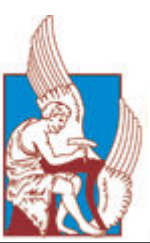

# ΠΟΛΥΤΕΧΝΕΙΟ ΚΡΗΤΗΣ

# ΤΜΗΜΑ ΜΗΧΑΝΙΚΩΝ ΠΑΡΑΓΩΓΗΣ ΚΑΙ ∆ΙΟΙΚΗΣΗΣ

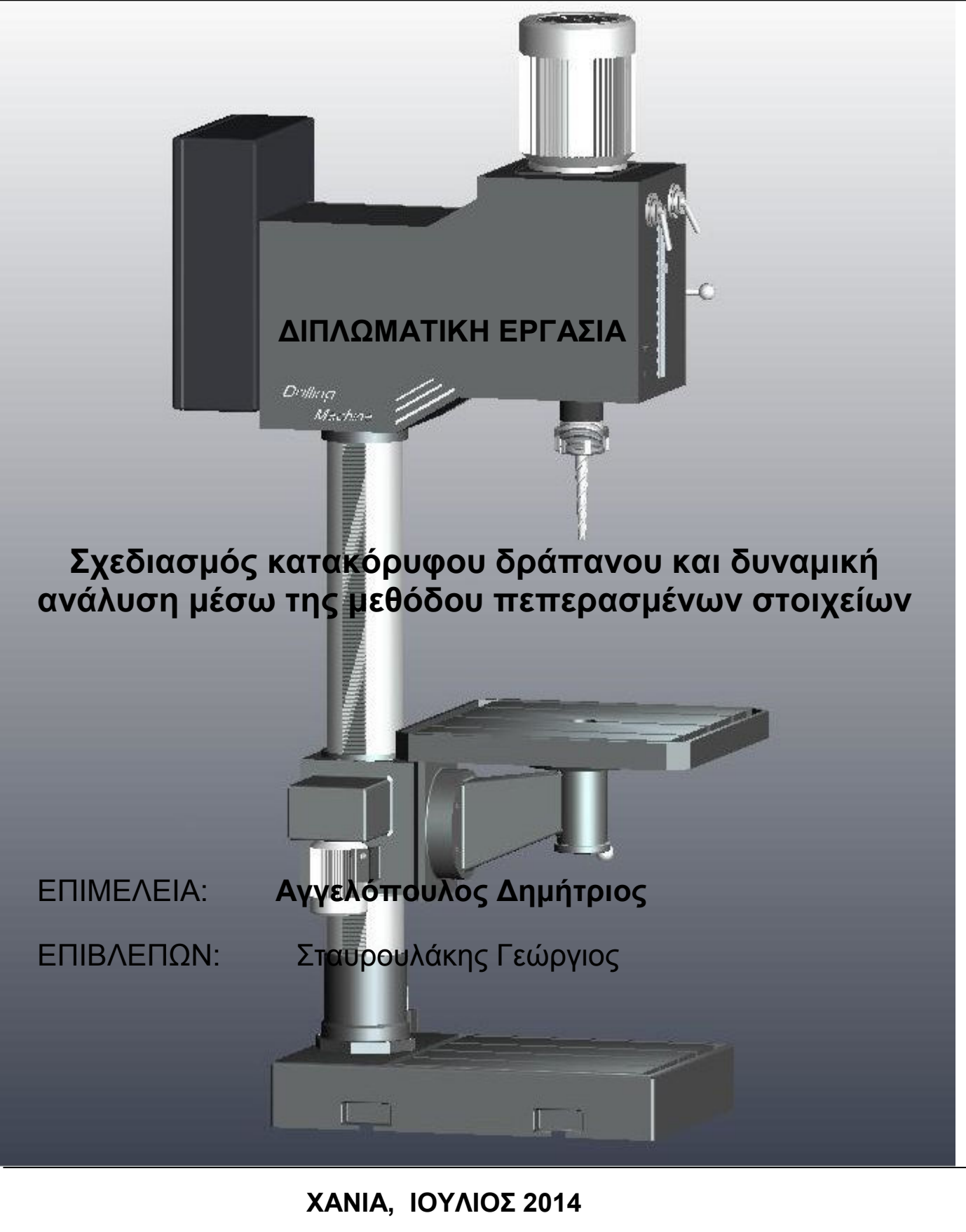

## **ΕΥΧΑΡΙΣΤΙΕΣ**

Με την ολοκλήρωση της διπλωµατικής µου εργασίας, στα πλαίσια της φοίτησης µου στο Τµήµα Μηχανικών Παραγωγής και ∆ιοίκησης του Πολυτεχνείου Κρήτης, θα ήθελα να εκφράσω τις θερµές µου ευχαριστίες σε όλους τους ανθρώπους εκείνους που συνέβαλαν ώστε να καταφέρω να εκπληρώσω το στόχο µου.

Αρχικά θα ήθελα να ευχαριστήσω όλους τους καθηγητές µε τους οποίους ήρθα σε επαφή όλα αυτά τα χρόνια, τον καθένα ξεχωριστά, τόσο για την υποµονή τους, όσο και την επιµονή τους, ώστε να µας διδάξουν και να µας και να µας προσφέρουν όλα τα απαραίτητα εφόδια

Ιδιαίτερα, θα ήθελα να ευχαριστήσω τον καθηγητή µου και υπεύθυνο για την εκπόνηση της διπλωµατικής µου εργασίας Κ. Σταυρουλάκη Γεώργιο, για την εµπιστοσύνη που έδειξε στο πρόσωπό µου, την πολύτιµη βοήθειά του και την αµέριστη συµπαράσταση που έλαβα από την αρχή έως το τέλος των υποχρεώσεών µου.

Επίσης θα ήθελα να ευχαριστήσω τον Κ. Νικολό, καθηγητή του Πολυτεχνείου Κρήτης, ο οποίος από τον ρόλο του σαν καθηγητής, µου προσέφερε πολύτιµες συµβουλές που θα µε βοηθήσουν στη πορεία της ζωής µου.

∆εν θα µπορούσα να παραλείψω ένα ευχαριστώ για την Κ. Χαρίτου Καλλιόπη που µε βοήθησε και µε στήριξε στην διάρκεια της εκπόνησης της διπλωµατικής µου εργασίας.

Ευχαριστώ όλους τους φίλους µου, τόσο αυτούς που απέκτησα κατά την διάρκεια της φοιτητικής µου ζωής στην πόλη των Χανίων, όσο και εκείνους που άφησα πίσω στην πόλη µου την Αθήνα, για την αγάπη, το ενδιαφέρον και τη συµπαράσταση τους όλα αυτά τα χρόνια.

Κλείνοντας, ένα µεγάλο ευχαριστώ το οφείλω στη σύντροφο µου Νάσια που είναι δίπλα µου, µε νοιάζεται και µου συµπαραστέκεται στις δύσκολες στιγµές. Το µεγαλύτερο ευχαριστώ όµως δικαιωµατικά το οφείλω στην οικογένεια µου, την αδερφή µου Γωγώ και τους γονείς µου Παρασκευά και Ιωάννα γιατί εκτός από τη στήριξη και την υποµονή τους όλα τα χρόνια της ακαδηµαϊκής µου εκπαίδευσης, αυτοί µου έδωσαν την δύναµη για να γίνω ο άνθρωπος που είµαι.

### **ΠΕΡΙΕΧΟΜΕΝΑ**

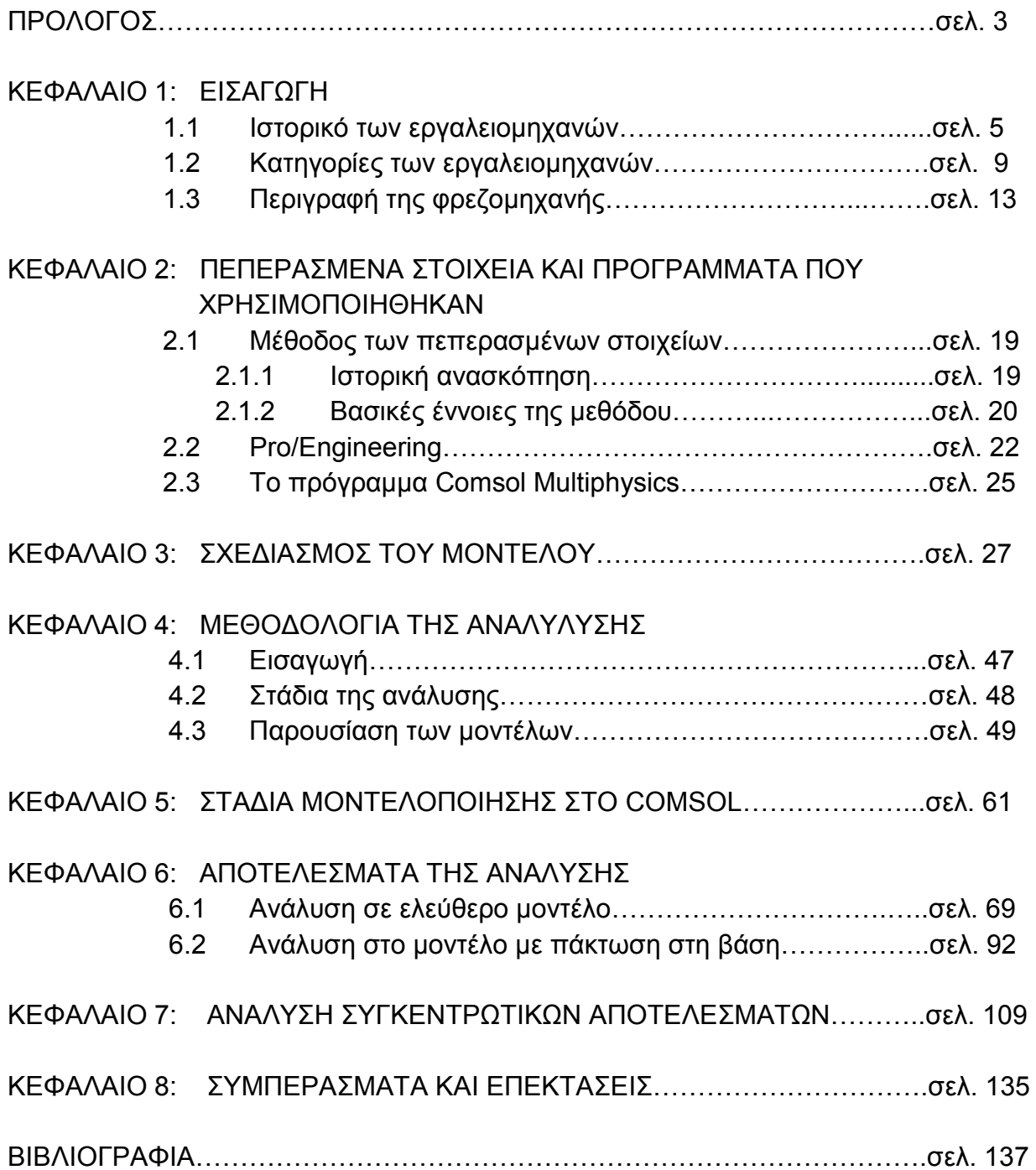

## **ΠΡΟΛΟΓΟΣ**

Στην παρούσα διπλωµατική εργασία εξετάζουµε το σχεδιασµό και τη δυναµική συµπεριφορά ενός κατακόρυφου δράπανου. Ο σχεδιασµός του µοντέλου πραγµατοποιήθηκε στο περιβάλλον του προγράµµατος Pro/Engineering και η ανάλυση της δυναµικής συµπεριφοράς στο πρόγραµµα Comsol Multiphysics. Η εργασία αποτελείται από εφτά κεφάλαιο.

 Στο *Πρώτο Κεφάλαιο*, γίνεται µία εισαγωγή για την έννοια της εργαλειοµηχανής που αναλύεται σε τρεις υποενότητες. Η πρώτη υποενότητα περιλαµβάνει το ιστορικό των εργαλειοµηχανών, ακολουθεί η δεύτερη περιγράφοντας τα είδη και τις κατηγορίες τους και στην συνέχεια στην τρίτη υποενότητα δίνεται µια αναλυτική περιγραφή για τα δράπανα και συγκεκριµένα για τα δράπανα στήλης όπου αφορά τη µελέτη.

 Στο *∆εύτερο Κεφάλαιο* γίνεται µία σύντοµη αναφορά για τη µέθοδο των πεπερασµένων στοιχείων, το πρόγραµµα Pro/Engineering και το Comsol Multiphysics δίνοντας µία γενική εικόνα.

 Στο *Τρίτο Κεφάλαιο* περιγράφεται αναλυτικά ο τρόπος σχεδίασης του µοντέλου του δράπανου, εξηγώντας τον τρόπο λειτουργίας των εντολών που χρησιµοποιήθηκαν.

Στο *Τέταρτο Κεφάλαιο* δίνεται η µεθοδολογία της ανάλυσης που πραγµατοποιήθηκε, κάνοντας µία πολύ σύντοµη εισαγωγή στην έννοια της ιδιοµορφικής ανάλυσης, αναδεικνύοντας τα βήµατα που ακολουθήθηκαν και παρουσιάζοντας το µοντέλο όπως απλοποιήθηκε για να εισαχθεί στο πρόγραµµα Comsol µαζί µε τις τροποποιήσεις που έγιναν για τα βήµατα της ανάλυσης.

Στο *Πέµπτο Κεφάλαιο* δίνονται αναλυτικά τα στάδια µοντελοποίησης του προγράµµατος Comsol, περιγράφοντας τον τρόπο που πραγµατοποιήθηκαν.

Στο *Έκτο και στο Έβδοµο Κεφάλαιο* µετά από την επίλυση του προβλήµατος, παρουσιάζονται τα αποτελέσµατα της κάθε περίπτωσης και στην συνέχεια, δίνονται οι συγκεντρωτικοί πίνακες των αποτελεσµάτων βάση των οποίων γίνεται η ανάλυση.

Τέλος, στο *Όγδοο Κεφάλαιο,* αναφέρεται στα γενικά συµπεράσµατα που προέκυψαν από την µελέτη της ανάλυσης και δίνεται ένα έναυσµα για επέκταση της µελέτης.

4

# **ΚΕΦΑΛΑΙΟ 1 ΕΙΣΑΓΩΓΗ**

### **1.1 ΙΣΤΟΡΙΚΟ ΤΩΝ ΕΡΓΑΛΕΙΟΜΗΧΑΝΩΝ**

Η ανάπτυξη των εργαλειοµηχανών χρονολογείται γύρω στο 1775 και παρουσιάζει γρήγορη αύξηση κατά τον 19<sup>ο</sup> αιώνα.

Το 1775 ο Άγγλος John Wilkinson κατασκεύασε ένα οριζόντιο δράπανο (φρεζοδρέρπανο) για την επεξεργασία των εσωτερικών επιφανειών πυροβόλων στο οποίο η κινητήρια δύναµη της µηχανής προερχόταν από ένα υδροτροχό.

Το 1794 ο Henry Maudsley κατασκεύασε ένα µεταλλικό τόρνο µε αυτοδύναµη προώθηση του κοπτικού εργαλείου και τα επόµενα χρόνια κατασκεύασε διάφορους όµοιους τόρνους µε µεταβαλλόµενη ταχύτητα περιστροφής, καθώς και επίσης και κοπτικές µηχανές για σπειρώµατα και γρανάζια.

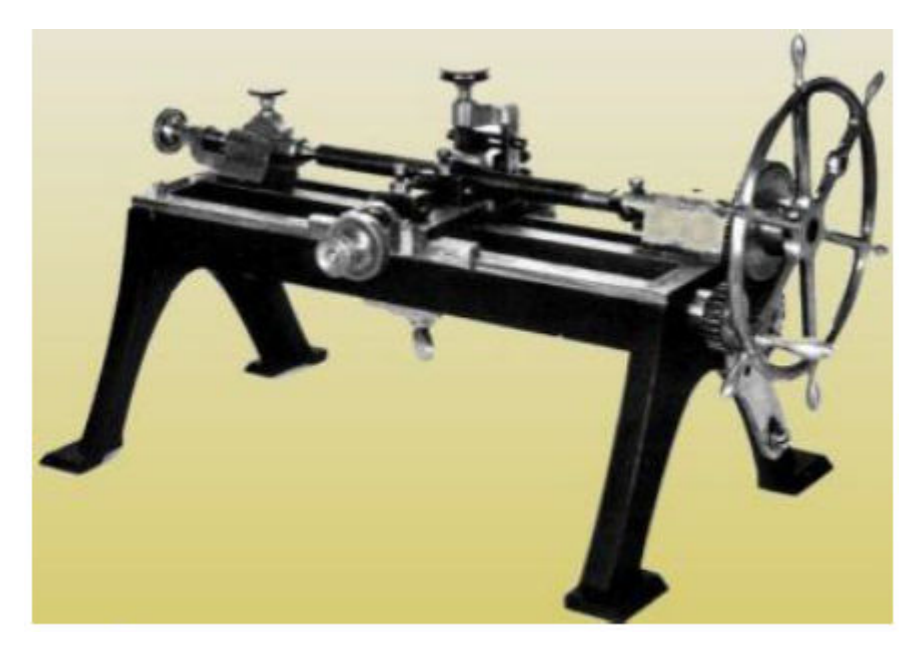

**Εικόνα 1.1.1 Ο τόρνος του Maudsley για την κοπή σπειρωµάτων** 

Κατά την δεκαετία του 1810 ο James Watt κατασκεύασε ένα παντογράφο, µια µηχανή που χρησιµοποιείται συχνά και σήµερα για να αντιγράφει ανάγλυφες επιφάνειες. Στη συνέχεια ο Thomas Blanchard δηµιούργησε ένα τόρνο για την παραγωγή µικρών κανών όπλων, στον οποίο ένα προκατασκευασµένο υπόδειγµα καθοδηγούσε το κοπτικό εργαλείο. Έπειτα στη δεκαετία του 1840

κατασκευάστηκε ο πρώτος αυτόµατος τόρνος που είναι γνωστός σαν ρεβόλβερ.

Στο δεύτερο μισό του 19<sup>ο</sup> αιώνα παρατηρείται ανάπτυξη μεγάλης ποικιλίας εργαλειοµηχανών για τις βασικές λειτουργίες κοπής και µετάλλου, όπως τόρνευση, φρεζάρισµα, διάτρηση, πλάνισµα και λείανση, οι οποίες αρχίζουν να χρησιµοποιούνται ευρέως στον βιοµηχανικό τοµέα.

Σηµαντική ήταν η συµβολή του Άγγλου Joseph Whitworth, ο οποίος ασχολήθηκε µε κατασκευές οργάνων µετρήσεων και σπειρωµάτων, καθώς και επίσης δηµιούργησε και τις αρχές τυποποίησης. Εξαιτίας αυτών των αρχών, κάθε εξάρτηµα σε µια µηχανή σε περίπτωση βλάβης, µπορούσε εύκολα να αντικατασταθεί µε ένα ανταλλακτικό πανοµοιότυπο. Έτσι ξεκινάει η εποχή της µαζικοποιηµένης µηχανολογικής παραγωγής.

Κατά το 1800 στην Αγγλία κατασκευάζονται οι πρώτες πλάνες για μεταλλικές επιφάνειες και στις πρώτες δεκαετίες του 19<sup>ο</sup> αιώνα σημειώνεται η κατασκευή µεγάλων πλανών για σηµαντικές µεταλλικές κατασκευές σε Αγγλία, Αµερική και Γερµανία .

Το 1947 ήταν αδύνατο για την κατασκευαστική βιοµηχανία να καλύψει τις ανάγκες της Αµερικανικής πολεµικής αεροπορίας. ∆εν ήταν µόνο η µειωµένη παραγωγική ικανότητα των συµβατικών εργαλειοµηχανών αλλά και η συνεχής παραγωγή χωρίς συντήρηση και η κόπωση των τεχνικών που οδηγούσε συχνά σε ελαττωµατικά προϊόντα. Έτσι το 1949 ο Johns Parsons της Parsons Corporation και το τεχνολογικό ινστιτούτο Μασαχουσέτης (MIT) ανέλαβαν την ανάπτυξη αυτοµατοποιηµένων εργαλειοµηχανών.

Έπειτα, το 1952, το MIT ολοκλήρωσε µε επιτυχία την πρώτη ψηφιακή εργαλειοµηχανή (µηχανή αριθµητικού ελέγχου/Numerical Control – NC), µία φρέζα µε κατακόρυφη άτρακτο µε το όνοµα Cincinnati Hydrotel και έχει τη δυνατότητα να κατασκευάζει εξαρτήµατα µε ταυτόχρονες κινήσεις κοπής σε τρεις άξονες και να εισάγει πληροφορίες µέσω διατρητής ταινίας. Το 1954 άρχισε να δηµιουργείται η πρώτη συµβολική γλώσσα προγραµµατισµού, ο Αυτόµατος Προγραµµατισµός Εργαλείων (APT) όπως ονοµάστηκε.

Το 1958 , η εταιρία Bendix αγόρασε την πατέντα από τον Parsons και κατασκεύασε την πρώτη εµπορική ψηφιακά καθοδηγούµενη εργαλειοµηχανή. Από εκείνη την περίοδο και µετά, η χρήση αυτών των µηχανών γίνεται απαραίτητη στον βιοµηχανικό τοµέα. Ξεκινάει η προσπάθεια

7

αυτοµατοποίησης όλων των µηχανουργικών κατεργασιών και η ανάπτυξη των αντίστοιχων NC εργαλειοµηχανών.

Η εξέλιξη των µικροϋπολογιστών οδήγησε στη µετάβαση από τις NC στις CNC εργαλειοµηχανές (Computer Numerical Control) και η ανάπτυξη των αισθητήρων και των συστηµάτων αυτοµάτου ελέγχου στις αντίστοιχες DNC µηχανές. (άµεσα καθοδηγούµενες εργαλειοµηχανές µε ηλεκτρονικό υπολογιστή/Direct Numerical Control). Έτσι σήµερα, από την απλή διάτρηση, έως την πολύπλοκη επεξεργασία ανάγλυφων επιφανειών, χρησιµοποιούνται απλές και φθηνές ή σύνθετες και ακριβές εργαλειοµηχανές.

Η συνεργασία των µηχανουργικών κατεργασιών µε NC, CNC και DNC µηχανές µε άλλες λειτουργίες που υποστηρίζονται από ηλεκτρονικό υπολογιστή, οδήγησαν στη δηµιουργία των ολοκληρωµένων µε υπολογιστή συστηµάτων παραγωγής (CIM).

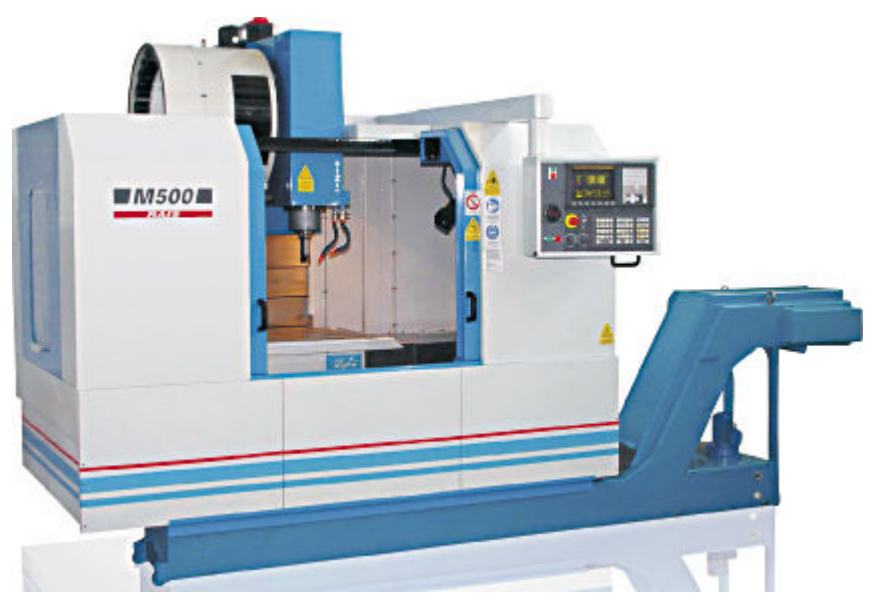

**Εικόνα 1.1.2 Σύγχρονη εργαλειοµηχανή CNC** 

Έτσι τα συστήµατα ανάπτυξης (Computer Aided Engineering/CAE)

Έρχονται να βελτιστοποιήσουν το επιθυµητό προϊόν. Τα συστήµατα αυτά περιλαµβάνουν συστήµατα σχεδίασης (CAD /Computer Aided Design) και προγράµµατα διαφόρων υπολογισµών µε τη χρήση της µεθόδου των πεπερασµένων στοιχείων για την οποία θα γίνει αναφορά στην παρακάτω ενότητα (FEM / υπολογιστική µέθοδος στατικής και δυναµικής αντοχής κατασκευών). Ο προγραµµατισµός των κατεργασιών γίνεται σε συστήµατα CAM (Computer Aided Manufacturing).

Τα σύγχρονα µηχανουργεία εντάσσουν τις ΝC, CNC και DNC εργαλειοµηχανές σε ακόµα πιο σύνθετες δοµές, που ονοµάζονται ευέλικτα συστήµατα παραγωγής (FMS). Τα συστήµατα αυτά ενσωµατώνουν ηλεκτρονικό σχεδιασµό της παραγωγής, αυτόµατες µεταφορικές διατάξεις και αποθήκες, βιοµηχανικά ροµπότ και διατάξεις ποιοτικού ελέγχου. Όλα αυτά καθοδηγούνται και εποπτεύονται από έµπειρους µηχανικούς και τεχνικούς, µε τη βοήθεια δικτύου ηλεκτρονικών υπολογιστών. Με τον τρόπο αυτό η παραγωγή αποτελεί πλέον µια ελεγχόµενη και τυποποιηµένη διαδικασία.

Κλείνοντας, στις µέρες µας έχουνε αναπτυχθεί υψηλών στροφών µηχανές (High Speed), οι οποίες µε τη βοήθεια των συστηµάτων FMS, µειώνουν σε πολύ σηµαντικό βαθµό τον χρόνο παραγωγής.

Οι µηχανές αυτές διαφέρουν από τις συµβατικές CNC µηχανές ως προς την τεχνολογία που χρησιµοποιούν.

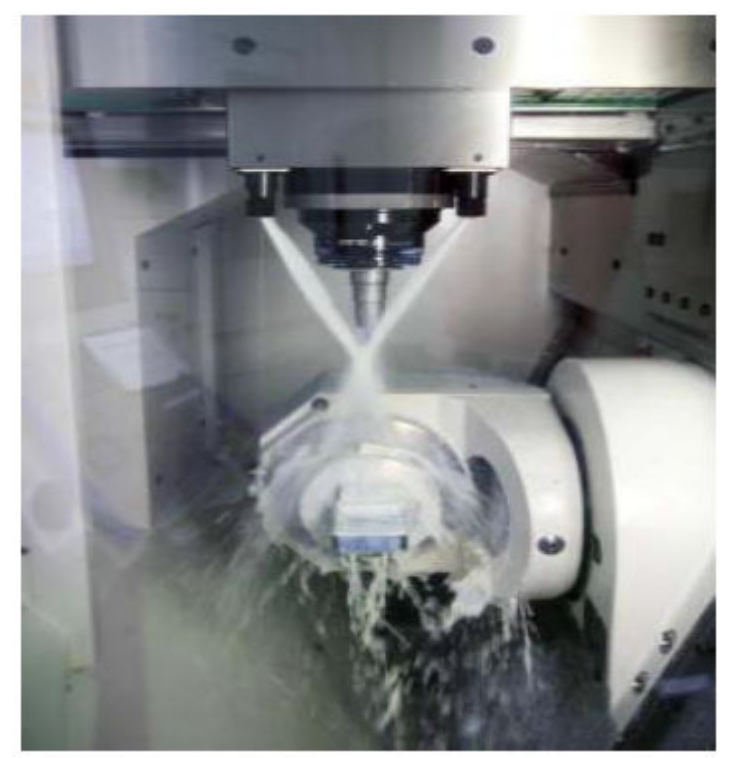

**Εικόνα 1.1.3 Κατεργασία φρεζαρίσµατος υψηλών ταχυτήτων HSM** 

Στην εικόνα που ακολουθεί παρουσιάζεται διαγραµµατικά η ιστορική εξέλιξη των εργαλειοµηχανών από τα αρχικά στάδια της έρευνας µέχρι την ολοκληρωτική εφαρµογή τους

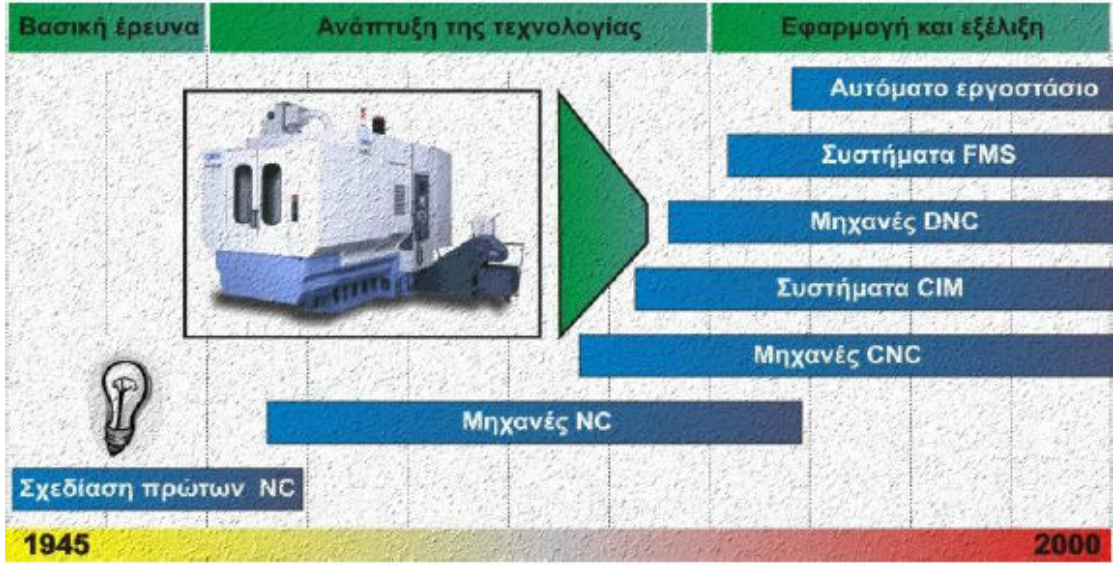

**Εικόνα 1.1.4 Τα στάδια εξέλιξης των εργαλειοµηχανών.**

### **1.2 ΚΑΤΗΓΟΡΙΕΣ ΤΩΝ ΕΡΓΑΛΕΙΟΜΗΧΑΝΩΝ**

Οι κατηγορίες των εργαλειοµηχανών, οι βασικότερες κατεργασίες µε αφαίρεση υλικού, ποια εργαλειοµηχανή αντιστοιχεί σε κάθε εκτέλεση εργασίας, οι τεχνικές επιφάνειας και η κίνηση του κοπτικού εργαλείου παρουσιάζονται στον παρακάτω πίνακα.

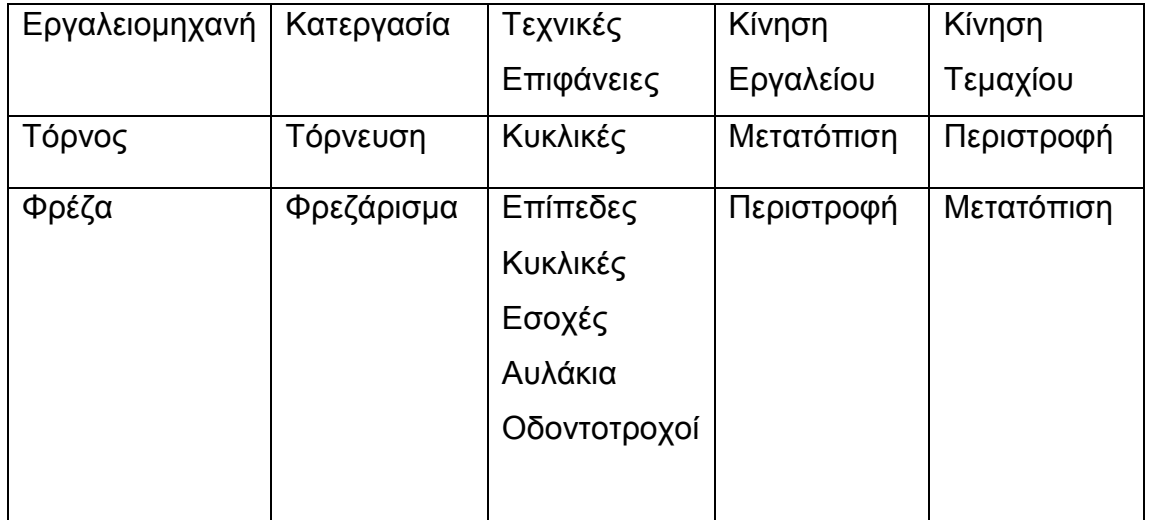

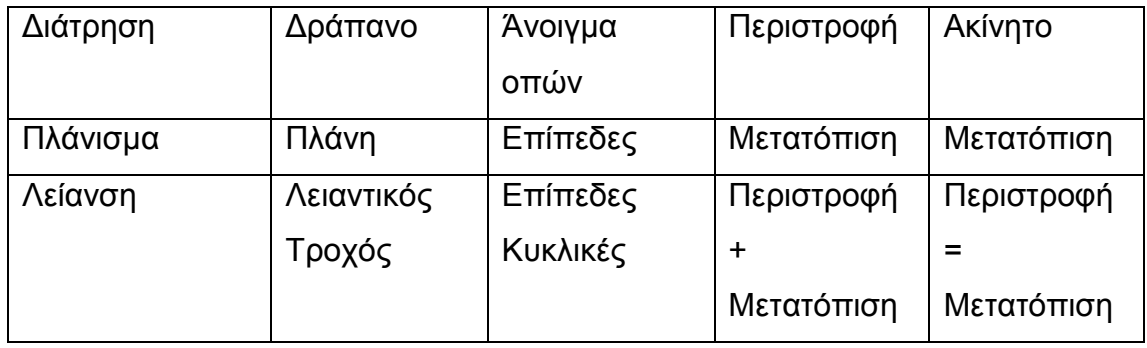

Στην εικόνα 1.2.1 παρουσιάζονται οι κυριότερες κατεργασίες µε αφαίρεση υλικού και σχηµατικά οι αντίστοιχες χρησιµοποιούµενες εργαλειοµηχανές.

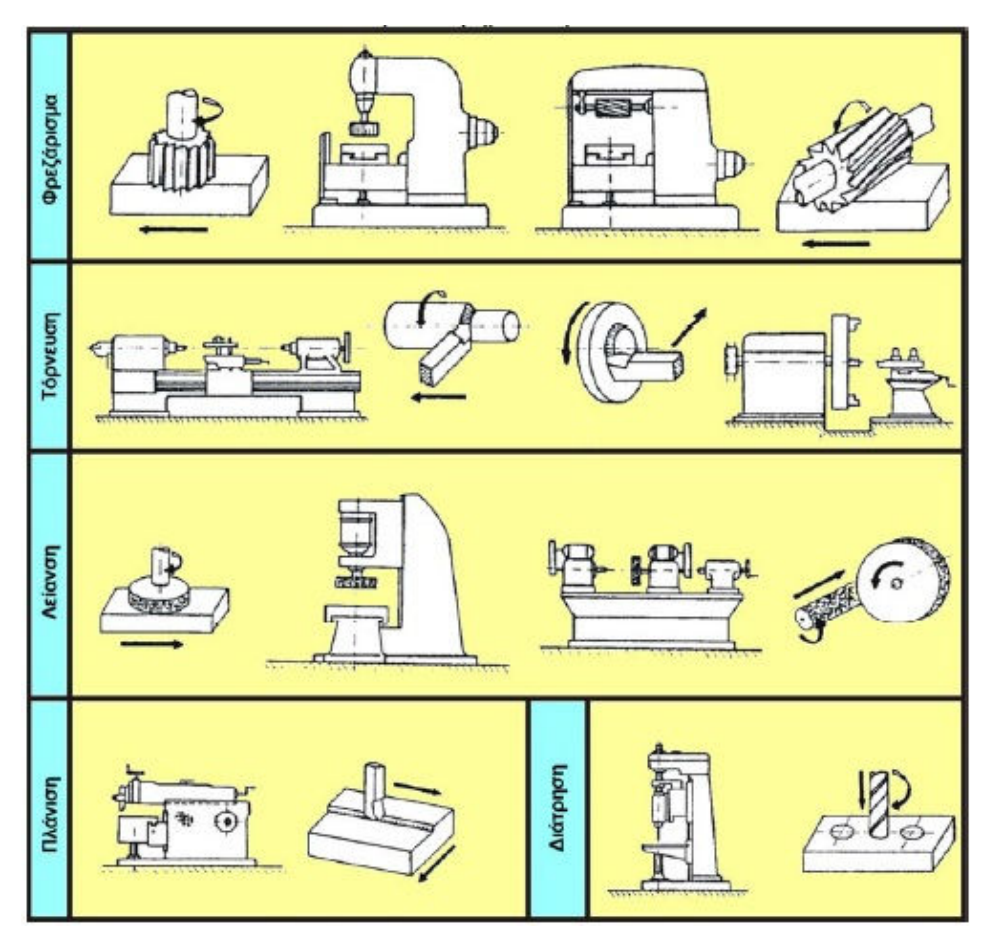

**Εικόνα 1.2.1 Κατεργασίες µε αφαίρεση υλικού** 

Επίσης οι εργαλειοµηχανές µε αφαίρεση υλικού κατατάσσονται µε βάση τα ακόλουθα κριτήρια:

- Ως προς το είδος της κατεργασίας
- Ως προς το είδος της πρωτεύουσας κίνησης
	- o Εργαλειοµηχανές µε περιστροφική κίνηση
	- o Εργαλειοµηχανές µε ευθύγραµµη πρωτεύουσα κίνηση
- Ως προς το βαθµό εξειδικεύσεως
	- o Εργαλειοµηχανές γενικής χρήσεως
	- o Εργαλειοµηχανές ειδικής χρήσεως
	- o Εξειδικευµένες εργαλειοµηχανές
- Ως προς την ακρίβεια κατεργασίας
	- o εργαλειοµηχανές συνήθους ακριβείας
	- o εργαλειοµηχανές ακριβείας
	- o εργαλειοµηχανές µεγάλης ακριβείας
	- o εργαλειοµηχανές υψίστης ακριβείας
- ως προς το βάρος
	- o εργαλειοµηχανές ελαφρές (βάρος µικρότερο του 1 τόνου)
	- o εργαλειοµηχανές µέσου βάρους (βάρος µεταξύ 1 και 10 τόνων)
	- o εργαλειοµηχανές βαριές (βάρος µεγαλύτερο των 10 τόνων)
- ως προς το βαθµό αυτοµατισµού
	- o κοινές εργαλειοµηχανές
	- o ηµιαυτόµατες εργαλειοµηχανές (οι κινήσεις γίνονται αυτόµατα) αυτόµατες εργαλειοµηχανές (οι κινήσεις και η τροφοδοσία γίνονται αυτόµατες)

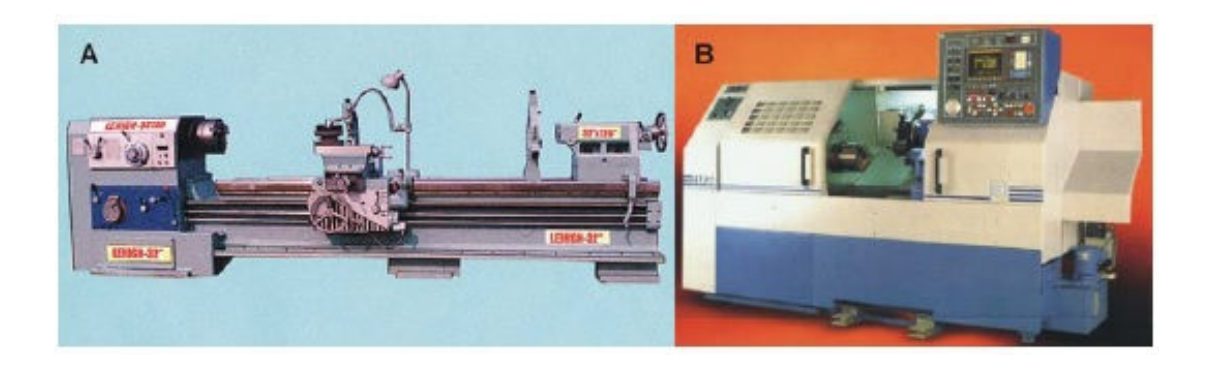

**Εικόνα 1.2.2 Τόρνοι, Α: συµβατικός τόρνος, Β: Τόρνος µε ψηφιακή καθοδήγηση CNC.** 

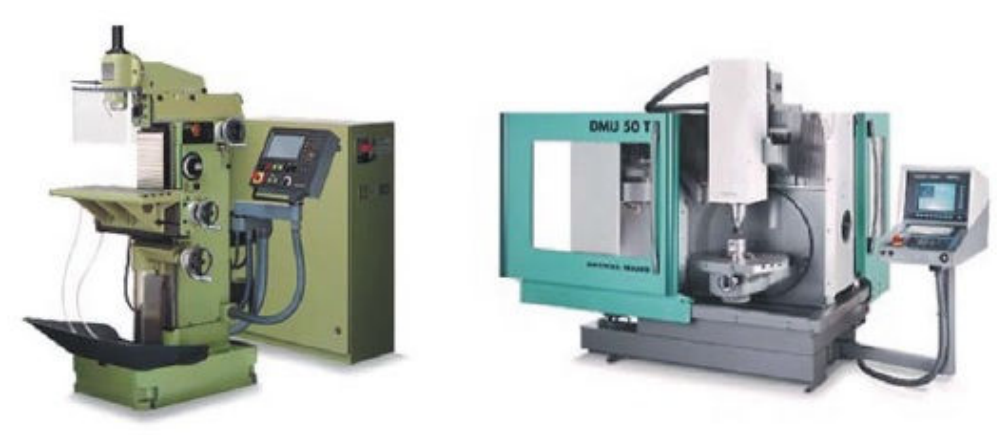

**Εικόνα 1.2.3 Φρεζοµηχανές** 

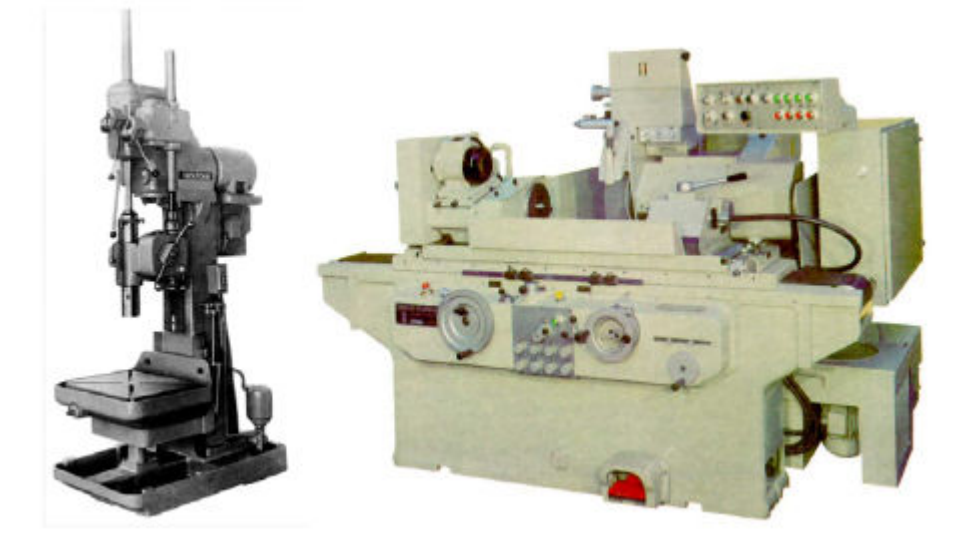

**Εικόνα 1.2.4 ∆ρέπανο Εικόνα 1.2.5 Λειαντική Μηχανή** 

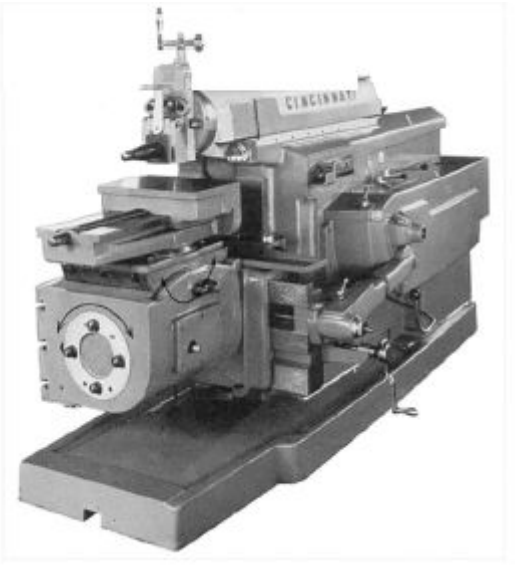

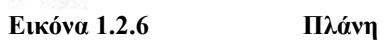

#### **1.3 ∆ΡΑΠΑΝΑ**

Τα δράπανα, για τα οποία έγινε αναφορά και στη προηγούµενη ενότητα χρησιµοποιούνται για κατεργασίες αφαίρεσης υλικού προς διάνοιξη οπής ή τη διεύρυνση ήδη υπάρχουσας οπής. Ως κοπτικό εργαλείο χρησιµοποιείται το ελικοειδές τρύπανο που χαρακτηρίζεται ως κοπτικό εργαλείο καθορισµένης γεωµετρίας και πολλαπλής σηµειακής επαφής. Οι κινήσεις του ΚΕ κατά τη διάτρηση είναι:

- (α) Η πρωτεύουσα κίνηση (-C) που αντιστοιχεί στην περιστροφική κίνηση του ΚΕ περί τον κατακόρυφο άξονά του.
- (β) Η δευτερεύουσα κίνηση (-Ζ) που αντιστοιχεί στη συνεχή αξονική κίνηση πρόωσης του ΚΕ µέσα στο κατεργαζόµενο τεµάχιο (ΤΕ).

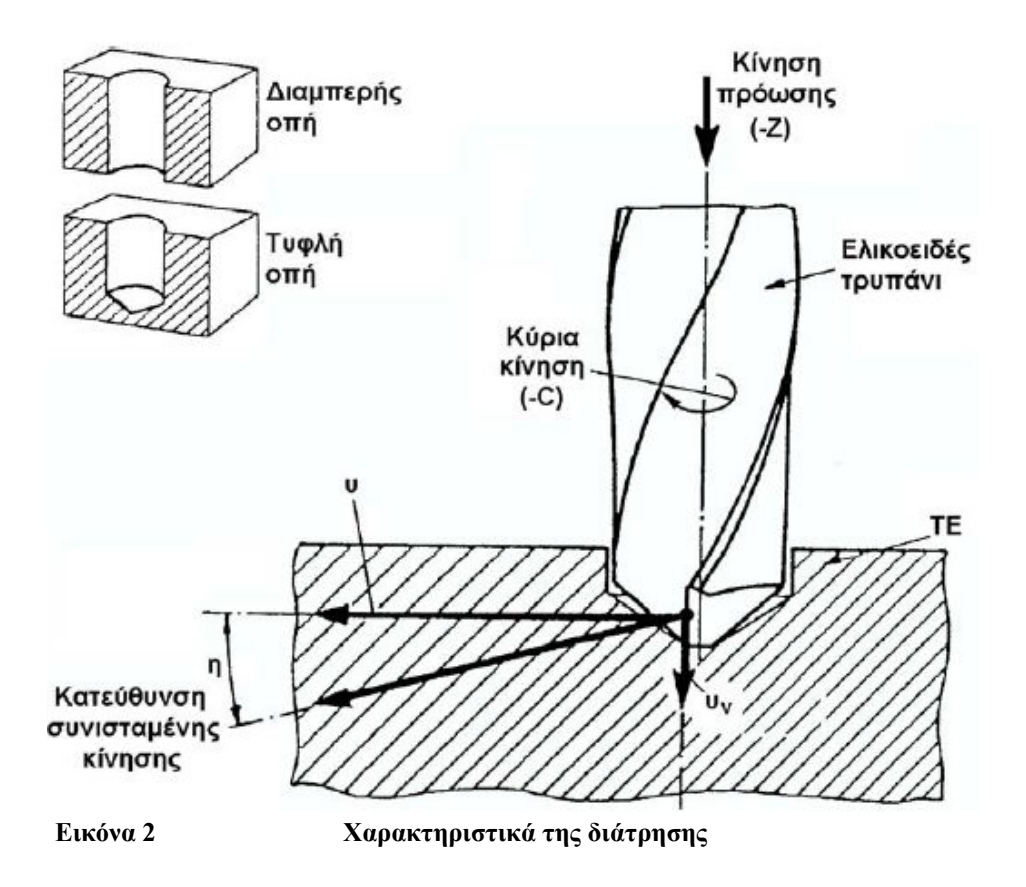

Η κατάταξη των δράπανων διακριτοποιείται

- Ανάλογα µε το βάρος τους: Ελαφρά, µεσαία και βαρέως τύπου.
- Ανάλογα µε το µέγεθος τους: Μικρά, µεσαία και µεγάλα.
- Ανάλογα µε τη διάταξη της κύριας ατράκτου: Κατακόρυφα και οριζόντια.
- Ανάλογα µε τον αριθµό των ατράκτων που λειτουργούν ταυτόχρονα: µονοάτρακτα, πολυάτρα-κτα και ακτινωτά.
- Ανάλογα µε τον τρόπο κίνησης της ατράκτου: Χειροκίνητα, µηχανοκίνητα και αεροκίνητα.

Τα µηχανοκίνητα δράπανα αποτελούν το επιτραπέζιο δράπανο, το δράπανο στήλης, το ακτινωτό δράπανο (radial), το δράπανο µεταφοράς, το πολυάτρακτο δράπανο, το πυργωτό δράπανο και το δράπανο για οπές µεγάλου βάθους. Χαρακτηριστικά παραδείγµατα των δράπανων παρουσιάζονται στις παρακάτω εικόνες.

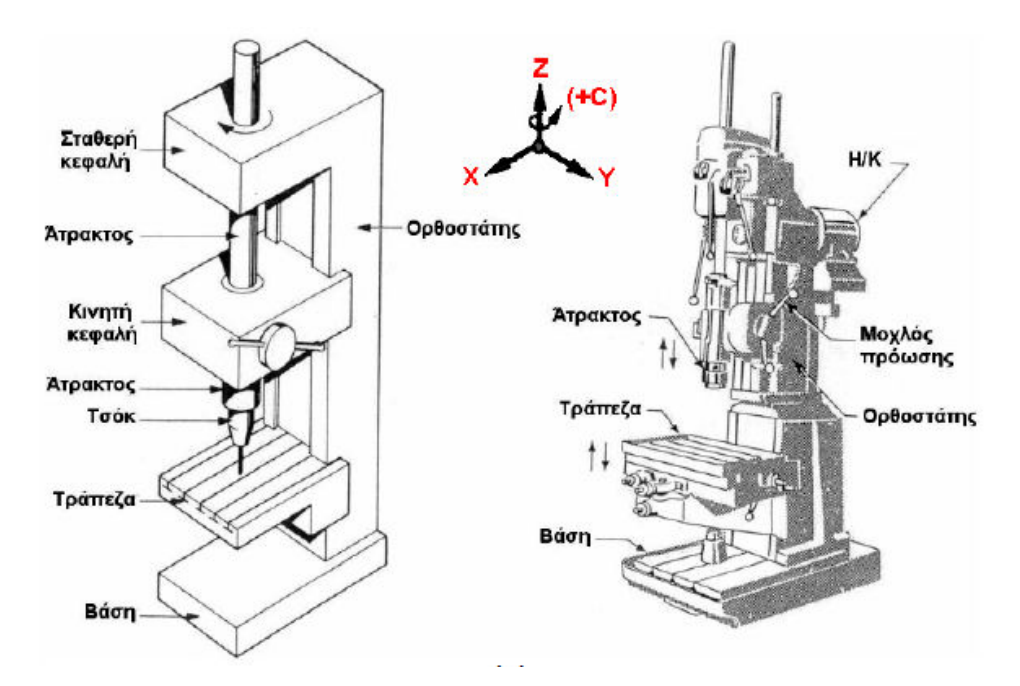

**Εικόνα 1.3.1 ∆ράπανο στήλης** 

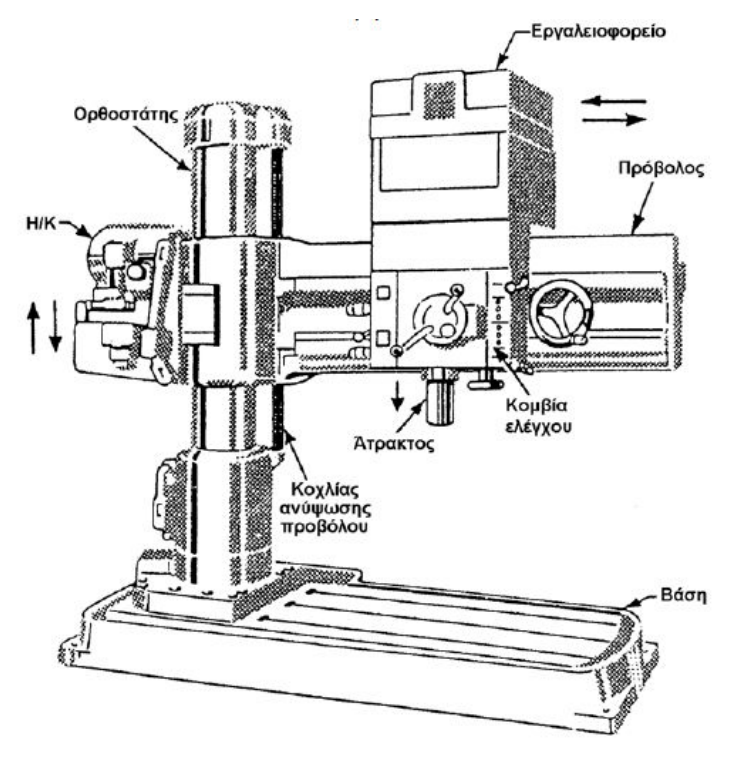

**Εικόνα 1.3.2 Ακτινωτό δράπανο (radial)**

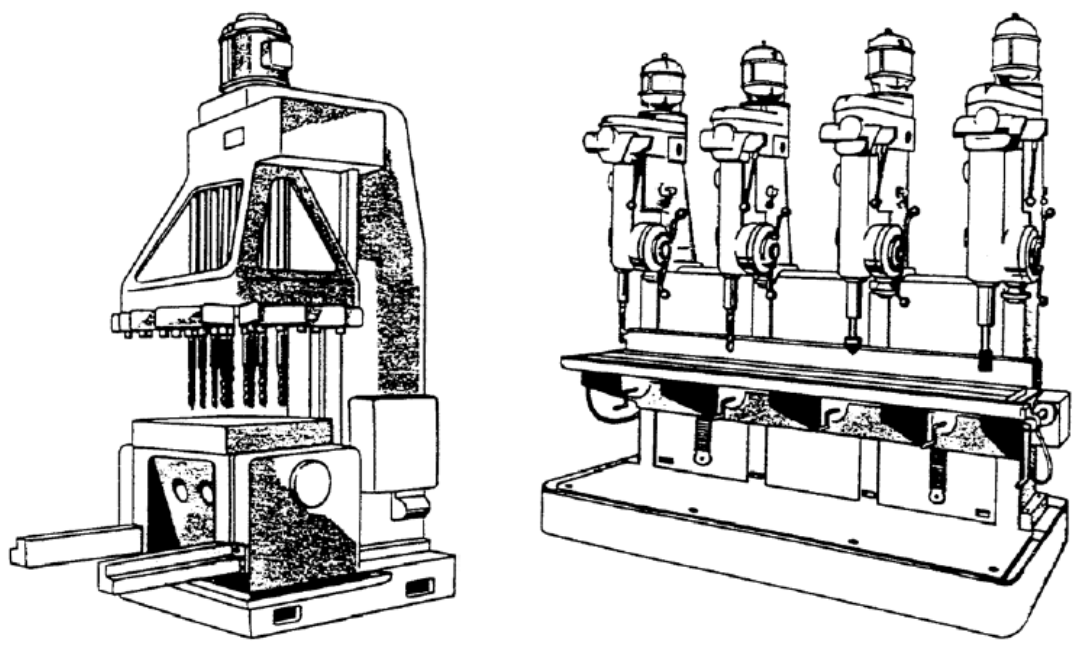

**Εικόνα 1.3.3 ∆ράπανο µεταφοράς Εικόνα 1.3.4 Πολυάτρακτο δράπανο** 

Το **δράπανο στήλης**, που αφορά την συγκεκριµένη µελέτη αποτελείται από τη βάση, τη στήλη (κορµός η ορθοστάτης), τη σταθερή κεφαλή, την κινητή κεφαλή και την τράπεζα. Ακολουθεί µια µικρή περιγραφή για το κάθε µέρος ξεχωριστά.

(i) H βάση πρέπει να είναι συµπαγής, στιβαρή και απόλυτα ευθυγραµµισµένη σε κατάλληλη θεµελίωση.

(ii) Ο ορθοστάτης

• Προσαρµόζεται στη βάση και φέρει όλα τα άλλα δοµικά στοιχεία του δραπάνου.

• Είναι συνήθως χυτός, κοίλος, ορθογωνικής ή κυλινδρικής µορφής.

• Στην πρόσθια πλευρά του φέρει ολισθητήρες για τη µετακίνηση της κινητής κεφαλής και της τράπεζας.

(iii) H τράπεζα

• Φέρει αύλακες µορφής Τ για τη συγκράτηση του ΤΕ ή την πρόσδεση των συσκευών συγκράτησης αυτού.

• Όταν ο ορθοστάτης είναι κυλινδρικής µορφής, η τράπεζα µπορεί πέρα από την κατακόρυφη κίνηση να εκτελεί και περιστροφική περί τον άξονα του ορθοστάτη.

(iv) Στη σταθερή κεφαλή βρίσκεται το κιβώτιο ταχυτήτων, το οποίο είναι συνήθως µε ολισθαίνοντες οδοντοτροχούς, χωρίς να αποκλείεται η χρήση βαθµιδωτής ιµαντοκίνησης για την αύξηση του πλήθους ταχυτήτων περιστροφής.

(v) Η κύρια άτρακτος

• Εξασφαλίζει την κύρια κίνηση για τη διάτρηση.

Στο κάτω άκρο της διαµορφώνεται σε τυποποιηµένο κώνο Μors, όπου προσαρµόζεται το τρυπάνι, ενώ στο άλλο άκρο της διαµορφώνεται σε πολύσφηνο που συναρµόζεται κατάλληλα στο εσωτερικό του άξονα εξόδου του κιβωτίου ταχυτήτων.

(vi) H κινητή κεφαλή

• Περιέχει το κιβώτιο πρόωσης που παρέχει την κίνηση πρόωσης με τη μορφή αξονικής µετα-τόπισης της ατράκτου.

• Η κίνηση παρέχεται είτε κατευθείαν από την άτρακτο, είτε από κάποιο άξονα του κιβωτίου ταχυτήτων.

• Η αλλαγή πρόωσης γίνεται με ολισθαίνοντες οδοντοτροχούς, με συμπλέκτες ή µε ολισθαίνουσα σφήνα.

• Ο µηχανισµός πρόωσης µπορεί να λειτουργεί χειροκίνητα ή µηχανοκίνητα.

Σηµειώνεται ότι το µοντέλο που σχεδιάστηκε για την συγκεκριµένη µελέτη αποτελείται µόνο από την σταθερή κεφαλή, χωρίς να διαθέτει το µέρος της κινητής κεφαλής.

## **ΚΕΦΑΛΑΙΟ 2 ΠΕΠΕΡΑΣΜΕΝΑ ΣΤΟΙΧΕΙΑ ΚΑΙ ΠΡΟΓΡΑΜΜΑΤΑ ΠΟΥ ΧΡΗΣΙΜΟΠΟΙΗΘΗΚΑΝ**

#### **2.1 ΜΕΘΟ∆ΟΣ ΠΕΠΕΡΑΣΜΕΝΩΝ ΣΤΟΙΧΕΙΩΝ**

#### **2.1.1 Ιστορική Ανασκόπηση**

Στο κεφάλαιο αυτό θα παρουσιασθεί περιληπτικά η *Μεθοδος των Πεπερασµένων Στοιχείων* (ΜΠΣ κ.εξ.) και θα αναδειχθεί η σηµασία της για την ανάλυση και τον σχεδιασµό εργαλειοµηχανών.

 Αν και η αρχική σύλληψη της ΜΠΣ είχε στόχο την µητρωική ανάλυση, η θεωρητική της βάση διευρύνθηκε σηµαντικά. Κι αυτό γιατί σύντοµα έγινε αντιληπτό η δυνατότητα εφαρµογής της στην ανάλυση συνεχών µέσων (κελύφη, ελασµατα κτλ.). Πιο συγκεκριµένα, κύριο χαρακτηριστικό της ΜΠΣ είναι η χρήση δισδιάστατων και τρισδιάστατων στοιχείων στην προσοµοίωση συνεχών µέσων. Μια από τις πρώτες δηµοσιεύσεις στις οποίες παρουσιάσθηκε η ιδέα αυτή ήταν εκείνη των Turner, Clough, Martin και Topp (1956) οι οποίοι κατάφεραν να δηµιουργήσουν µητρώα ακαµψίας για δικτυώµατα, δοκούς και άλλα στοιχεία. Πρόδροµος, ωστόσο, της προσέγγισης αυτής θα µπορούσε να χαρακτηρισθεί η µελέτη τόσο του Hrenikoff (1941) όσο και των Courant (1943) και McHenry (1943). Η σχετική βιβλιογραφία εµπλουτίστηκε σηµαντικά χάρη στις δηµοσιεύσεις του καθηγητή Αργύρη και των συνεργατών του κατά την περίοδο από το 1954 ώς το 1960. Μετά την καθιέρωση της στη γραµµική ελαστική περιοχή η µέθοδος εφαρµόσθηκε και σε δυσκολότερα προβλήµατα όπως η δυναµική συµπεριφορά, ο λυγισµός και η µη-γραµµική απόκριση και συµπεριφορά του υλικού, ενώ οι µαθηµατικές της βάσεις τέθηκαν στη δεκαετεία του ΄70 καταδεικνύοντας ότι µπορεί να εφαρµοσθεί σε κάθε πρόβλµα πεδίου µε µεταβολική διατύπωση.

#### **2.1.2 Βασικές έννοιες της µεθόδου**

Η ΜΠΣ αποτελεί σήµερα ένα πανίσχυρο εργαλείο για την αριθµητική επίλυση ενος σηµαντικού φάσµατος προβληµάτων του µηχανικού καθώς στον πυρήνα της βρίσκεται η δυνατότητα προσοµοίωσης µιας πραγµατικής, συνεχούς κατασκευής, χωρίς φυσικούς διαχωρισµούς, µε τεχνητά στοιχεία τα οποία συνδέονται σε έναν πεπερασµένο αριθµό κόµβων. Τα τεχνητά αυτά στοιχεία, ή *πεπερασµένα στοιχεία*, είναι συνήθως τετράπλευρα ή τριγωνικά µε τους κόµβους να καταλαµβάνουν τις θέσεις των άκρων. Με τον τρόπο αυτό δηµιουργείται, εποµένως, ένας πεπερασµένος αριθµός διακριτών µεταβλητών επι των οποίων είναι εφικτό να εφαρµοσθούν µητρωικές µέθοδοι. Οι µεταβλητές αυτές είναι οι µετατοπίσεις των κόµβων και, σε ορισµένες περιπτώσεις, και οι παράγωγοί τους. Στην τελευταία αυτή περίπτωση κάνουµε λόγο για *βαθµούς ελευθερίας* αντί για *µετατοπίσεις κόµβων.* Έτσι, οι µόνοι άγνωστοι είναι οι µετατοπίσεις στους κόµβους, άρα και το πρόβληµα µετασχηµατίζεται από συνεχές σε διακριτό εκφραζόµενο ως ένα συστήµα γραµµικών εξισώσεων οι οποίες επιλύονται µε µητρωικές µεθόδους.

 Ωστόσο, µια διακριτή προσοµοίωση δεν µπορεί να αποδώσει πάντοτε και µε απόλυτη ακρίβεια την συµπεριφορά ενός συνεχούς µέσου, ανεξάρτητα από τον αρθµό των διακριτών µεταβλητών που εκάστοτε χρησιµοποιούνται. Υπάρχει, δηλαδή, πάντοτε το περιθώριο *σφάλµατος*. Με την ορθή όµως επιλογή των ιδιοτήτων των στοιχείων και την κατάλληλη διακριτοποίηση το αριθµητικό σφάλµα µπορεί να περιορισθεί και να χαρακτηρισθεί ως αµελητέο και τοπικό.

 Ο πλέον διαδεδοµένος τρόπος για διατύπωσης της µεθόδου των πεπερασµένων στοιχείων για γραµµικά στατικά προβλήµατα βασίζεται στη µέθοδο των µετατοπίσεων. Άλλοι τρόποι κάνουν χρήση της ισορροπίας δυνάµεων ή άλλων υβριδικών ή και µεικτών µεθόδων. Σε κάθε περίπτωση, όµως, αυτό έχει ως αποτέλεσµα ένα σύνολο εξισώσεων, η επίλυση των οποίων δίνει την κατα προσέγγιση συµπεριφορά του συνεχούς.

21

Τα βασικά στάδια της µεθόδου είναι:

- *1. Η προσοµοίωση (διακριτοποίηση) της κατασκευής µε ένα σύνολο στοιχείων που συνδέονται µε συνοριακούς κόµβους.*
- *2. Ο προσδιορισµός των γενικευµένων (αγνώστων) µετατοπίσεων που θα καθορίσουν πλήρως την απόκριση της κατασκσευεής.*
- *3. Η διατύπωση των εξισώσεων ισορροπίας που αντιστοιχούν στις άγνωστες κοµβικές µετατοπίσεις και η επίλυσή τους.*
- *4. Ο υπολογισµός των εσωτερικών κατανοµών των τάσεων των στοιχείων για δεδοµένες µετατοπίσεις στους κόµβους.*
- *5. Η ερµηνεία των αποτελεσµάτων της ανάλυσης (µετατοπίσεις και τάσεις) µε βάση τις δεδοµένες παραδοχές του προβλήµατος.*

Οι αυξηµένες απαιτήσεις υπολογιστικής ισχύος αποτελεούσαν για χρόνια το µεγάλο µειονέκτηµα της εν λόγω µεθόδου ιδίως όταν εφαρµοζόταν σε σύνθετα µοντέλα. Το µειονέκτηµα όµως αυτό αµβλύνθηκε χάρη στη ραγδαία εξέλιξη των υπολογιστικών µηχανών και των συστηµάτων CAD (*Computer Aided Design*). Σήµερα, εναλλακτικά µοντέλα µπορούν να ελεγχθούν σε ψηφιακό περιβάλλον πολύ πριν την κατασκευή του πρωτοτύπου εκµηδενίζοντας ουσιαστικά το περιθώριο αυτού που παραπάνω κατωνοµάσθηκε ως *σφάλµα.* 

#### **2.2. PRO/ENGINEERING**

To **Pro/Engineer** αποτελεί λογισµικό στερεάς µοντελοποίησης το οποίο δίνει ακριβείς αναπαράστάσεις τόσο της γεωµετρίας όσο και της µάζας. Μετά την πρώτη δύσχρηστη έκδοσή του το 1987 υπέστη σειρά αναβαθµίσεων που το έχουν καταστήσει σήµερα σηµείο αναφοράς στον χώρο της παραµετρικής σχεδίασης. Αυτό οφείλεται στις δυνατότητες που έχει αυτή η εφαρµογή της Parametric Technology Corporation (PTC) στην πλήρη ανάλυση ενός προϊόντος µε ακριβή αποτελέσµατα, όσον αφορά την κατεργασία, τις αντοχές και πολλούς άλλους υπολογισµούς.

 Πιο συγκεκριµένα, εκτός από την τρισδιάστατη παραµετρική µοντελοποίηση (Part) µε βάση Features (*χαρακτηριστικά*), τη *συναρµολόγηση* (Assembly) των προϊόντων που έχουν ήδη σχεδιασθεί και τη δηµιουργία ολοκληρωµένων µηχανολογικών σχεδίων (Drawings) το Pro/Engineer δίνει τη δυνατότητα δηµιουργίας αρχείων προσοµοίωσης και σύνδεσης µε την εργαλιοµηχανη (Manufacturing) αλλά και την ευχέρεια πλήρους επικοινωνίας µεταξύ των τύπων εργασίας. Με τον τρόπο αυτό παρέχεται στον χειριστή η επιλογή να παρεµβαίνει σε οποιοδήποτε στάδιο ανάπτυξης ενός προϊόντος (ενηµερώνοντας ταυτόχρονα όλους τους τύπους εργασίας) έχοντας στη διάθεση του γρήγορες κι εναλλακτικές λύσεις σχεδιασµού για την ακριβέστερη µοντελοποίηση πολύπλοκων γεωµετρικών στερεών. Με άλλα λόγια, το Pro/Engineer είναι ένα σχεδιαστικό πακέτο που βασίζεται στην παραµετρική µοντελοποίηση µε διαχείριση χαρακτηριστικών (Feature Manipulation) στο οποίο η σχεδίαση είναι Feature Based (βασιζόμενη σε χαρακτηριστικά), Parametric (Παραμετρική) Associative (Συνδυαστική).

Σε ό,τι ακολουθεί γίνεται µια σύντοµη ανάλυση των όρων αυτών.

#### **2.2.1. Feature Based**

Η σχεδίαση στο Pro/Engineer, βασισµένη δηλαδή σε χαρακτηριστικά. Ο όρος Feature Based χρησιµοποιείται για γεωµετρικά µοντέλα που έχουν δηµιουργηθεί από Features (χαρακτηριστικά σχεδίασης) τα οποία προκύπτουν από προέκταση, περιστροφή, οπές, κοψίµατα, στρογγυλοποιήσεις κτλ. Κάθε

23

διαµόρφωση του αντικειµένου αποτελεί ένα Feature το οποίο προστίθεται σε µια δενδροειδή λίστα µε το σύνολο των Features. Μεταξύ τους, µάλιστα, δηµιουργείται µια ιεραρχική σχέση µε το τελευταίο προστιθέµενο να τίθεται στο βάση της ιεραρχίας. Κατά τον τρόπο αυτό, το γεωµετρικό µοντέλο δηµιουργείται Feature by Feature µε τον σχεδιαστή να επιλέγει τη σειρά προσθήκης καθενός.

#### **2.2.2 Parametric**

Ο όρος Parametric σηµαίνει ότι το γωµετρικό µοντέλο έχει προκύψει από παραµέτρους ή διαστάσεις των οποίων οι τιµές µπορούν να µεταβάλλονται οποιαδήποτε στιγµή κατά την πορεία της σχεδίασης ή και σε ήδη αποθηκευµένο αρχείο. Συνεπώς, η γεωµετρία κάθε µοντέλου µπορεί να τροποποιηθεί εύκολα µε την µεταβολή των τιµών διαστάσεων, ενώ το κάθε Feature ορίζεται ως προς τα υπόλοιπα που ήδη υπάρχουν στο µοντέλο: Αν γίνει µορφοποίηση σε ένα µόνο Feature τότε µορφοποιούνται και όσα άλλα Features συνδέονται µε αυτό – αν και αυτό δεν είναι πάντα απόλυτο. Έτσι δηµιουργείται µια σχέση Parent / Child, όπου Parent είναι αυτό που βρίσκεται υψηλότερα στην ιεραρχία και Child αυτό που είναι χαµηλότερα.

#### **2.2.3 Associative**

Στο Pro/Engineer πολλά µοντέλα αποτελούνται από διάφορα στερεά, γι' αυτό υπάρχει η δυνατότητα συναρµολόγησής τους και η δηµιουργία µηχανολογικών σχεδίων. Με την ύπαρξη λειτουργικών διασυνδέσεων στο λογισµικό, σε όποια λειτουργία κι αν γίνει αλλαγή σε µια παράµετρο του γεωµετρικού µοντέλου, ενηµερώνονται άµεσα όλες οι υπόλοιπες, οπότε οι περαιτέρω αλλαγές γίνονται πια στην ενηµερωµένη έκδοση του µοντέλου.

#### **2.2.4 Πλεονεκτήµατα – Μειονεκτήµατα του Pro/Engineer**

Συµπερασµατικά, στα πλεονεκτήµατα του Pro/Engineer συµπεριλαµβάνει κανείς την ευκολία κατά τη σχεδίαση στερεών που προκύπτουν από δισδιάστατα σχέδια µε την αλλάγή διαστάσεων ή τη διαγραφή / µετακίνηση οποιουδήποτε Feature, όπως επίσης και τον υπολογισµό κέντρου βάρους, υλικού και καταπονήσεων σε οποιοδήποτε γεωµετρικό µοντέλο. Επιπλέον, η δηµιουργία µηχανολογικών σχεδίων και προσοµοοιώσεων κοπής καθώς και αρχείων σε µορφή φωτογραφίας συµπεριλαµβάνονται στα σηµεία υπεροχής του συγκεκριµένου λογισµικού.

 Από την άλλη πλευρά, στα µειονεκτήµατά του θα µπορούσε κανείς να καταχωρήσει το γεγονός ότι για τη δηµιουργία ορισµένων Features απαιτούνται πολλές παράµετροι (π.χ. Drafts) µε αποτέλεσµα τη συχνή πιθανότητα λάθους. Ακόµη, λόγω έλλειψης εικονιδίων συντόµευσης καθίστανται δύσχρηστες ορισµένες εντολές (πρβλ. τη δηµιουργία Protrusion). Και οι δυο όµως αδυναµίες είναι δυνατόν να υπερκεραστούν µέσω της τριβής και της εµπειρίας του χρήστη.

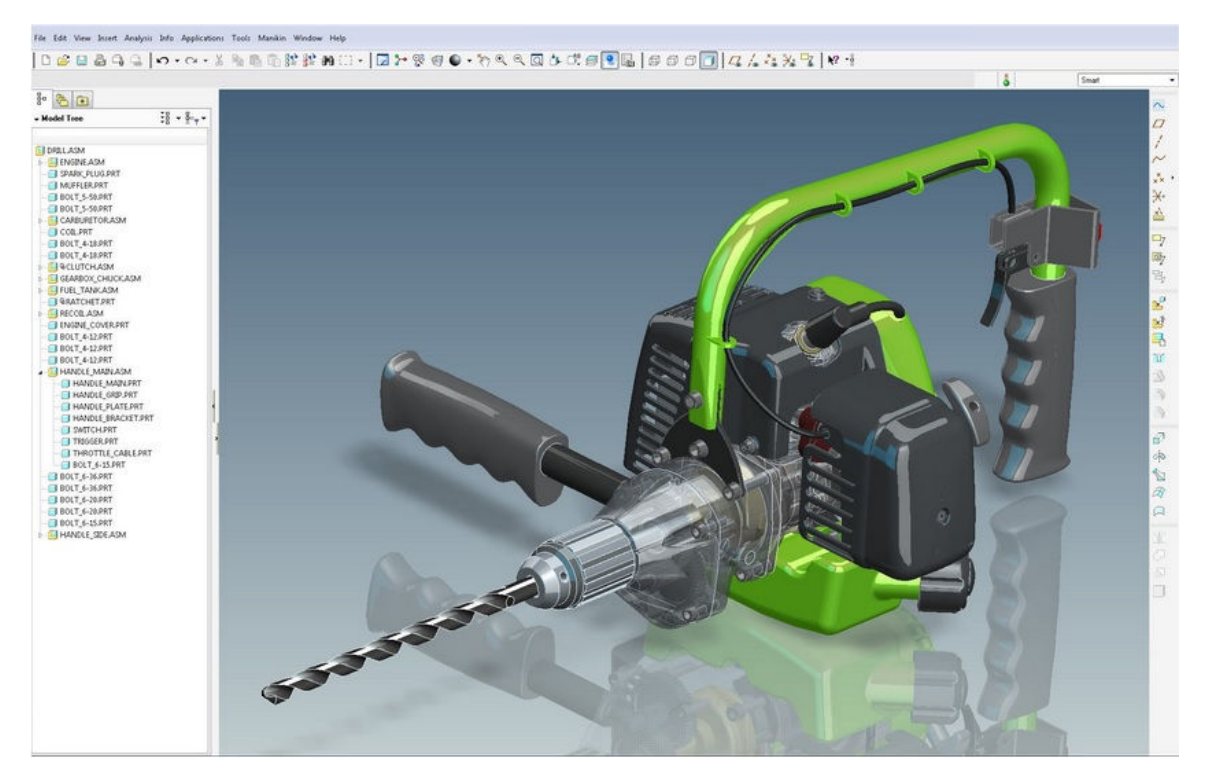

**Εικόνα 2.1 Αντικείµενο σχεδιασµένο στο Pro\Engineering**

#### **2.3 ΤO ΠΡΟΓΡΑΜΜΑ COMSOL MULTIPHYSICS**

Το **Comsol Multiphysics** είναι ένα πανίσχυρο διαδραστικό περιβάλλον για τη µοντελοποίηση και την επίλυση επιστηµονικών και τεχνικών προβληµάτων που περιγράφονται από *µερικές διαφορικές εξισώσεις* (Μ∆Ε κ.εξ.), οι οποίες, ως γνωστόν, αποτελούν τη βάση για τη µοντελοποίηση ενός ευρέος φάσµατος φαινοµένων στις επιστήµες της φυσικής και της µηχανικής. Κάτα την επίλυση των Μ∆Ε το Comsol Multiphysics (CM κ.εξ.) χρησιµοποιεί την ιδιαίτερα αποτελεσµατική *Μέθοδο των Πεπερασµένων Στοιχείων* για την οποία λόγος έγινε παραπάνω. Εδώ θυµίζουµε απλώς πως η ανάγκη επίλυσης σύνθετων προβληµάτων οδήγησε στην ανάπτυξη προσεγγιστικών µεθόδων όπως η ΜΠΣ. Το µειονέκτηµα, ωστόσο, που η συγκεκριµένη µέθοδος έχει είναι είναι οι αυξηµένες απαιτήσεις σε υπολογιστική ισχύ. Λύση στο πρόβληµα αυτό ήρθε να δώσει η αξιοσηµείωτη ανάπτυξη των υπολογιστικών µηχανών και λογισµικών συστηµάτων όπως το CM.

Η εφαρµογή της ΜΠΣ απαιτεί πια τα ακόλουθα στάδια:

 Εισάγεται η γεωµετρία της υπο µελέτης κατασκευής σε ένα πρόγραµµα, όπως το CM και δηµιουργείται ένα τρισδιάστατο µοντέλο αυτής.

 Χωρίζεται το µοντέλο σε πεπερασµένα στοιχεία, δηµιουργείται το πλέγµα, επιλέγεται ο τρόπος επίλυσης και εισάγονται τα πρόσθετα δεδοµένα που απαιτούνται.

 Τα προς επίλυση δεδοµένα εισάγονται στο πρόγραµµα επίλυσης του προβλήµατος.

 Μετά την επίλυση, χρησιµοποιείται ένα πρόγραµµα απεικόνισης των αποτελεσµάτων και ανάγνωσής τους από τον µελετητή

Σηµαντικό πλεονέκτηµα του CM είναι η δυνατότητα αλληλεπίδρασής του µε το Matlab, γεγονός που επιτρέπει την αποθήκευση ενός υπολογιστικού μοντέλου με τη µορφή κώδικα. Στον κώδικα αυτόν ο σχεδιαστής είναι σε θέση να επέµβει επιφέροντας τις αλλαγές και τις τροποποιήσεις που κρίνει αναγκαίες. Ένα άλλο ιδιαίτερο χαρακτηριστικό του λογισµικού αυτού είναι *extended Multiphysics*, δηλαδή ο συνδυασµός των µεταβλητών για να συνδέσει µοντέλα µερικώς

26

διαφορικών εξισώσεων σε διάφορες γεωµετρίες – ένα βήµα σηµαντικό προς τη µοντελοποίηση σε επίπεδο συστήµατος. Τέλος, ένα εξίσου αξιόλογο χαρακτηριστικό του CM είναι η ικανότητα να συνδυάζει τοµείς διαφορετικών χωρικών διαστάσεων στο ίδιο πρόβληµα. Αυτή η ευελιξία όχι µόνο απλοποιεί την µοντελοποίηση αλλά µειώνει και τον χρόνο εκτέλεσης.

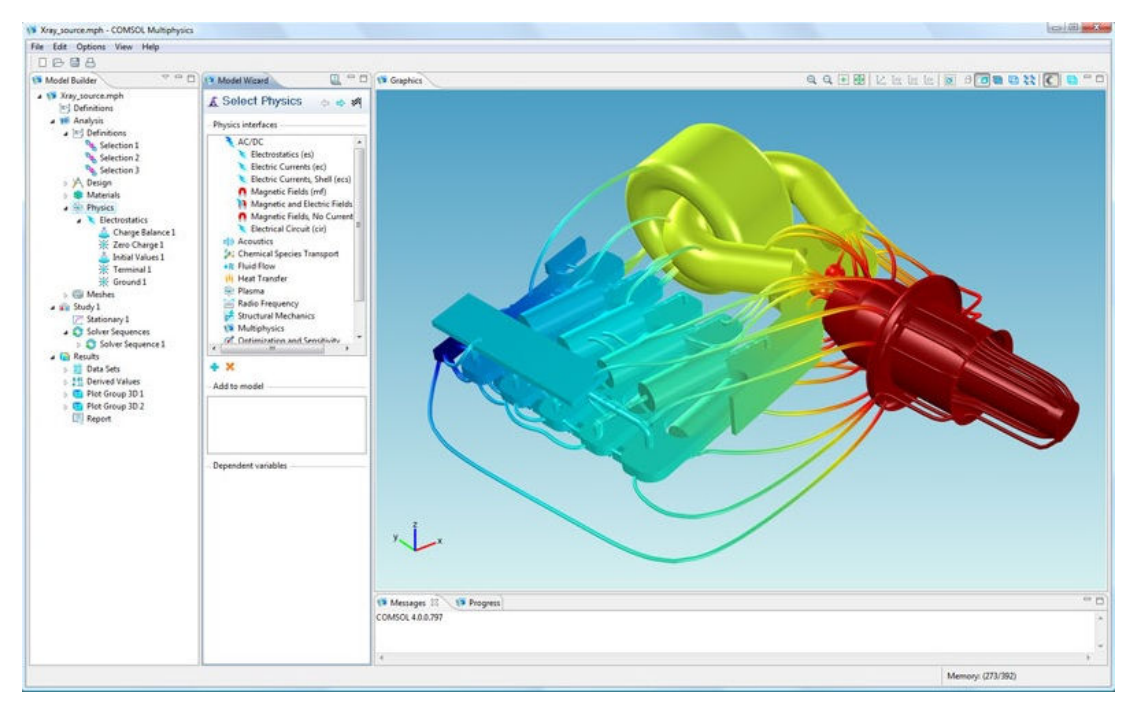

**Εικόνα 3.1 Γραφικό περιβάλλον στο πρόγραµµα Comsol Multiphysics**

# **ΚΕΦΑΛΑΙΟ 3 ΣΧΕ∆ΙΑΣΜΟΣ ΤΟΥ ΜΟΝΤΕΛΟΥ**

Η κατασκευή η οποία επιθυµούµε να µελετήσουµε είναι ένα κατακόρυφο δράπανο. Το µοντέλο όπως φαίνεται στις παρακάτω εικόνες, σχεδιάστηκε στο πρόγραµµα Pro Engineering 5.0 ΦF000 και σε αυτή τη ενότητα περιγράφεται αναλυτικά ο τρόπος µε τον οποίο πραγµατοποιήθηκε ο σχεδιασµός καθώς και οι εντολές που χρησιµοποιήθηκαν.

Το συγκεκριµένο δράπανο αποτελείται από

- Την βάση
- Την κεφαλή
- Τον ορθοστάτη
- Τη τράπεζα
- Την βάση της τράπεζας
- Τον σύνδεσµο της τράπεζας
- Τους µοχλούς και τους διακόπτες
- Τους κινητήρες
- Τις βίδες
- Το µέσο συγκράτησης
- Το κοπτικό εργαλείο

Το συγκεκριµένο µοντέλο αποτελεί πιστή απεικόνιση του πραγµατικού όσον αφορά τα εξωτερικά του χαρακτηριστικά. Αν και όπως θα δούµε στη συνέχεια, στην διαδικασία της ανάλυσης υπέστη διαδοχικές απλοποιήσεις προκειµένου να είναι εφικτή η επεξεργασία του. Ωστόσο σε αυτό το κεφάλαιο περιγράφεται αναλυτικά σχεδόν όλη η διαδικασία υλοποίησης του σχεδιασµού, ακόµα και σε µέρη που θα απλοποιηθούν. Αφ ενός γιατί, παρά τις απλοποιήσεις αυτό αποτελεί το πρότυπο και πραγµατικό µοντέλο και αφ εταίρου δίνεται µια συνολική εικόνα για τον τρόπο λειτουργίας του προγράµµατος στο οποίο δηµιουργήθηκε διευκρινίζοντας τον τρόπο µε τον οποίο λειτουργούνε οι εντολές. Το τελικό αποτέλεσµα παρουσιάζεται στις παρακάτω εικόνες.

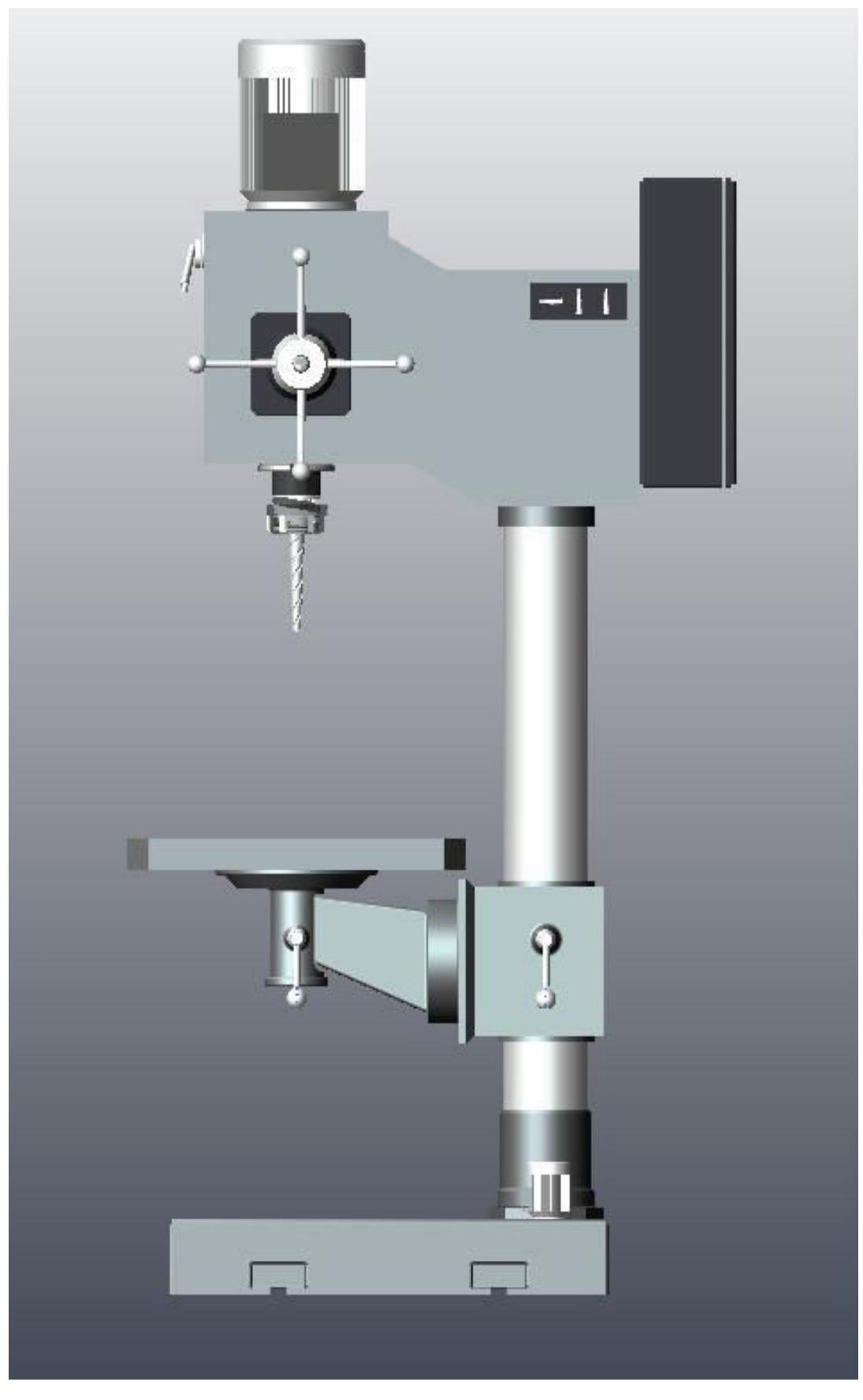

**Εικόνα 3.1 Πλάγια όψη του δράπανου** 

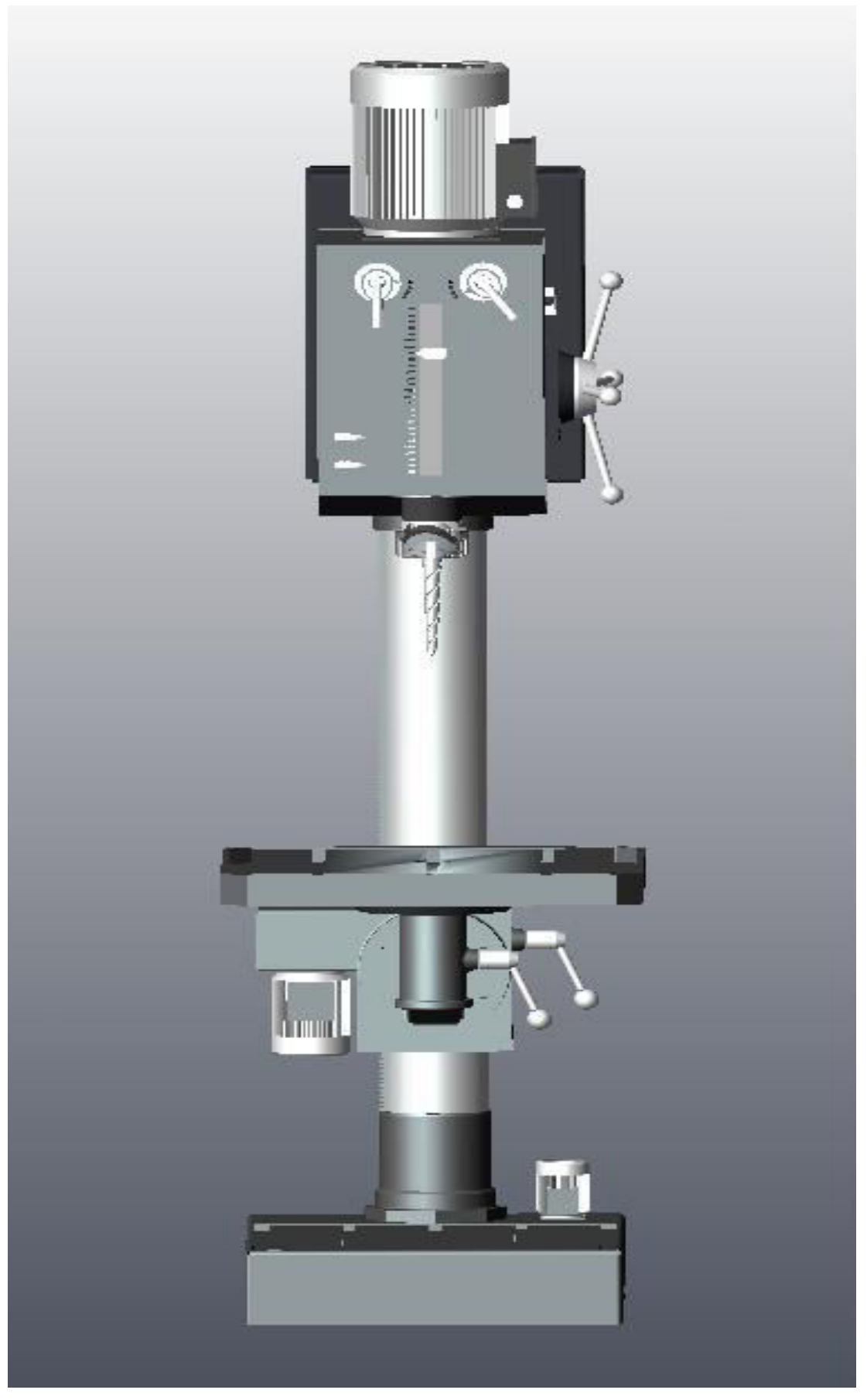

**Εικόνα 3.2 Μπροστινή όψη του δράπανου** 

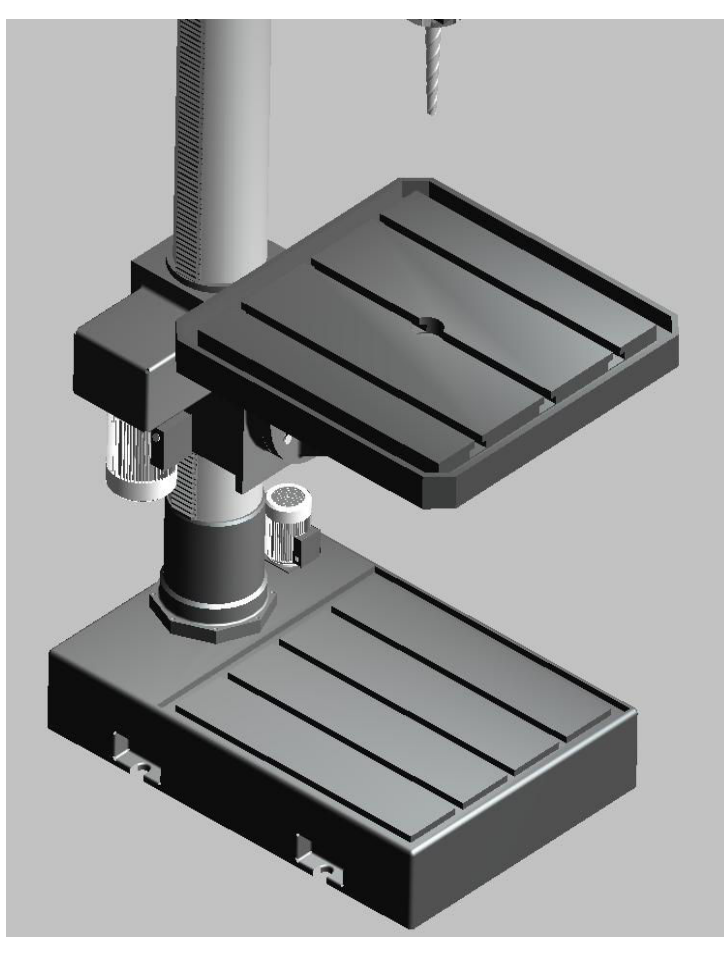

 **Εικόνα 3.3 Κάτω µέρος** 

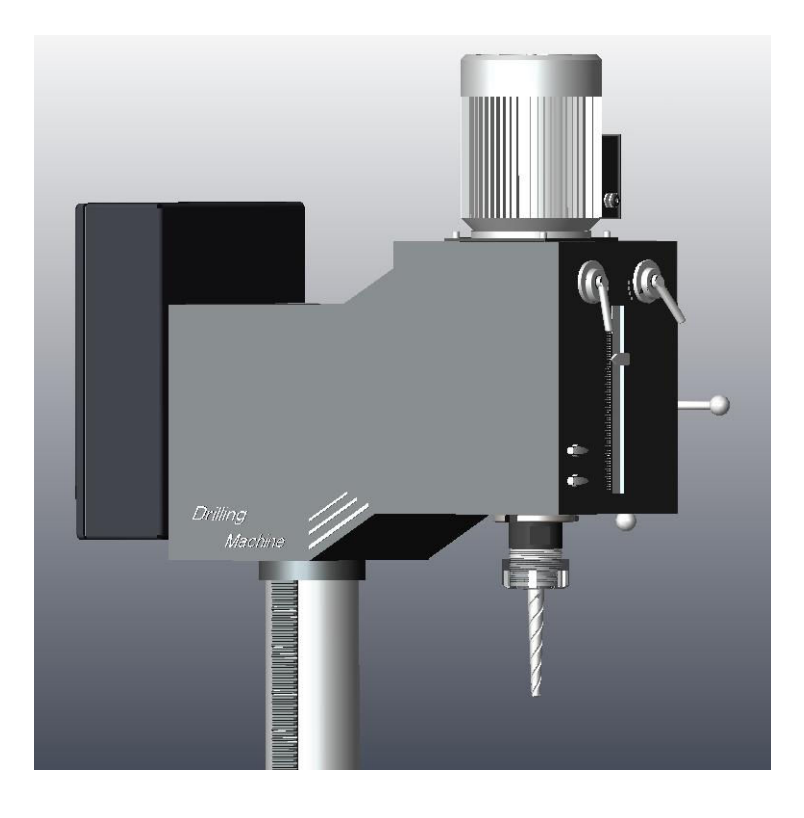

 **Εικόνα 3.4 Άνω µέρος** 

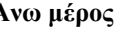

#### • **Βάση**

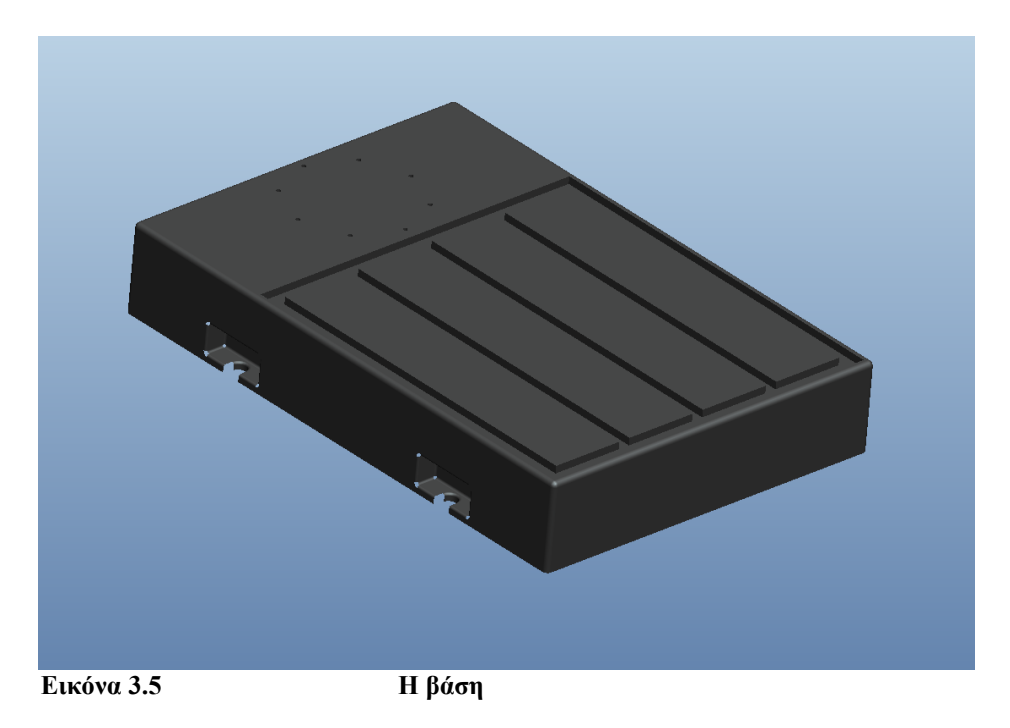

Για τη δηµιουργία της βάσης, αρχικά δηµιουργείται το σώµα της βάσης, σχεδιάζοντας ένα ορθογώνιο και µε την εντολή **extrude** του δίνουµε το βάθος που επιθυµούµε. Στην συνέχεια δηµιουργώντας τα κατάλληλα sketch, όπως φαίνεται στη εικόνα 3.5, και χρησιµοποιώντας εκ νέου την εντολή **extrude** µορφοποιούµε το σώµα δηµιουργώντας τις εσοχές που υπάρχουν στα πλάγια και στο επάνω µέρος του. Η δηµιουργία βοηθητικών datum plane είναι απαραίτητη για το προηγούµενο βήµα.

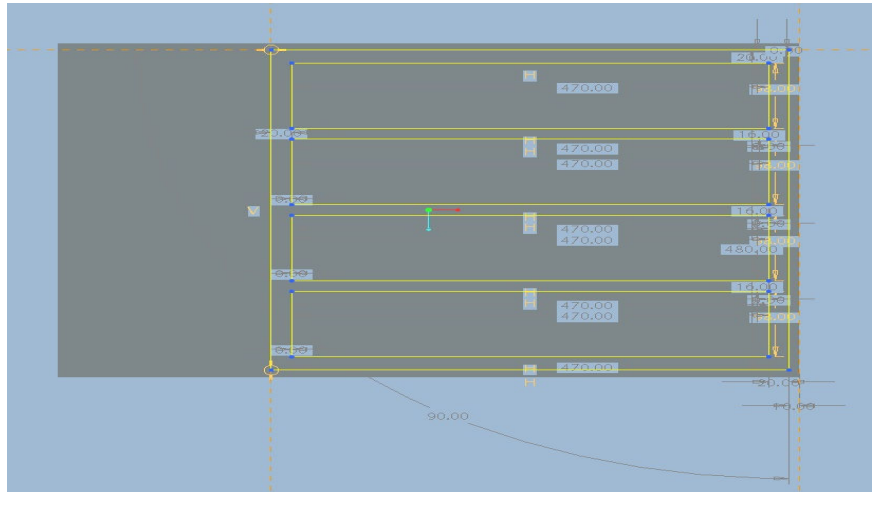

**Εικόνα 3.6 Sketch που δηµιουργήθηκε** 

Στο σηµείο που θα στηριχθεί ο ορθοστάτης, δηµιουργείται µία οπή µε ανάλογο τρόπο και στη συνέχεια µε την εντολή **Pattern** και ορίζοντας έναν άξονα περιστροφής την αντιγράφουµε στο µήκος του κύκλου δίνοντας τον αριθµό αντιγράφων που επιθυµούµε (εικόνα 3.6) Τέλος Με τις εντολές **chamfer** και **round** δίνεται το τελικό αποτέλεσµα.

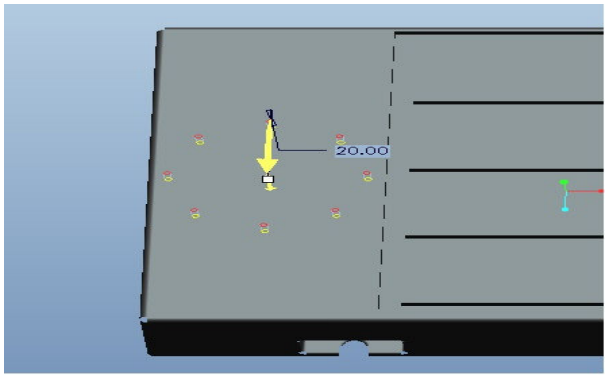

**Εικόνα 3.7 ∆ηµιουργία οπών** 

• **Κεφαλή** 

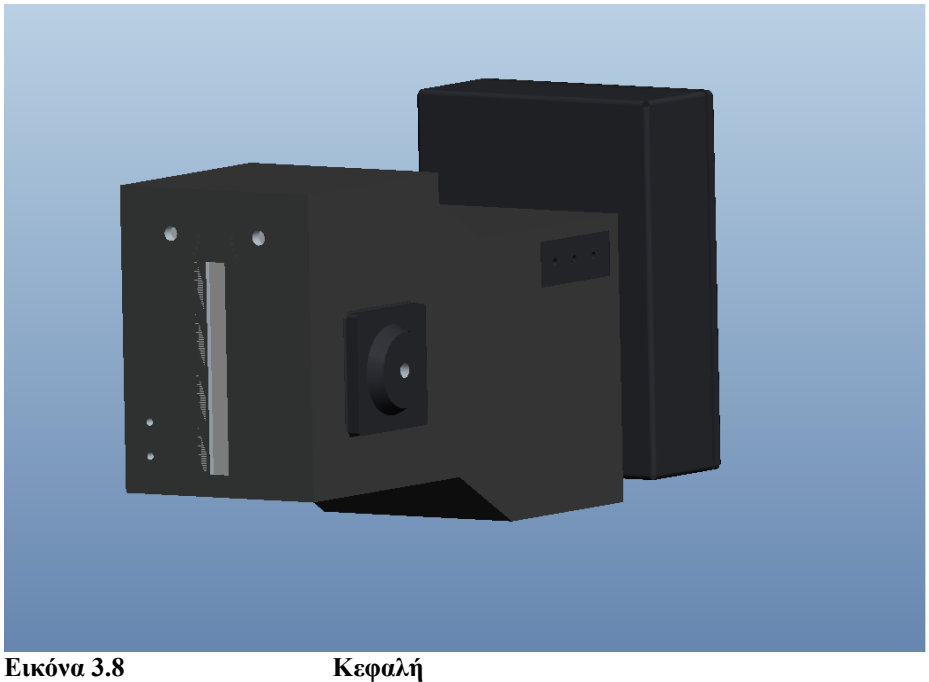

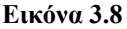

Για τη σχεδίαση του κεφαλής δηµιουργείται το αρχικό sketch που στην συνέχεια µε την εντολή **extrude** δίνεται ο βασικός όγκος του σώµατος. Στην συνέχεια µε ανάλογο τρόπο δηµιουργούνται οι προεξοχές πάνω στις οποίες θα συναρµολογηθούν τα υπόλοιπα εξαρτήµατα δηλαδή οι διακόπτες, ο δείκτης και ο χειροµοχλός.

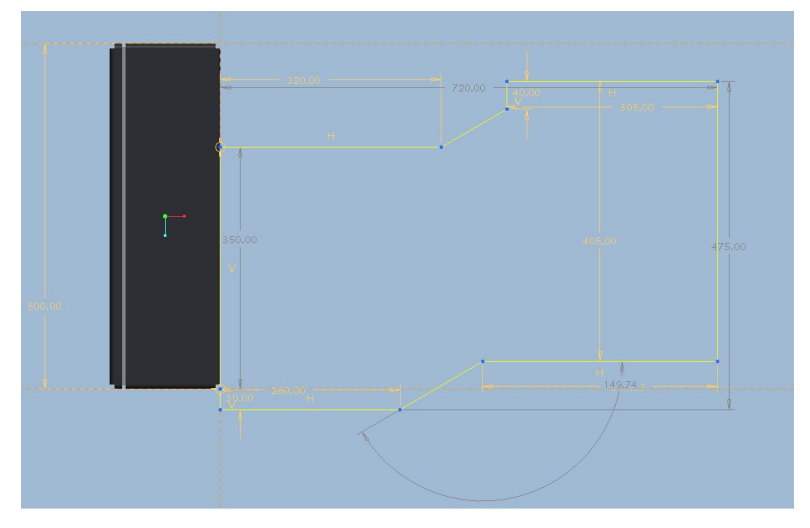

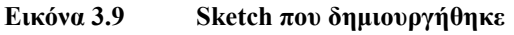

Για την δηµιουργία της εσοχής που θα τοποθετηθεί το κοπτικό εργαλείο και το σώµα που το συγκρατεί γίνεται χρήση της εντολής **blend -> cut**. Στο sketch της σχεδιάζεται ένας κύκλος και µε *toggle section* σχεδιάζεται και ο επόµενος κύκλος, οµόκεντρος αλλά διαφορετικής διαµέτρου, όπως φαίνεται στο παρακάτω εικόνα. Για την τελική µορφή που θα λάβει το σώµα γίνεται επανειληµµένη χρήση των εντολών **round** και **chamfer.** Η επόµενη εικόνα δίνει του ενδιάµεσο στάδιο της υλοποίησής της εσοχής που περιεγράφηκε.

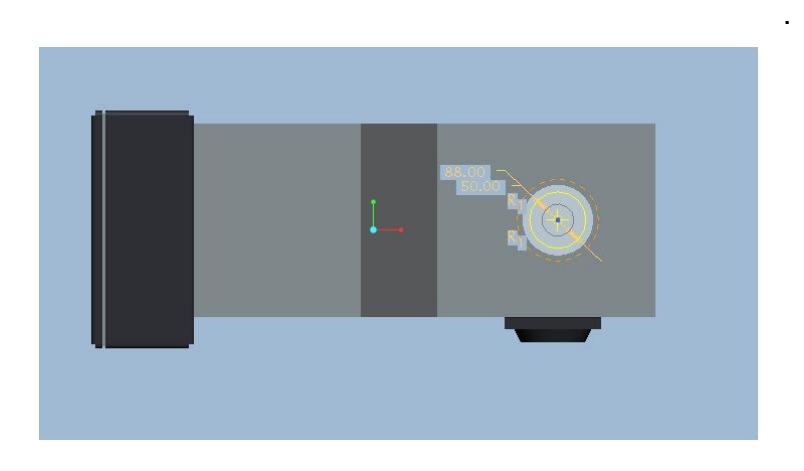

**Εικόνα 3.10 Sketch στην Blend Protrusion**
## • **Ορθοστάτης**

Προκειµένου να δηµιουργηθεί ο ορθοστάτης, πρώτα σχεδιάζεται το ένα άκρο του µε το κατάλληλο sketch και το ανάλογο βάθος της εντολής **extrude**, όπου µε την εντολή Mirror θα αντικατοπτριστεί προς µία κατεύθυνση. Αναµεσά στην απόσταση µεταξύ τους δηµιουργείται ο κύριος όγκος του σώµατος που αποτελεί έναν κύλινδρο. Ακολούθως σχεδιάζονται η πολυγωνική του βάση και οι υπόλοιπες λεπτοµέρειες. Για τελική µορφοποίηση του χρησιµοποιήθηκαν εκ νέου οι εντολές **round** και **chamfer.** 

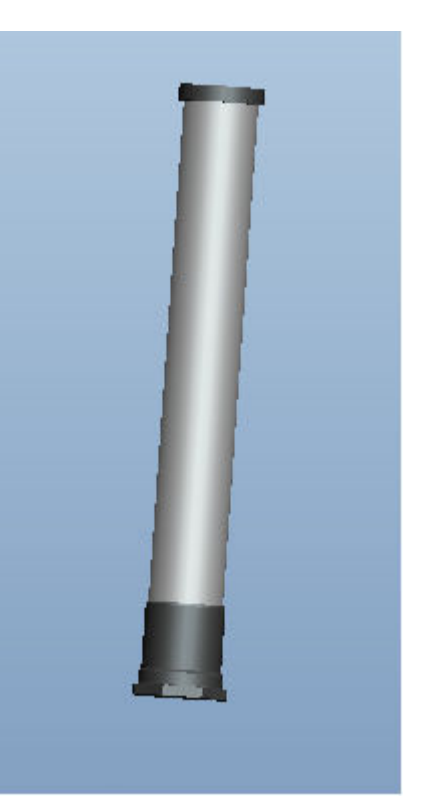

**Εικόνα 3.11** 

Στο τελευταίο στάδιο δηµιουργούνται οι οπές πάνω στις οποίες θα τοποθετηθούν οι βίδες για την στερέωση του στην βάση του µοντέλου. Αρχικά σχεδιάζεται µια οπή και στην συνέχεια µε την εντολή **pattern** αντιγράφεται σε µία κυκλική τα τροχιά αφού οριστούν ο αριθµός των αντίγραφων και ο άξονας περιστροφής.

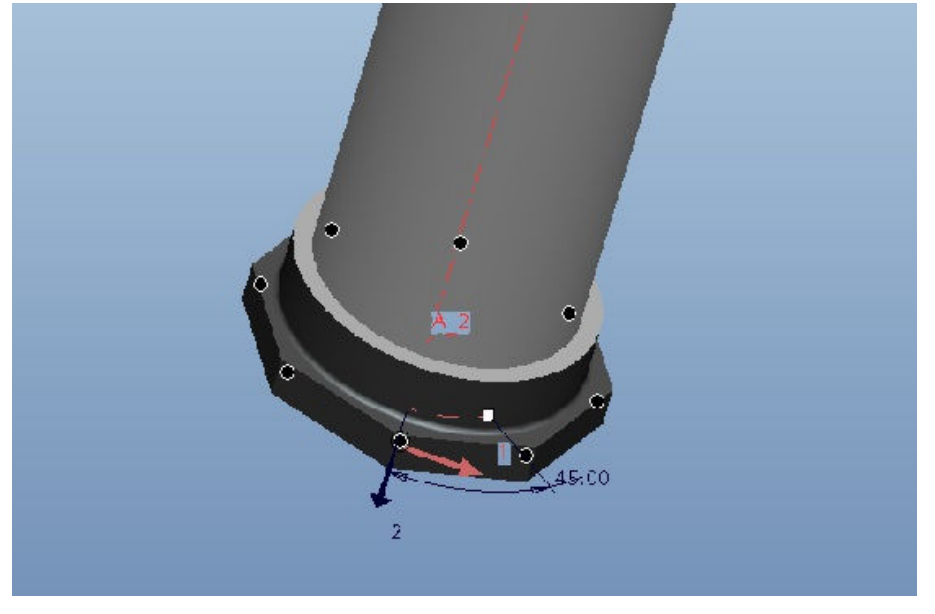

**Εικόνα 3.12 ∆ηµιουργία οπών µε Pattern**

#### • **Βάση της τράπεζας**

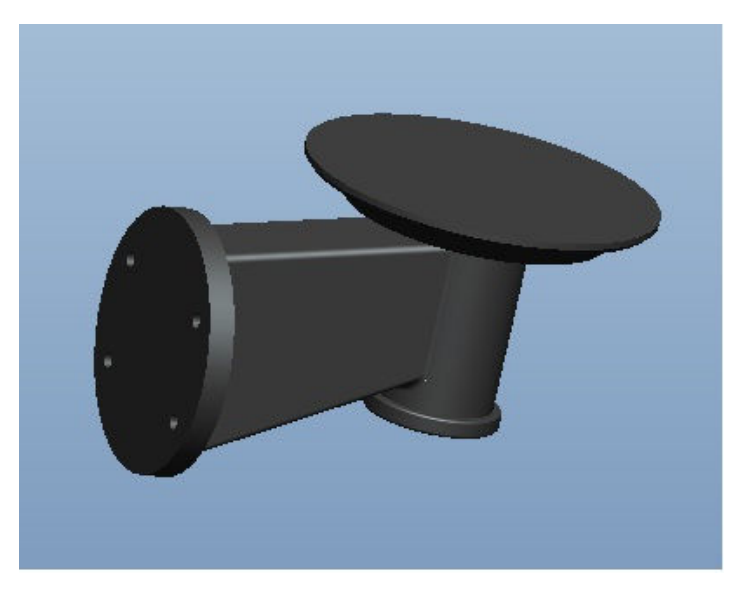

**Εικόνα 3.12 Η βάση της τράπεζας** 

Πρώτα δηµιουργείται το σώµα πάνω στο οποίο τοποθετείται η τράπεζα. Με τη δηµιουργία sketch και την εντολή **revolve** δίνεται ο βασικός όγκος. Η χρήση της εντολής **blend -> protrusion** δηµιουργεί το υπόλοιπο σώµα της βάσης, σχεδιάζοντας δύο διαφορετικής διαστάσεως sketch και δίνοντας την κατάλληλή απόσταση µεταξύ τους. Επίσης η χρήση της εντολής **Sweep -> protrusion** δίνει το τελικό αποτέλεσµα. Σε αυτή την επιλέγεται η οδηγός διατοµή και δηµιουργείται το σχήµα που ακολουθήσει τη διαδροµή προσθέτοντας υλικό. ΟΙ εικόνες δείχνουν τα στάδιά των δυο εντολών.

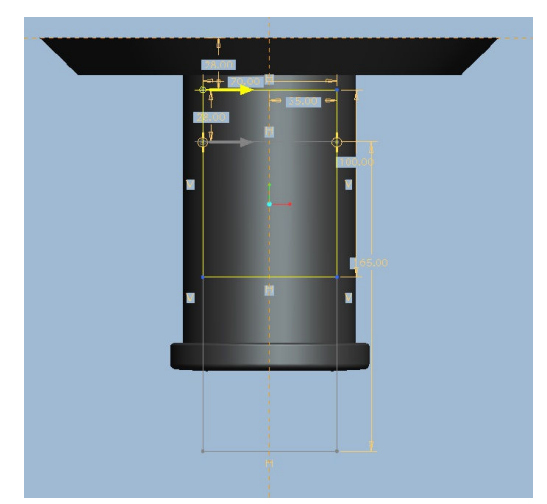

**Εικόνα 3.13 Εντολή Blend Protrusion Εικόνα 3.14 Εντολή Sweep Blend** 

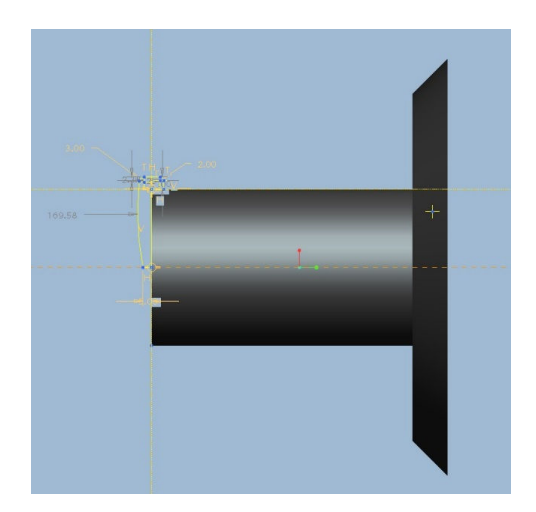

#### • **Μέσο συγκράτησης κοπτικού**

Για τη σχεδίαση του µέσου συγκράτησης του κοπτικού εργαλείου, αρχικά δηµιουργείται το βασικό σώµα, σχεδιάζοντας έναν κύκλο στο sketch και µε την

εντολή **extrude** προστίθεται υλικό και έτσι δηµιουργείται ένας συµπαγής κύλινδρος. Έπειτα χρησιµοποιείται αρκετές φορές η εντολή **extrude** για τη δηµιουργία των κύκλων διαφορετικής διαµέτρου, καθώς και για αφαίρεση υλικού µε σκοπό τη δηµιουργία των κατάλληλων εγκοπών. Επιπλέον, χρησιµοποιούνται οι εντολές **round** και **chamfer**, για να δοθεί καµπυλότητα ή να δηµιουργηθούν οι επιθυµητές γωνίες, αντίστοιχα.

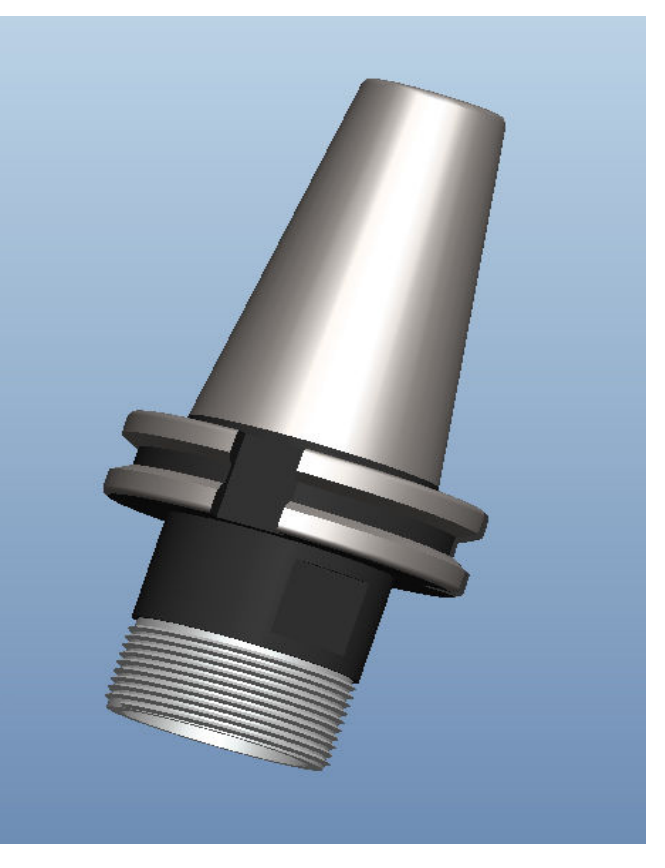

**Εικόνα 3.15 Το µέσο συγκράτησης του κοπτικού**

Για τη δηµιουργία του κώνου στο επάνω µέρος του αντικειµένου, χρησιµοποιείται η εντολή **blend -> protrusion**. Στο sketch της σχεδιάζεται ένας κύκλος και µε *toggle section* σχεδιάζεται και ο επόµενος κύκλος, οµόκεντρος αλλά διαφορετικής διαµέτρου, όπως φαίνεται στο παρακάτω σχήµα.

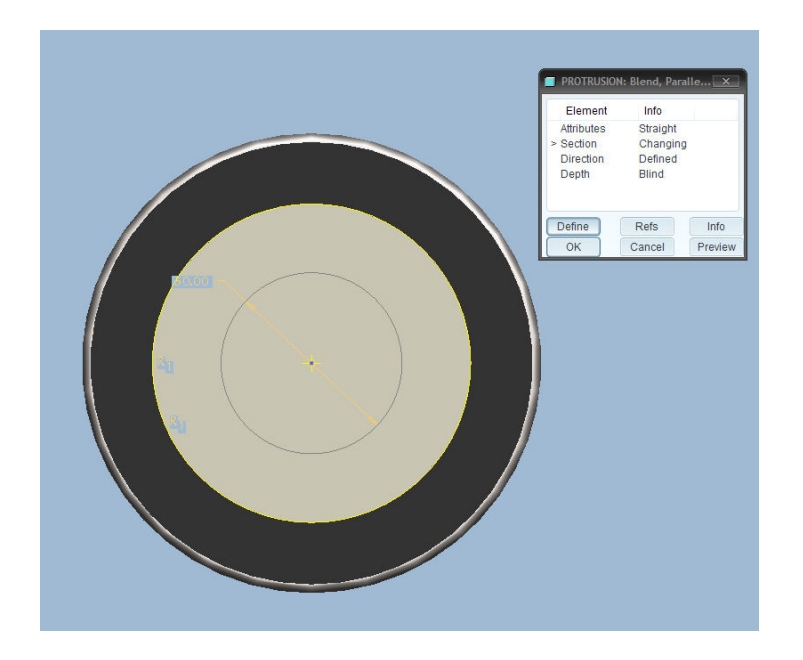

**Εικόνα 3.16 Sketch στην εντολή Blend Protrusion** 

Στη συνέχεια δίνεται το βάθος (depth), που αποτελεί την απόσταση που θα έχουν οι δύο κύκλοι όταν ενωθούν.

Έπειτα, για το σπείρωµα επιλέγεται η εντολή **helical sweep -> protrusion.** 

Επιλέγεται το κατάλληλο επίπεδο σχεδίασης και σχεδιάζεται µια centerline στο κέντρο του κυλίνδρου και µια line στην άκρη του, όπως φαίνεται στο σχήµα. Το σπείρωµα δηµιουργείται κατά µήκος της γραµµής και είναι συµµετρικό ως προς την centerline που ορίζεται.

Έπειτα, δίνεται το βήµα (pitch) του σπειρώµατος και σχεδιάζεται ένα τρίγωνο στη τοµή για να ορίσει το σχήµα του σπειρώµατος που προστίθεται.

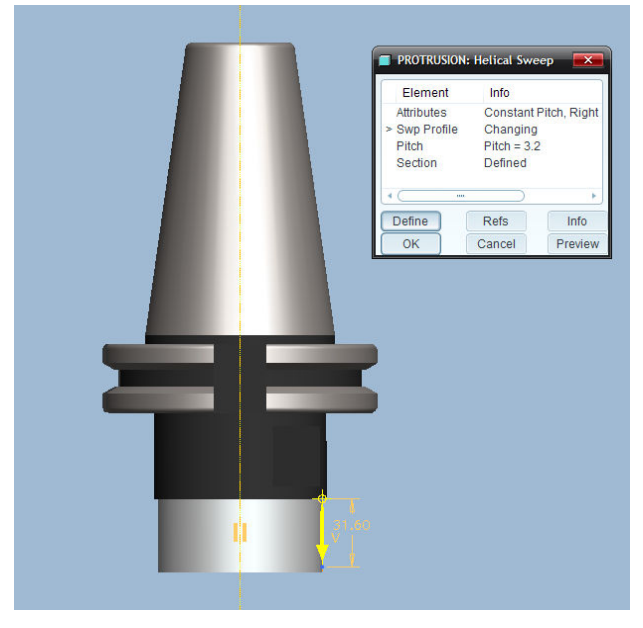

**Εικόνα 3.17 Εντολή Helical Sweep** 

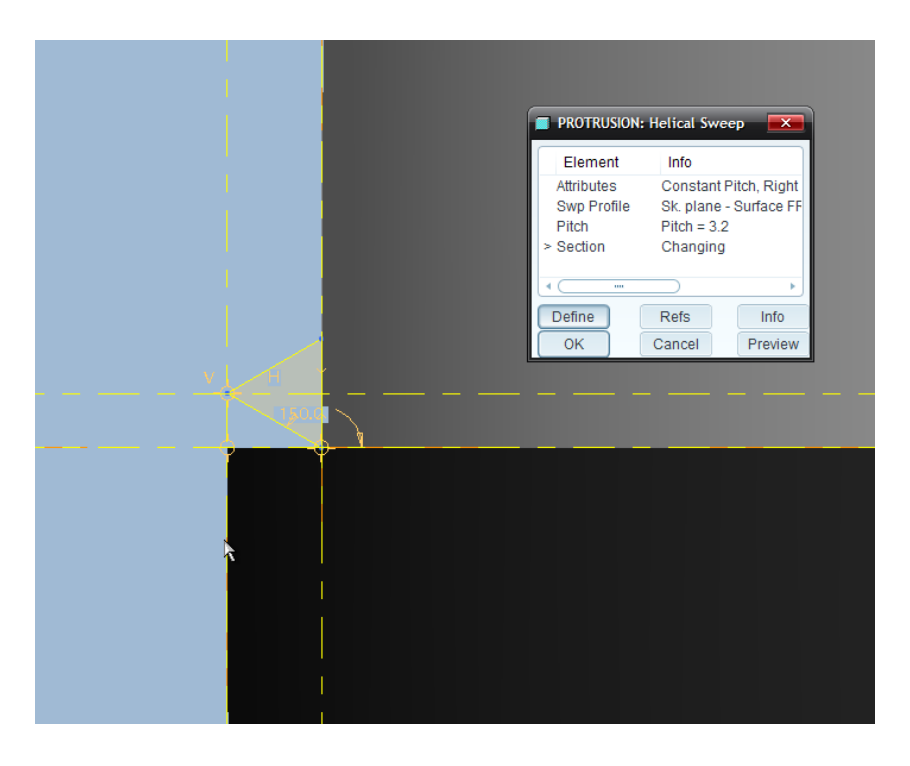

 **Εικόνα 3.18 Sketch στο Helical Sweep** 

Στο κάτω µέρος του κυλίνδρου δηµιουργείται µια οπή µε συγκεκριµένο βάθος, µε το σχεδιασµό ενός κύκλου και αφαίρεση υλικού µε το **Extrude.** Τέλος, όπως και σε κάθε αντικείµενο, γίνεται η επιθυµητή επιλογή χρωµάτων για τις επιφάνειες του µοντέλου.

#### • **Βίδα**

Για τη δηµιουργία της συγκεκριµένης βίδας, αρχικά, δηµιουργείται ο κύλινδρος της βίδας, σχεδιάζοντας ένα ορθογώνιο και µε την εντολή **Revolve** γίνεται προσθήκη υλικού περιστροφικά ως προς τη µια πλευρά του ορθογωνίου, κατά 360°.

Στη συνέχεια επιλέγεται η εντολή **helical sweep -> protrusion,** για τη δηµιουργία του σπειρώµατος, όπως περιγράφεται πιο πάνω. **Εικόνα 3.19**

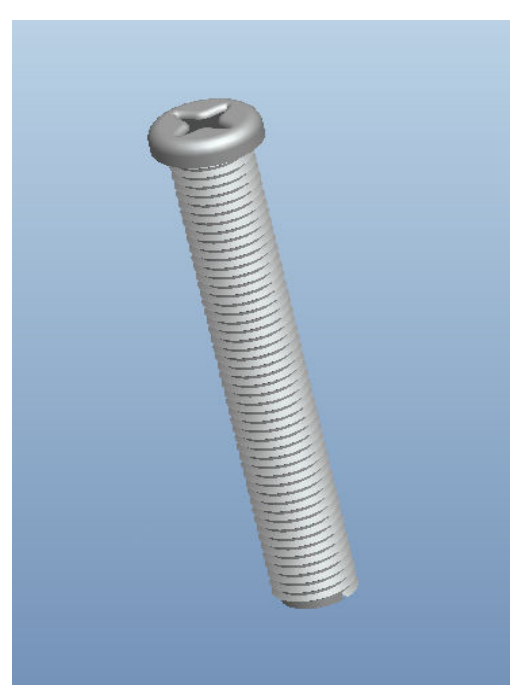

Έπειτα, σχεδιάζεται ένας κύκλος και προστίθεται υλικό µε την εντολή **Extrude**, προκειµένου να δηµιουργηθεί η κεφαλή της βίδας. Στην επάνω επιφάνειά της σχεδιάζεται ένα συµµετρικό σχήµα µε κατάλληλες centerlines, όπως φαίνεται στο παρακάτω σχήµα, και µε το **Extrude** αφαιρείται το υλικό.

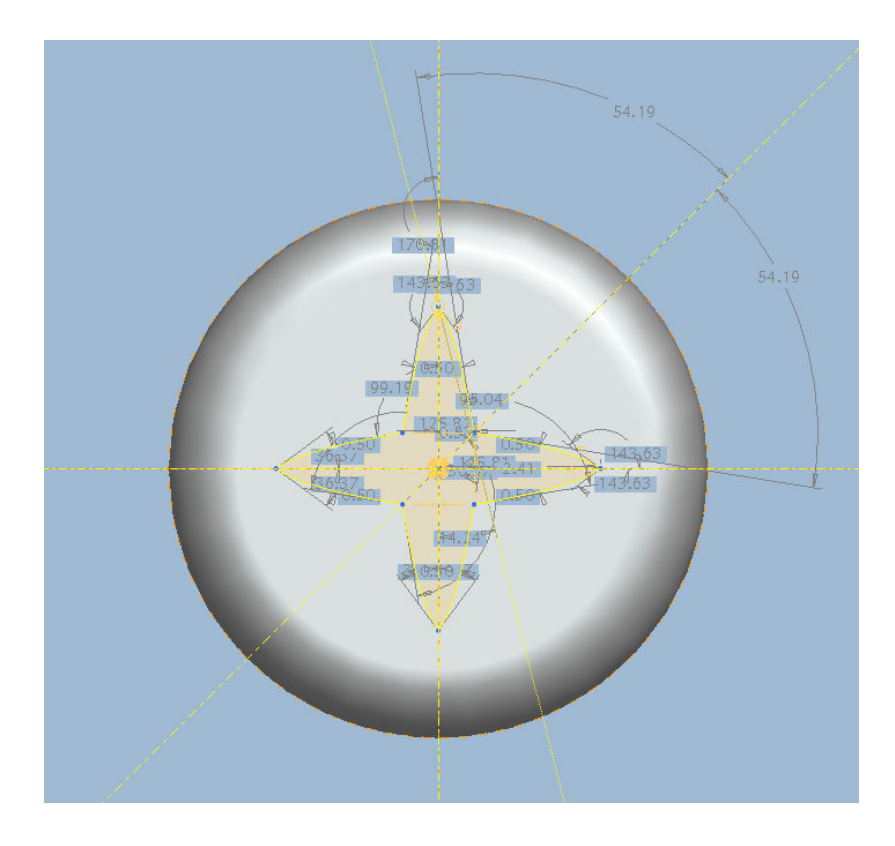

**Εικόνα 3.20 Sketch που δηµιουργήθηκε** 

Τέλος, χρησιµοποιείται η εντολή **Round** για δοθεί καµπυλότητα στις ακµές.

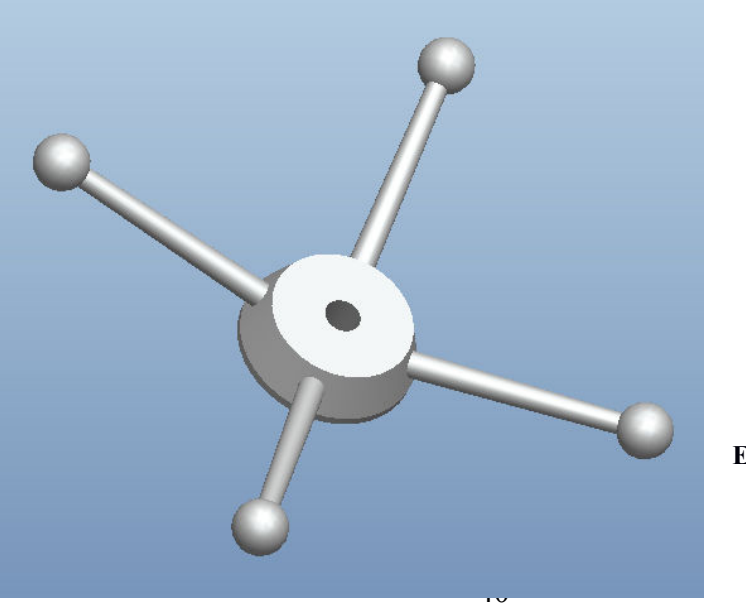

• **Χειροµοχλός**

**Εικόνα 3.23** 

Για τη δηµιουργία του µοχλού, δηµιουργείται η βάση του µε την εντολή **blend - > protrusion**. Σχεδιάζονται δύο οµόκεντροι κύκλοι µε ίδια διάµετρο, και ένας τρίτος οµόκεντρος διαφορετικής διαµέτρου. Έπειτα δίνονται δύο διαφορετικά βάθη, ώστε να ενωθούν τους κύκλους µεταξύ τους.

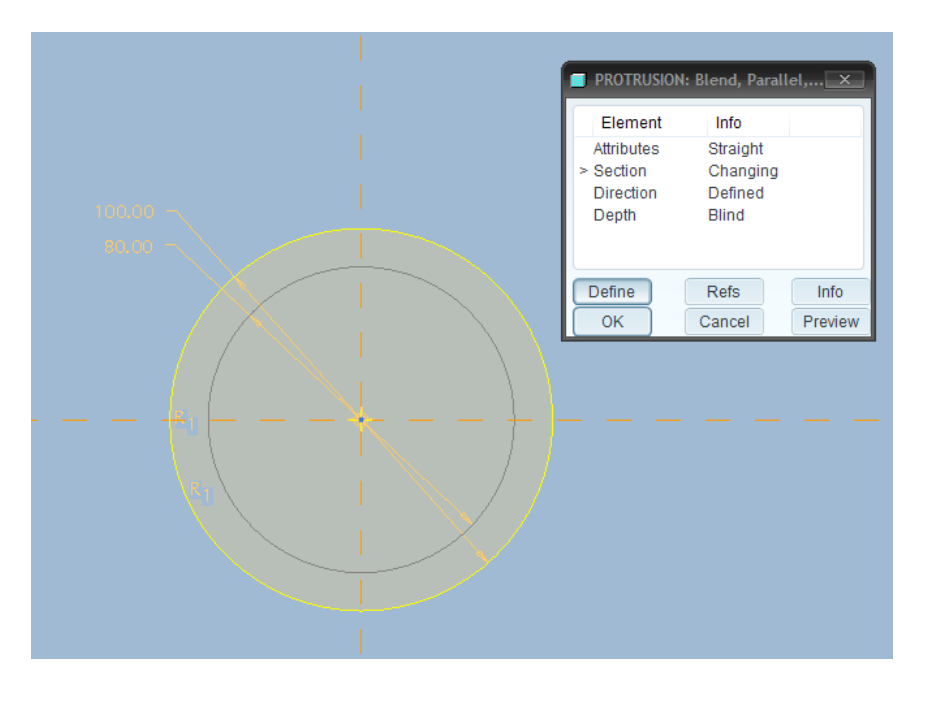

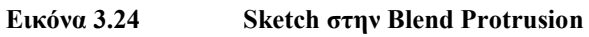

Στη συνέχεια, µε την εντολή **hole** δηµιουργείται µια τρύπα στο κέντρο του σχήµατος, όπως φαίνεται στην παρακάτω εικόνα.

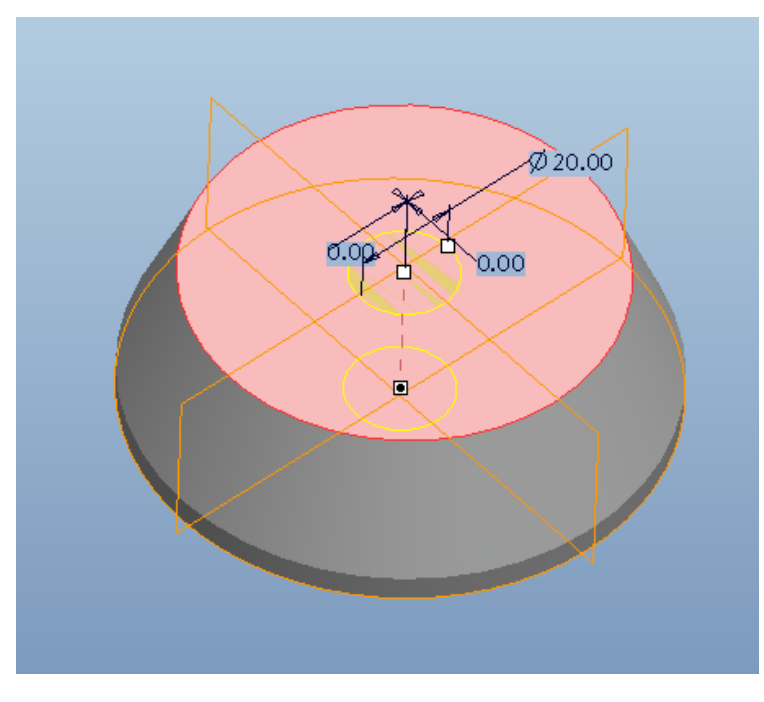

 **Εικόνα 3.25 ∆ηµιουργία Hole** 

Έπειτα, σχεδιάζεται µια γραµµή σε ένα sketch, και µε την εντολή **swept blend** δίνεται το σχήµα που θα ακολουθήσει τη συγκεκριµένη τροχιά. Επιλέγονται δύο sections στις άκρες της γραµµής και σε κάθε section σχεδιάζεται ένας κύκλος (διαφορετικής διαµέτρου). Το αποτέλεσµα παρουσιάζεται στην παρακάτω εικόνα.

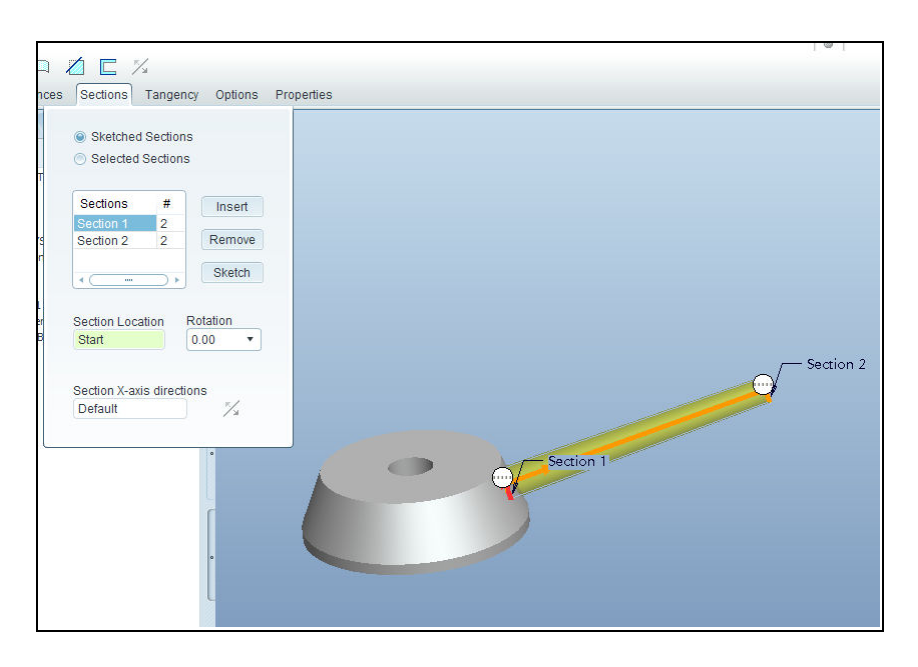

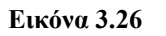

**Εικόνα 3.26 Sketch στο Swept Blend** 

Το σχήµα που δηµιουργήθηκε µε το swept blend γίνεται αντιγραφή τέσσερις φορές µε την εντολή **pattern** ως προς τον κεντρικό άξονα του σχήµατος.

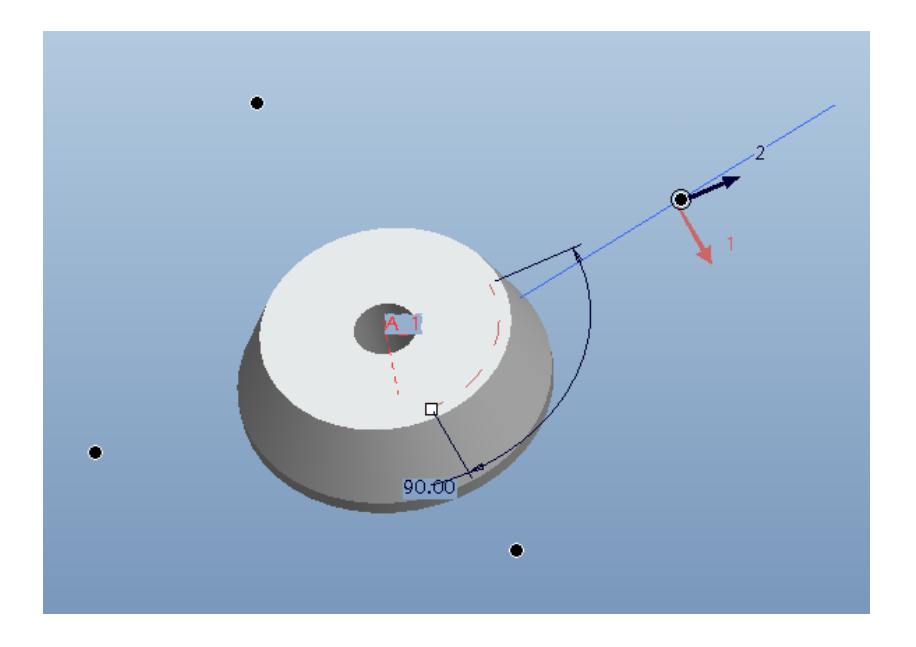

**Εικόνα 3.27 Εντολή Pattern** 

Έπειτα, σχεδιάζεται ένα ηµικύκλιο και µε την εντολή **revolve** πλήρης περιστροφής, δηµιουργείται ένας κύκλος στην άκρη του µοχλού. Τέλος, µε την εντολή **pattern** αντιγράφεται και στις υπόλοιπες κορυφές.

## • **∆ιακόπτης 1**

Αρχικά, χρησιµοποιούνται οι εντολές **revolve, extrude**  και **round** για να δηµιουργηθούν οι κυκλικές επιφάνειες της βάσης και να προστεθεί καµπυλότητα στις ακµές. Έπειτα, σχεδιάζεται µια line µε κλίση ως προς το οριζόντιο επίπεδο. Με την εντολή **pattern** αντιγράφεται

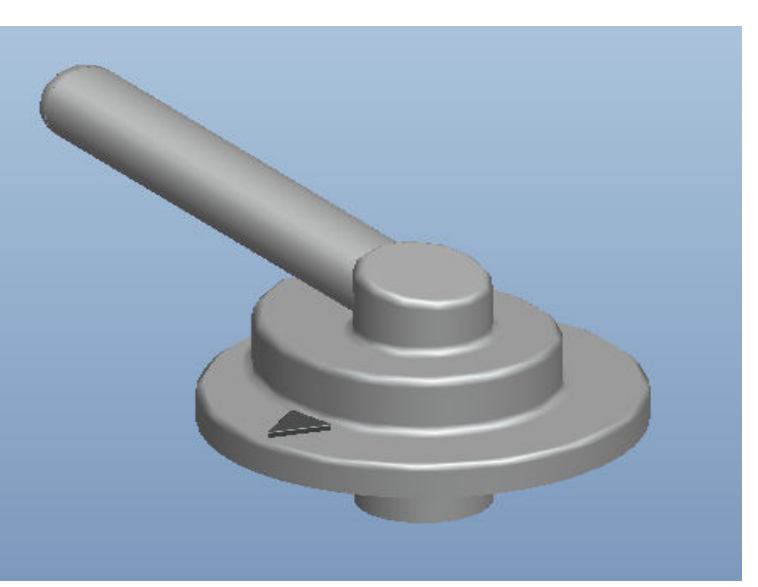

ως προς την κάθετη κατεύθυνση. Μετά οι δύο γραµµές αντιγράφονται µε την εντολή **mirror** ως προς ένα κάθετο datum plane.

Στη συνέχεια, για να σχηµατιστεί το χερούλι στον περιστροφικό διακόπτη χρησιµοποιείται η εντολή **boundary blend,** επιλέγοντας τις τέσσερις γραµµές

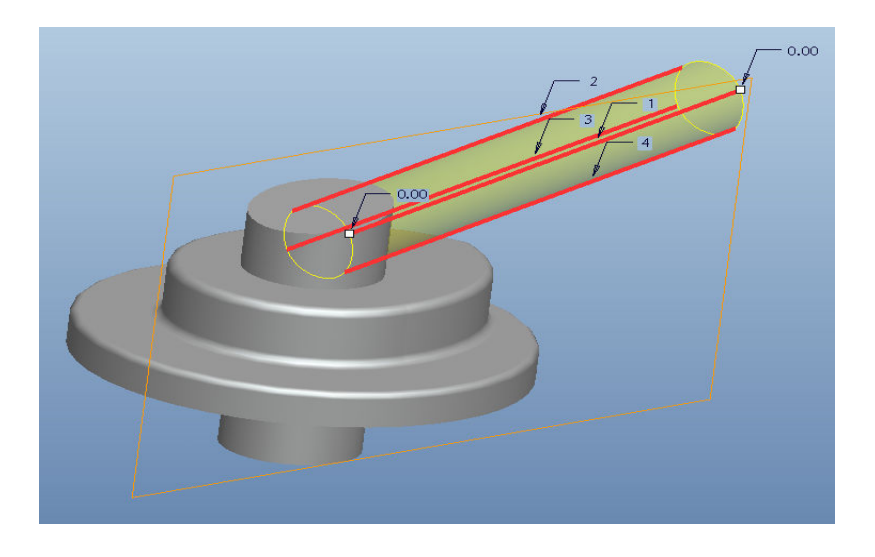

Εικόνα 3.29 **Sketch στην Boundary Blend** 

Στην ελεύθερη άκρη του, µε την εντολή **sweep protrusion** προστίθεται το σχήµα της παρακάτω εικόνας, κατά µήκος της κυκλικής τροχιάς.

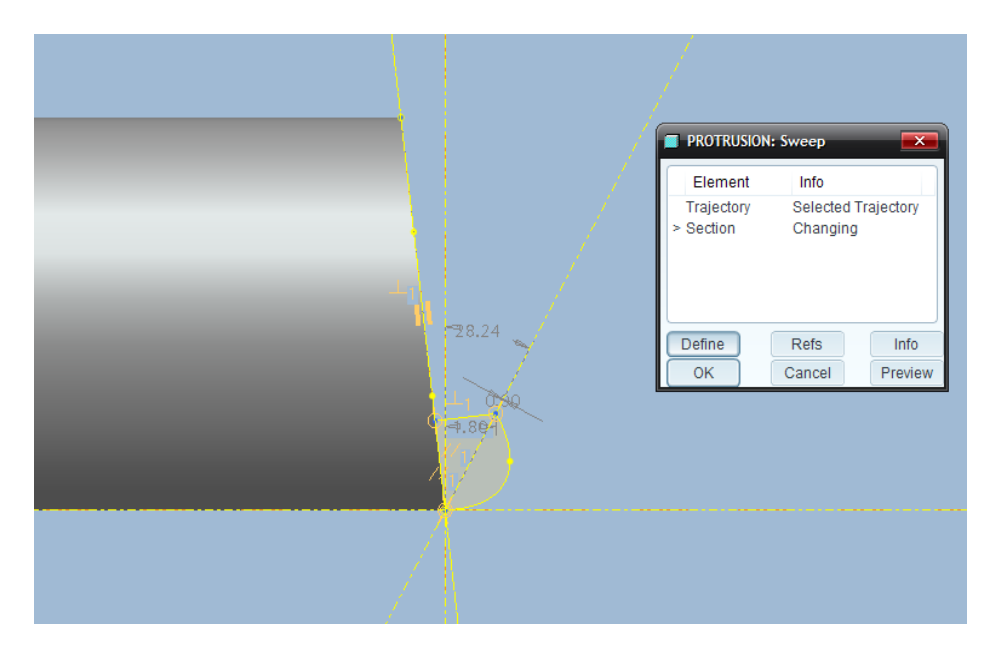

**Εικόνα 3.30 Sketch στο Sweep Protrusion** 

Τέλος, χρησιµοποιείται η εντολή **round** προστεθεί καµπυλότητα στις ακµές και η εντολή **extrude** µε προσθήκη υλικού ώστε να δηµιουργηθεί το µικρό τρίγωνο ένδειξης.

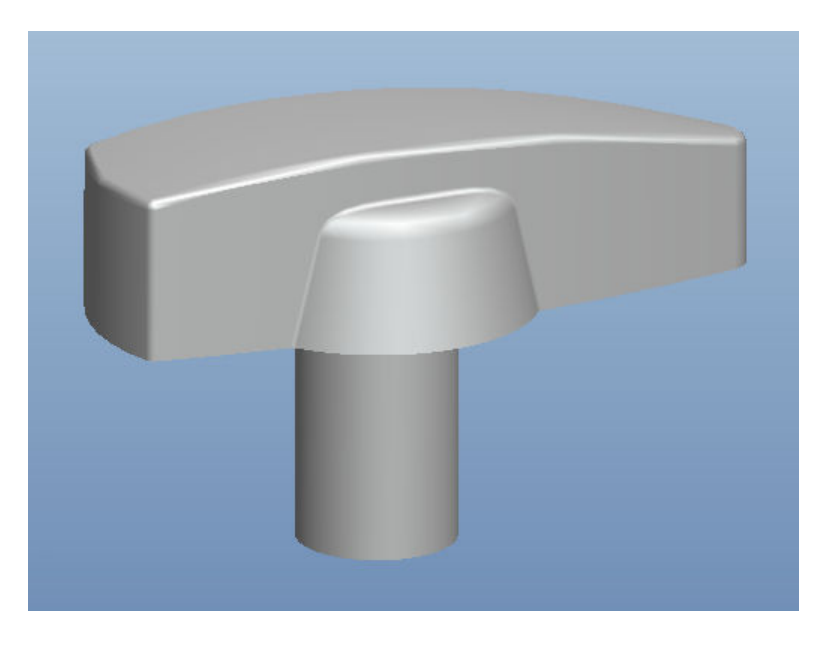

• **∆ιακόπτης 2**

**Εικόνα 3.31 ∆ιακόπτης** 

Αρχικά, σχεδιάζονται σε ένα sketch οι καµπύλες της βάσης του διακόπτη, καθώς και µια τρίτη ευθεία στο επίπεδο που βρίσκεται ανάµεσά τους για να ορίσει την οδηγό τροχιά. Σε ένα άλλο sketch σχεδιάζεται η καµπύλη του πάνω µέρους. Με την επιλογή των παραπάνω καµπυλών και την εντολή **variable section sweep** σχεδιάζεται το επιθυµητό σχήµα της εικόνας που ακολουθεί.

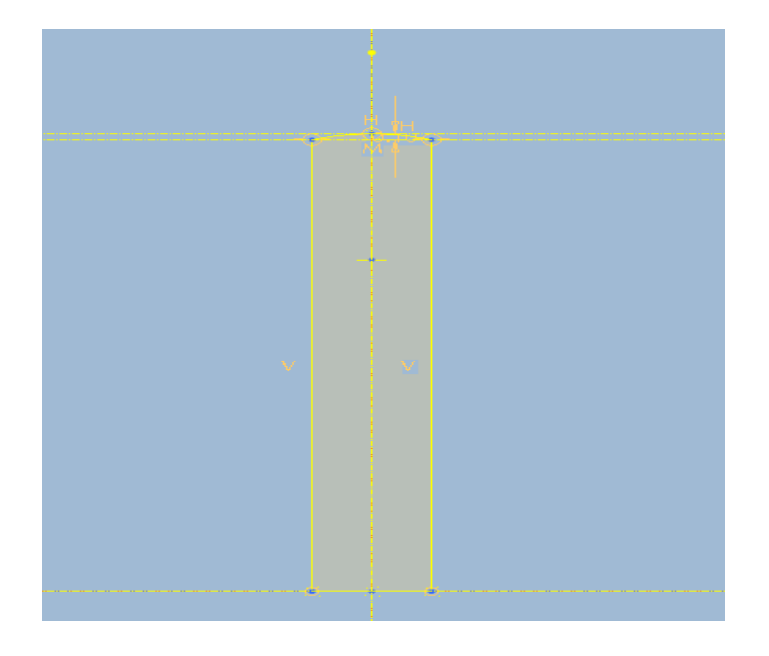

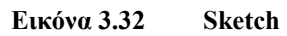

Τελικά, δηµιουργείται το σχήµα που φαίνεται στην παρακάτω εικόνα.

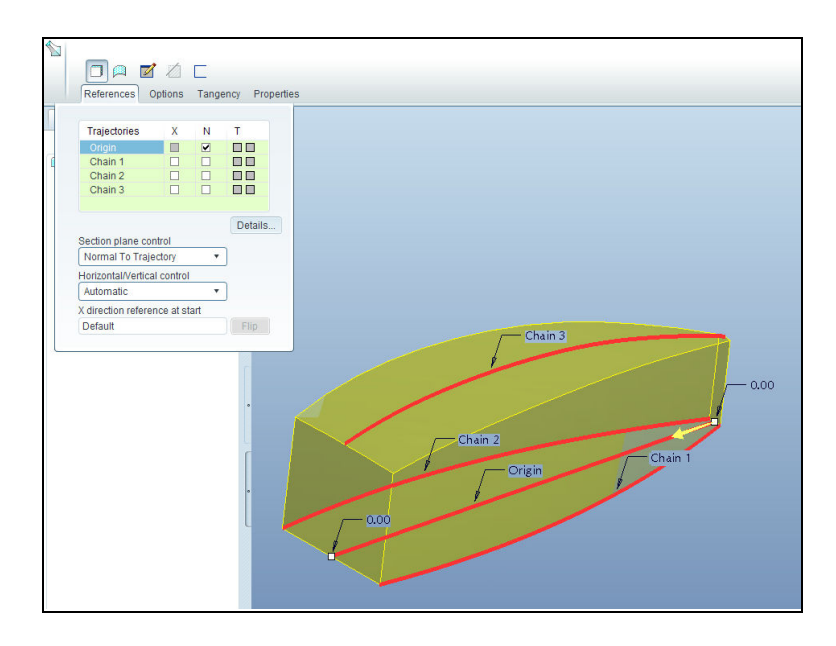

**Εικόνα 3.33 ∆ιατοµές στην Variable Section Sweep** 

Έπειτα, σχεδιάζονται κατάλληλα σχήµατα στις άκρες της βάσης και χρησιµοποιείται η εντολή **extrude** µε αφαίρεση υλικού για να αφαιρεθούν. Μετά για να προστεθούν τα πλαϊνά της βάσης γίνεται χρήση της εντολής **blend -> protrusion,** σχεδιάζοντας ηµικύκλια διαφορετικής καµπυλότητας και δίνοντας το κατάλληλο βάθος. Το σχήµα που σχηµατίζεται αντιγράφεται ως προς το κεντρικό κάθετο plane µε την εντολή **mirror.**

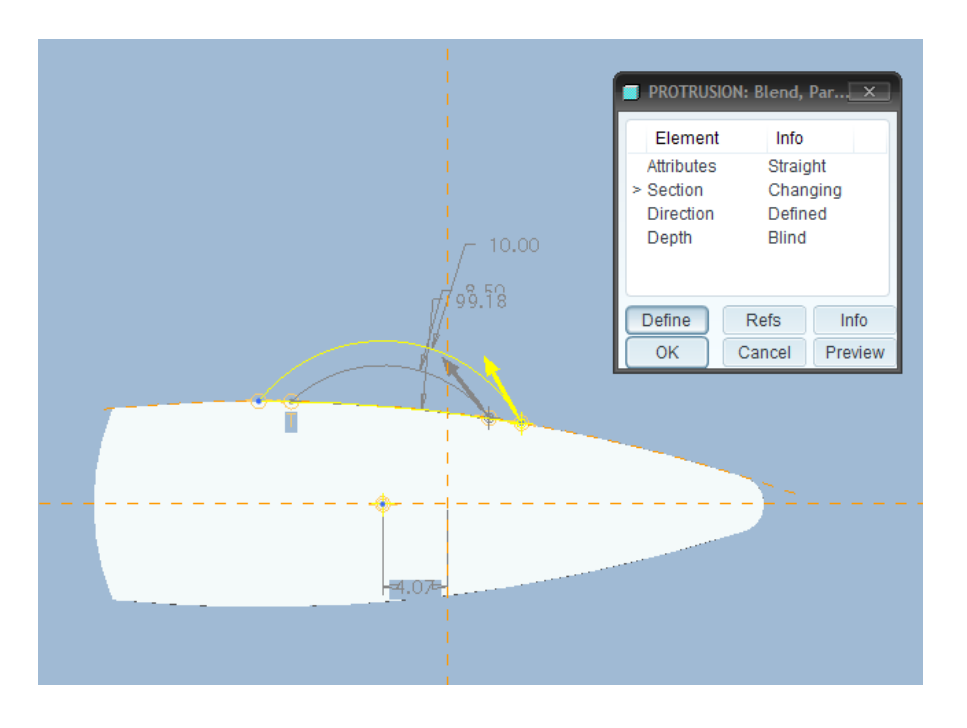

#### **Εικόνα 3.34 Sketch στην Blend Protrusion**

Στη συνέχεια προστίθεται καµπυλότητα στις ακµές µε την εντολή **round** και για τη δηµιουργία του κυλίνδρου στο κάτω µέρος του σχήµατος, σχεδιάζεται ένας κύκλος και χρησιµοποιείται η εντολή **extrude** για προσθήκη υλικού.

Ολοκληρώνοντας την περιγραφή της σχεδίασης, τα υπόλοιπα τµήµατα του δράπανου δηµιουργήθηκαν µε ανάλογο τρόπο, καθώς χρησιµοποιήθηκαν εντολές και διαδικασίες που επεξηγήθηκαν παραπάνω. Παρουσιάζονται ωστόσο οι εικόνες που τα απεικονίζουν µεµονωµένα από το σύνολο του συνολικού µοντέλου.

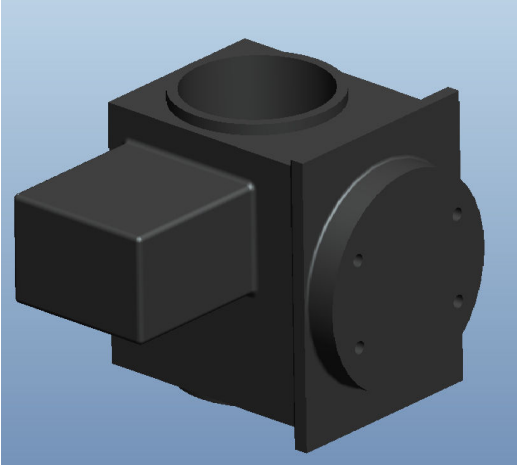

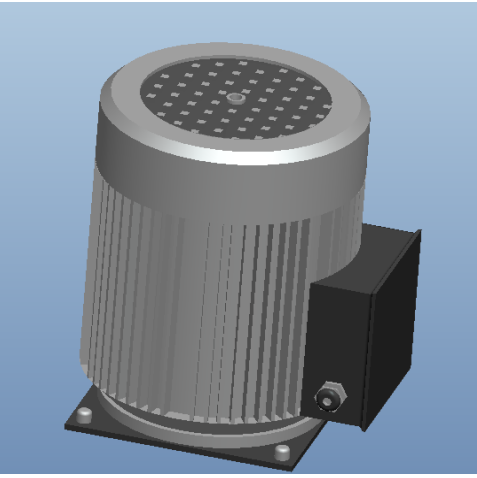

**Εικόνα 3.35 Σύνδεσµος της βάσης Εικόνα 3.36 Κινητήρας** 

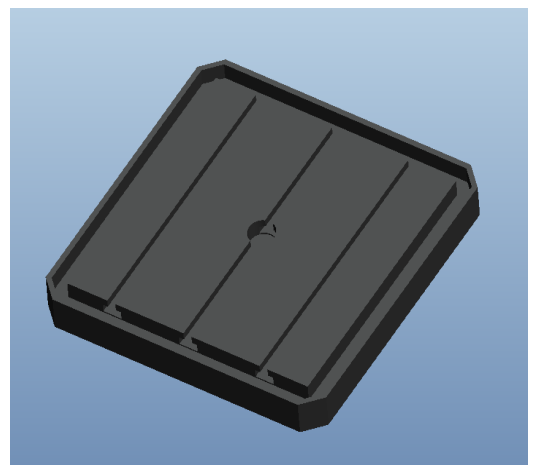

**Εικόνα 3.37 Τράπεζα Εικόνα 3.38 Κοπτικό** 

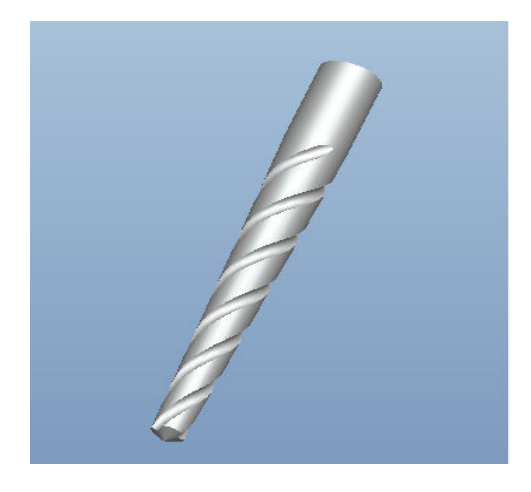

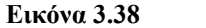

## **ΚΕΦΑΛΑΙΟ 4 ΜΕΘΟ∆ΟΛΟΓΙΑ ΤΗΣ ΑΝΑΛΥΣΗΣ**

### **4.1 ΕΙΣΑΓΩΓΗ**

Στην παρούσα διπλωµατική εργασία στόχο αποτελεί η µελέτη της δυναµικής συµπεριφοράς του κατακόρυφου δράπανου το οποία σχεδιάστηκε, µε απώτερο σκοπό τη διευκόλυνση της ροής εργασίας.

Γενικά η δυναµική ανάλυση των µηχανολογικών κατασκευών είναι κρίσιµη για τον προσδιορισµό των ιδιοσυχνοτήτων και των αντίστοιχων αποκρίσεων σε εξωτερικές διεγέρσεις. Οι φυσικές συχνότητες είναι απαραίτητο να προσδιοριστούν διότι σε περιπτώσεις που η κατασκευή διεγείρεται σε µια από αυτές τότε είναι πολύ πιθανό να εµφανιστούν φαινόµενα συντονισµού µε αποτέλεσµα υψηλό επίπεδο δονήσεων, δυναµικής φόρτισης της κατασκευής και υψηλά επίπεδα θορύβου. Αυτό σηµαίνει ότι η κατασκευή θα πρέπει να αναλυθεί δυναµικά στο εύρος εκείνων των συχνοτήτων που προκαλούν οι υπάρχουσες πηγές διεγέρσεων για λόγους κόστους-χρόνου. Ωστόσο στη συγκεκριµένη εργασία επιλέγονται προς µελέτη, οι πρώτες έξι ιδιοσυχνότητες που εξάγονται από τα αποτελέσµατα του Comsol Multiphysics. .

 Στη ουσία, µια µηχανολογική κατασκευή περιέχει άπειρους βαθµούς ελευθερίας, εποµένως χρειάζονται άπειρα συστήµατα συντεταγµένων για την περιγραφή όλων των πιθανών κινήσεων που αυτή πραγµατοποιεί κάθε φορά. Επιπλέον, η κατασκευή περιλαµβάνει αρκετές φυσικές συχνότητες λόγω των βαθµών ελευθερίας, και όπως αναφέρθηκε αν αυτή διεγερθεί σε µια από αυτές πιθανόν να παρατηρηθούν φαινόµενα συντονισµού. Για κάθε φυσική συχνότητα, η κατασκευή έχει έναν χαρακτηριστικό τρόπο ταλάντωσης, µια ειδική *ιδιοµορφή.* Ιδιοµορφή *(modal shape)* είναι η χαρακτηριστική µορφή που λαµβάνει το σώµα προς εξέταση ανάλογα µε την συχνότητα µε την οποία διεγείρεται.

## **4.2 ΣΤΑ∆ΙΑ ΤΗΣ ΑΝΑΛΥΣΗΣ ΠΟΥ ΘΑ ΠΡΑΓΜΑΤΟΠΟΙΗΘΟΥΝ**

Η επεξεργασία του µοντέλου του κατακόρυφου δράπανου αποτελείται από δύο κύρια µέρη.

- 1. ∆υναµική ανάλυση σε ελεύθερο µοντέλο
- 2. ∆υναµική ανάλυση σε µοντέλο µε πάκτωση στη βάση

Στο πρώτο µέρος της ανάλυσης το µοντέλο είναι ελεύθερο στο χώρο, χωρίς να υπάρχει κανένας περιορισµός στον τρόπο µε τον οποίο συγκρατείται κάποιο από τα µέρη του, ενώ στο δεύτερο µέρος µειώνεται ουσιαστικά ένας βαθµός ελευθερίας και το µοντέλο συγκρατείται στη βάση του που αποτελεί το κάτω µέρος της εργαλειοµηχανής.

 Επιπλέον σε κάθε µέρος πραγµατοποιείται δυναµική ανάλυση σε τέσσερα διαφορετικά µοντέλα, ένα αρχικό και τρία µοντέλα που προκύπτουν από την τροποποίηση της µάζας σε διάφορα µέρη του.

 Η λογική µε την οποία έγιναν οι τροποποιήσεις ήταν η αύξηση της µάζας του µοντέλου διαδοχικά, ξεκινώντας από τη βάση του, στη συνέχεια στο µέσο τµήµα του και καταλήγοντας στο άνω µέρος του που ουσιαστικά αποτελεί την κεφαλή της εργαλειοµηχανής. Τροποποιώντας τις διαστάσεις του µοντέλου µε κατάλληλο τρόπο, έγινε µία προσπάθεια έτσι ώστε να υπάρξει µία σχετική οµοιοµορφία στο τρόπο κατανοµής αύξησης σε κάθε περίπτωση που περιγράφηκε.

 Για κάθε αλλαγή που έγινε σε κάθε µοντέλο, έγινε εκ νέου επεξεργασία στο πρόγραµµα Pro\Engineering, πραγµατοποιώντας τις µεταβολές του εκάστοτε τµήµατος του µοντέλου ξεχωριστά και στην συνέχεια έγινε από την αρχή συναρµολόγηση µε τα µέρη που είχαν υποστεί νέα διαστασιολόγηση. Στην επόµενη ενότητα περιγράφονται αναλυτικά οι διαστάσεις και τροποποιήσεις των µοντέλων.

49

## **4.3 ΠΑΡΟΥΣΙΑΣΗ ΤΩΝ ΜΟΝΤΕΛΩΝ**

#### **ΜΟΝΤΕΛΟ 1 (ΑΡΧΙΚΟ)**

Το αρχικό πρότυπο µοντέλο που περιγράφηκε σε προηγούµενη ενότητα αποτελεί πιστή απεικόνιση της πραγµατικής εργαλειοµηχανής, όσον αφορά τα εξωτερικά χαρακτηριστικά της

Η γεωµετρική πολυπλοκότητα του µοντέλου όµως δεν επέτρεψε την επεξεργασία του µοντέλου ως έχει από το COMSOL Multiphysics. Το λογισµικό αναγνώριζε το µοντέλο, αλλά δεν επέτρεπε καµία επεξεργασία. Ο πιθανότερος λόγος για αυτό το πρόβληµα ήταν η µεγάλη πολυπλοκότητα του παραγόµενου πλέγµατος και ο τεράστιος υπολογιστικός φόρτος που συνεπάγεται, ειδικά σε απλούς Η/Υ. Για να ξεπεραστεί αυτό το πρόβληµα, το µοντέλο εισήχθη εκ νέου στο σχεδιαστικό πρόγραµµα και µε διαδοχικές αλλαγές και απλοποιήσεις δηµιουργήθηκε µία απλουστευµένη γεωµετρικά εκδοχή του πρότυπου µοντέλου χωρίς όµως να γίνει κάποια αλλαγή στη διαστασιολόγηση και στην γενική γεωµετρία. Οι αλλαγές που πραγµατοποιήθηκαν, εξάλειψαν το µεγάλο υπολογιστικό φόρτο, χωρίς όµως να επηρεάζουν σε σηµαντικό βαθµό τα αποτελέσµατα της ανάλυσης. Στην εικόνα που ακολουθεί παρουσιάζεται η τελική του εκδοχή.

Αναλυτικότερα, στην απλουστευµένη εκδοχή του µοντέλου, αφαιρέθηκαν όλες οι γεωµετρικές λεπτοµέρειες όπως ακµές, εγκοπές, κενά και άλλα γεωµετρικά χαρακτηριστικά του αρχικού µοντέλου που ήταν υπεύθυνα για τη µεγάλη πολυπλοκότητα, χωρίς όµως να είναι σηµαντικά για την συνολική συµπεριφορά του µοντέλου κατά την προσοµοίωση της κατεργασίας. Τα µεγέθη του µοντέλου παρέµειναν ως έχουν.

Στην εικόνα που ακολουθεί παρουσιάζεται το αποτέλεσµα της διάταξης πάνω στο οποίο θα βασιστούν όλα τα υπόλοιπα µοντέλα που θα παρουσιαστούν στη συνέχεια.

50

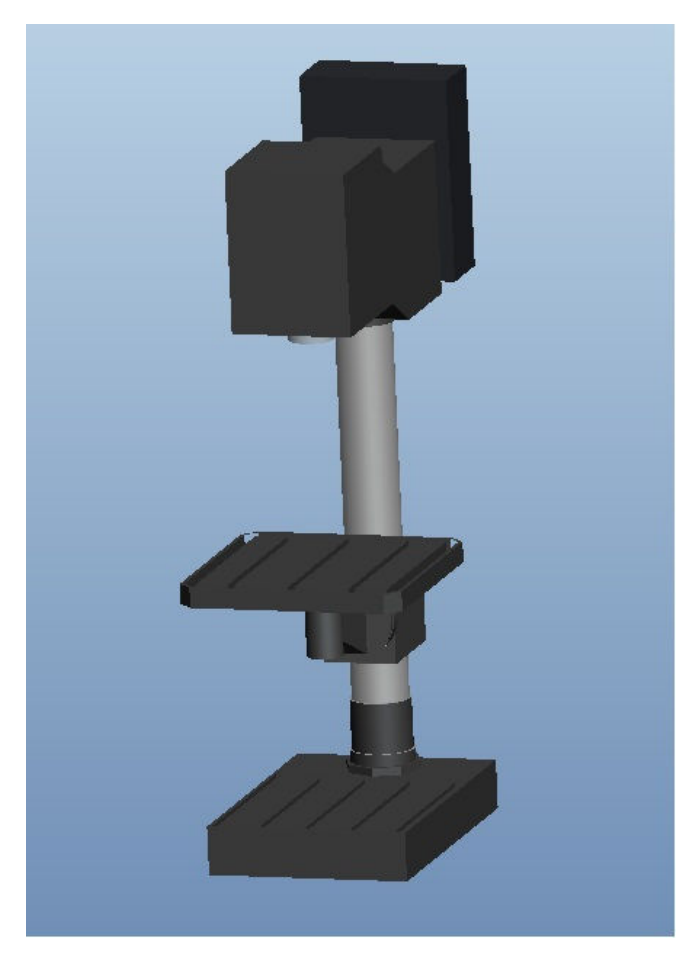

 **Εικόνα 4.3.1 Πρώτο µοντέλο (αρχικό)**

Στη συνέχεια παρουσιάζονται οι διαστάσεις (χιλιοστά) του µοντέλου ξεχωριστά για να υπάρχει µια συνολική εικόνα της γεωµετρίας του. Αρχικά παρουσιάζεται συνολικά το µοντέλο προσδιορίζοντας το µέγιστο µήκος, το µέγιστο µήκος και το µέγιστο ύψος για να γίνουν αντιληπτές οι τιµές της µετατόπισης που προκύπτουν από τα αποτελέσµατα που θα ακολουθήσουν από την ανάλυση και στη συνέχεια δίνονται οι διαστάσεις του κάθε µέρους ξεχωριστά. Σηµειώνεται ότι οι παρακάτω διαστασιολογήσεις δεν τηρούν τις αυστηρές προδιαγραφές των µηχανολογικών σχεδίων, αλλά παρουσιάζονται για να υπάρχει µία αντίληψη της γεωµετρίας του µοντέλου.

### • Το ολικό µοντέλο

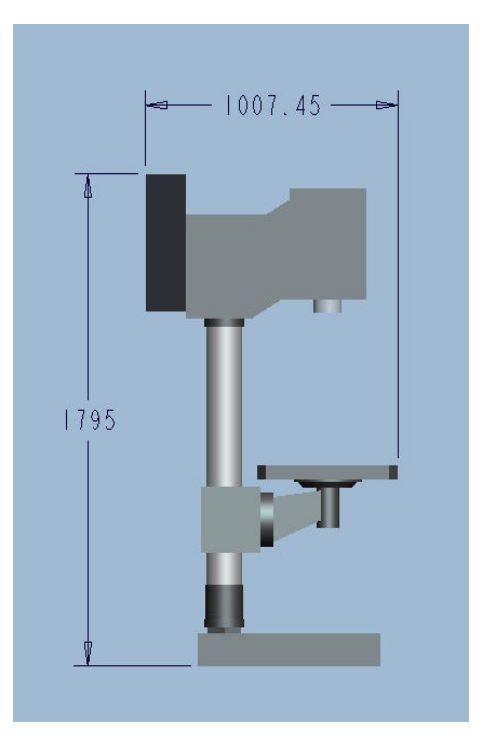

560

**Εικόνα 4.3.2 Μέγιστο µήκος και ύψος Εικόνα 4.3.3 Μέγιστο πλάτος** 

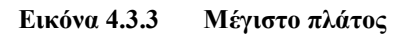

Το µέγιστο µήκος του µοντέλου έχει τιµή 1007,45 mm, το µέγιστο πλάτος του 560 mm και το µέγιστο ύψος φτάνει την τιµή των 1795 mm.

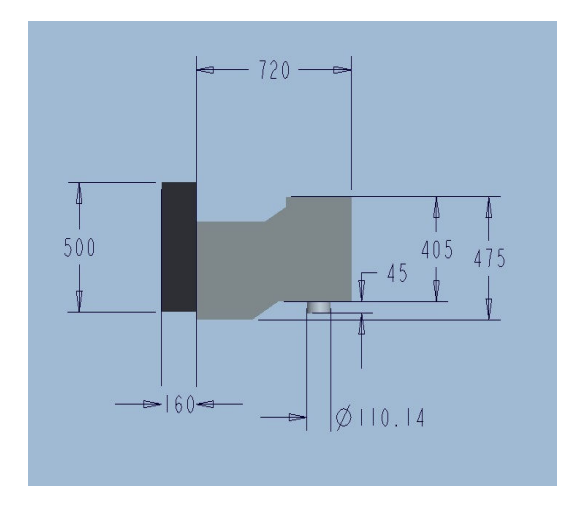

• Κεφαλή

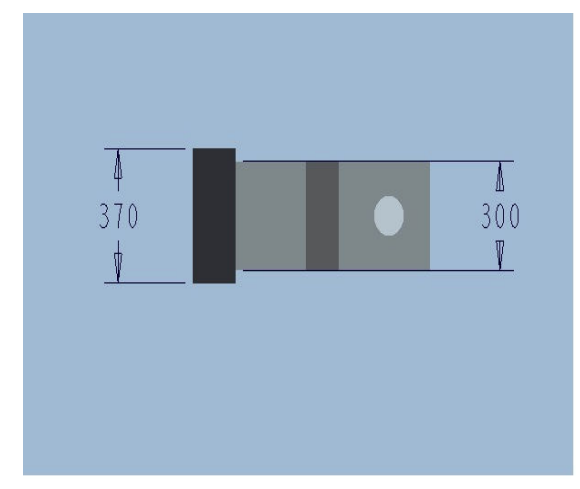

**Εικόνα 4.3.4 ∆ιαστάσεις κεφαλής Εικόνα 4.3.5 ∆ιαστάσεις κεφαλής**

• Ορθοστάτης

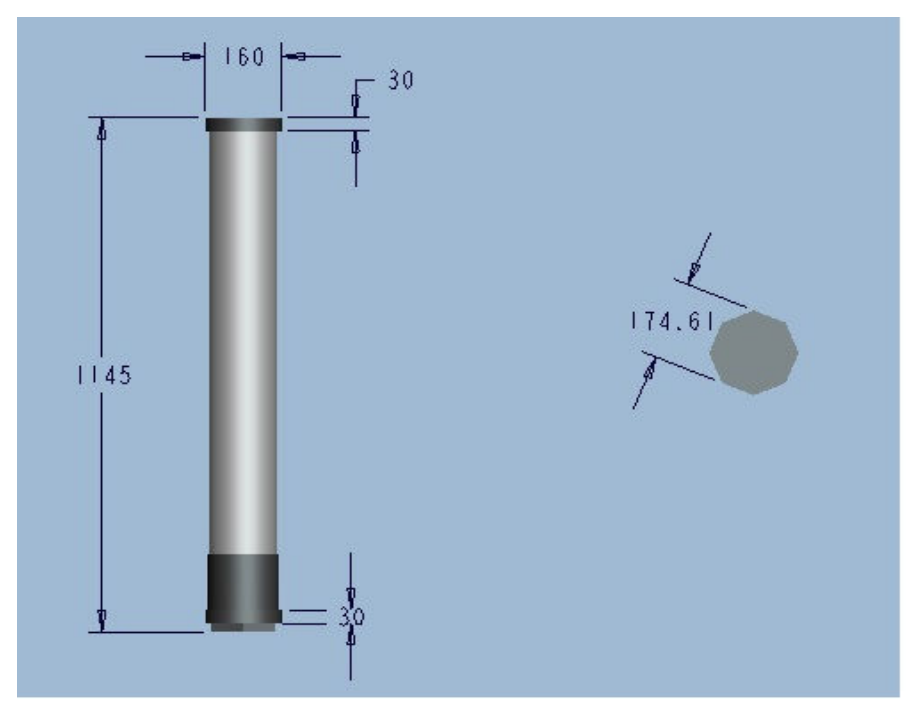

 **Εικόνα 1.3.6 ∆ιαστάσεις ορθοστάτη**

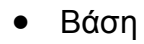

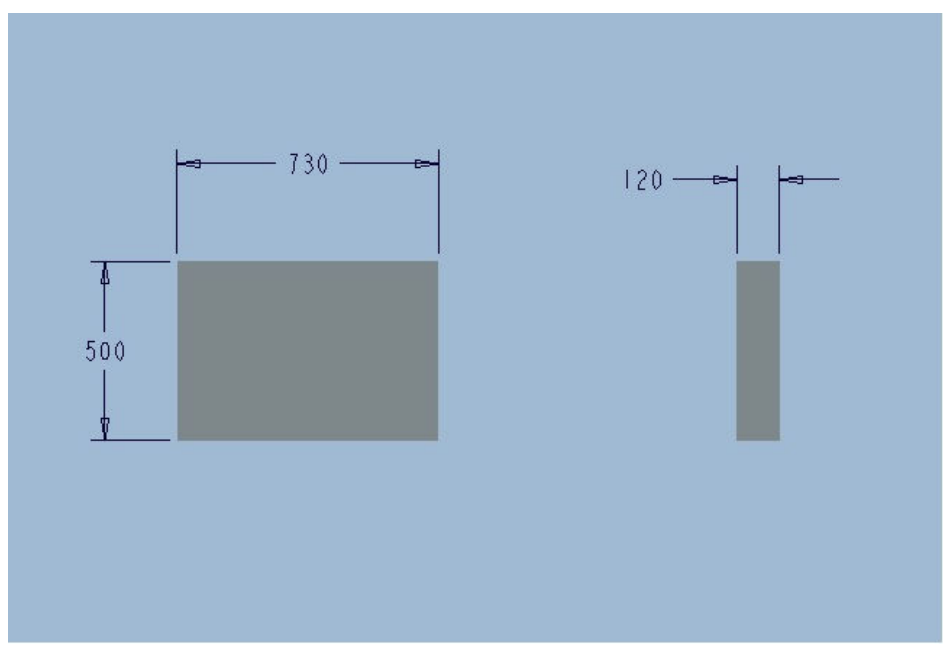

 **Εικόνα 4.3.7 ∆ιαστάσεις βάσης** 

• Σύνδεσµος της τράπεζας

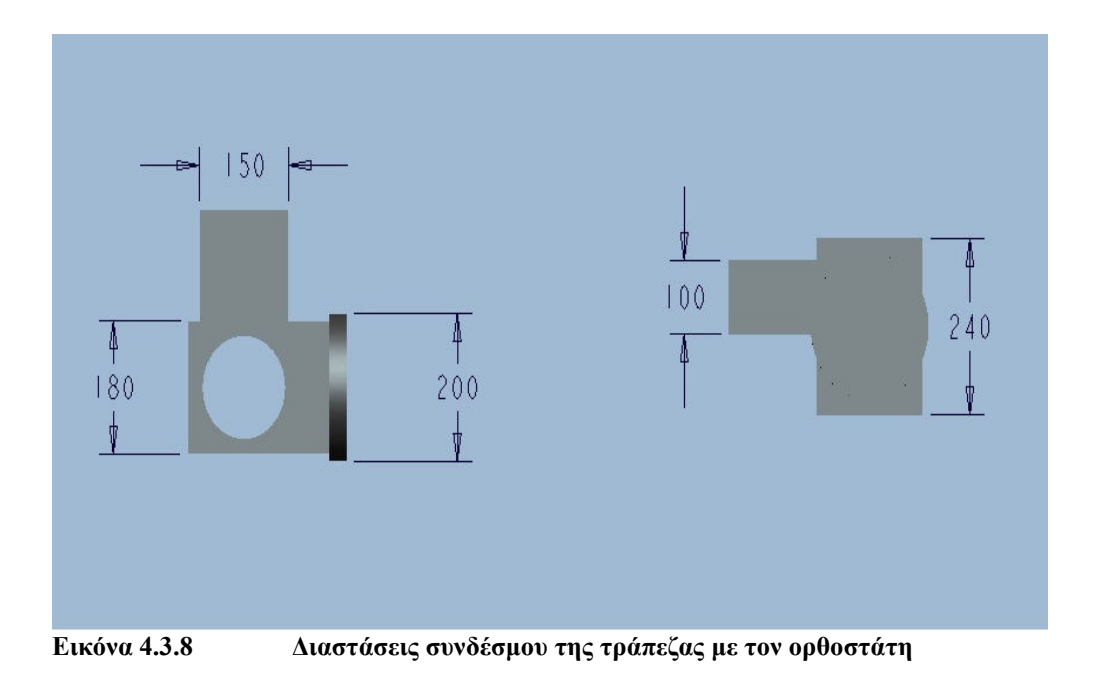

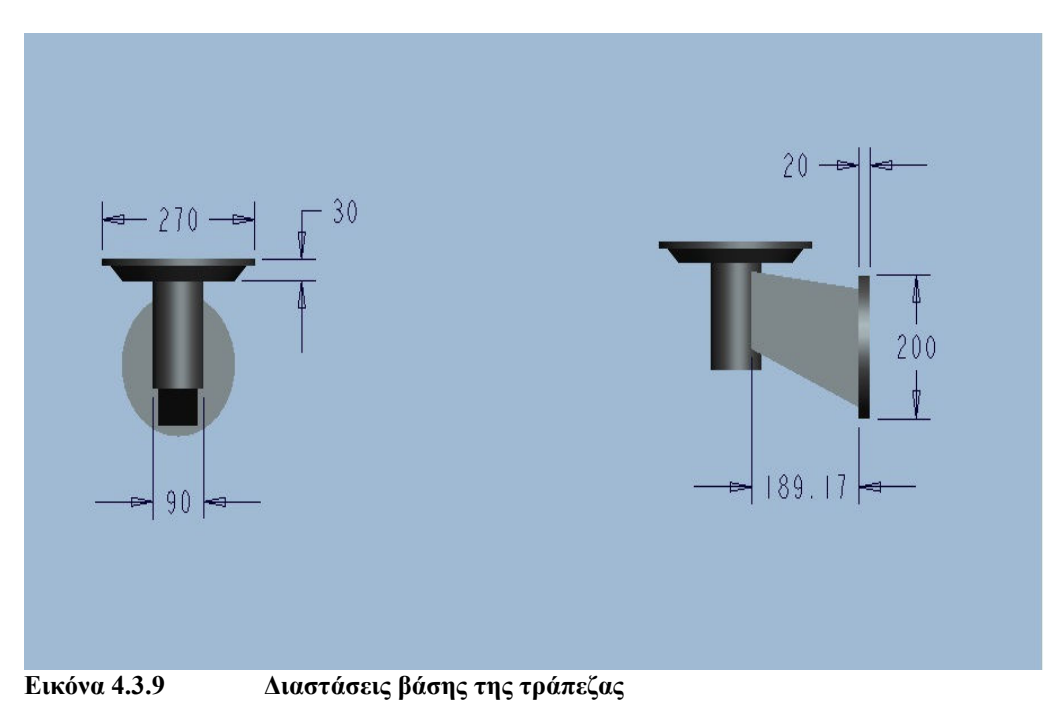

• Βάση της τράπεζας

## • Τράπεζα

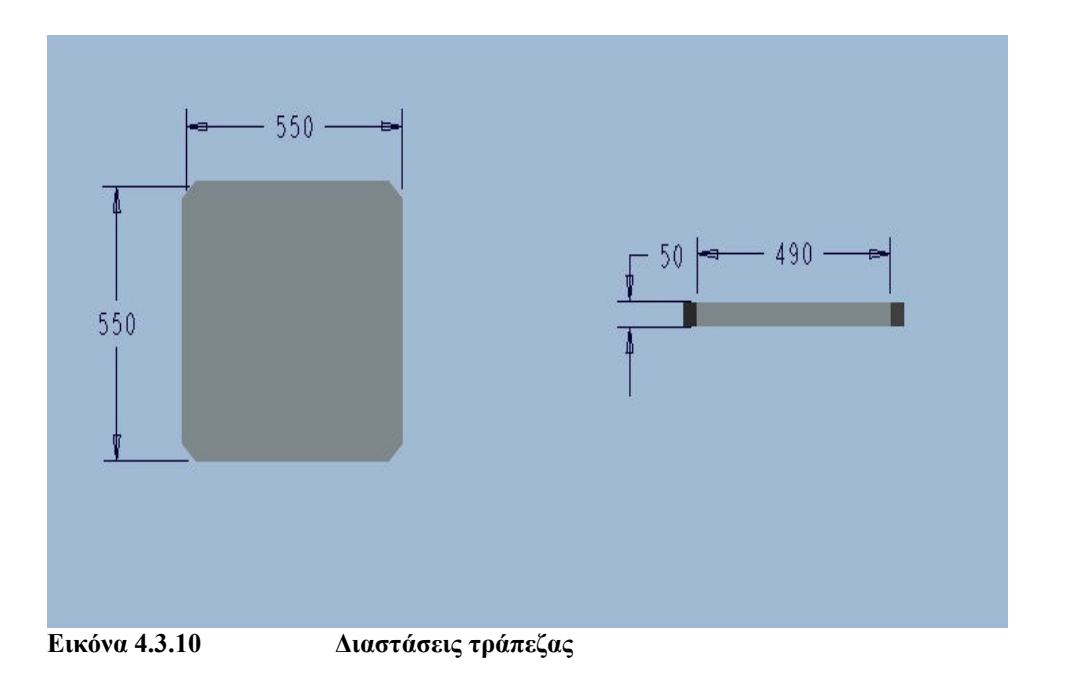

#### **ΜΟΝΤΕΛΟ 2**

Στο δεύτερο µοντέλο πραγµατοποιήθηκε τροποποίηση στις διαστάσεις της βάσης και της τράπεζας. Οι διαστάσεις της βάσης αυξήθηκαν στο σύνολο τους κατά 40 τις εκατό κατ οι διαστάσεις της τράπεζας αυξήθηκαν κατά 30 τις εκατό. ∆ηλαδή αυξήθηκε η κλίµακα του κάθε µέρους κατά 1.4 και 1.3 αντίστοιχα. Οι διαστάσεις των υπόλοιπων µερών του µοντέλου παρέµειναν οι ίδιες. Ακολουθεί η παρουσίαση του δεύτερου µοντέλου µετά τις συγκεκριµένες αλλαγές.

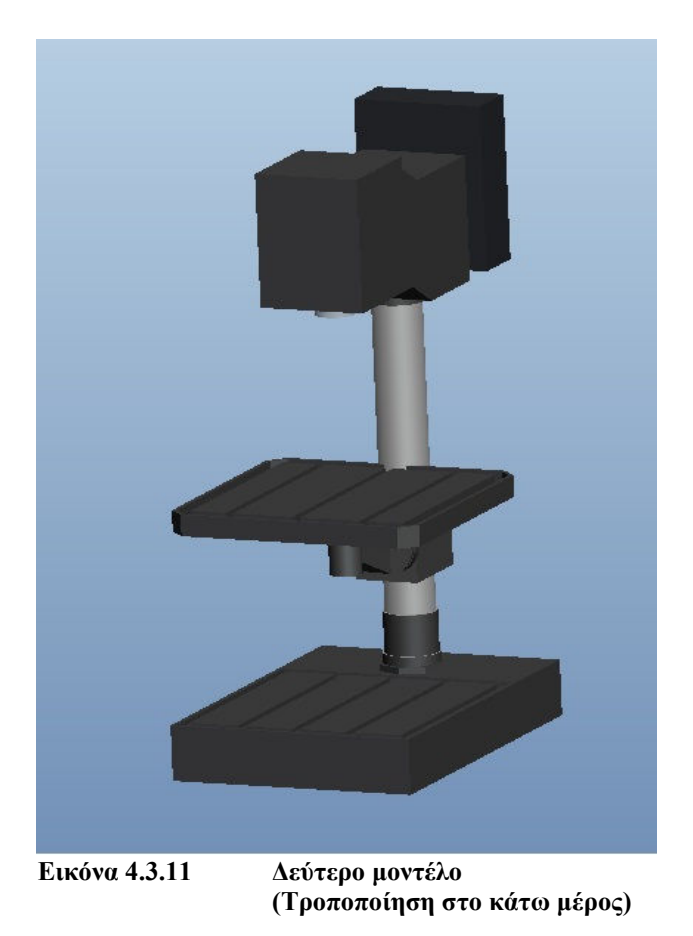

Οι διαστάσεις της βάσης και της τράπεζας µετά τις τροποποιήσεις που πραγµατοποιήθηκαν.

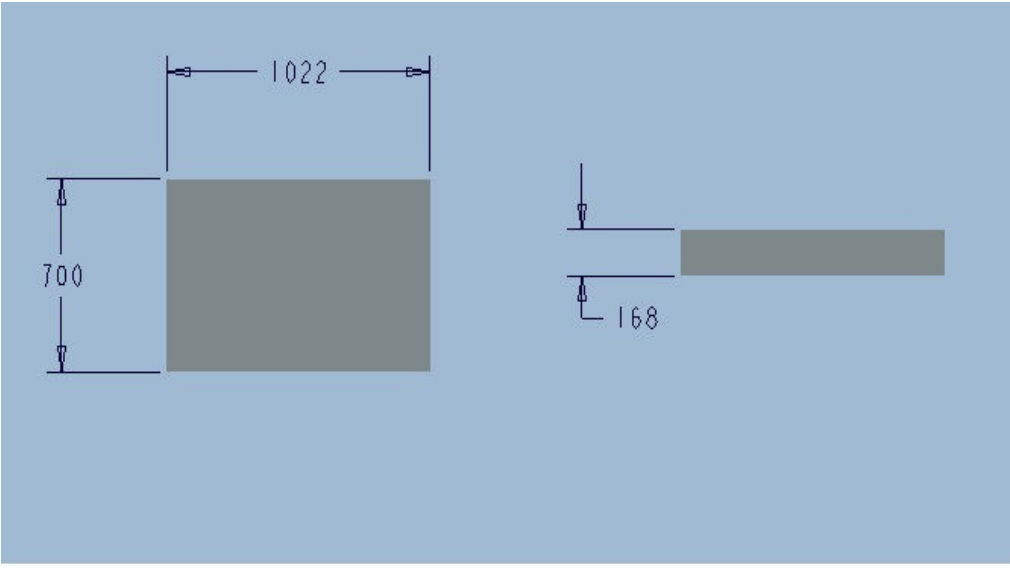

**Εικόνα 4.3.12 Τροποποιηµένες διαστάσεις της βάσης**

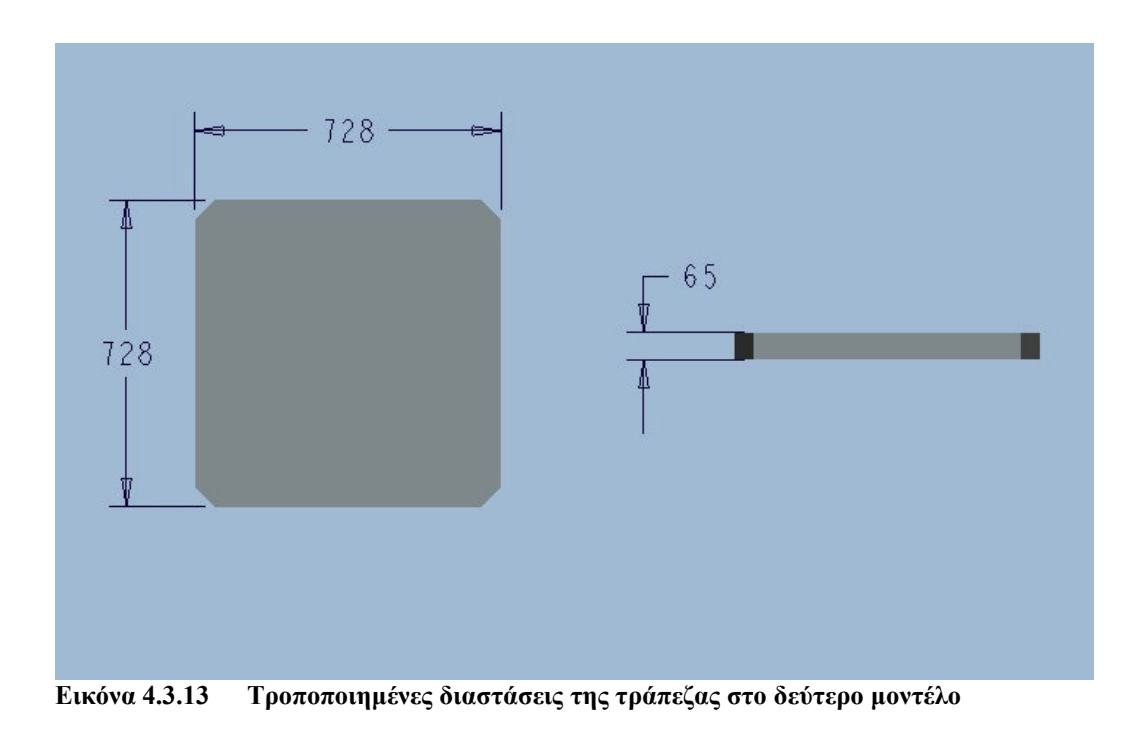

#### **ΜΟΝΤΕΛΟ 3**

Στο τρίτο µοντέλο πραγµατοποιήθηκε τροποποίηση των διαστάσεων στο µέσο τµήµα του σώµατος. Αναλυτικά έγιναν αλλαγές στις διαστάσεις της τράπεζας, της βάσης της τράπεζας και του συνδέσµου του τραπεζιού. Στη τράπεζα αυξήθηκε κατά 4<sup>α</sup> τις εκατό το μήκος και το πλάτος της ενώ αυξήθηκε κατά 200 τις εκατό το ύψος της. Όσον αφορά τα υπόλοιπα δύο µέρη, το σύνδεσµο και τη βάση, πραγµατοποιήθηκε αύξηση της συνολικής γεωµετρίας του κατά 40 τις εκατό, δηλαδή αυξήθηκε η κλίµακα τους κατά 1.4. Τα υπόλοιπα µέρη παρέµειναν ως έχουν. Ακολουθεί το µοντέλο όπως προέκυψε από τις µεταβολές που ειπώθηκαν.

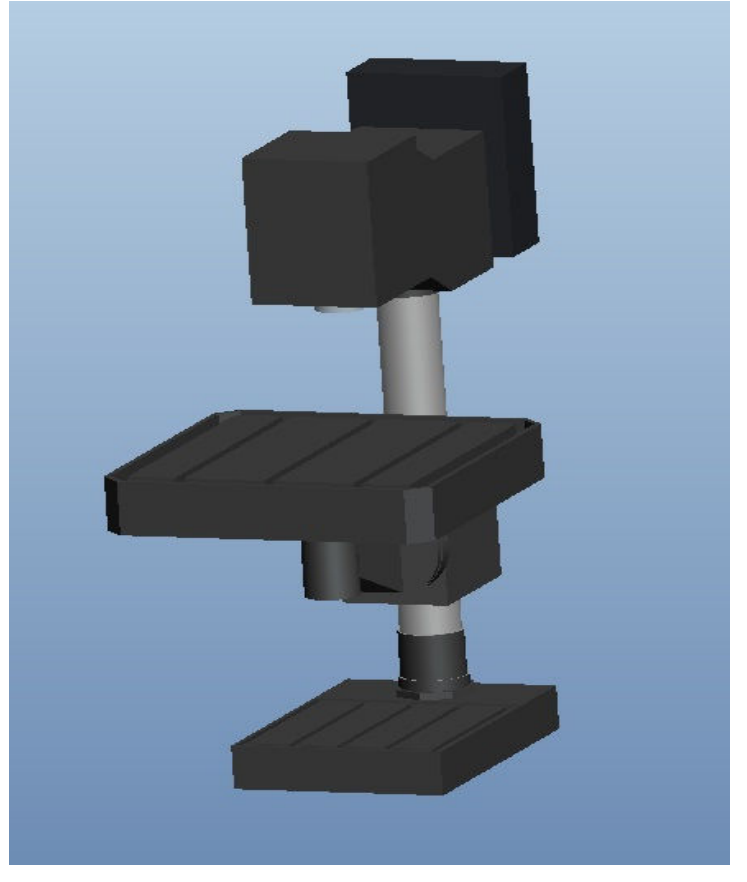

**Εικόνα 4.3.14 Τρίτο µοντέλο (Τροποποίηση στο µέσο τµήµα)**

Παρουσιάζονται επίσης οι διαστάσεις της τράπεζας, του συνδέσµου και της βάσης της τράπεζας όπως αυτές προέκυψαν.

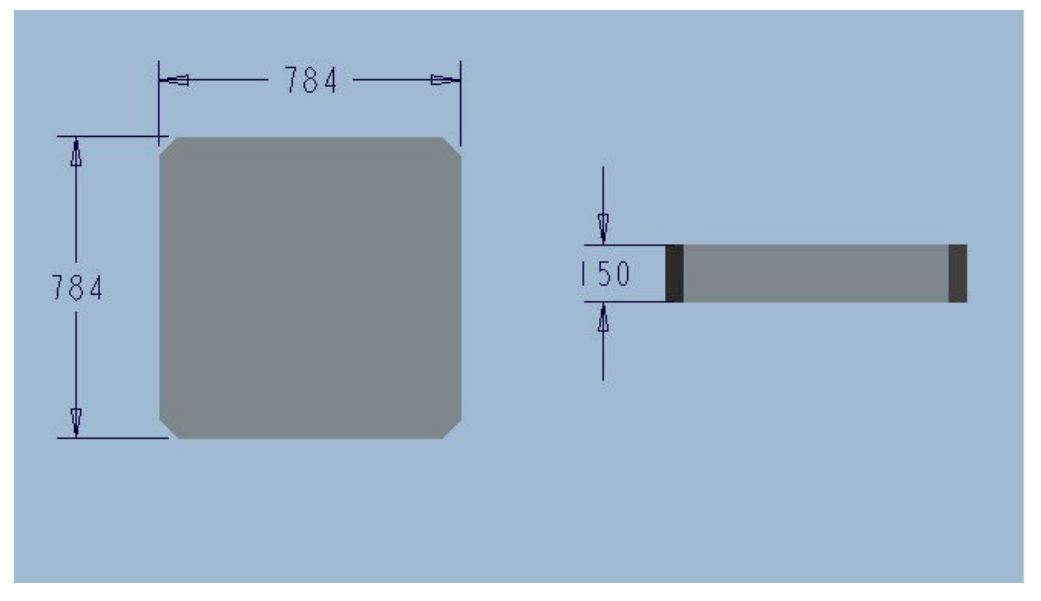

**Εικόνα 2.3.15 Τροποποιηµένες διαστάσεις της τράπεζας στο τρίτο µοντέλο**

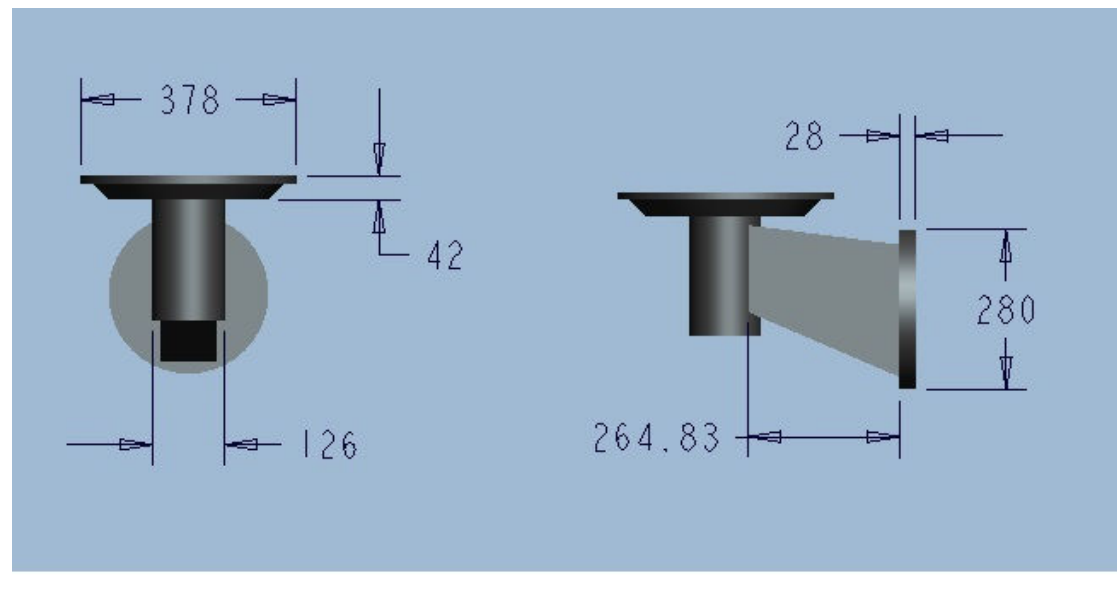

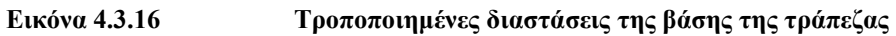

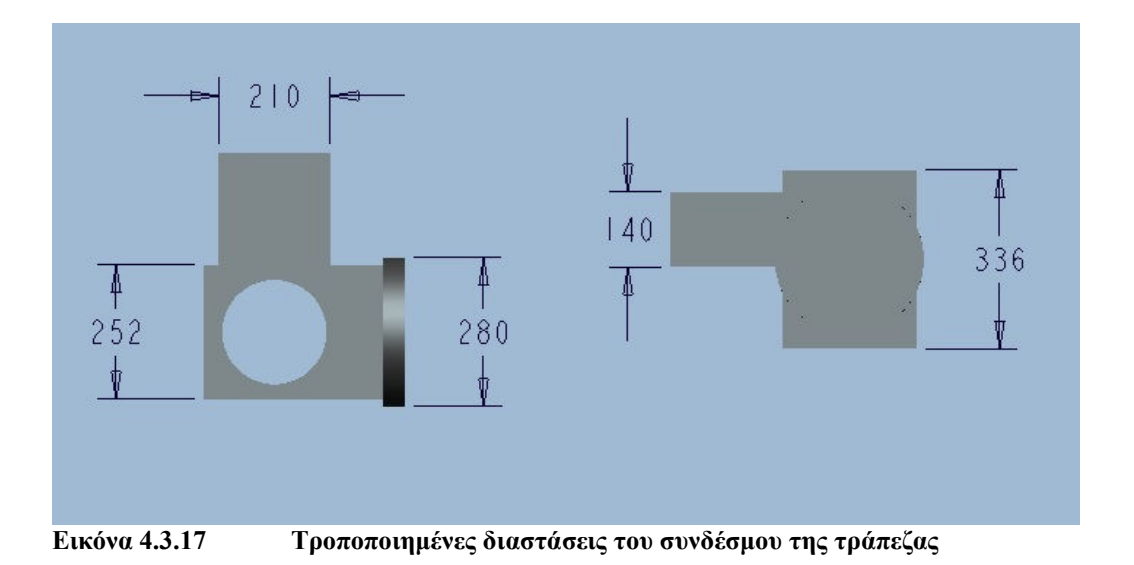

#### **ΜΟΝΤΕΛΟ 4**

Τέλος, στο τέταρτο µοντέλο πραγµατοποιήθηκε τροποποίηση των διαστάσεων στο άνω µέρος του. Το τµήµα πάνω στο οποίο έγιναν αλλαγές αποτελεί το κυρίως σώµα του. Οι διαστάσεις του αυξήθηκαν συνολικά κατά 40 τις εκατό που αυτό µεταφράζεται όπως και στα προηγούµενα µοντέλα αύξηση της κλίµακας του κατά 1.4. Τα υπόλοιπα µέρη του µοντέλου παρέµεινα άθικτα. Το αποτέλεσµα του τέταρτου και τελευταίου µοντέλου παρουσιάζεται από κάτω.

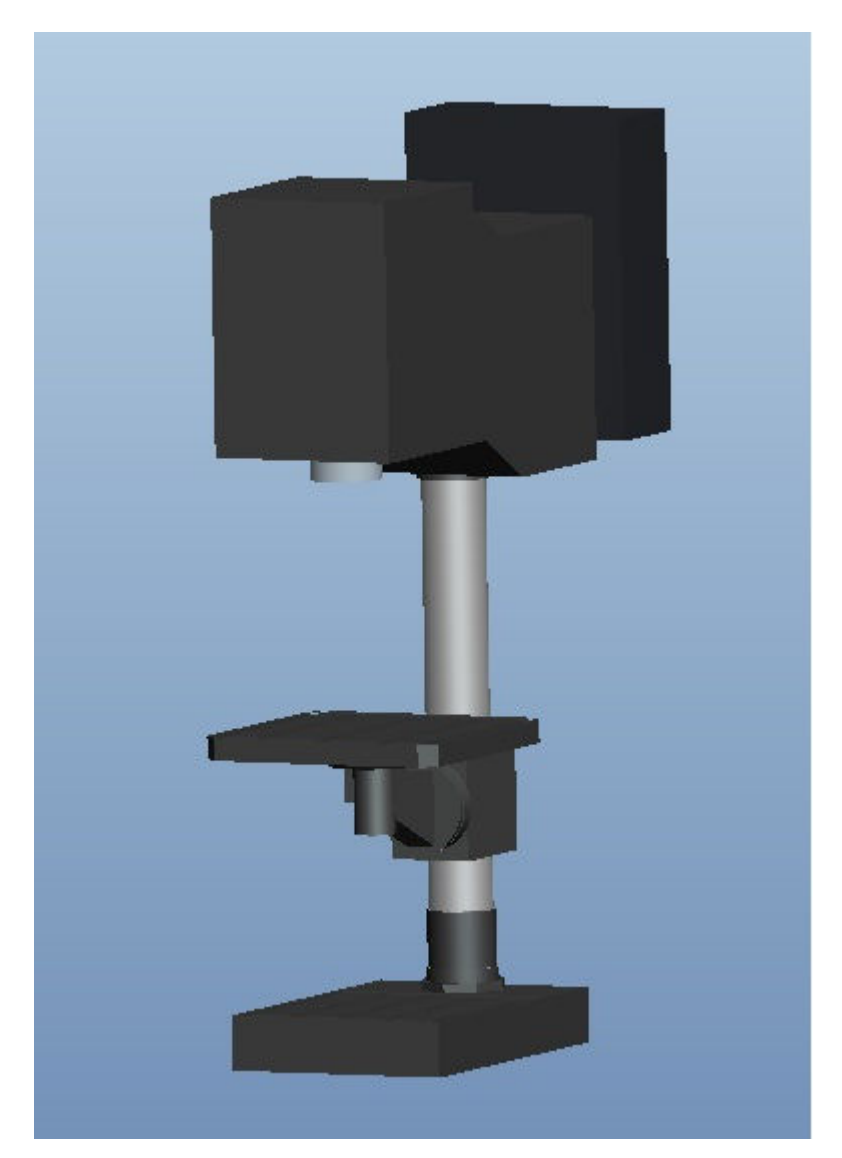

**Εικόνα 4.3.18 Τέταρτο µοντέλο (Τροποποίηση στο άνω τµήµα)**

Οι διστάσεις του κυρίως σώµατος όπως προέκυψαν από τις τελευταίες µεταβολές.

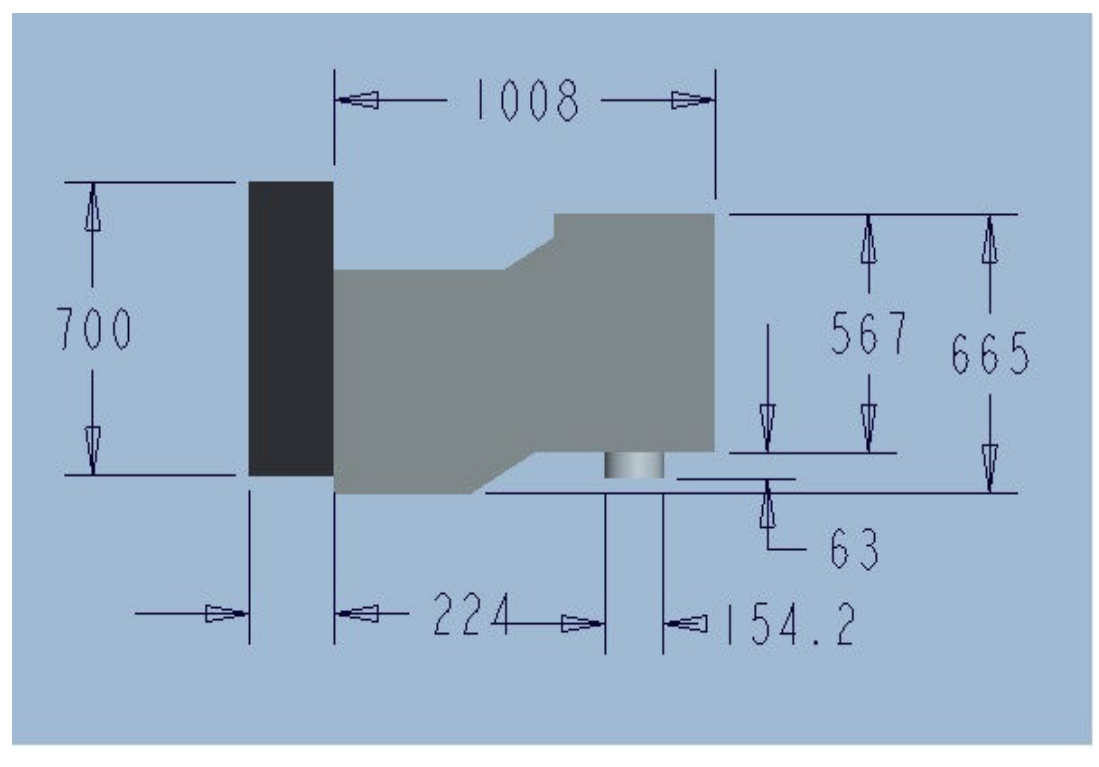

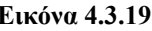

**Εικόνα 4.3.19 Τροποποιηµένες διαστάσεις της κεφαλής** 

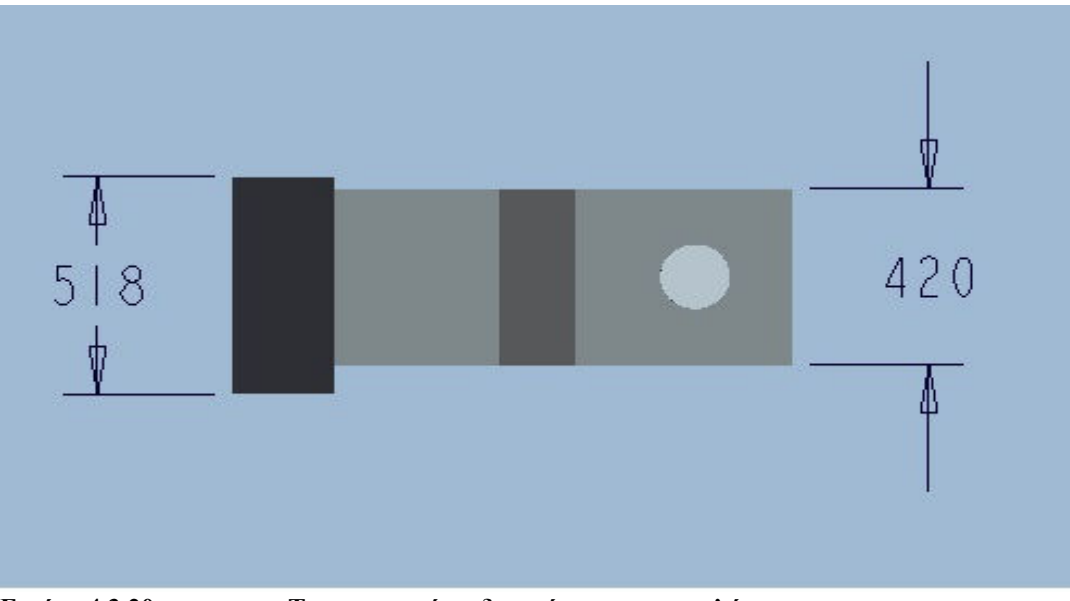

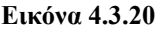

**Εικόνα 4.3.20 Τροποποιηµένες διαστάσεις της κεφαλής** 

# **ΚΕΦΑΛΑΙΟ 5 ΣΤΑ∆ΙΑ ΜΟΝΤΕΛΟΠΟΙΗΣΗΣ ΣΤΟ COMSOL MULTIPHYSICS**

**COMSOL Multiphysics®** 

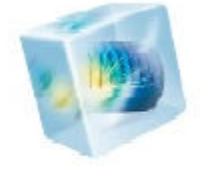

Σε αυτό το στάδιο θα παρουσιαστούν τα στάδια που απατούνται για την µοντελοποίηση στο πρόγραµµα Comsol Multiphysics, για το οποία έγινε αναφορά στο εισαγωγικό κεφάλαιο. Η περιγραφή που θα ακολουθήσει αφορά όλα τα µοντέλα που παρουσιάστηκαν και η διαδικασία της επεξεργασίας τους είναι επίσης κοινή. Τα βήµατα τα οποία ακολουθήθηκαν για την πραγµατοποίησης της ανάλυσης είναι:

- **1. Καθορισµός περιβάλλοντος**
- **2. Προσδιορισµός τύπου ανάλυσης**
- **3. Εισαγωγή του µοντέλου**
- **4. Προσδιορισµός υλικών, των ιδιοτήτων και της συµπεριφοράς του µοντέλου**
- **5. Πλεγµατοποίηση (Meshing)**
- **6. Επίλυση**
- **7. Συλλογή αποτελεσµάτων**

Για καθένα από τα παραπάνω στάδια ακολουθεί µια µικρή περιγραφή, δίνοντας µια ολοκληρωµένη εικόνα για τον τρόπο που λειτουργεί το συγκεκριµένο πρόγραµµα.

#### **1. Καθορισµός περιβάλλοντος**

Με την εκκίνηση του προγράµµατος Comsol, ανοίγει το αρχικό περιβάλλον του και οι πρώτες επιλογές που εµφανίζονται είναι σε πιο περιβάλλον ορίζεται για να πραγµατοποιηθεί η ανάλυση. Οι επιλογές µπορεί να είναι σε τρισδιάστατο περιβάλλον σε δισδιάστατο αξονοσυµµετρικό, σε δισδιάστατο, σε µονοδιάστατο αξονοσυµµετρικό και σε µονοδιάστατο. Το περιβάλλον που µας αφορά είναι το τρισδιάστατο οπότε και γίνεται η επιλογή.

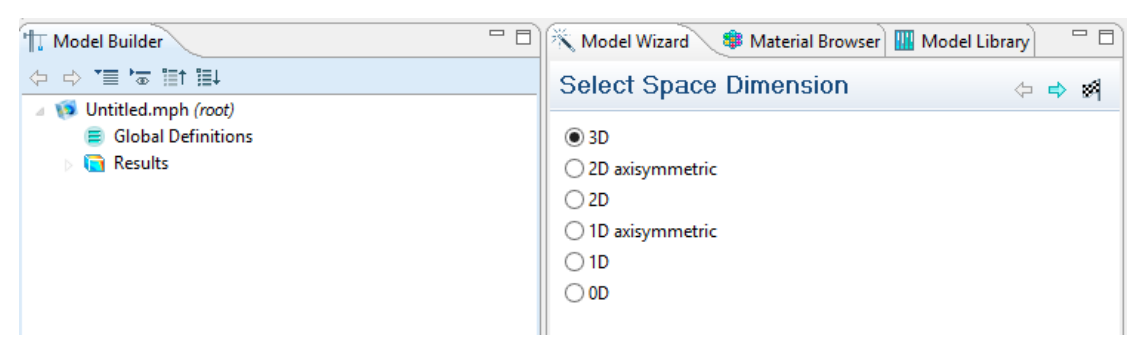

**Εικόνα 5.1 Καθορισµός τρισδιάστατου περιβάλλοντος** 

#### **2. Προσδιορισµός τύπου ανάλυσης**

Στην συνέχεια ζητείται από το πρόγραµµα να επιλεγεί ο τύπος της ανάλυσης. Υπάρχουν πολλές κατηγορίες ανάλυσης, για τις οποίες έγινε λόγος στην εισαγωγή. Ωστόσο η ανάλυση που πρόκειται εµείς να πραγµατοποιήσουµε είναι η ιδιοµορφική . Επιλέγουµε κατ επέκταση την επιλογή Structural

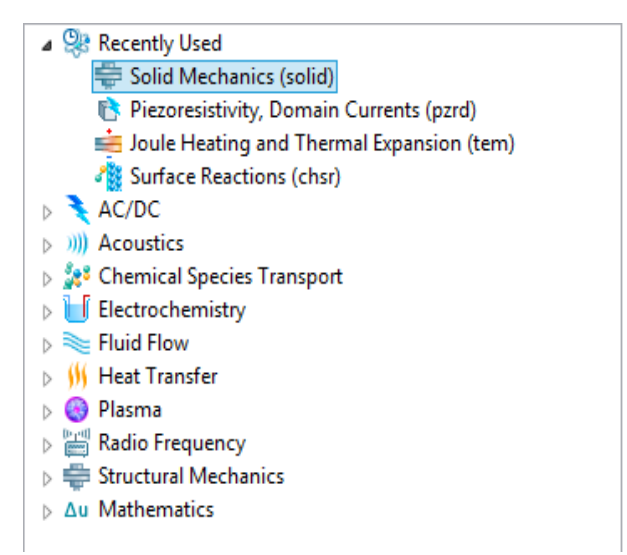

Mechanics και στην συνέχεια την ιδιοµορφική ανάλυση που είναι και το αντικείµενο της εργασίας (Eigenfrequency)

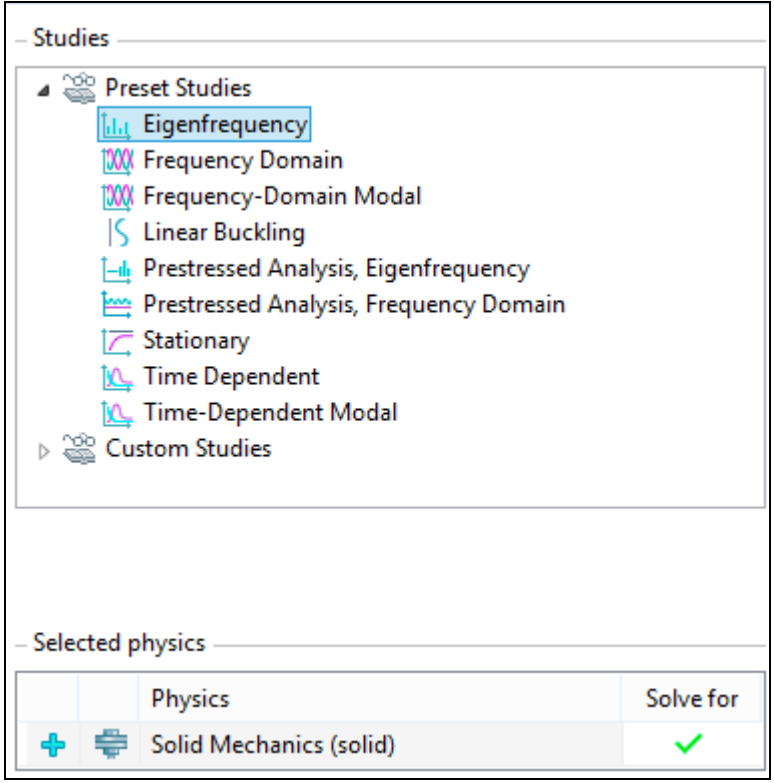

**Εικόνα 5.3 Επιλογή ιδιοµορφικής ανάλυσης**

## **3. Εισαγωγή του µοντέλου**

Αφού έχει προετοιµαστεί το µοντέλου προς επεξεργασία στο περιβάλλον του Pro/Engineering, το επόµενο στάδιο είναι η εισαγωγή του στο Comsol. ∆ίνεται επίσης η επιλογή να σχεδιαστεί η διάταξη στο περιβάλλον του Comsol. Ωστόσο αυτό αποτελεί ένα υποτυπώδες σχεδιαστικό περιβάλλον, ακατάλληλο για τη σχεδίαση περίπλοκων διατάξεων. Για το λόγο αυτό έγινε και η χρήση του προγράµµατος του Pro/Engineering. Από το Model Builder, το δέντρο πάνω στο οποίο γίνονται όλες οι επιλογές της διάταξης, πηγαίνουµε στον κόµβο της γεωµετρίας (Geometry) για να προχωρήσουµε στην συνέχεια στην εισαγωγή του σχεδίου.

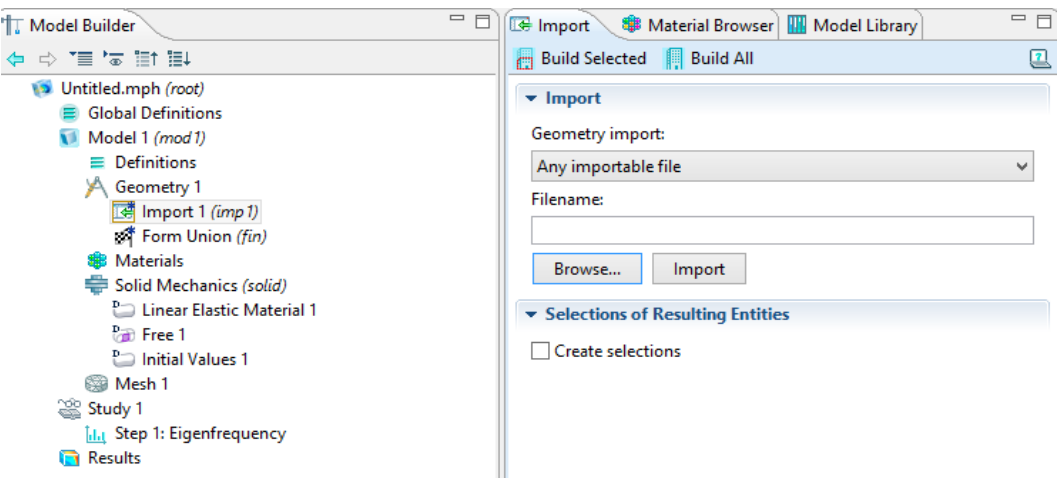

**Εικόνα 5.4 Εισαγωγή σχεδίου στο περιβάλλον του Comsol** 

## **4. Προσδιορισµός υλικών, των ιδιοτήτων και της συµπεριφοράς του Μοντέλου**

Το αµέσως επόµενο βήµα περιλαµβάνει την επιλογή του υλικού της διάταξης. Το πρόγραµµα Comsol Multiphysics διαθέτει µια πλούσια βιβλιοθήκη µε υλικά όλων πολλών ειδών, µέσα από την οποία µπορούµε να επιλέξουµε το υλικό που µας ενδιαφέρει. Το υλικό που θα εισάγουµε στην διάταξη είναι κράµα σιδήρου τύπου 1006 (UNS G 10060). To συγκεκριµένο υλικό αποτελείται από 1% του άνθρακα, 0,6% χαλκό, µαγγάνιο 1,65%, 0,4% φωσφόρο, πυρίτιο 0,6%, και 0,05% θείο. Το τυπικό µέτρο ελαστικότητας του χάλυβα άνθρακα σε θερµοκρασία δωµατίου (25 ° C) κυµαίνεται στα 190-210 GPa και η τυπική πυκνότητα του είναι περίπου 7,85 g/cm3. Η χαρακτηριστική αντοχή σε εφελκυσµό κυµαίνεται µεταξύ 276 και 1882 MPa. Τέλος η αναλογία Poisson είναι 0,27. Αυτό το είδος χάλυβα θα αποτελέσει το υλικό για όλα τα µοντέλα που θα µελετηθούν και αποτελεί κοινή διαδικασία η εισαγωγή του υλικού µε τις ιδιότητες του. Οπότε από το δέντρο µοντελοποίησης του προγράµµατος εισάγουµε στην διάταξη το συγκεκριµένο είδος υλικού και µετά το εισάγουµε σε κάθε ένα από τα µέρη της διάταξης ξεχωριστά.

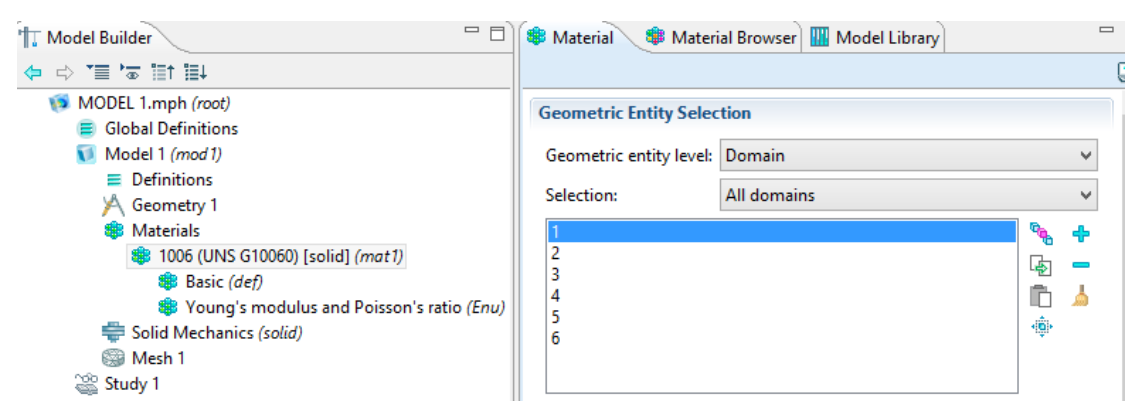

**Εικόνα 5.5 Προσθήκη υλικού στην διάταξη**

Στο ίδιο στάδιο πρέπει επίσης να οριστούν οι µηχανικές οριακές συνθήκες. Στο πρώτο µέρος της ανάλυσης πραγµατοποιείται η επεξεργασία σε ελεύθερο µοντέλο. Στο δεύτερο όµως µέρος της ανάλυσης η επεξεργασία γίνεται στο µοντέλο µε πάκτωση στη βάση. Οπότε από το δέντρο µοντελοποίησης του προγράµµατος, όσον αφορά το δεύτερο µέρος της ανάλυσης εισάγουµε σε κάθε µοντέλο κάθε φόρα αυτήν την επιλογή.

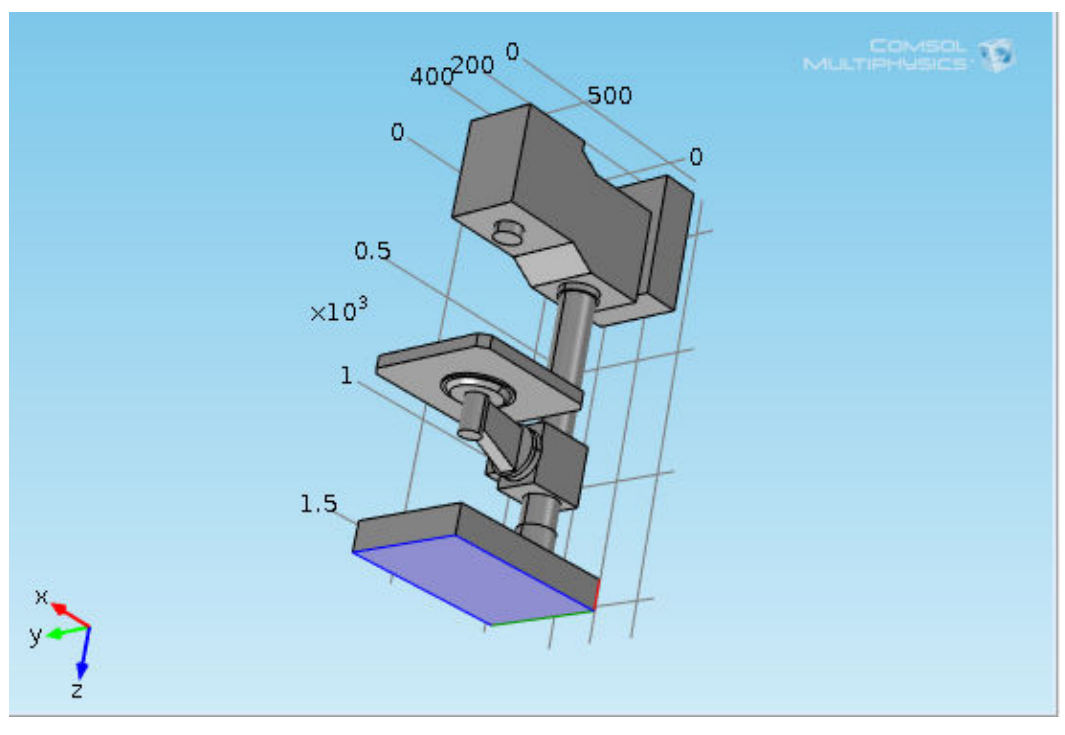

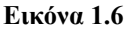

**Εικόνα 1.6 Πάκτωση της βάσης** 

### **5. Πλεγµατοποίηση (Meshing)**

Στο στάδιο αυτό το πρόγραµµα δηµιουργεί αυτόµατα τα στοιχεία του πλέγµατος που θα χρησιµοποιηθούν για τον υπολογισµό των συναρτήσεων που χρησιµοποιεί η µέθοδος των πεπερασµένων στοιχείων για να παράγει τα αποτελέσµατα της ανάλυσης. Για κάθε µοντέλο που εισάγεται στο Comsol, πραγµατοποιείται πλεγµατοποίηση, των οποίων τα αποτελέσµατα θα παρουσιαστούν στο επόµενα κεφάλαιο. Από το πρόγραµµα πατάµε την επιλογή mesh για να προχωρήσουµε στην δηµιουργία του πλέγµατος.

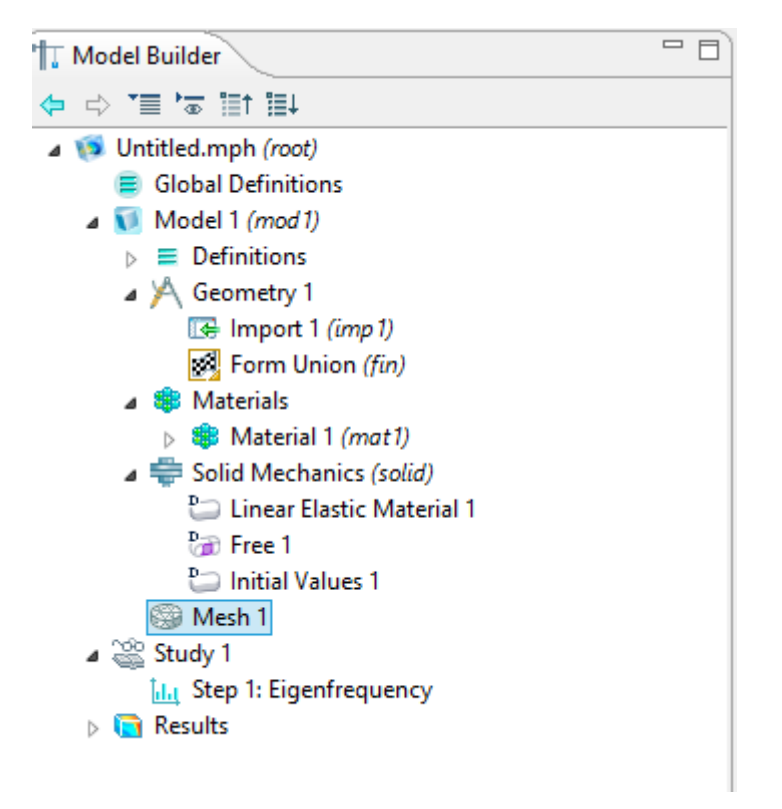

**Εικόνα 5.7 Επιλογή για την πλεγµατοποίηση** 

## **6. Επίλυση**

Αφού έχει ολοκληρωθεί η ρύθµιση των παραµέτρων, το επόµενο στάδιο είναι η επίλυση του προβλήµατος από το πρόγραµµα. Αυτό πρέπει να κάνουµε είναι να προχωρήσουµε στην επίλυση µέσω της επιλογής Study που µας δίνεται από το δέντρο µοντελοποίησης του προγράµµατος.

## **7. Συλλογή αποτελεσµάτων**

Αφού το πρόγραµµα τελικά επιλύσει το πρόβληµα, µας δίνεται η δυνατότητα να κάνουµε την συλλογή των αποτελεσµάτων. Από το δέντρο µοντελοποίησης του προγράµµατος µπορούµε να αναζητήσουµε τις τιµές που µας ενδιαφέρει. Οι δυνατότητες επεξεργασίας των αποτελεσµάτων είναι πάρα πολλές. Μπορούµε να επεξεργαστούµε τρισδιάστατες εικόνες τν αποτελεσµάτων, να τις µετατρέψουµε σε δισδιάστατη µορφή, όπως και να δηµιουργήσουµε διαγράµµατα από τις τιµές των αποτελεσµάτων.

# **ΚΕΦΑΛΑΙΟ 6 ΑΠΟΤΕΛΕΣΜΑΤΑ ΤΗΣ ΑΝΑΛΥΣΗΣ**

## **6.1. ΑΝΑΛΥΣΗ ΣΕ ΕΛΕΥΘΕΡΟ ΜΟΝΟΝΤΕΛΟ**

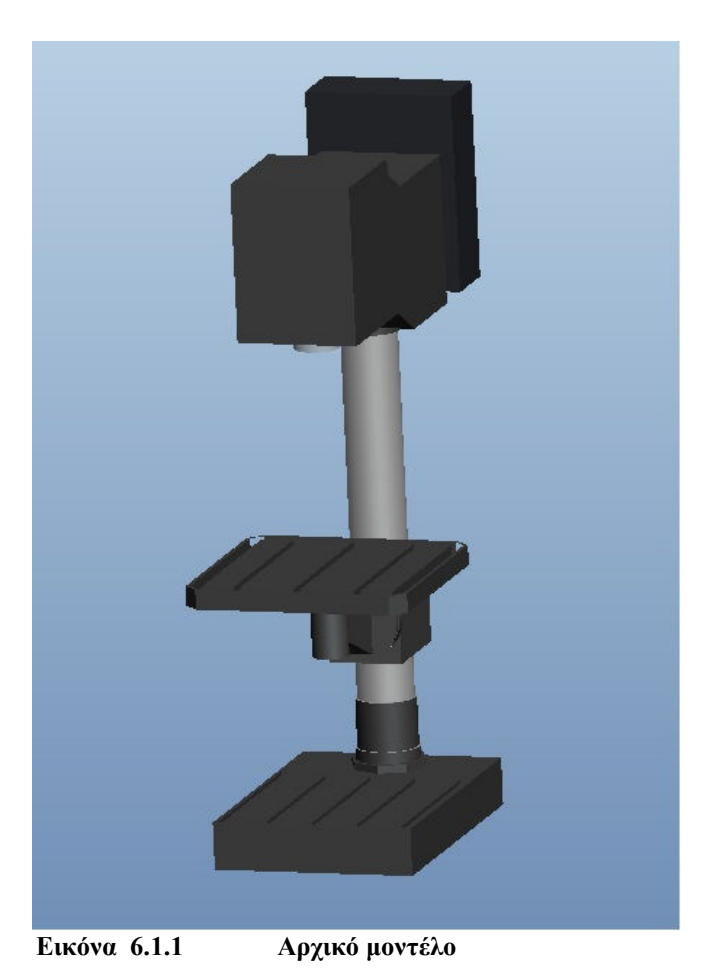

#### **ΜΟΝΤΕΛΟ 1**

Όπως αναφέρθηκε σε προηγούµενο κεφάλαιο, για να εφαρµόσει το Comsol Multiphysics την µέθοδο των πεπερασµένων στοιχείων στο υπό µελέτη µοντέλο και να επιλύσει το πρόβληµα, είναι απαραίτητη η πλεγµατοποίηση. Στο σύνολο της µελέτης πραγµατοποιήθηκε πλεγµατοποίηση σε ένα µόνο επίπεδο, καθώς η δεύτερη πλεγµατοποίηση θα αύξανε σε σηµαντικό βαθµό τον υπολογιστικό φόρτο έτσι ώστε η επίλυση από ένα κοινό υπολογιστή θα γινότανε χρονοβόρα έως και αδύνατη. Τα αποτελέσµατα της πλεγµατοποίησης του συγκεκριµένου µοντέλου δίνονται στο πίνακα.
## Αποτελέσµατα της πλεγµατοποίησης του πρώτου µοντέλου

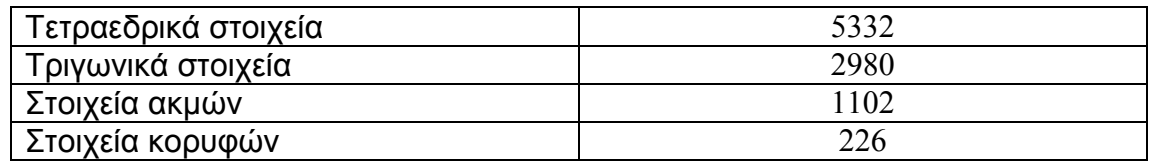

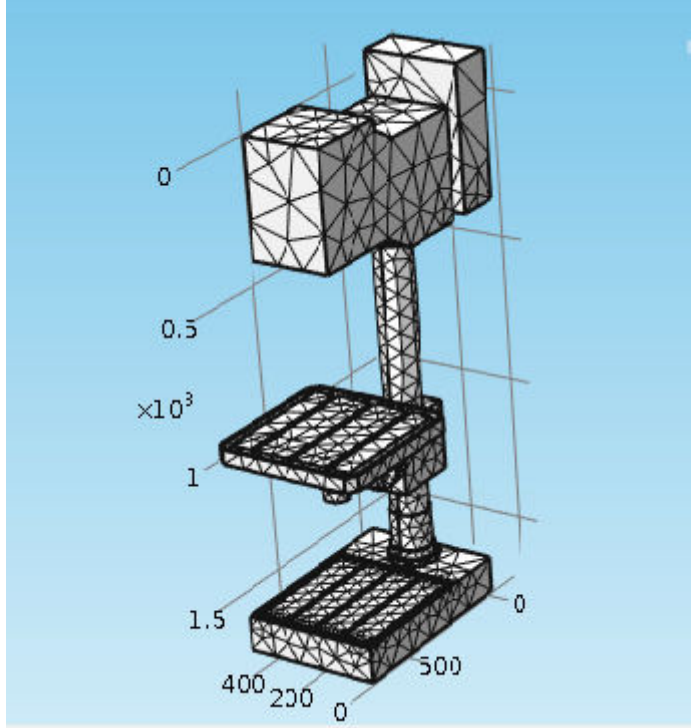

Το αποτέλεσµα της πλεγµατοποίησης φαίνονται παρακάτω

 **Εικόνα 6.1.2 Πλεγµατοποίηση του πρώτου µοντέλου** 

Αφού πραγµατοποιηθεί η ανάλυση, προσφέρεται η δυνατότητα να καταγραφούν τόσο αριθµητικά όσο και παραστατικά τα αποτελέσµατα. Στη συνέχεια παρουσιαζονται οι ιδιόµορφές και οι τάσεις Von Misses που αναπτύσσονται, σε εικόνες που προσφέρονται από το πρόγραµµα. Με τα συγκεκριµένα αποτελέσµατα δίνεται µια πλήρη εικόνα της συµπεριφοράς του µοντέλου, καθώς παρατηρώντας τα, µπορούµε να δούµε από το χρώµα την τιµή κάθε µεταβλητής στα διάφορα σηµεία του.

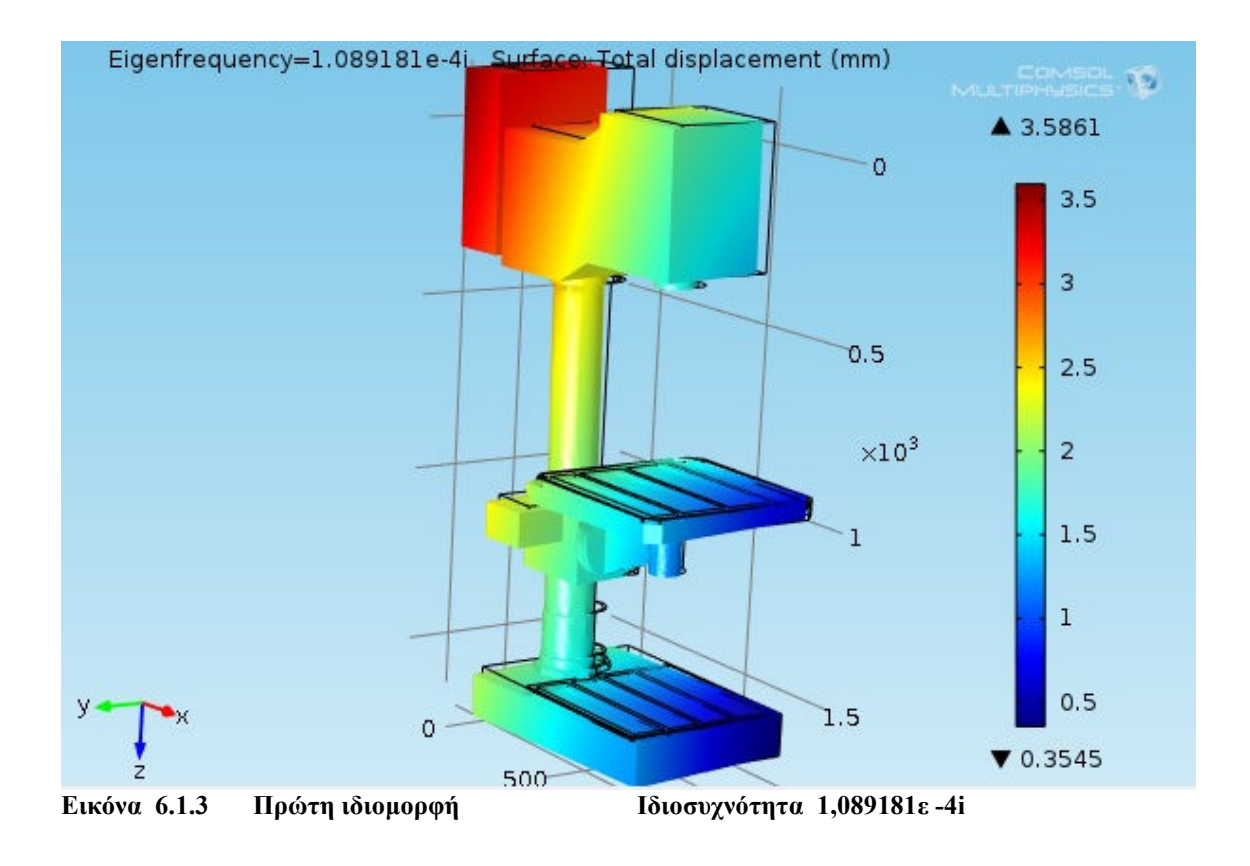

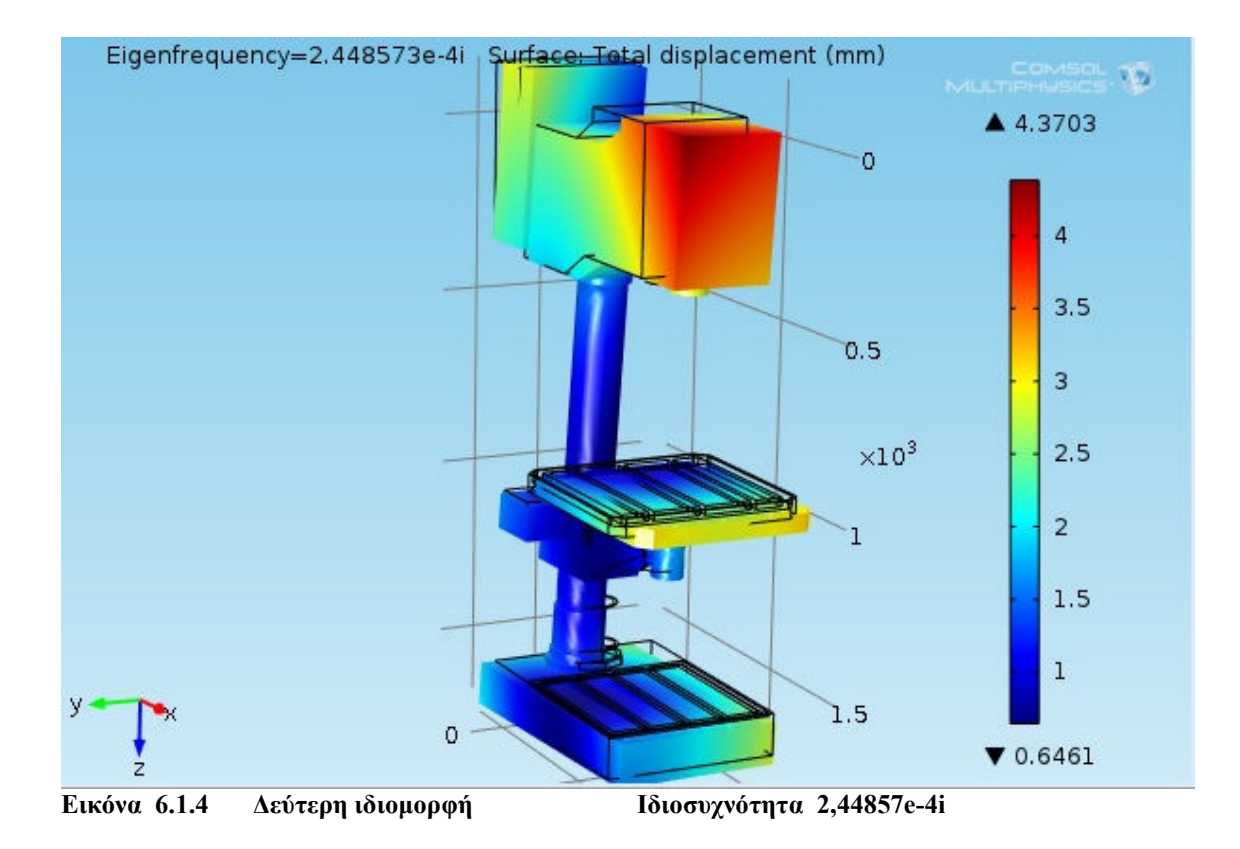

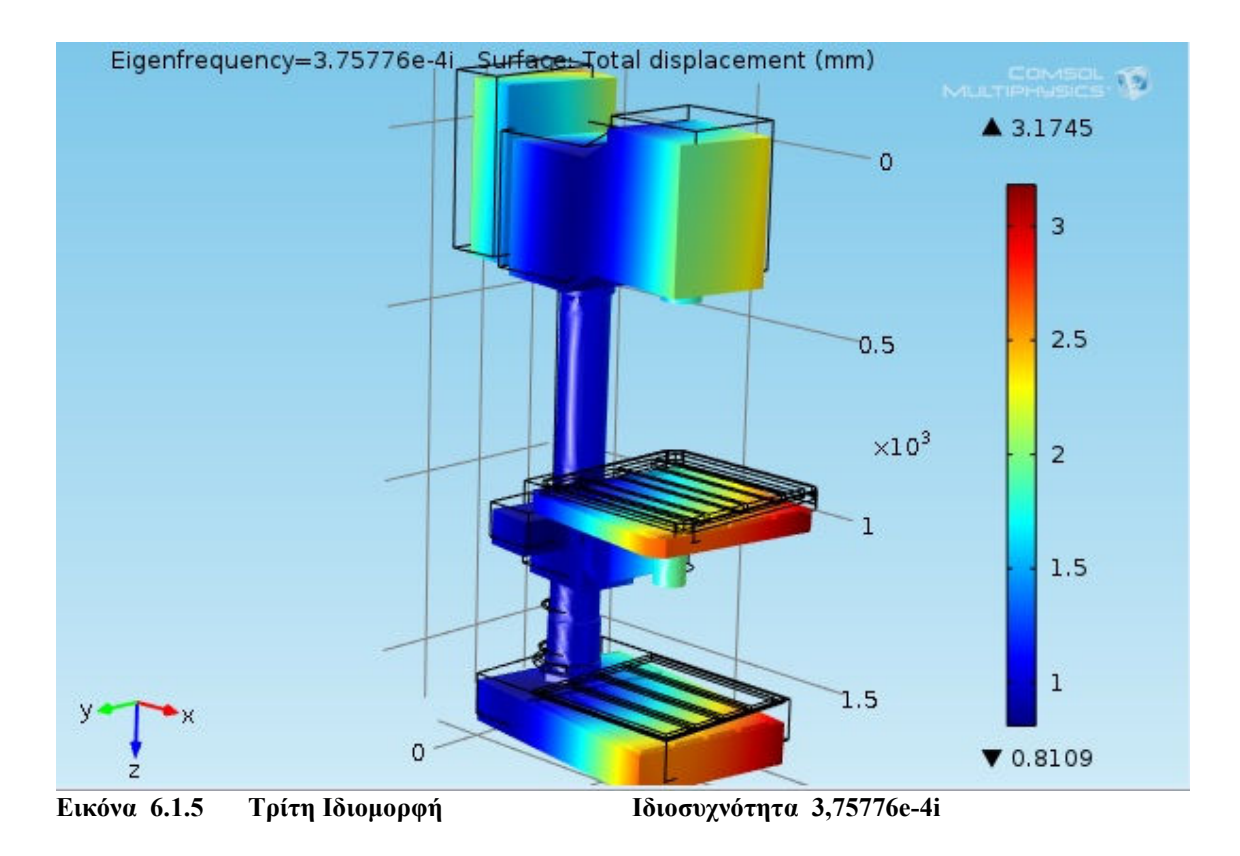

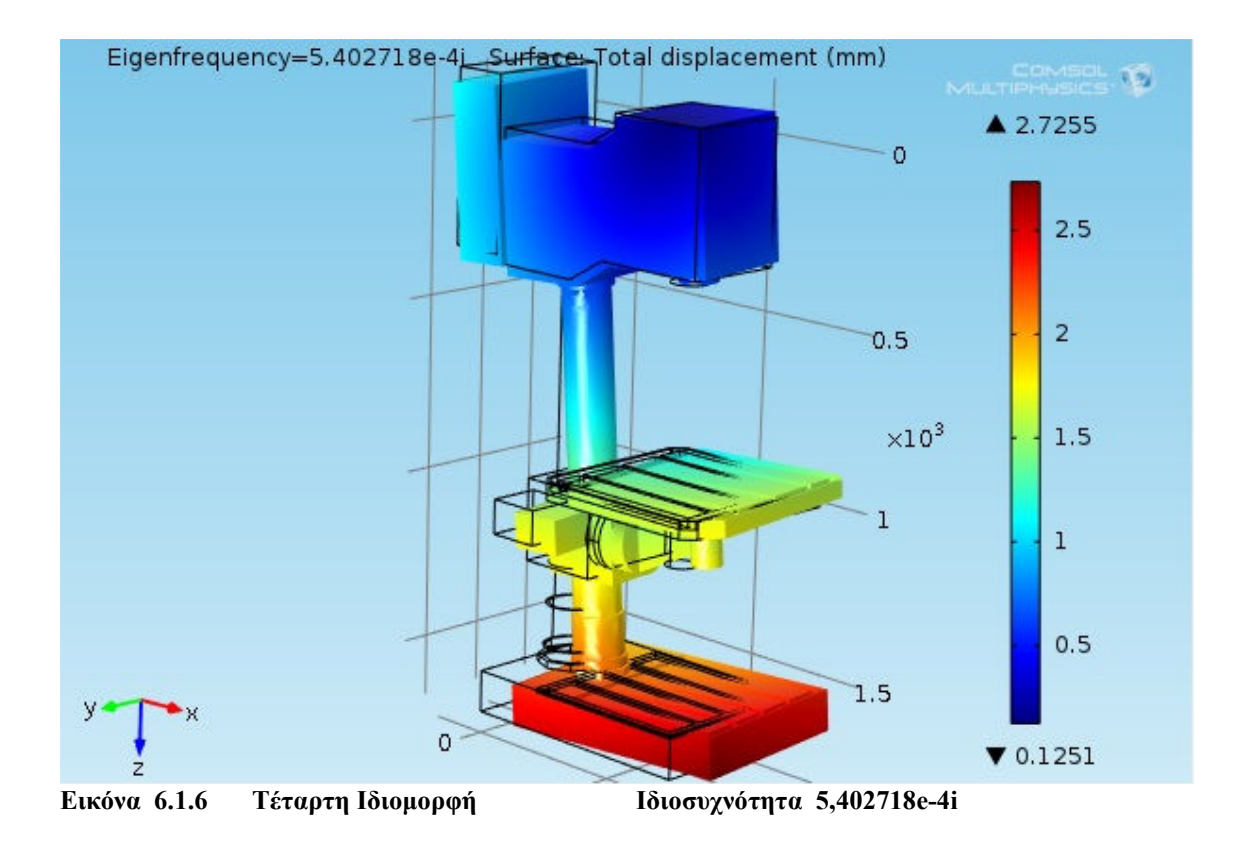

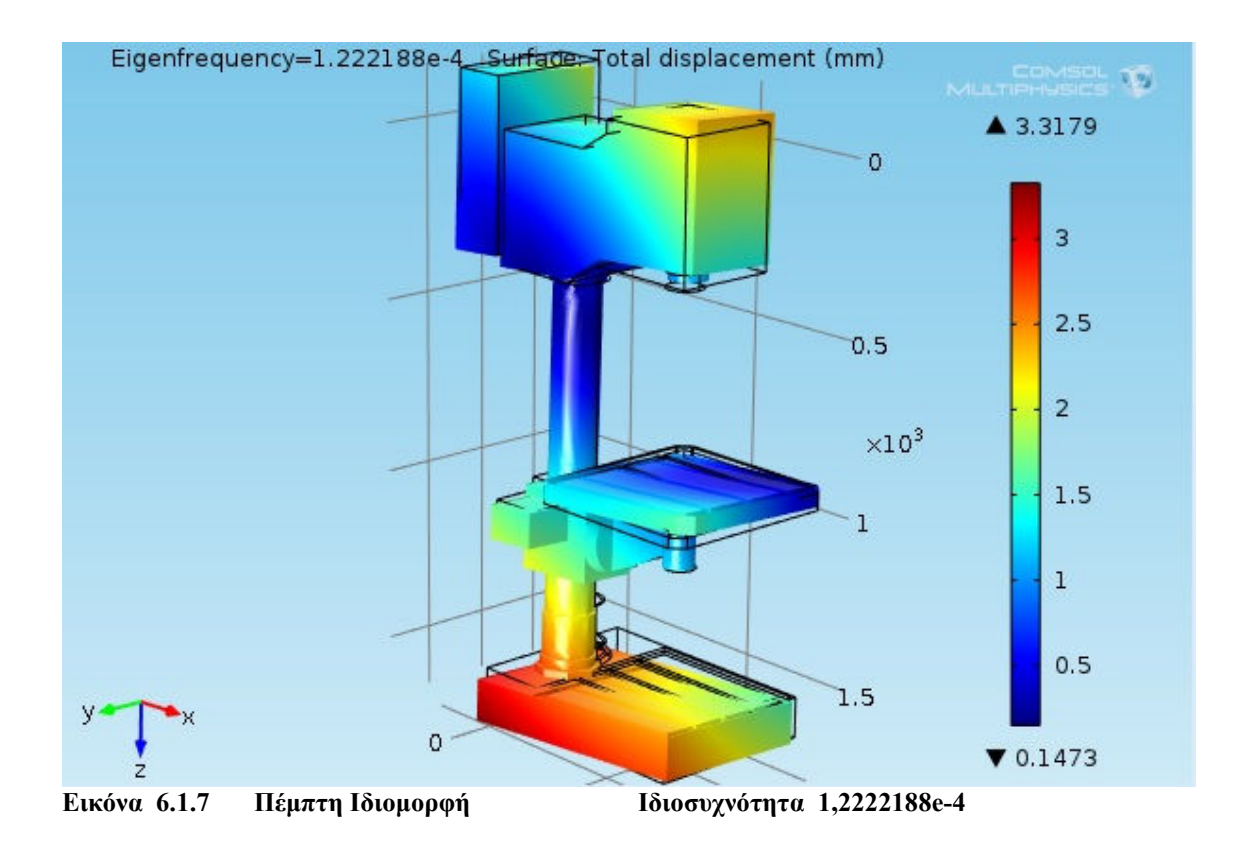

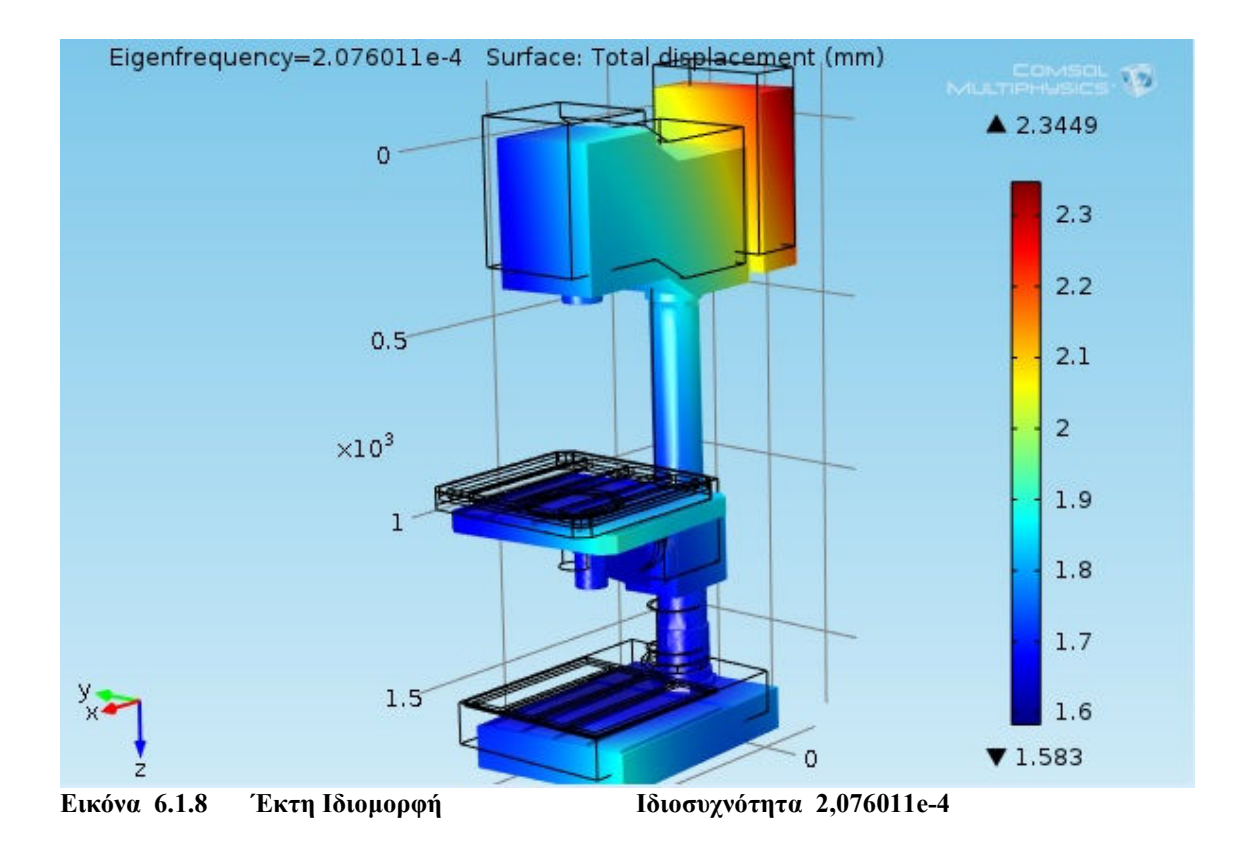

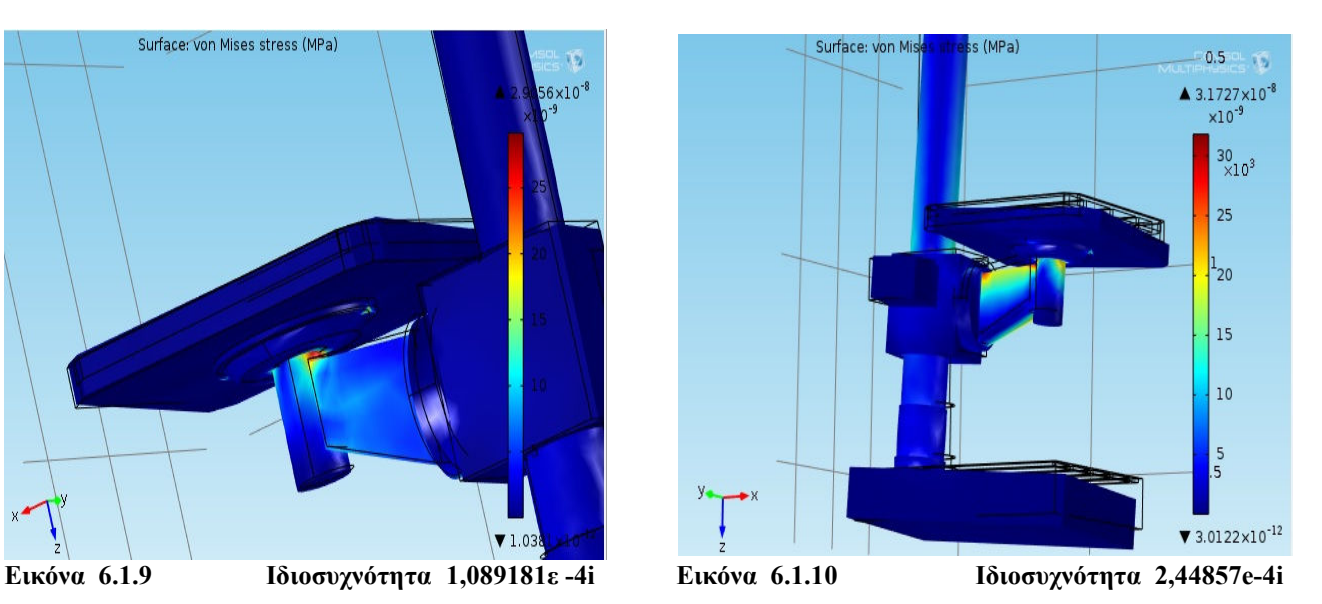

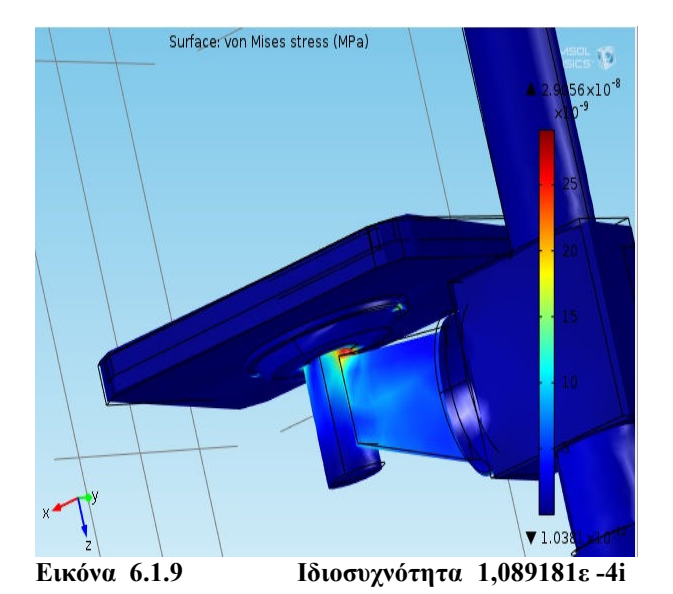

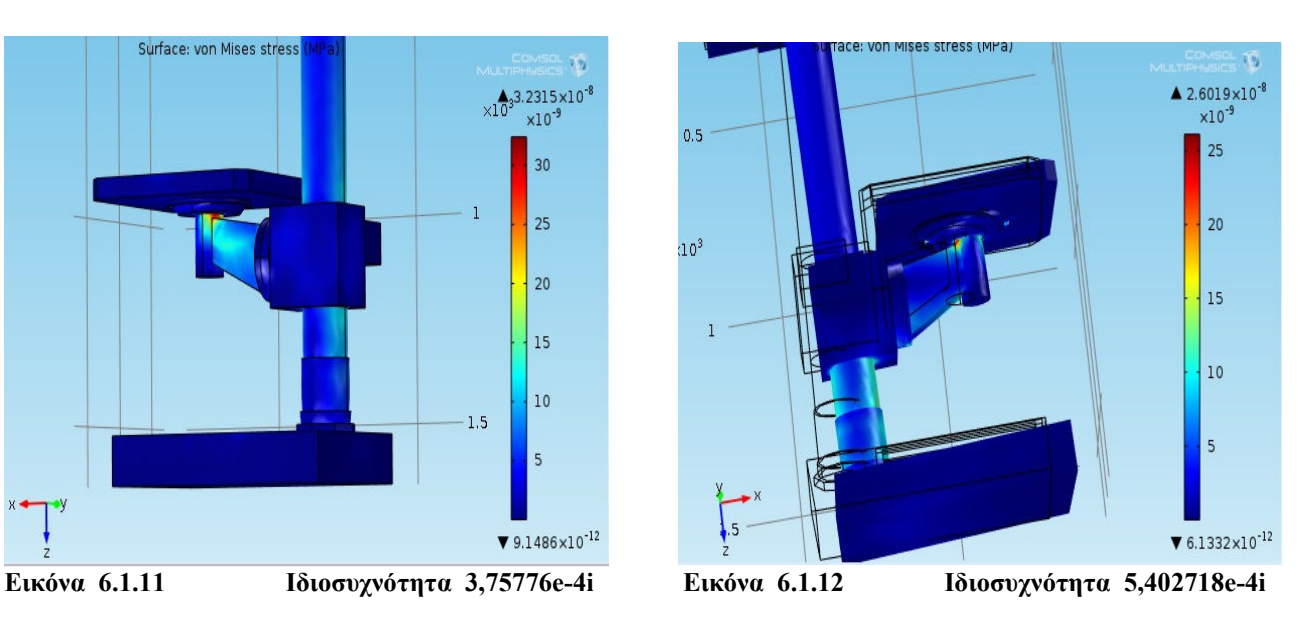

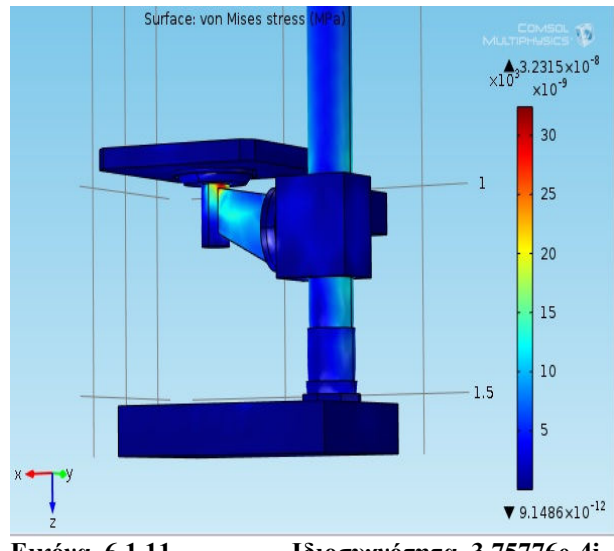

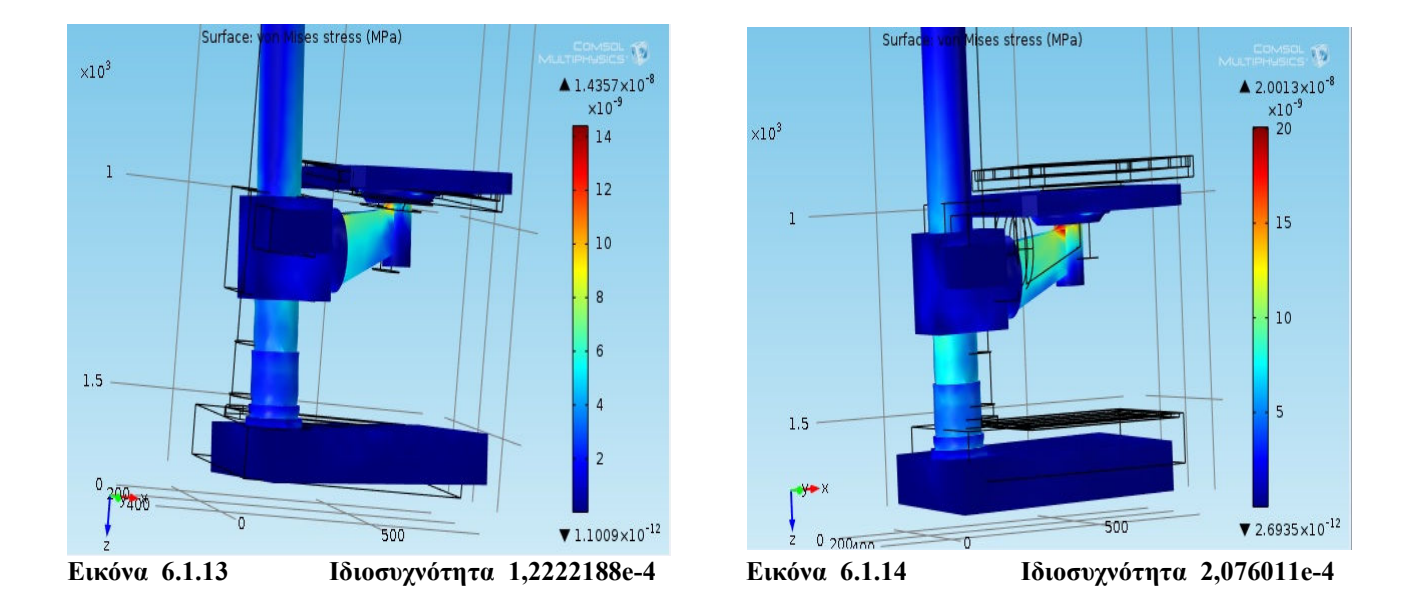

Ο συγκεντρωτικός πίνακας που ακολουθεί περιέχει στη πρώτη στήλη τις ιδιοσυχνότητες που προέκυψαν από την ανάλυση και στις επόµενες ακολουθούν οι τιµές της µέγιστης µετατόπισης, των τάσεων Von Misses που αναπτύσσονται στο µοντέλο και η τιµή της παραµόρφωσης που προκύπτει.

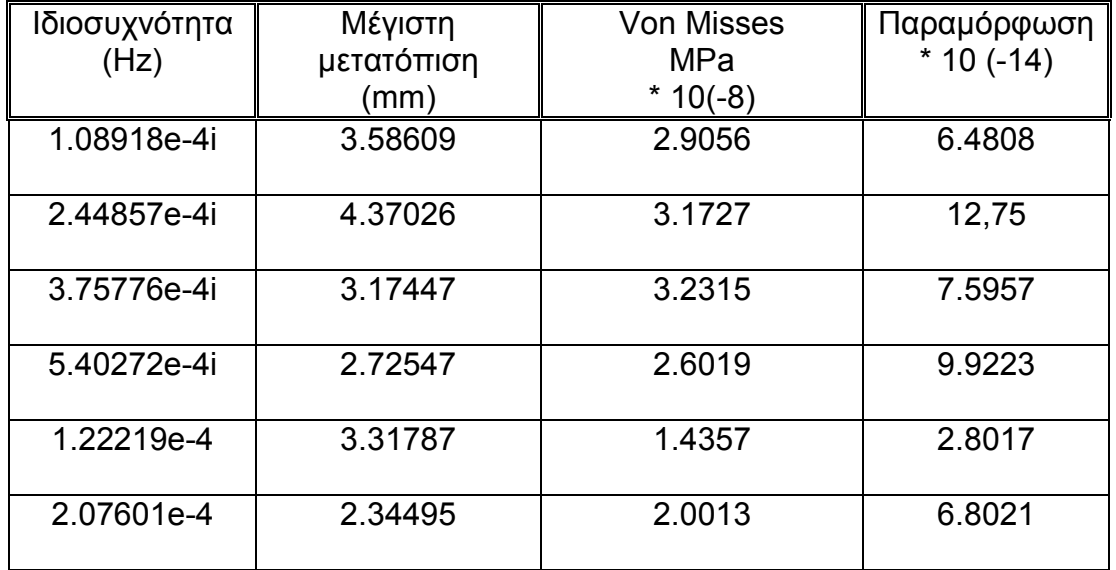

• Μετά από την επεξεργασία του πρώτου µοντέλου και την διεξαγωγή των αποτελεσµάτων, µπορούµε να παρατηρήσουµε τις έξι ιδιοσυχνότητες που προέκυψαν. Η µικρότερη τιµή είναι 1.08918e-4i Hz ενώ η µεγαλύτερη φτάνει έως τα 2.07601e-4 Hz. Σηµειώνεται ότι αυτές αποτελούν κατ επιλογήν τις πρώτες έξι ιδιοσυχνότητες του µοντέλου. Για να παρατηρηθούν οι υπόλοιπες ιδιοσυχνότητες, αρκεί να αλλάξουµε τις παραµέτρους στο στάδιο µοντελοποίησης του προγράµµατος. Η µελέτη της εργασίας θα περιοριστεί σε αυτόν τον αριθµό των ιδιοσυχνοτήτων.

• Η µέγιστη τιµή της µετατόπισης συναντάται στην δεύτερη ιδιοσυχνότητα (2.44857e-4i Hz) µε τιµή 4.37026 mm και σύµφωνα µε την ιδιοµορφή που εξάγεται παρατηρούµε ότι εµφανίζεται στο µέρος της τράπεζας του µοντέλου. Ωστόσο µεγάλες τιµές µετατόπισης στην συγκεκριµένη ιδιοµορφή εµφανίζεται συνολικά στο µοντέλο δηλαδή στην κεφαλή και στη βάση του. Την µικρότερη µέγιστη τιµή την συναντάµε στην τελευταία ιδιοσυχνότητα (2.07601e-4 Hz) µε τιµή στα 2.34495 mm.

• Όσον αφορά της τάσεις Von Misses λαµβάνουν σχετικά µικρές τιµές. Τη µέγιστη τη συναντάµε στην τρίτη ιδιοσυχνότητα (3.75776e-4i Hz) όπου η αντίστοιχη µετατόπιση έχει µία µέση τιµή σε σχέση µε τις υπόλοιπες και εµφανίζεται στη βάση της τράπεζας φτάνοντας τα 3.2315 \* 10(-3) ΜPa . Σε όλες τις ιδιοσυχνότητες παρατηρείται ότι οι υψηλές τιµές των τάσεων Von Misses εµφανίζονται σε παρόµοια σηµεία του µοντέλου και σε µερικές περιπτώσεις επεκτείνονται στον ορθοστάτη. Από όλες τις ιδιοσυχνότητες την χαµηλότερη τιµή 1.4357 \*10(-3) MPa κατέχει η τέταρτη ιδιοσυχνότητα (1.22219e-4 Ηz).

• Η Παραµόρφωση δείχνει ότι έχει µεγάλη τιµή στην δεύτερη ιδιοσυχνότητα (2.44857e-4i Hz) που τυχαίνει να συναντάµε και την µεγαλύτερη τιµή της µέγιστης µετατόπισης. Η µικρότερη τιµή 2.8017 λαµβάνει χώρο στη πέµπτη ιδιοσυχνότητα (3.31787 Hz) στην οποία συναντάµε µία µέση τιµή στη µέγιστη µετατόπιση και µεγαλύτερη τιµή στις τάσεις Von Misses.

77

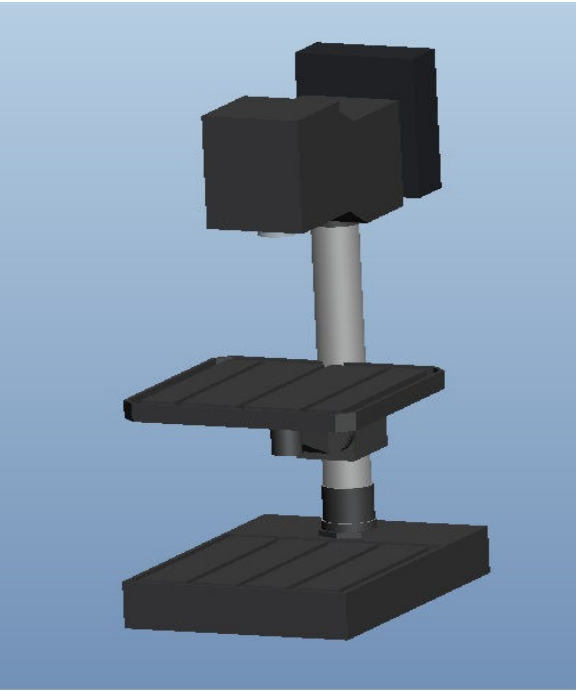

 **Εικόνα 6.1.15 Τροποποίηση στη βάση**

Τα αποτελέσµατα της πλεγµατοποίησης όπως προκύπτουν στο δεύτερο µοντέλο

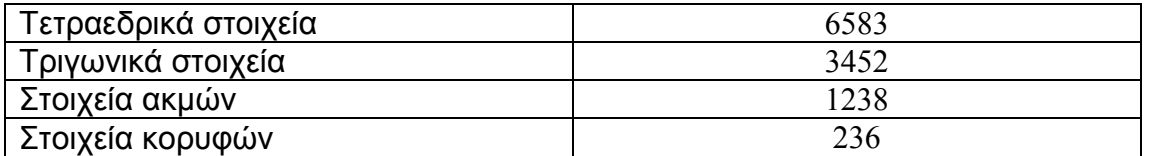

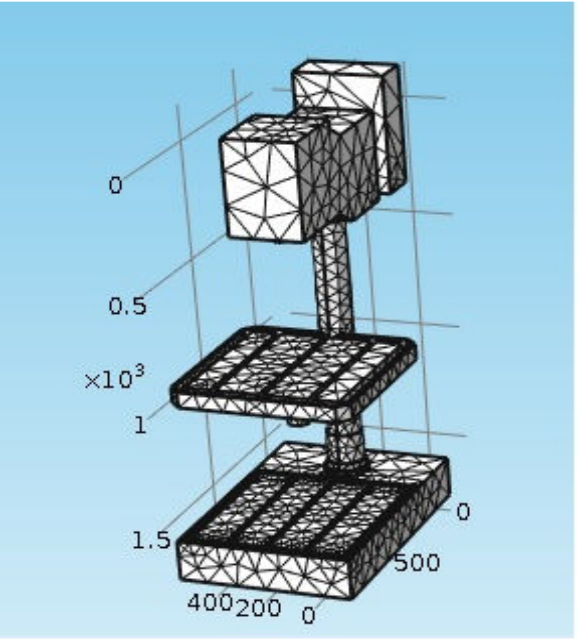

**Εικόνα 6.1.16 Πλεγµατοποίηση δεύτερου µοντέλου** 

### Ακολουθούν τα αποτελέσµατα των ιδιοµορφών και οι τιµές των µετατοπίσεων

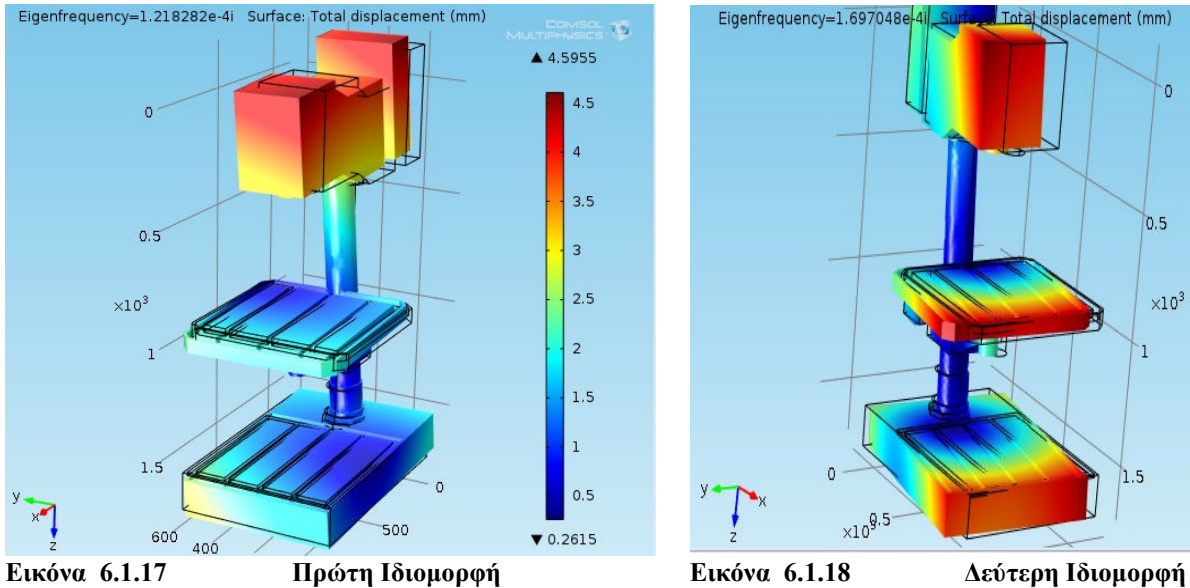

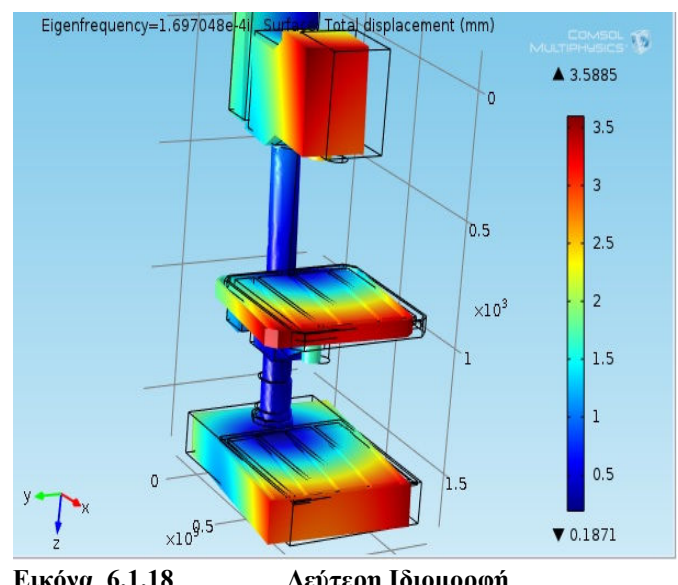

 **Ιδιοσυχνότητα 1,21828e-4i Ιδιοσυχνότητα 1,69705-4i** 

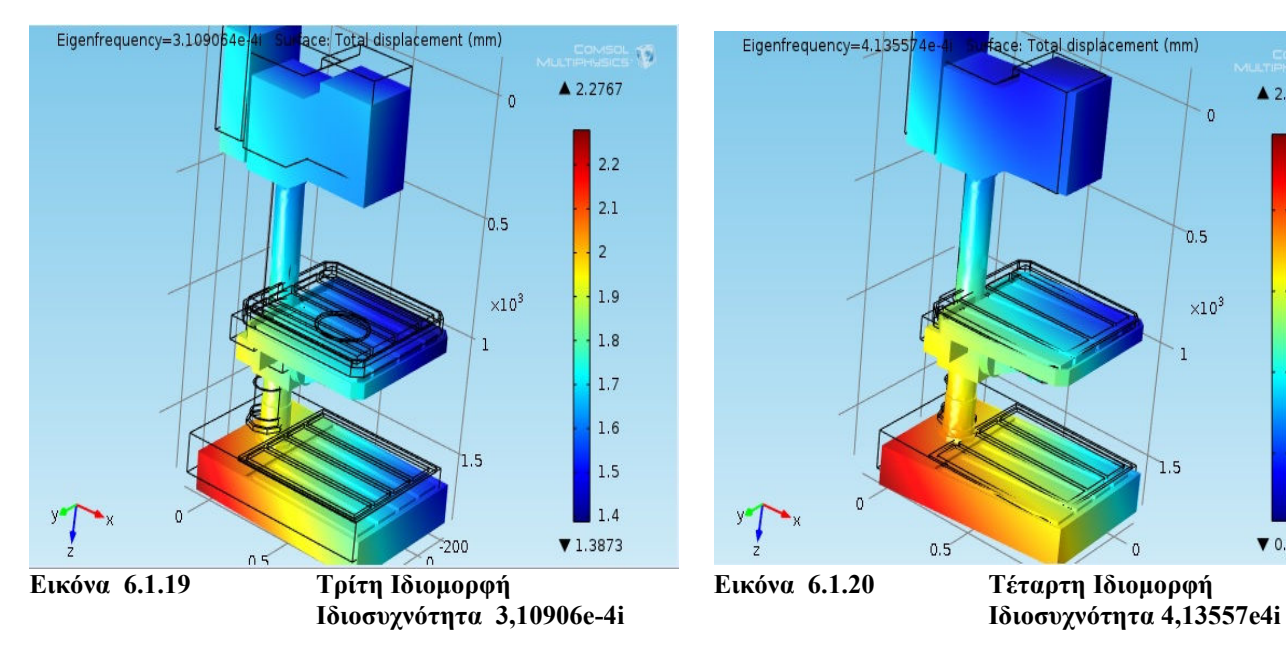

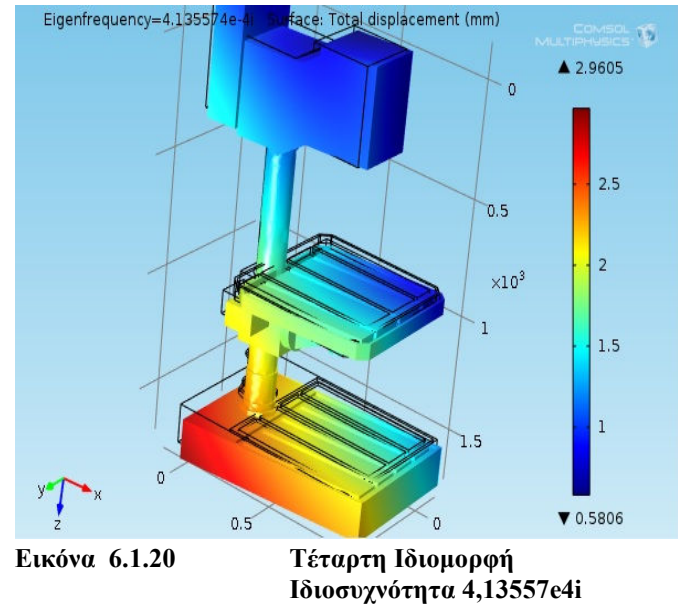

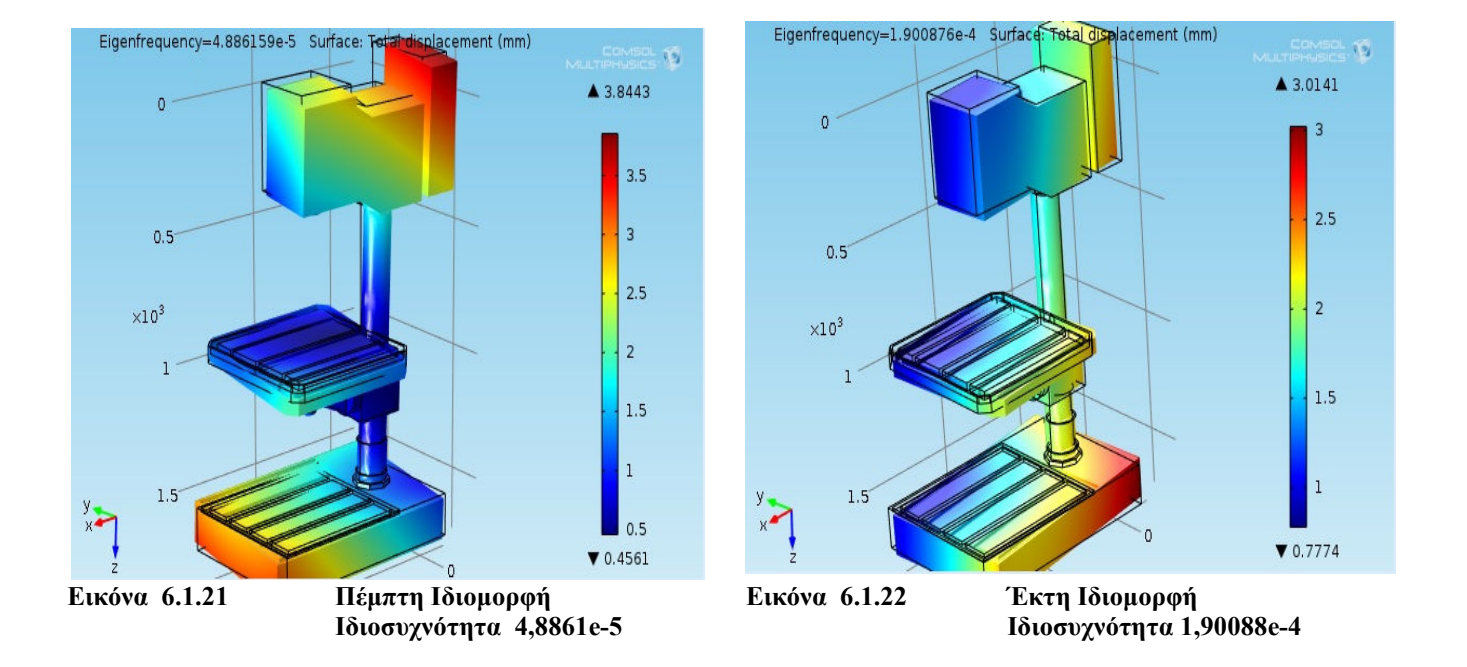

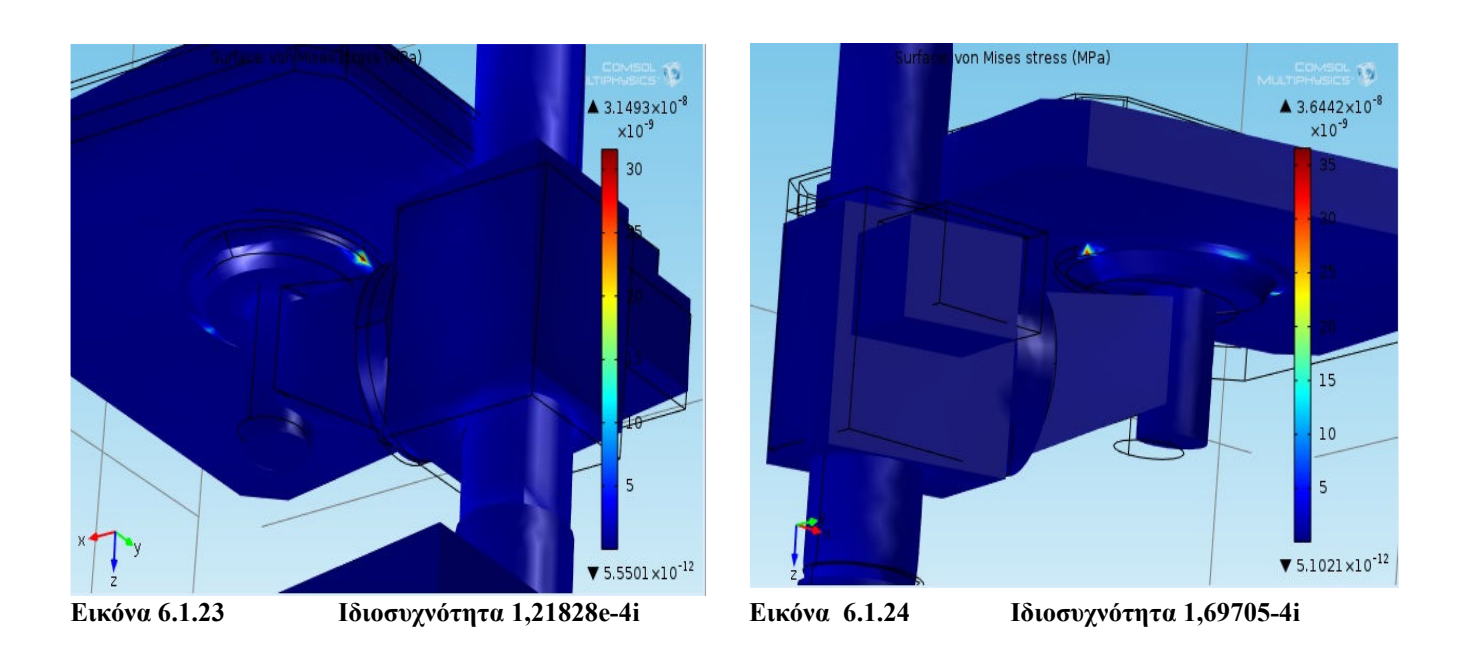

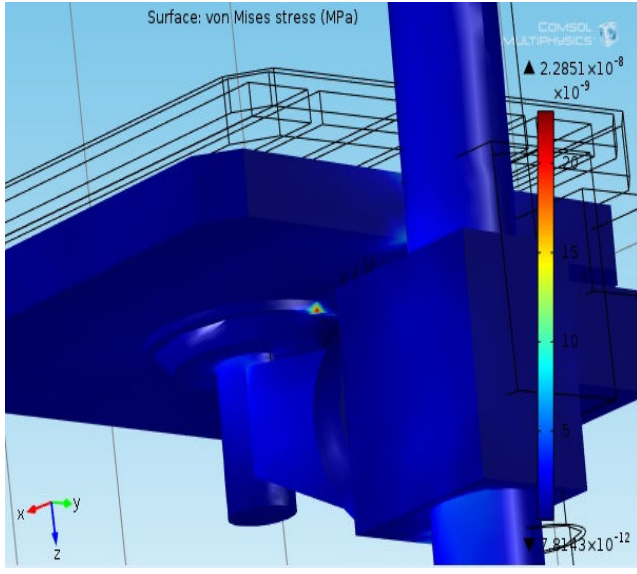

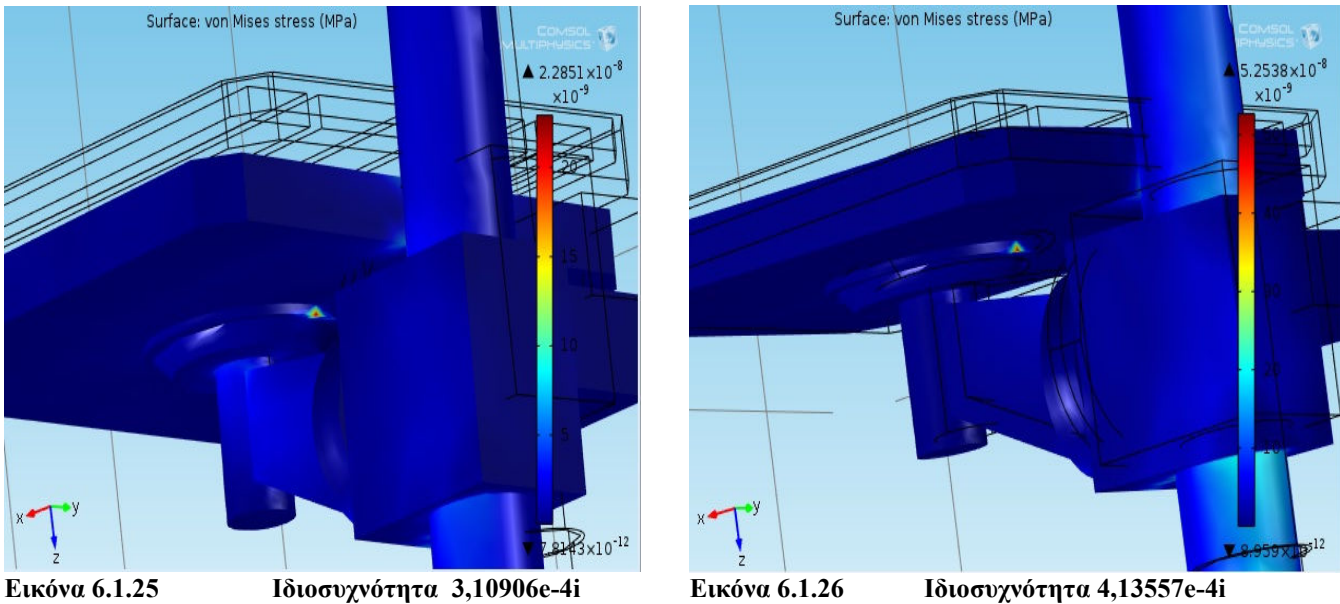

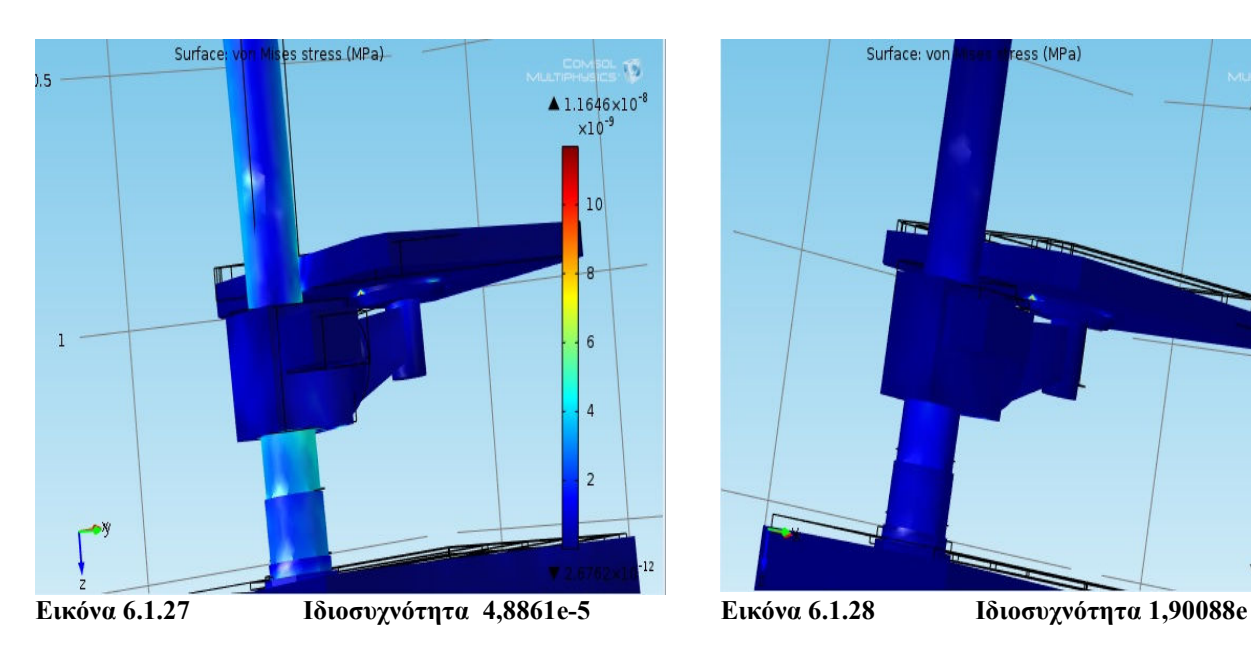

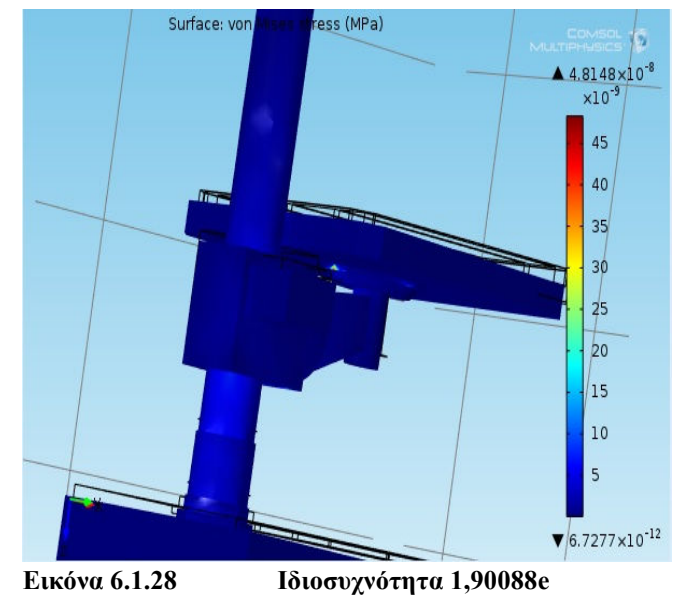

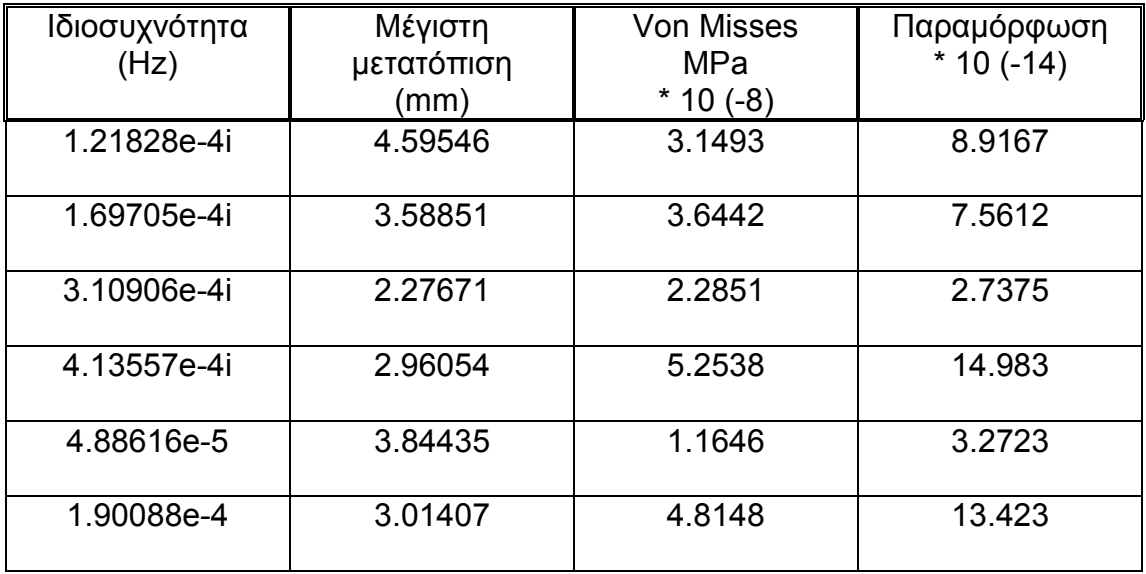

Συγκεντρωτικός πίνακας των αποτελεσµάτων

• Στο δεύτερο µοντέλο οι ιδιοσυχνότητες κυµαίνονται σε ένα φάσµα ανάµεσα σε 1.21828e-4i Ηz και 1.90088e-4 Ηz που αποτελούν τη µέγιστη και την ελάχιστη αντίστοιχα.

• Η τιµή της µέγιστης µετατόπισης εντοπίζεται στην πρώτη ιδιοσυχνότητα (1.21828e-4i Hz) που φτάνει τα 4.59546 mm, ενώ η ελάχιστη µετατόπιση εντοπίζεται στην τρίτη ιδιοσυχνότητα (3.10906e-4i Hz) µε 2.27671 mm. Οι υπόλοιπες τιµές των µετατοπίσεων είναι κοντινή απόσταση µεταξύ τους.

• Η µεγαλύτερη τάση Von Misses ανήκει στη τέταρτη ιδιοσυχνότητα (4.13557e-4i Hz) που συναντάµε αρκετά χαµηλή τιµή µέγιστης µετατόπισης, ενώ η χαµηλότερη µέγιστη τάση τη συναντάµε στη τρίτη ιδιοσυχνότητα (4.88616e-5 Hz) όπου η µέγιστη µετατόπιση έχει µία µέση τιµή σε σχέση µε τις υπόλοιπες.

• Η παραµόρφωση διατηρεί µεγάλη τιµή στην τέταρτη ιδιοσυχνότητα (4.13557e-4i Hz) που ταυτίζεται µε την εµφάνιση της µέγιστης αντίστοιχης τάσης και η µικρότερη στην τρίτη ιδιοσυχνότητα (3.10906e-4i Hz) στην οποία έχουµε αντίστοιχα µικρή µετατόπιση και τάση εξίσου.

82

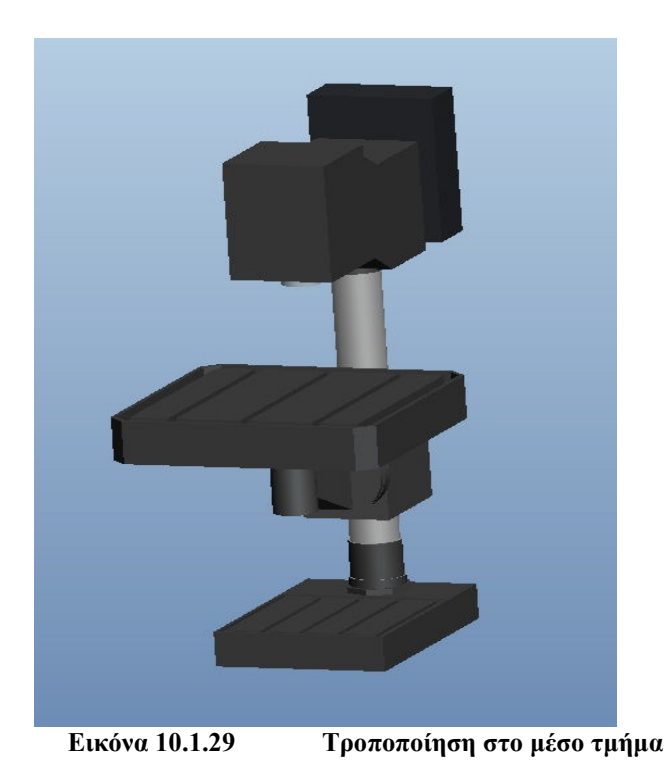

Τα αποτελέσµατα της πλεγµατοποίησης όπως προκύπτουν στο τρίτο µοντέλο

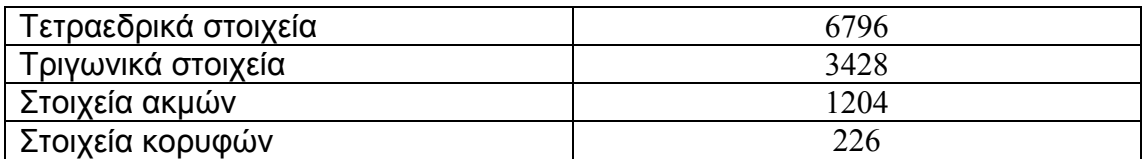

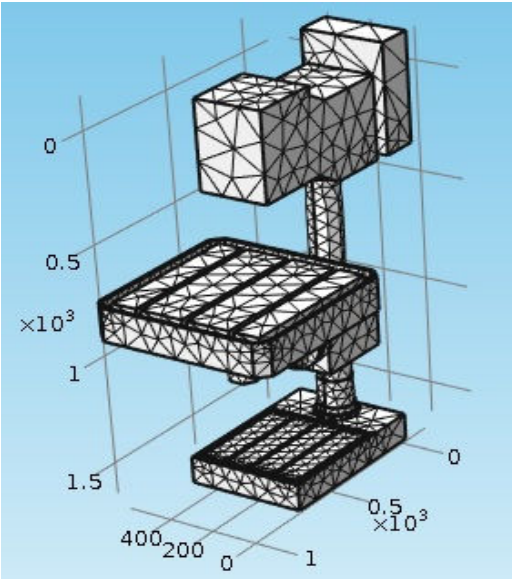

**Εικόνα 6.1.30 Πλεγµατοποίηση τρίτου µοντέλου** 

### Ακολουθούν τα αποτελέσµατα των ιδιοµορφών και οι τιµές των µετατοπίσεων

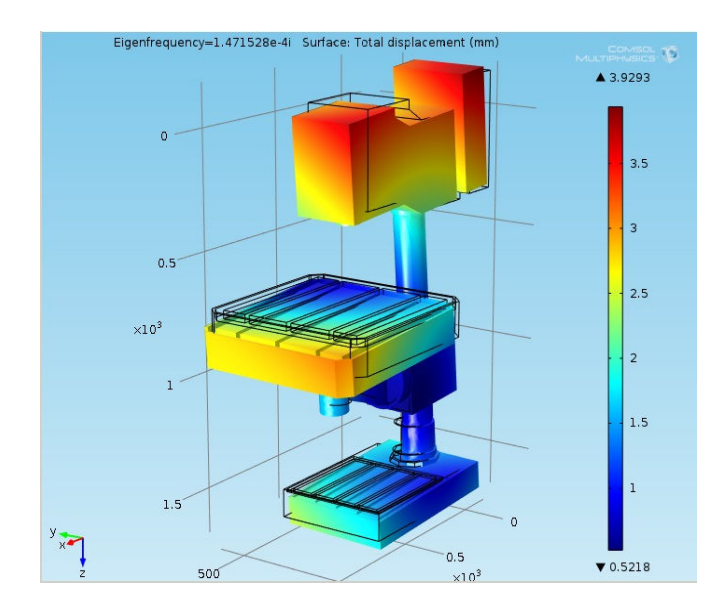

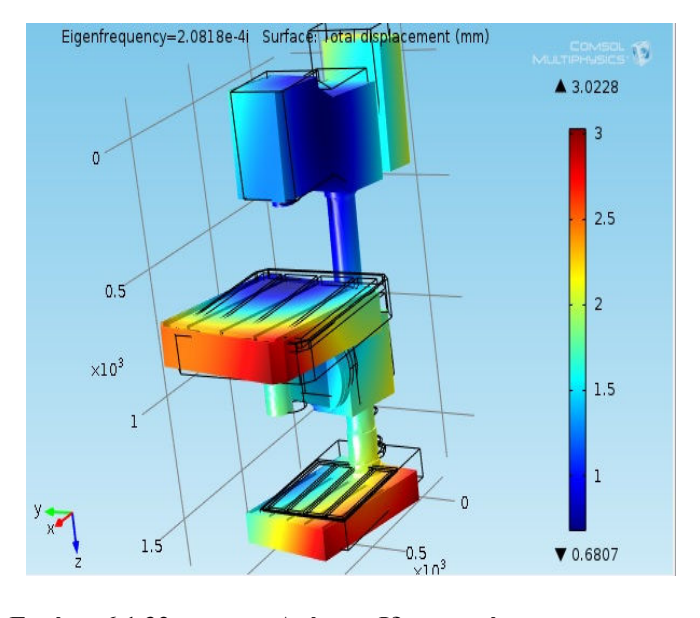

**Εικόνα 6.1.31 Πρώτη Ιδιοµορφή Εικόνα 6.1.32 ∆εύτερη Ιδιοµορφή Ιδιοσυχνότητα 1,47453e-4i Ιδιοσυχνότητα 2,0818e-4i** 

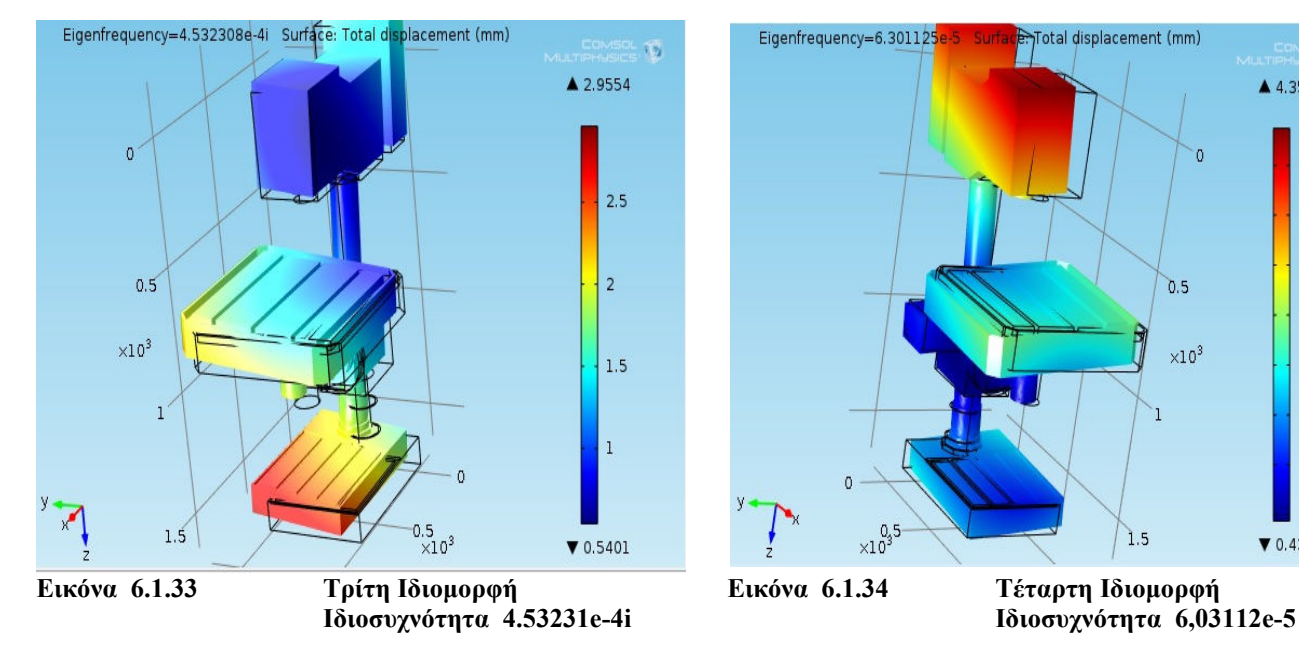

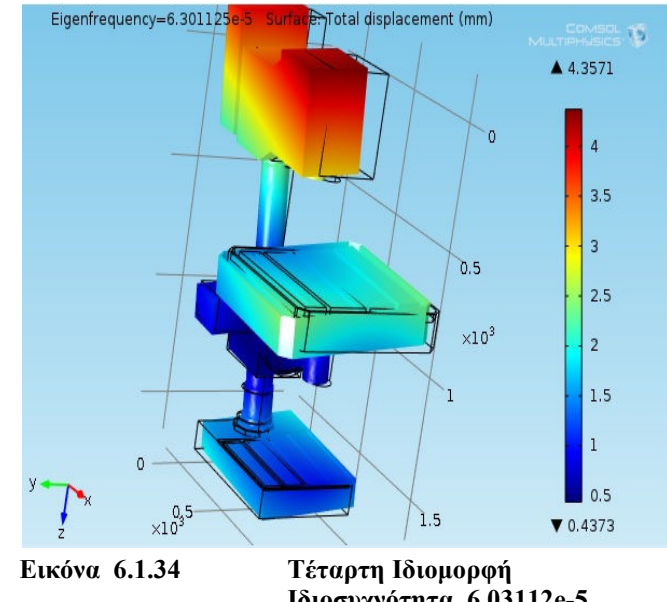

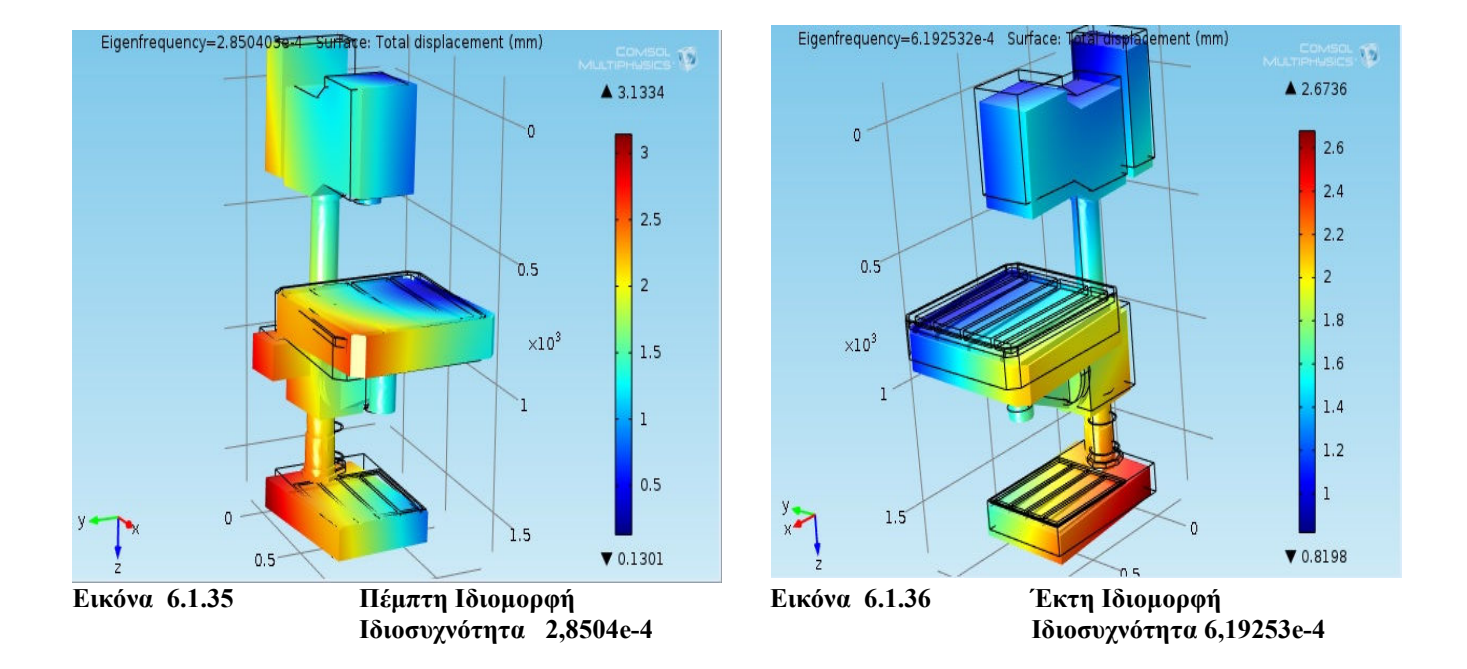

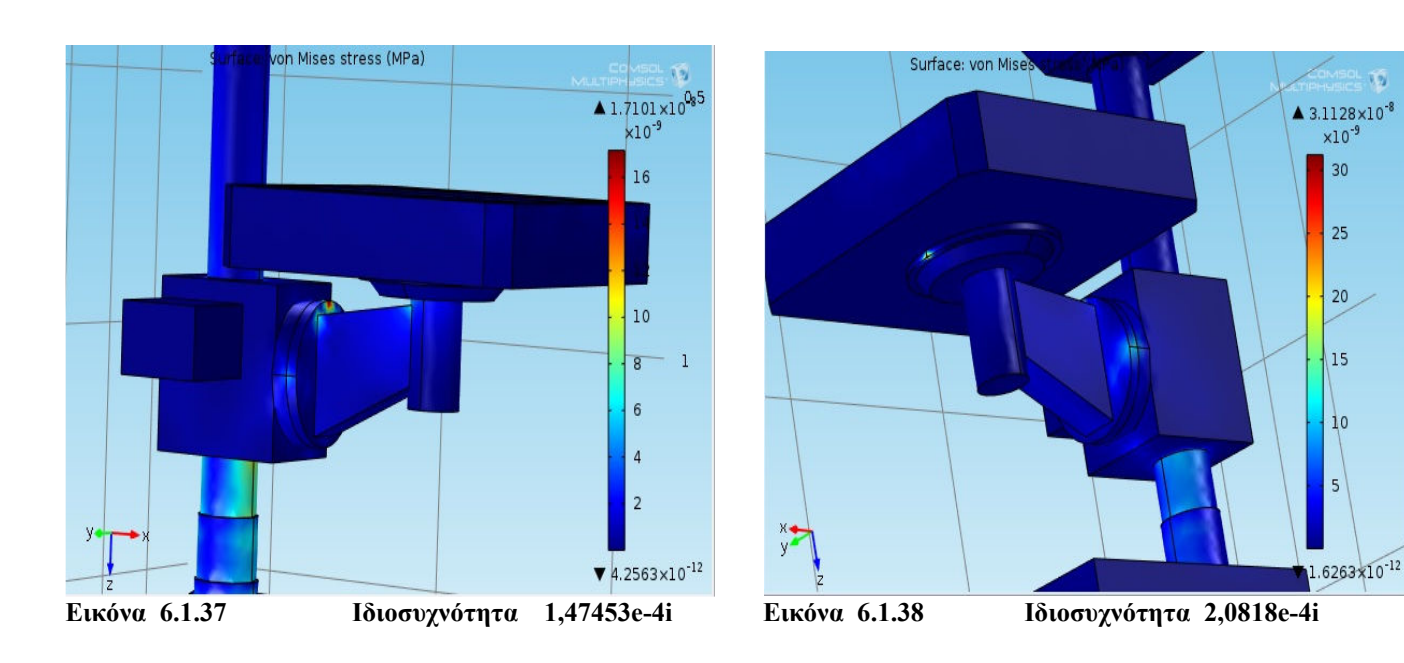

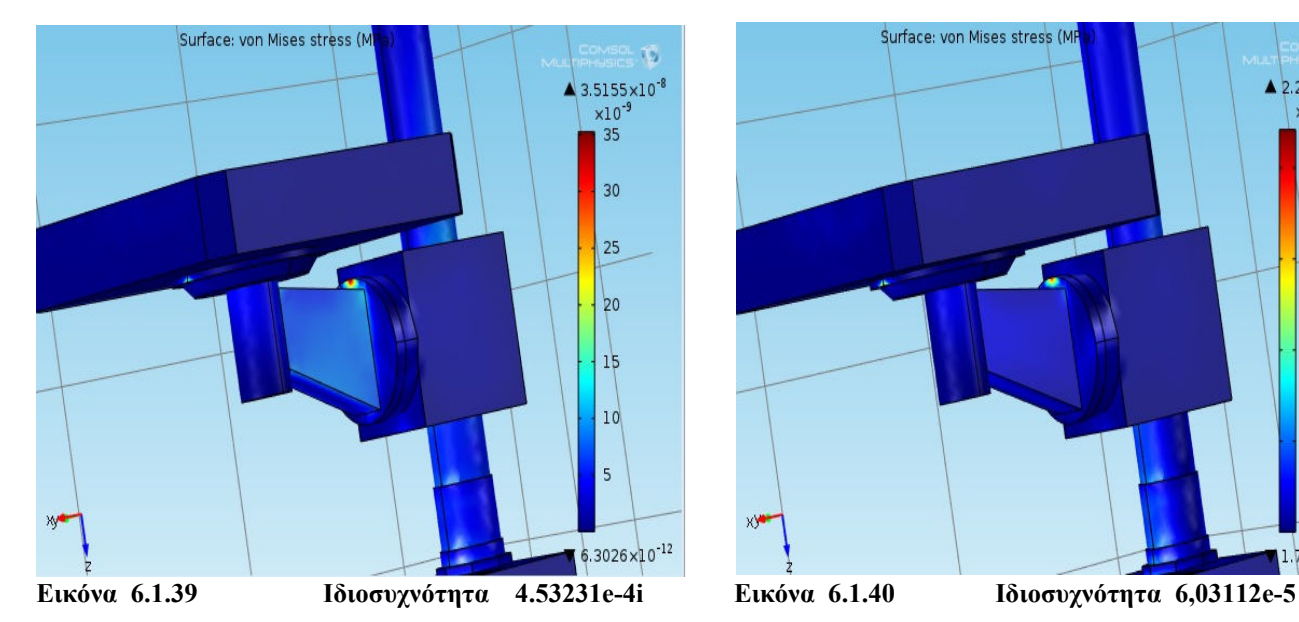

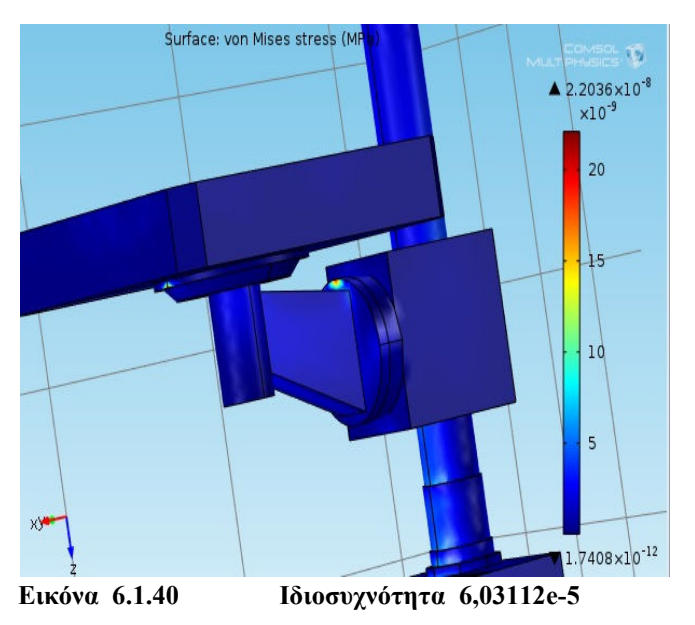

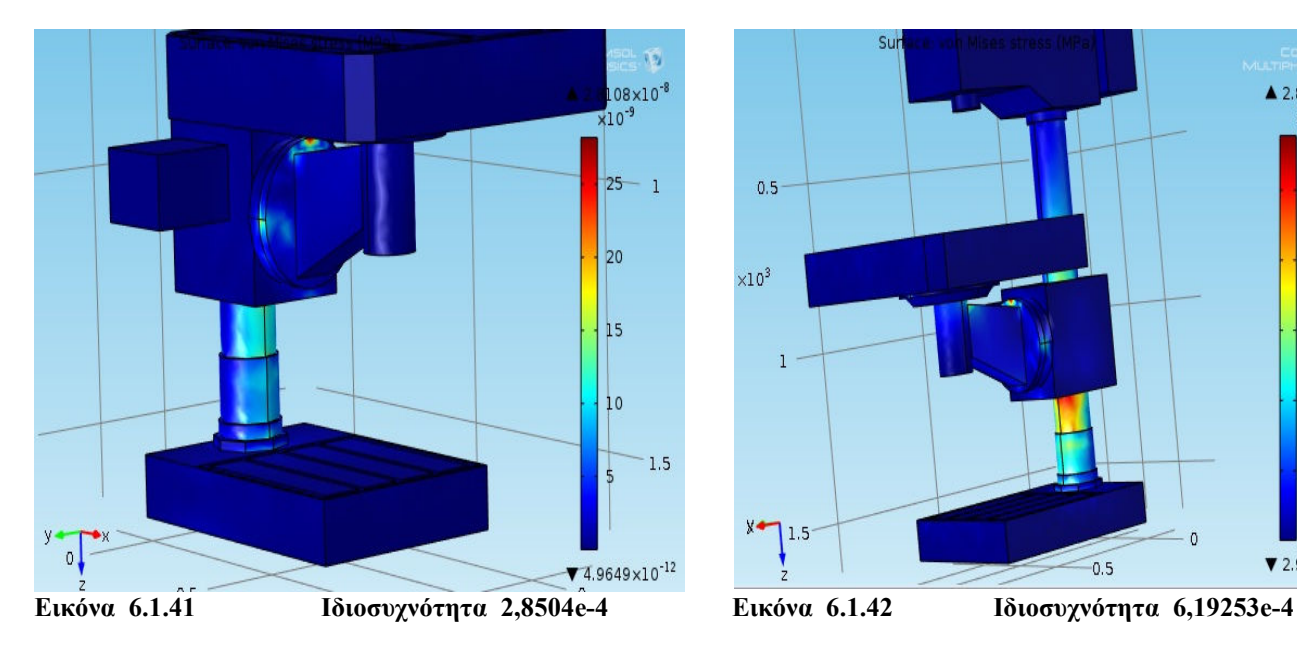

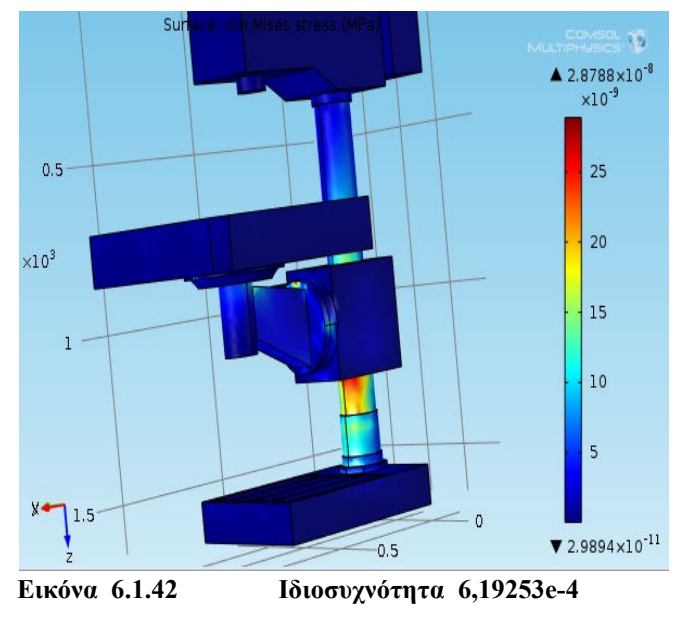

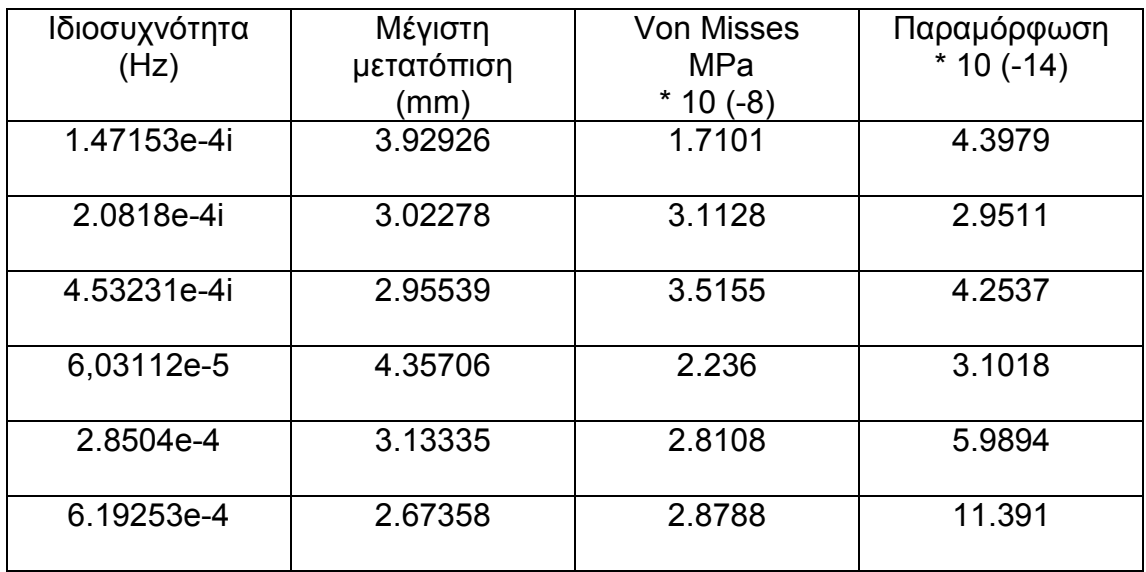

#### Συγκεντρωτικός πίνακας των αποτελεσµάτων

• Στο τρίτο µοντέλο η πρώτη ιδιοσυχνότητα λαµβάνει την τιµή 1.47153e-4i Ηz και η τελευταία ιδιοσυχνότητα είναι στα 6.19253e-4 Ηz. Όλες οι υπόλοιπες τιµές κυµαίνονται ανάµεσα σε αυτό το εύρος.

• Η µεγαλύτερη τιµή της µέγιστης µετατόπισης εµφανίζεται στην τέταρτη ιδιοσυχνότητα (6,03112e-5 Ηz) στα 4.35706 mm λαµβάνοντας χώρο στο κυρίως σώµα, ενώ η µικρότερη τιµή εµφανίζεται στην έκτη ιδιοσυχνότητα (6.19253e-4 Hz) στα 2.67358 mm και λαµβάνει χώρο σύµφωνα µε την ιδιοµορφή στην βάση του µοντέλου

• Σχετικά µε τις τάσεις Von Misses, συναντάµε τη µεγαλύτερη στην Τρίτη ιδιοσυχνότητα (4.53231e-4i Hz) µε τιµή 3.5155 \* 10 (-3) ΜPa και αναπτύσσεται στον σύνδεσµο της βάσης, ενώ η µικρότερη τιµή 1.7101\* 10(-3) τη συναντάµε στην πρώτη ιδιοσυχνότητα (1.47153e-4i Hz) και εµφανίζεται επίσης στον σύνδεσµο της βάσης.

• Η µεγαλύτερη παραµόρφωση 4.3979 που συνοδεύεται από µία αντίστοιχη µεγάλη µετατόπιση και η µικρότερη είναι 2.9511

87

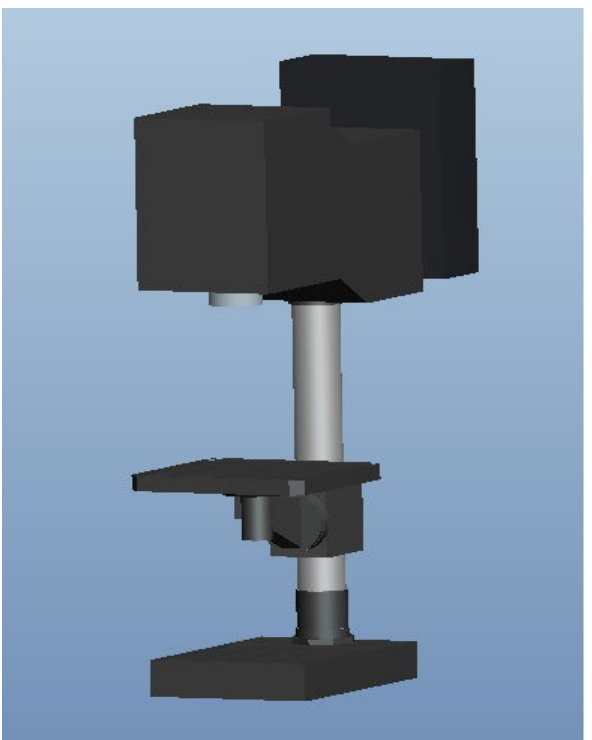

 **Εικόνα 6.1.43 Τροποποίηση στο άνω τµήµα** 

Τα αποτελέσµατα της πλεγµατοποίησης όπως προκύπτουν από το τρίτο µοντέλο

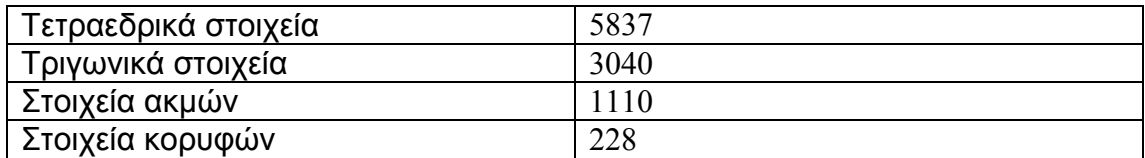

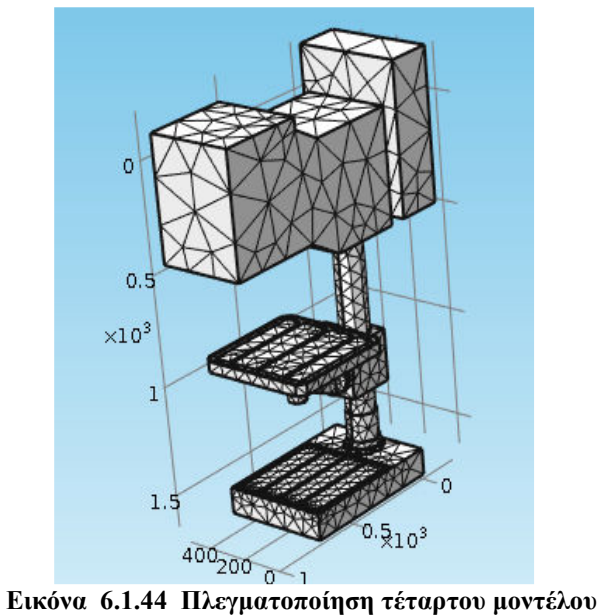

## Ακολουθούν τα αποτελέσµατα των ιδιοµορφών και οι τιµές των µετατοπίσεων

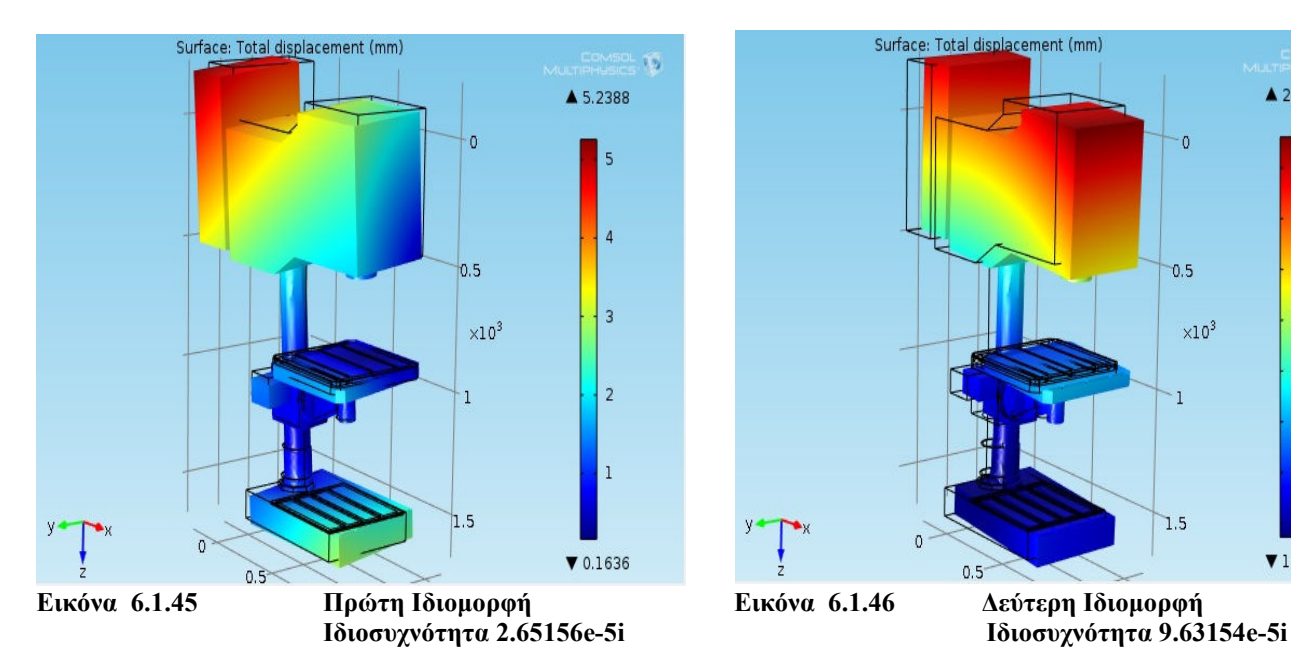

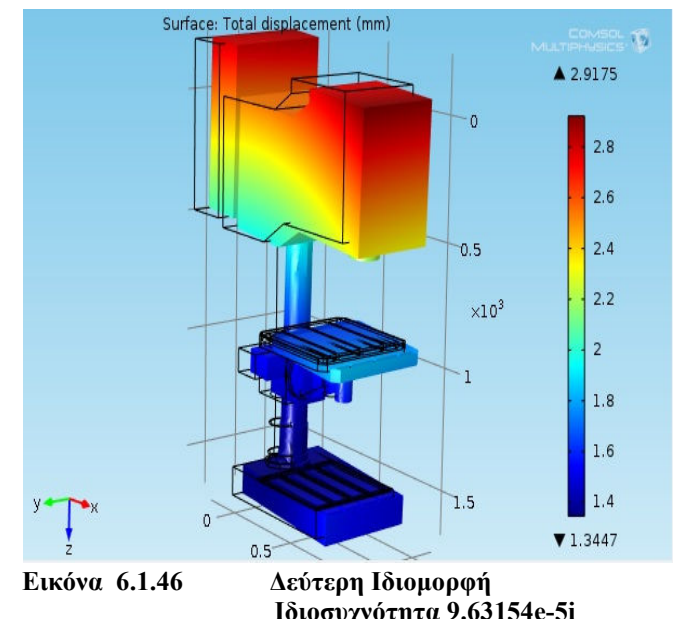

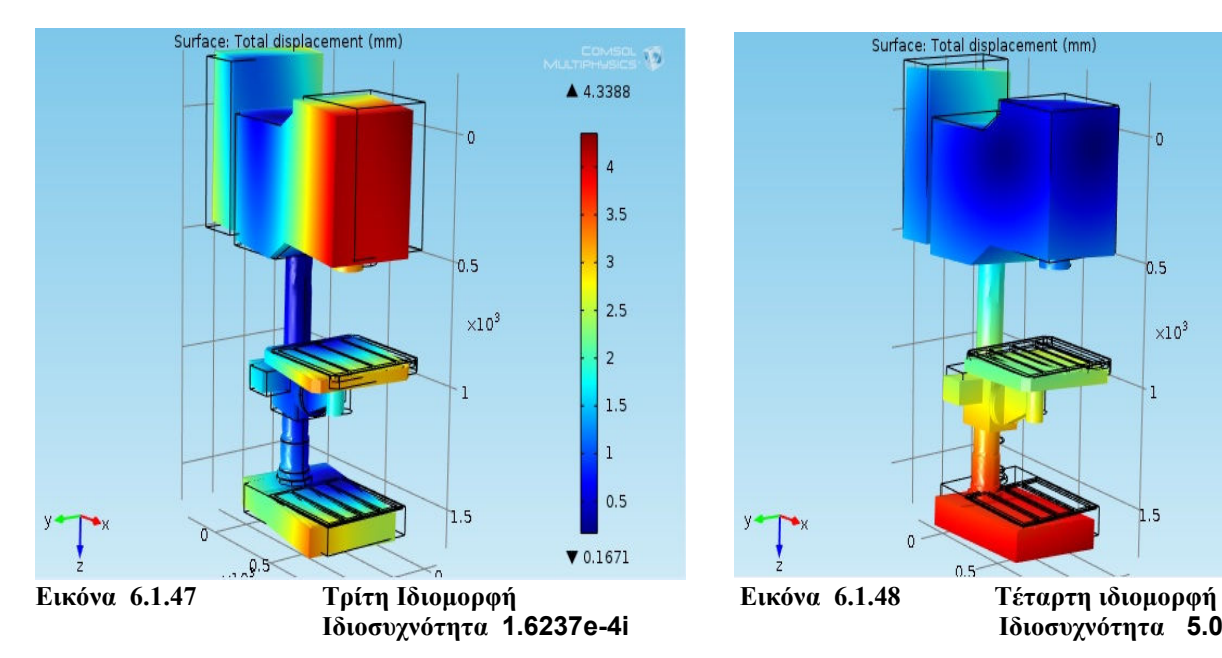

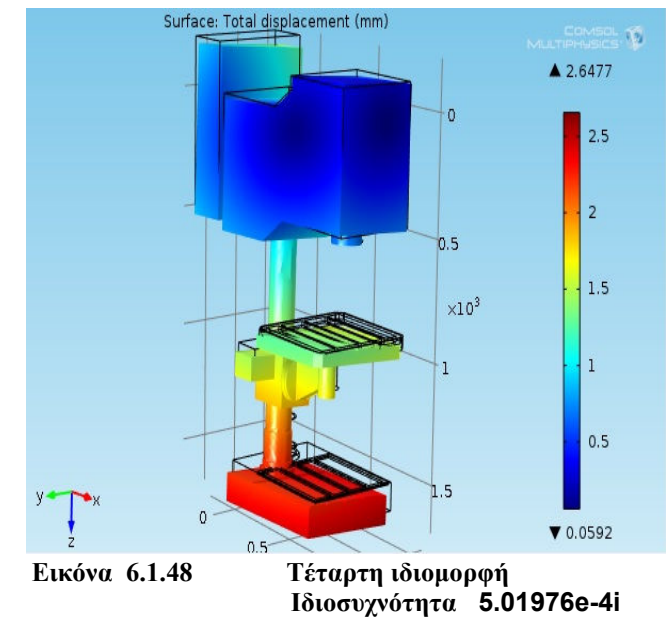

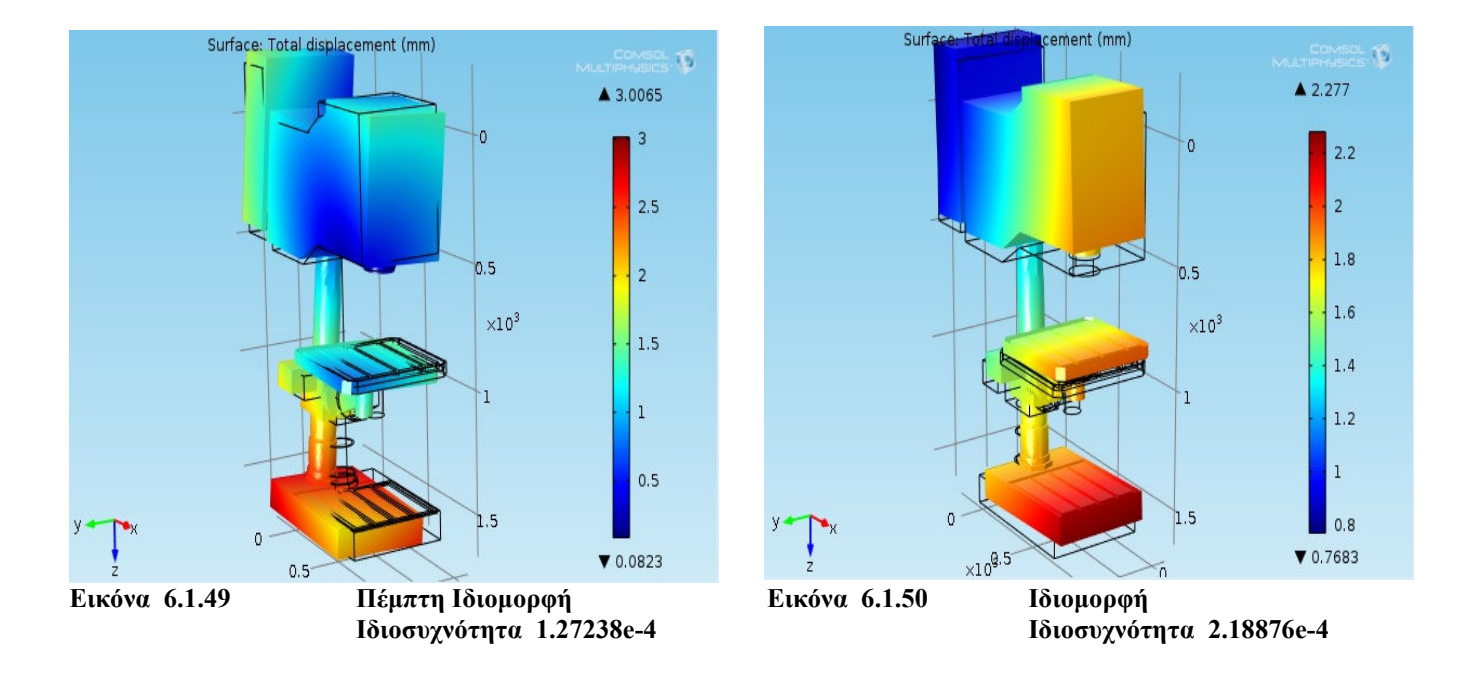

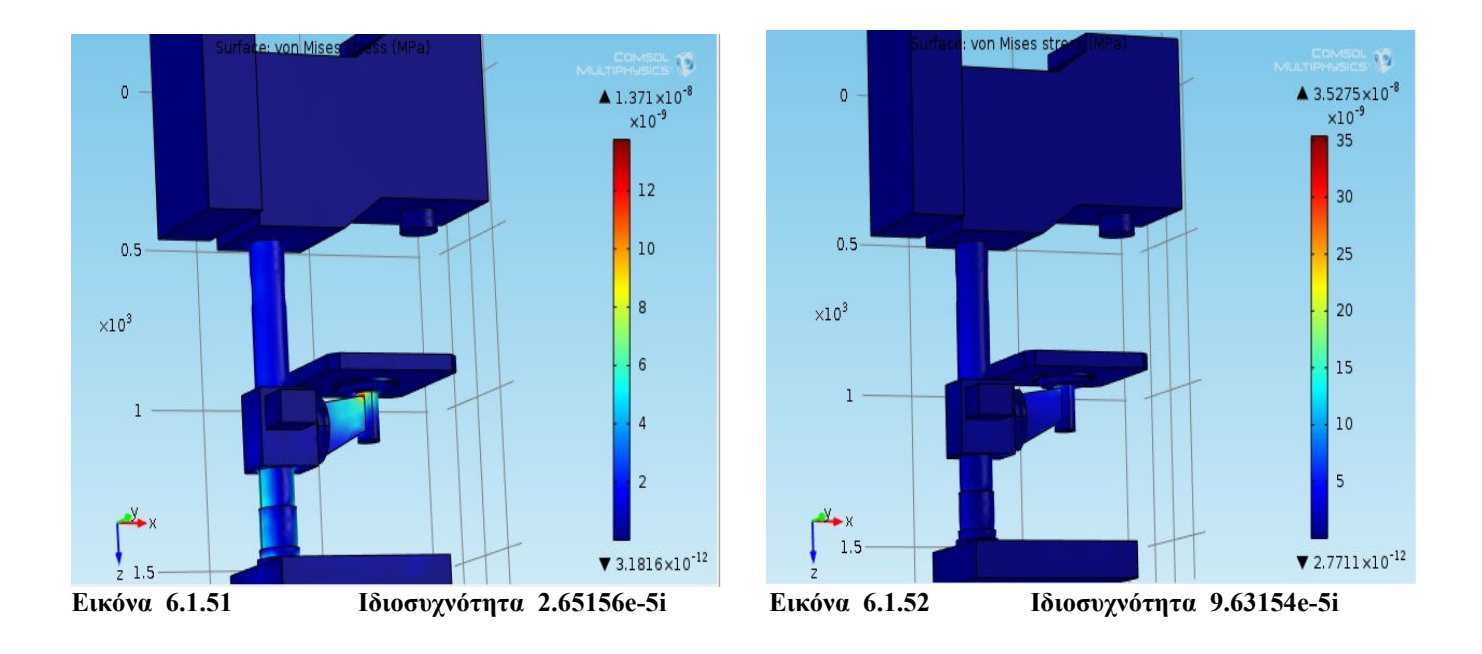

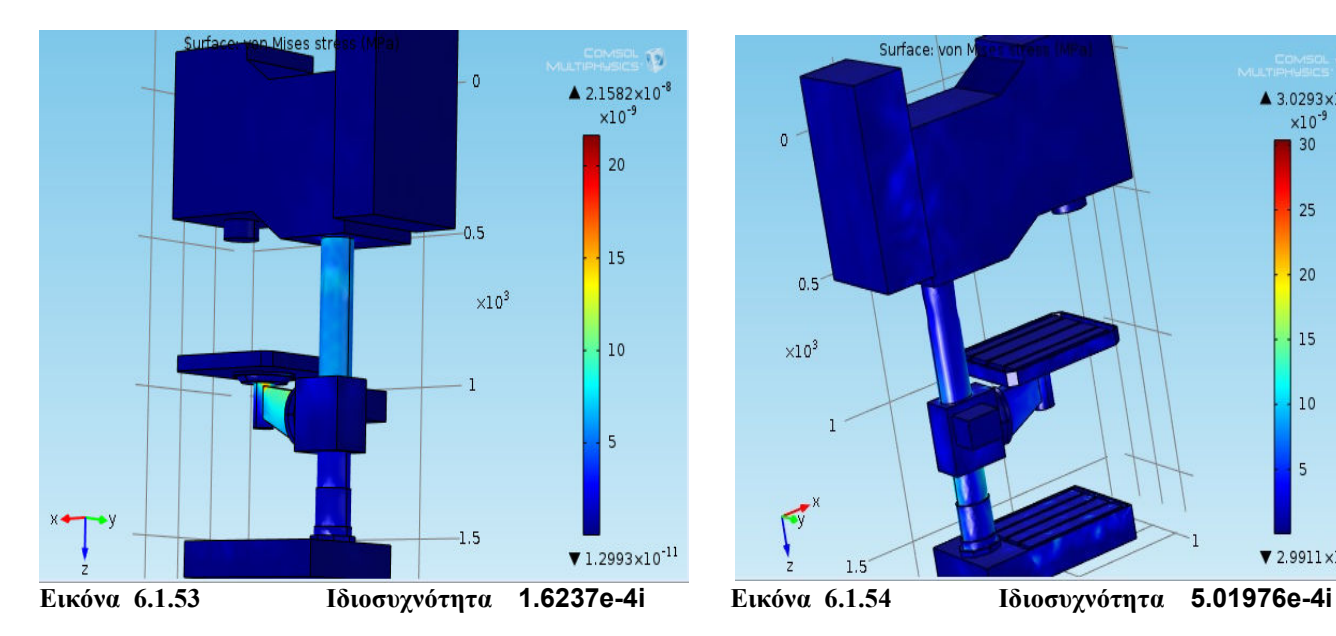

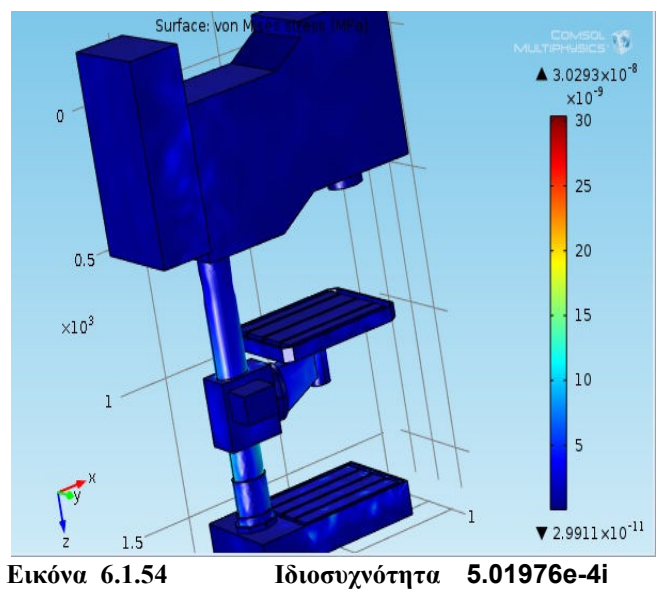

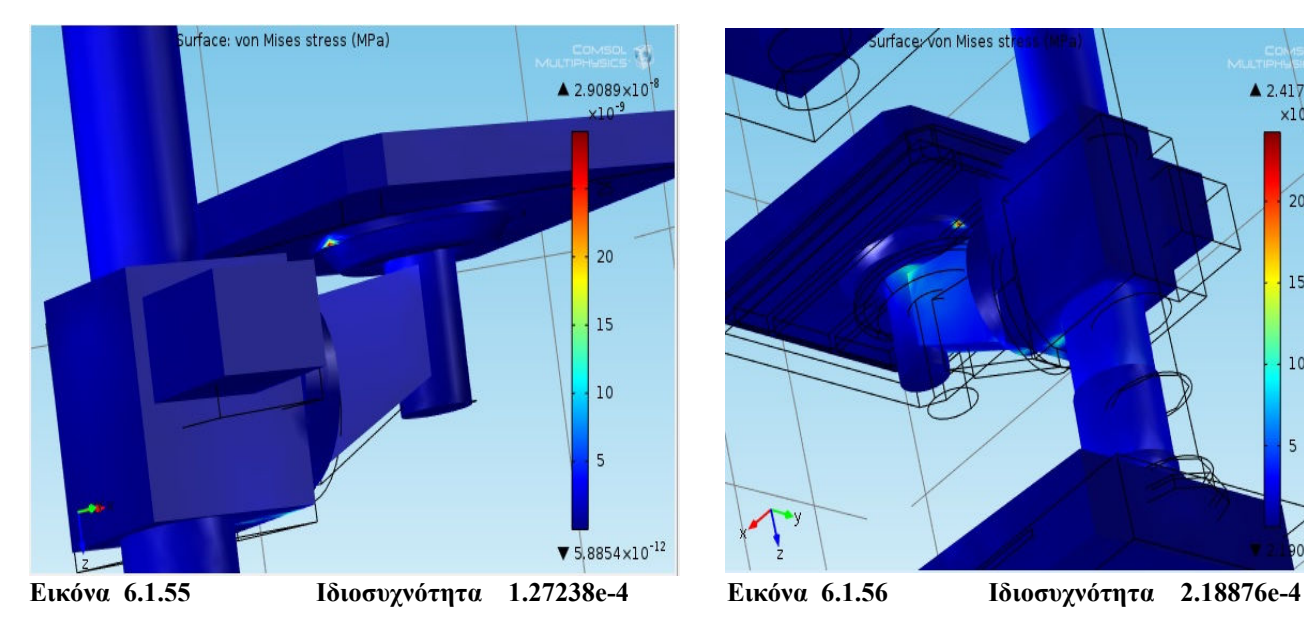

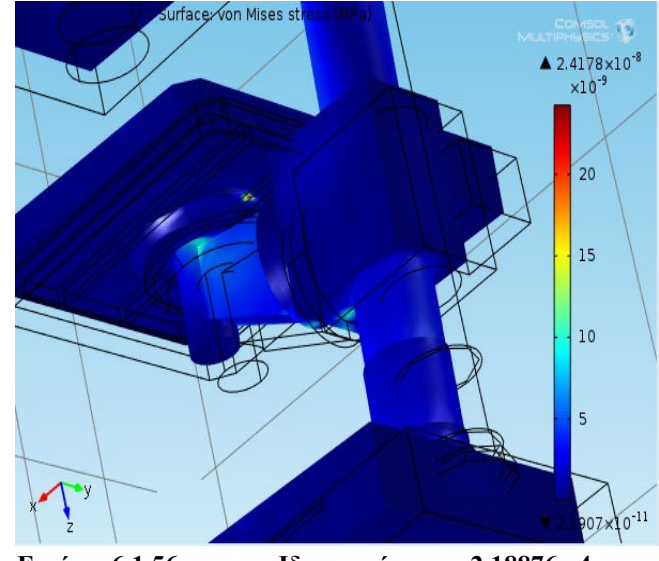

### Συγκεντρωτικός πίνακας αποτελεσµάτων

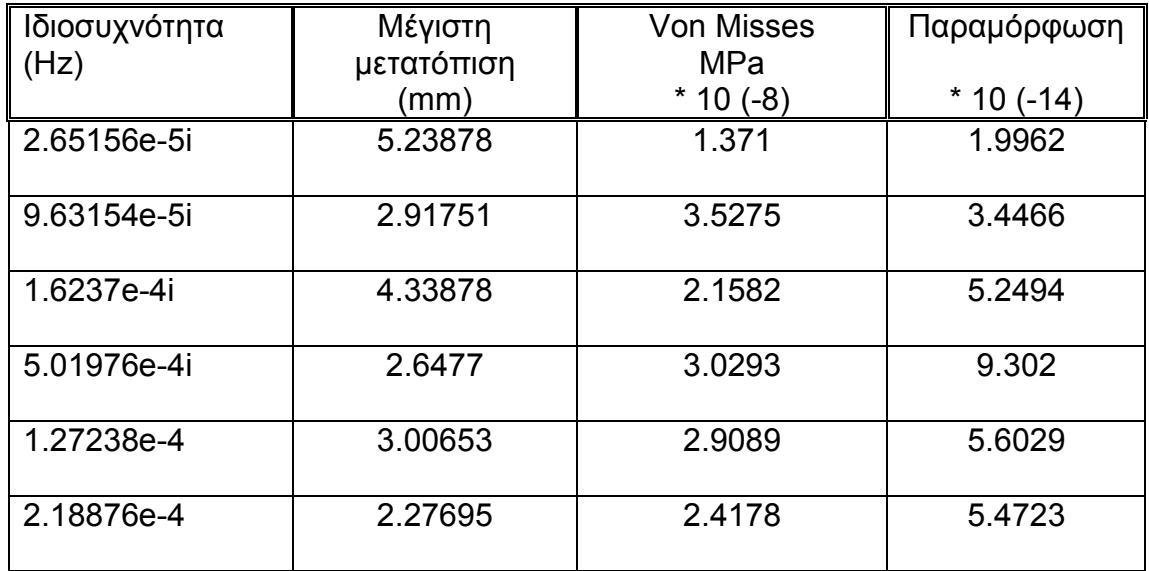

- Η επεξεργασία του τέταρτου και τελευταίου µοντέλου δίνει ένα αποτέλεσµα ιδιοσυχνοτήτων µε εύρος από 2.65156e-5i Hz έως 2.18876e-4 Ηz. Η πρώτη τιµή αντιστοιχεί στην µικρότερη ιδιοσυχνότητα ενώ η δεύτερη αντιστοιχεί στη µεγαλύτερη.
- Τα αποτελέσµατα της µέγιστης µετατόπισης δίνουν ένα εύρος τιµών από 2.27695 mm έως και 5.23878 mm. Η µικρότερη τιµή αντιστοιχεί στην έκτη ιδιοσυχνότητα (2.18876e-4 Hz) και η µεγαλύτερη τιµή αντιστοιχεί στην πρώτη ιδιοσυχνότητα (2.65156e-5i Hz)
- Τα άκρα των τιµών των τάσεων Von Misses αναπτύσσονται στις πρώτες δύο ιδιοσυχνότητες. Η µικρότερη αντιστοιχεί στην πρώτη ιδιοσυχνότητα (2.18876e-4 Hz) ενώ η µεγαλύτερη αντιστοιχεί στη δεύτερη ιδιοσυχνότητα (9.63154e-5i Ηz) Οι τιµές είναι 2.91751\*10(-3) ΜPa και 5.23878 \*10(-3) ΜPa αντίστοιχα.
- Η µεγαλύτερη παραµόρφωση εµφανίζεται στην πέµπτη ιδιοσυχνότητα (1.27238e-4Ηz) µε τιµή 5.6029 και η µικρότερη στην πρώτη ιδιοσυχνότητα (2.65156e-5i Hz) µε τιµή 1.9962

# **10.2 ΑΝΑΛΥΣΗ ΣΤΟ ΜΟΝΤΕΛΟ ΜΕ ΠΑΚΤΩΣΗ ΣΤΗ ΒΑΣΗ**

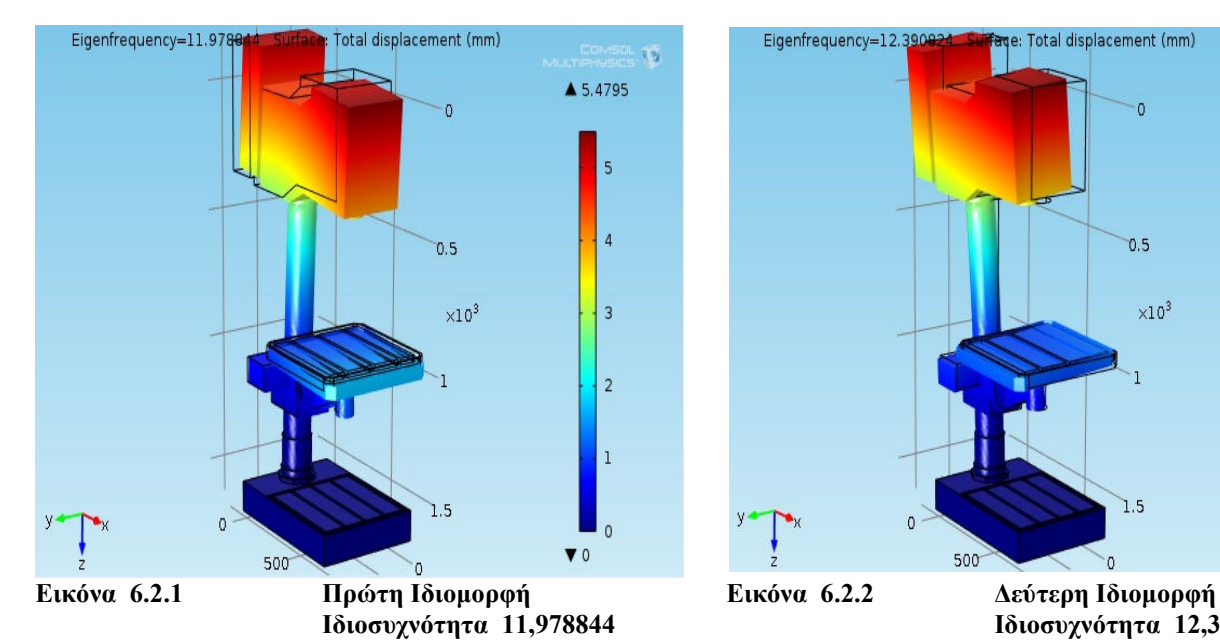

## **ΜΟΝΤΕΛΟ 1**

Ακολουθούν τα αποτελέσµατα των ιδιοµορφών και οι τιµές των µετατοπίσεων

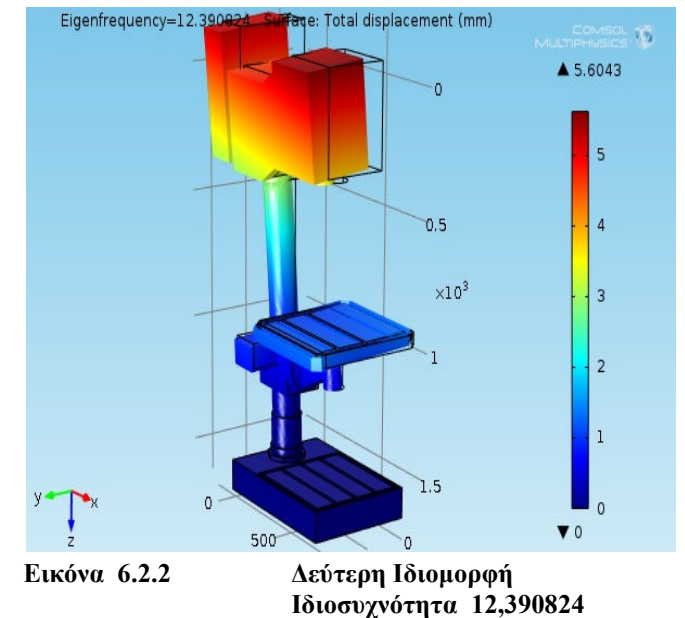

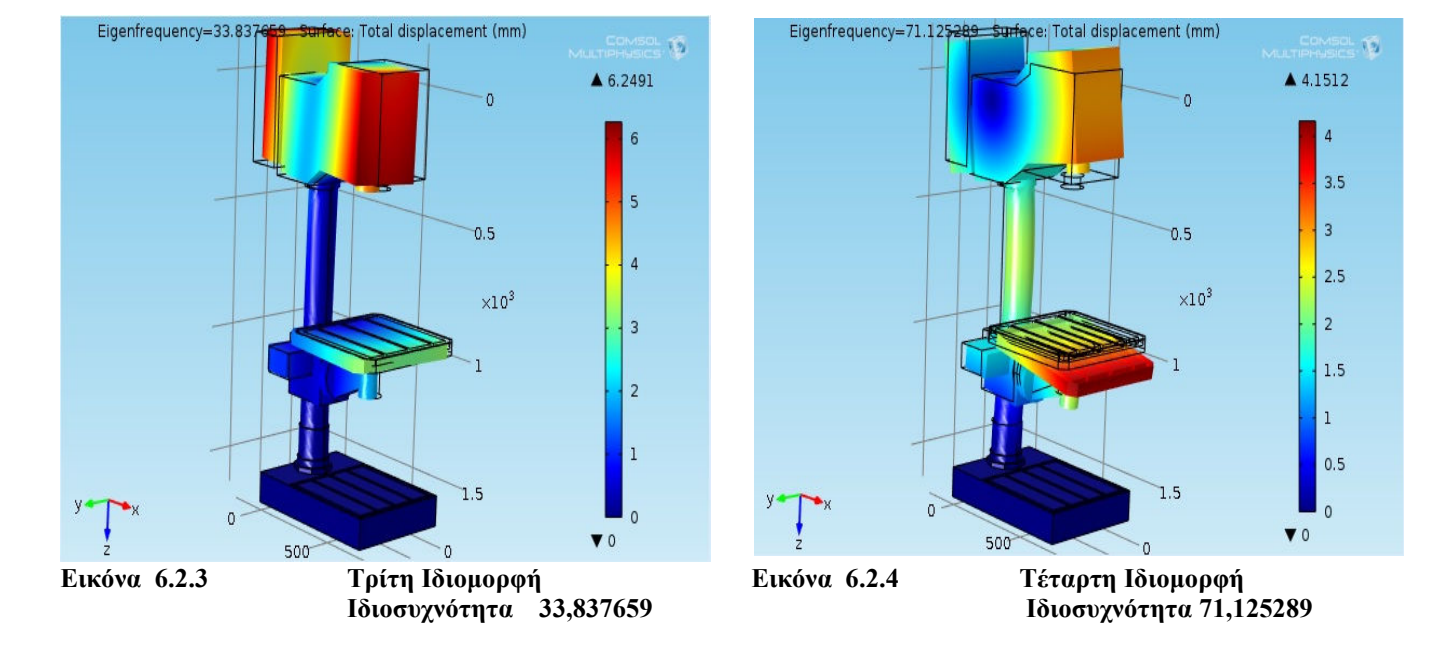

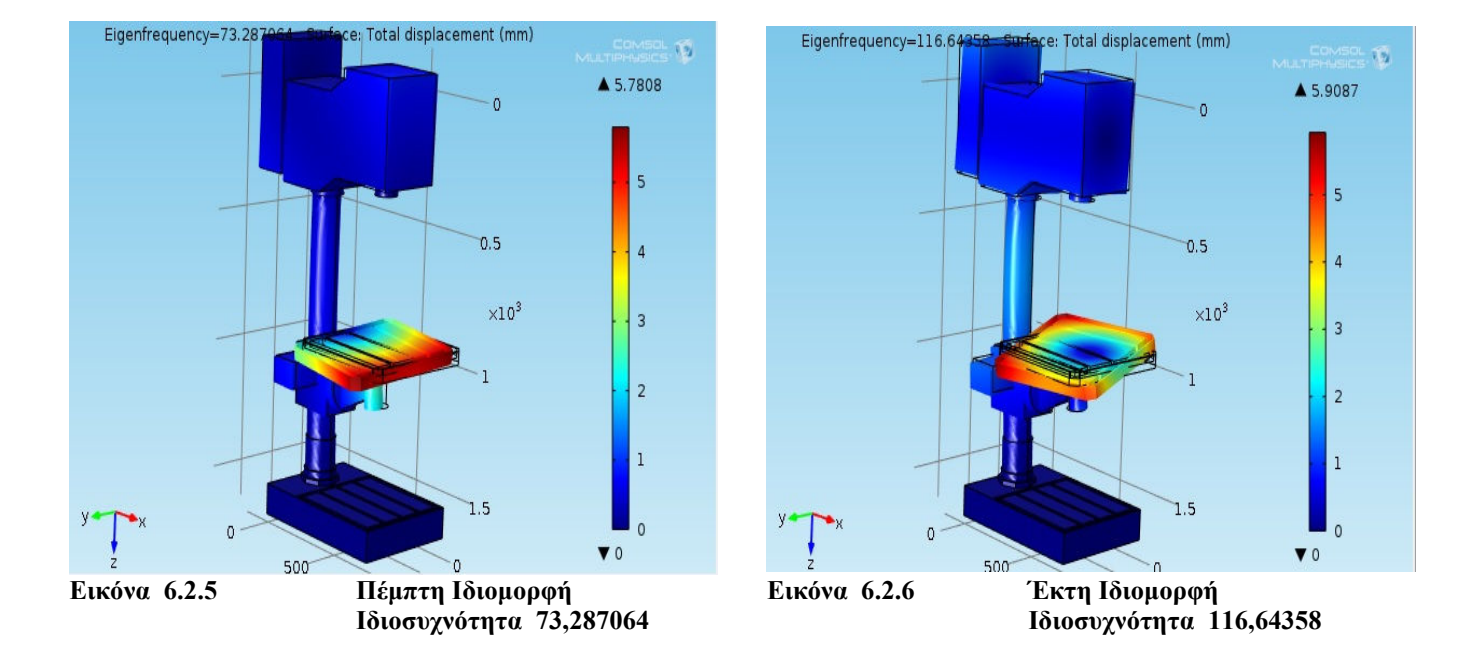

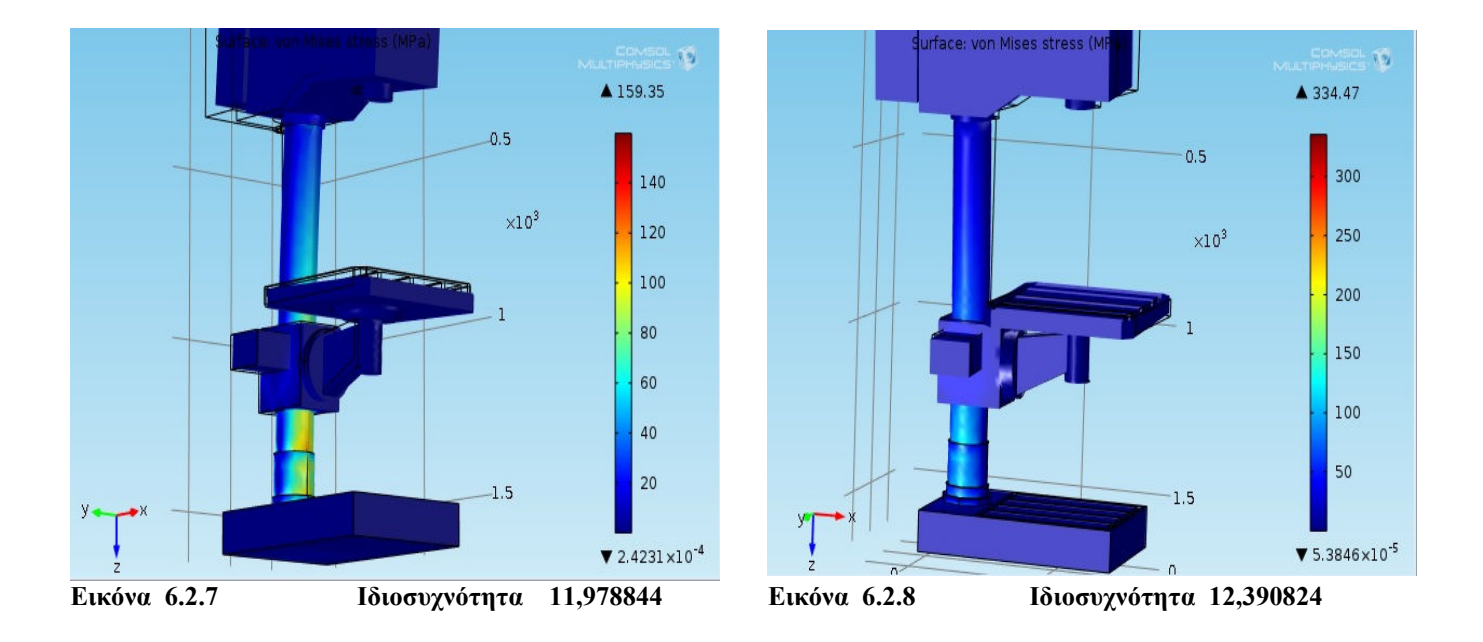

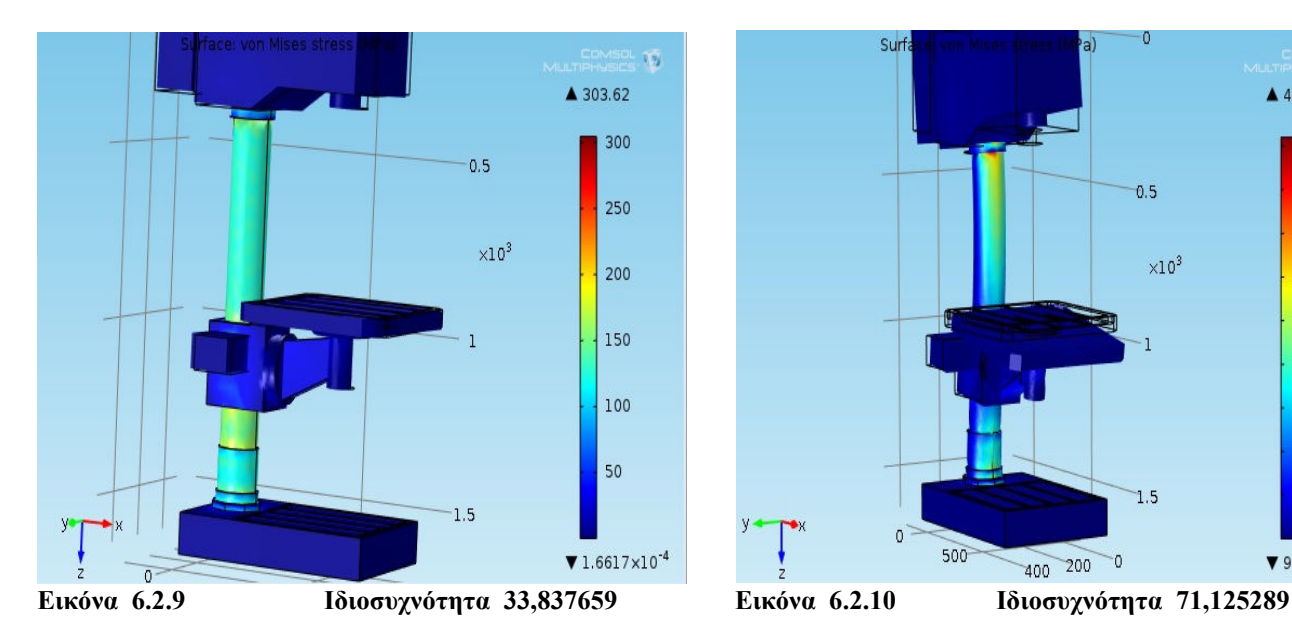

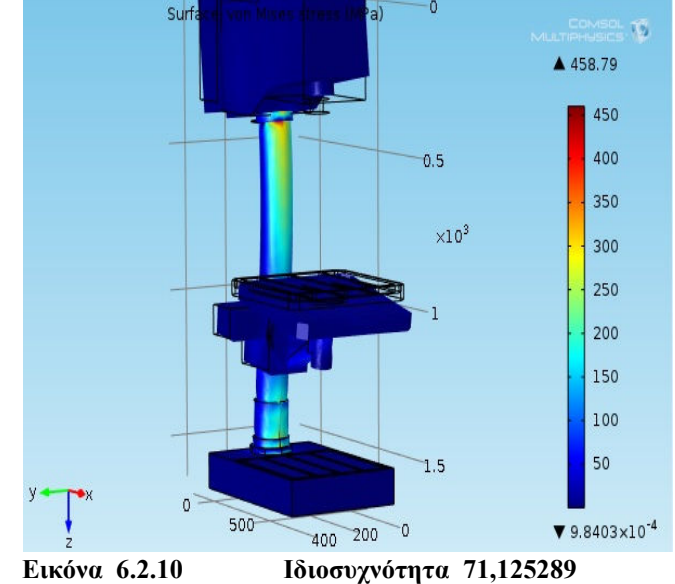

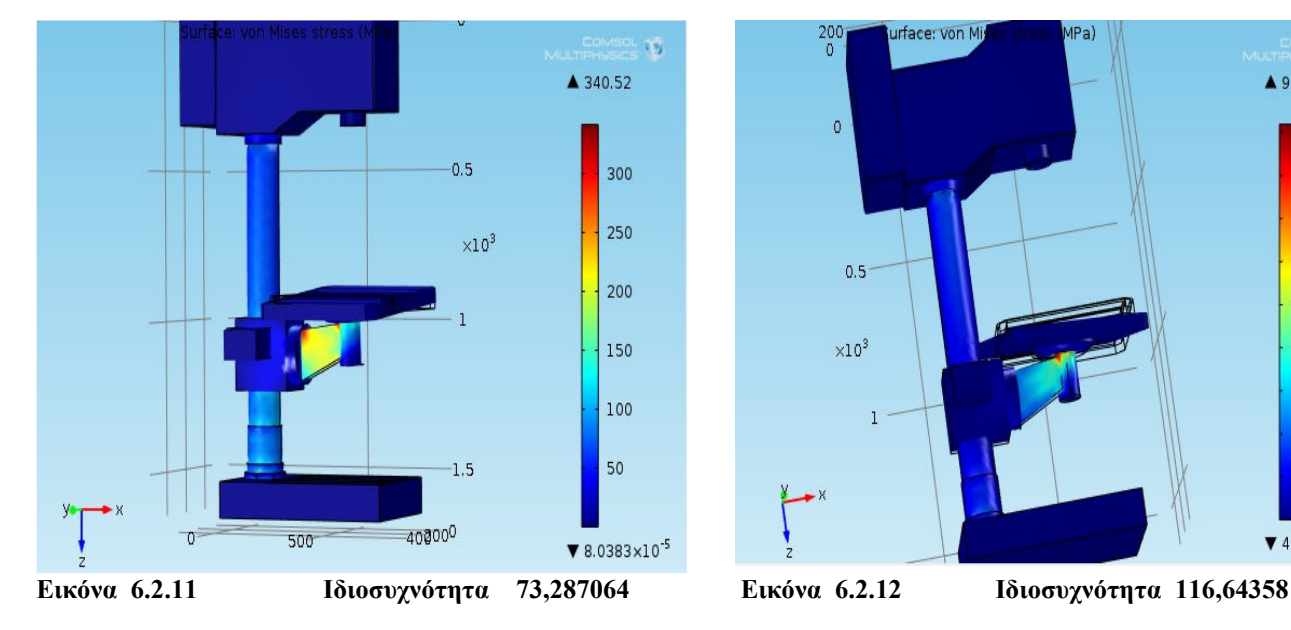

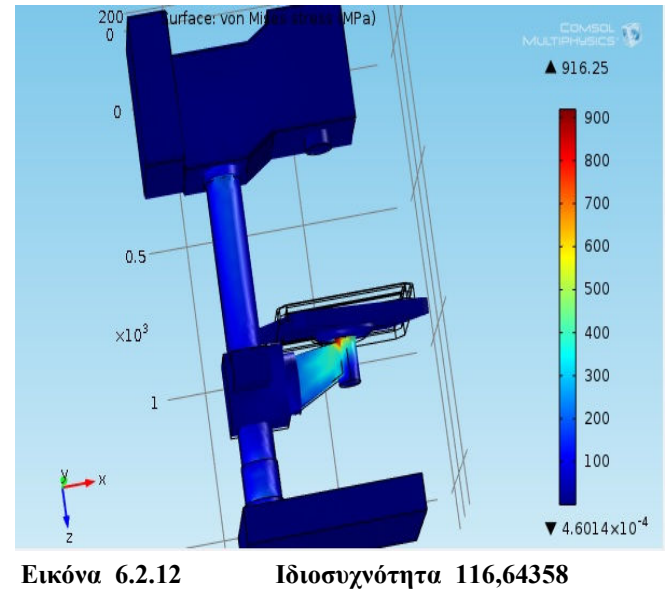

### Συγκεντρωτικός πίνακας αποτελεσµάτων

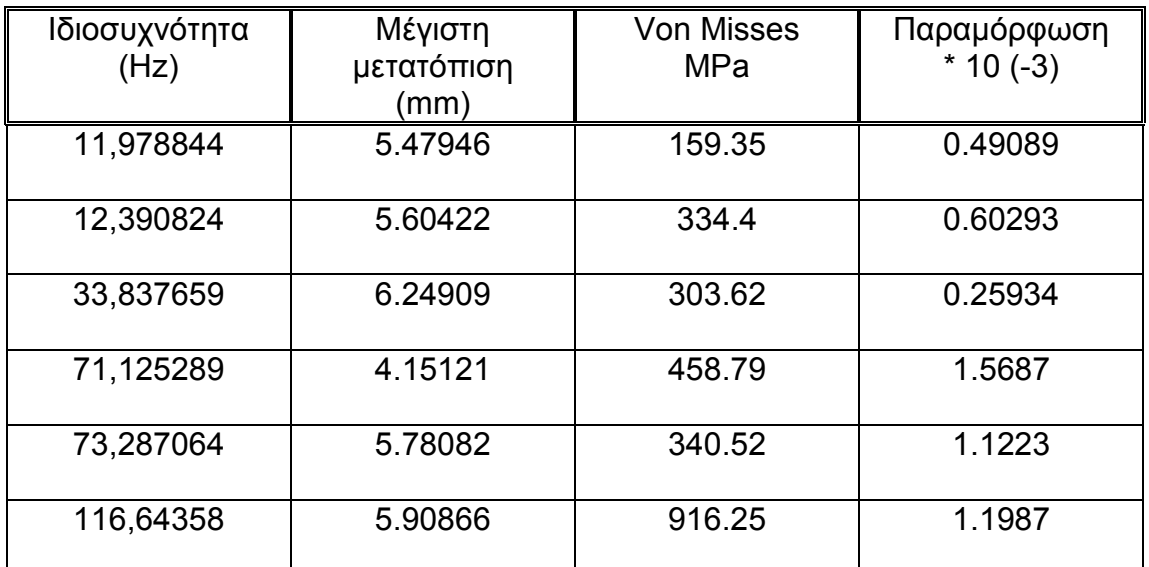

• Η διεξαγωγή των αποτελεσµάτων από την επεξεργασία του πρώτου µοντέλου µε πάκτωση στη βάση µας δίνει τη δυνατότητα να παρατηρήσουµε τις έξι ιδιοσυχνότητες που προέκυψαν. Το φάσµα τους κυµαίνεται από 11,978844 Hz έως 116,64358 Hz.

- Η µέγιστη τιµή της µετατόπισης εµφανίζεται στη τρίτη ιδιοσυχνότητα (33,837659Hz) και έχει τιµή 6.24909 mm. Από την εικόνα της ιδιοµορφής παρατηρούµε ότι εκδηλώνεται στο πάνω µέρος της διάταξης του µοντέλου, που αφορά την κεφαλή. Η µικρότερη τιµή της µέγιστης µετατόπισης εµφανίζεται στην τέταρτη ιδιοσυχνότητα (71,125289 Hz) µε τιµή 4.15121 mm και εκδηλώνεται στο µπροστινό τµήµα της τράπεζας..
- Οι τάσεις Von Misses παρουσιάζουν αρκετά µεγάλες τιµές, µε την µέγιστη να εντοπίζεται στην έκτη ιδιοσυχνότητα (116,64358 Hz) και να αγγίζει την τιµή των 916.25 Mpa. Η µικρότερη τιµή της τάσης όµως εµφανίζεται στην πρώτη ιδιοσυχνότητα (11,978844 Hz) µε τιµή 159.35 Mpa. Επίσης σχετικά µεγάλη τιµή συναντάται και στην τρίτη ιδιοσυχνότητα (71,125289 Hz) φτάνοντας τα 458.79 Μpa, όπου συνοδεύεται από τη µικρότερη τιµή της µέγιστης µετατόπισης.
- Η παραµόρφωση δείχνει ότι έχει µεγάλη τιµή στην τέταρτη ιδιοσυχνότητα όπου αποτελεί και την µέγιστη 1.5687\* 10(-30), ενώ η µικρότερη αντιστοιχεί στην πρώτη (11,978844 Ηz) µε τιµή 11,978844 \* 10(-30).

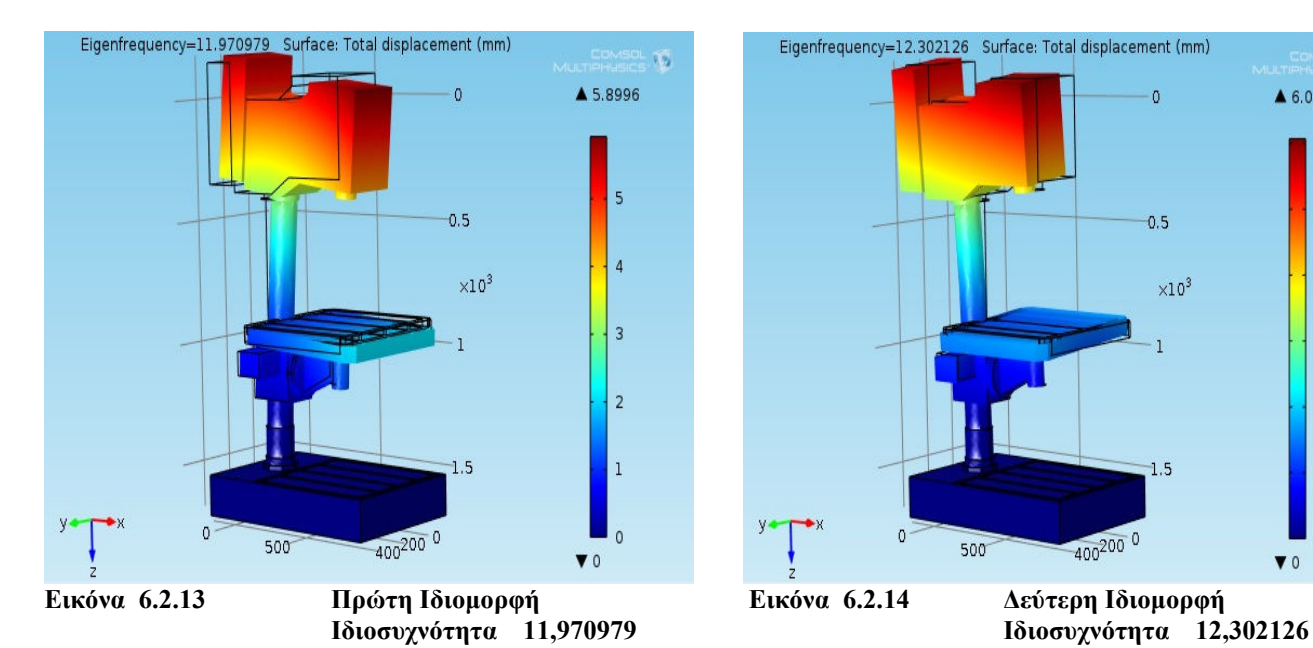

# Ακολουθούν τα αποτελέσµατα της συνολικής µετατόπισης

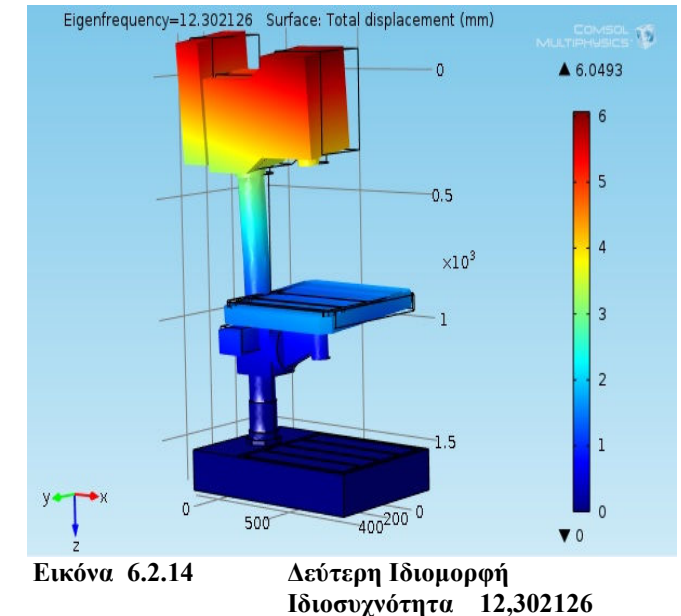

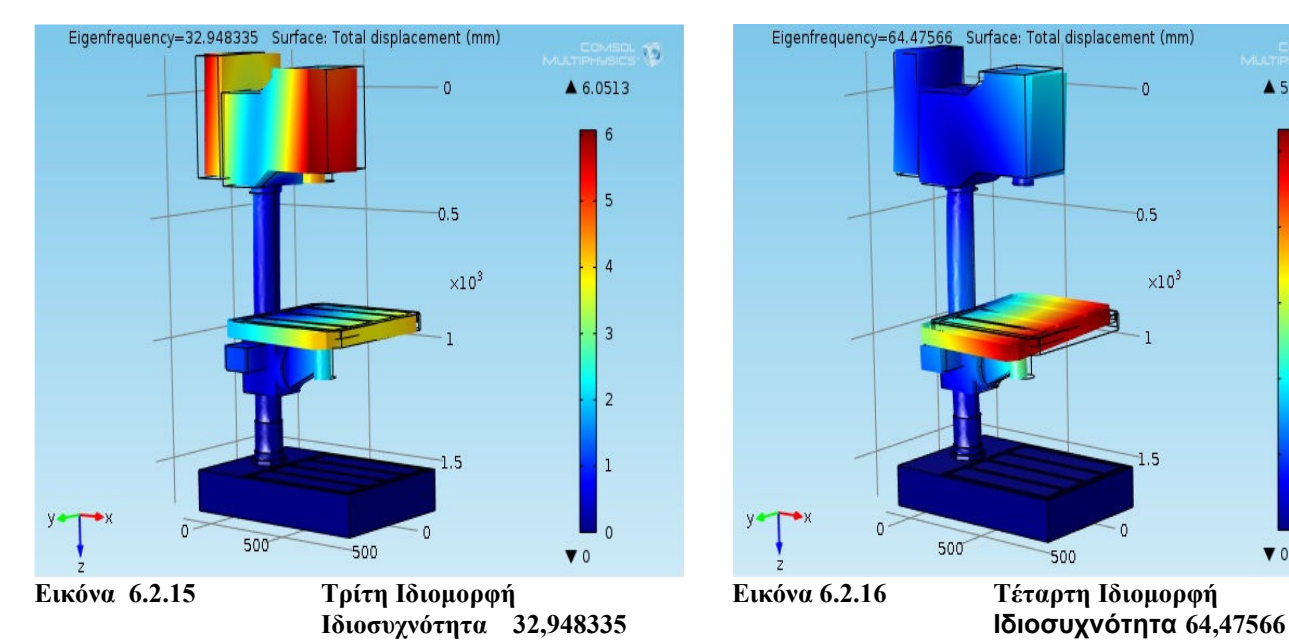

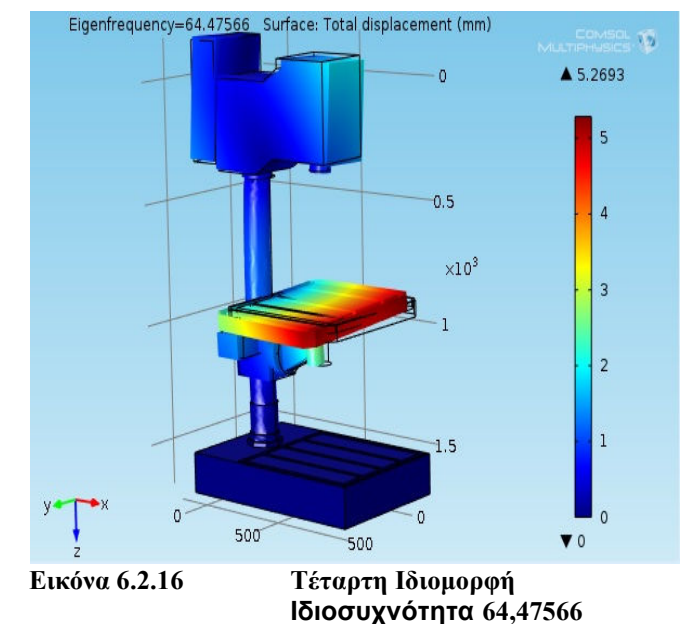

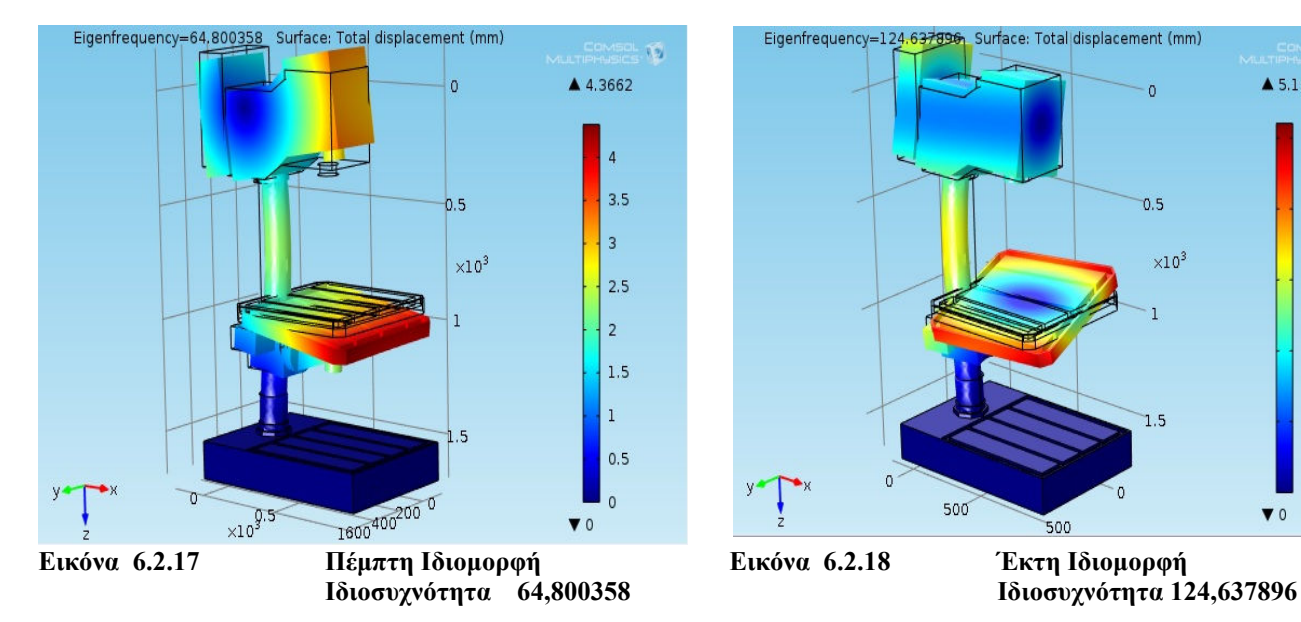

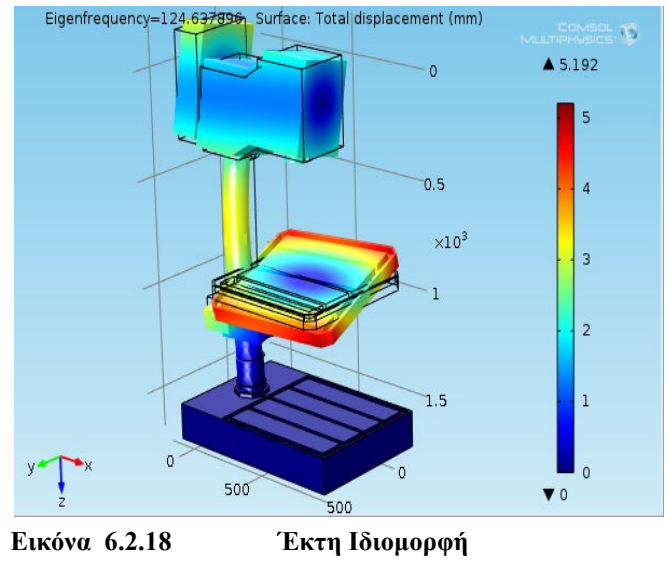

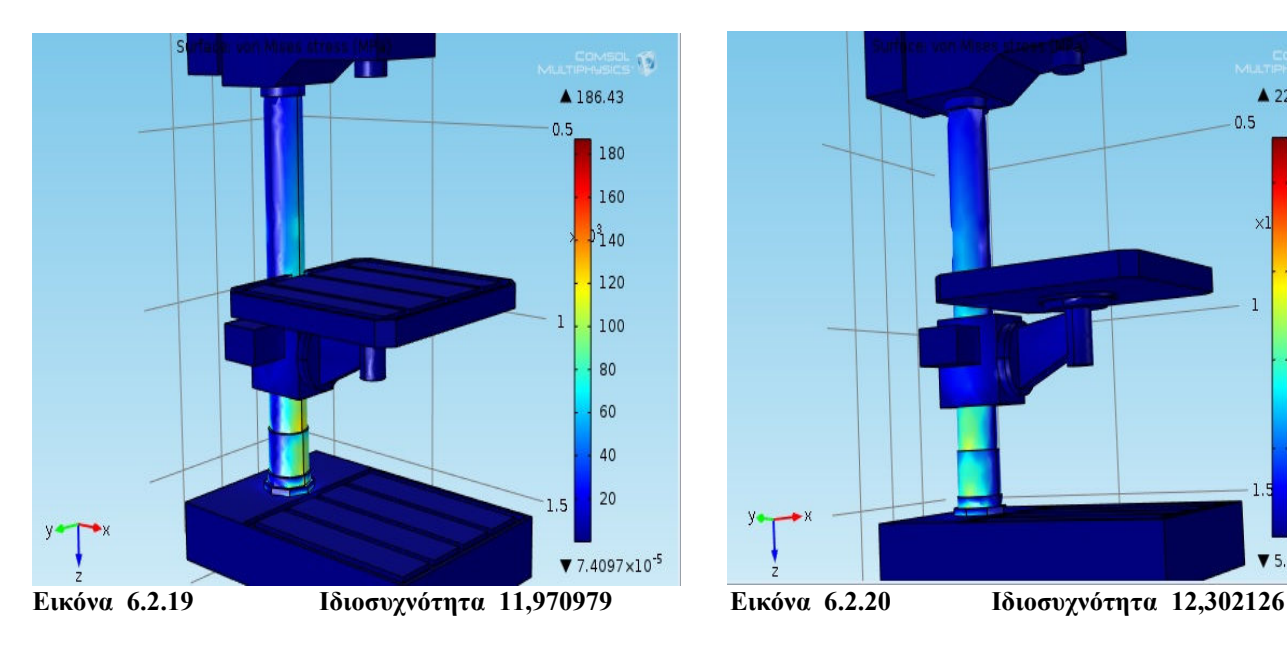

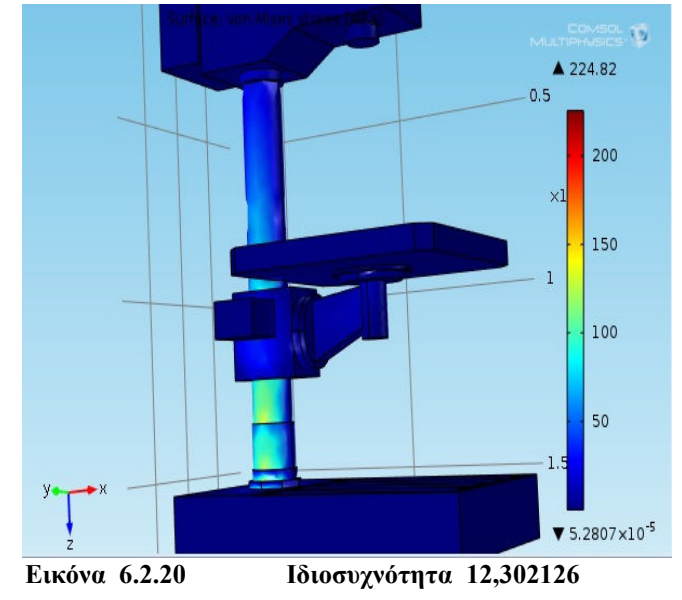

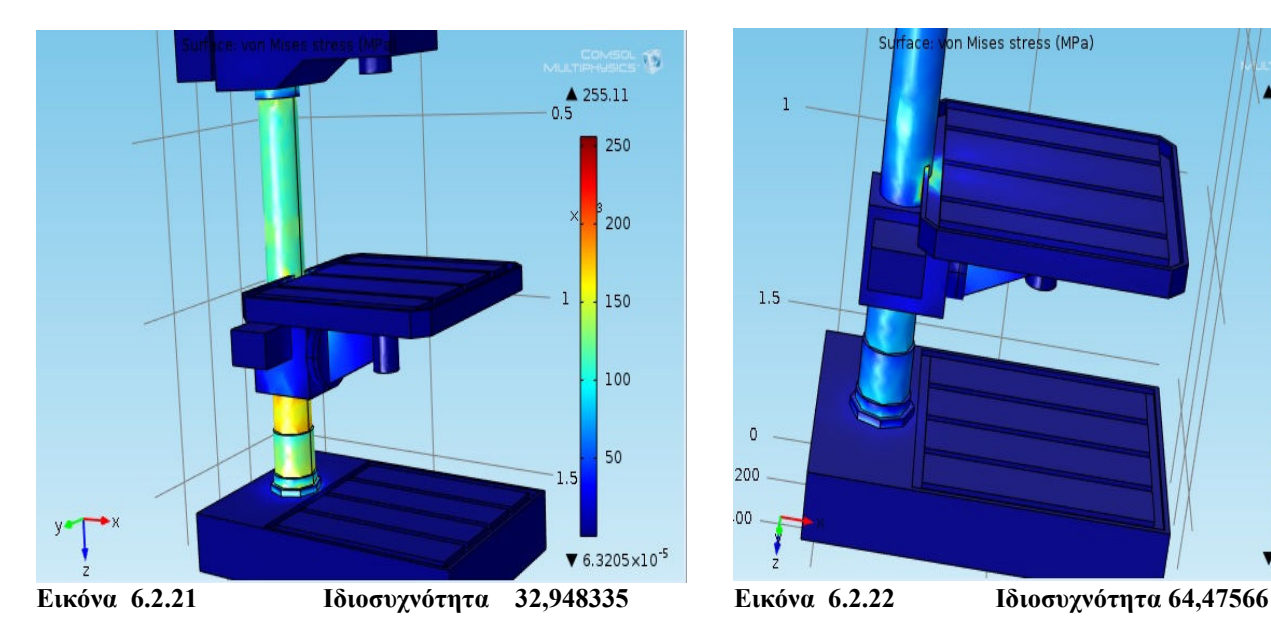

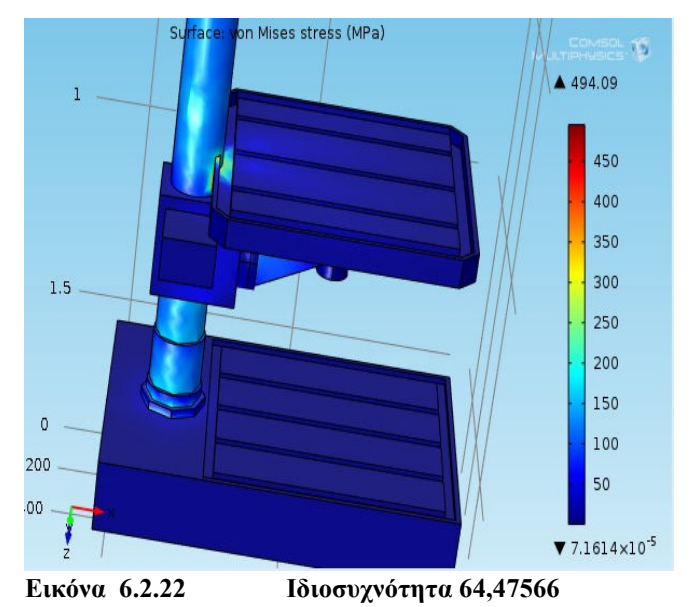

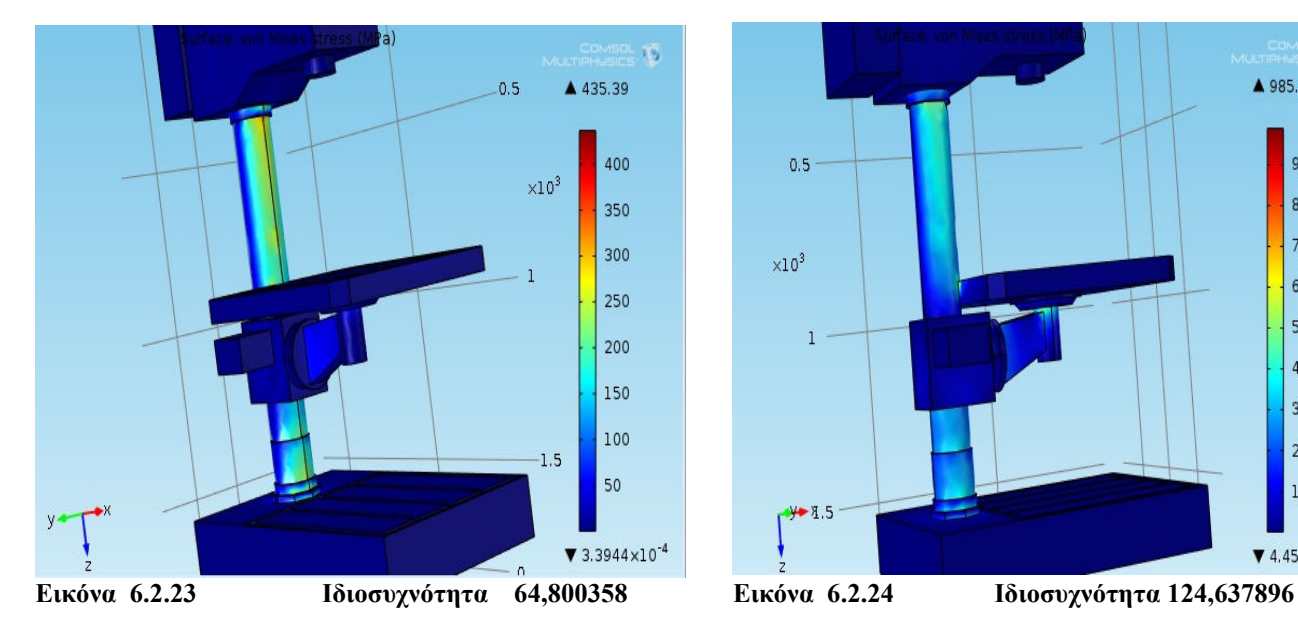

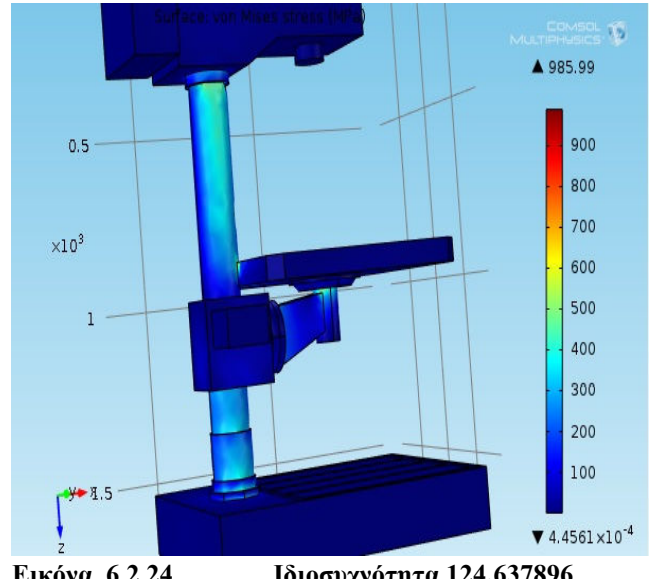

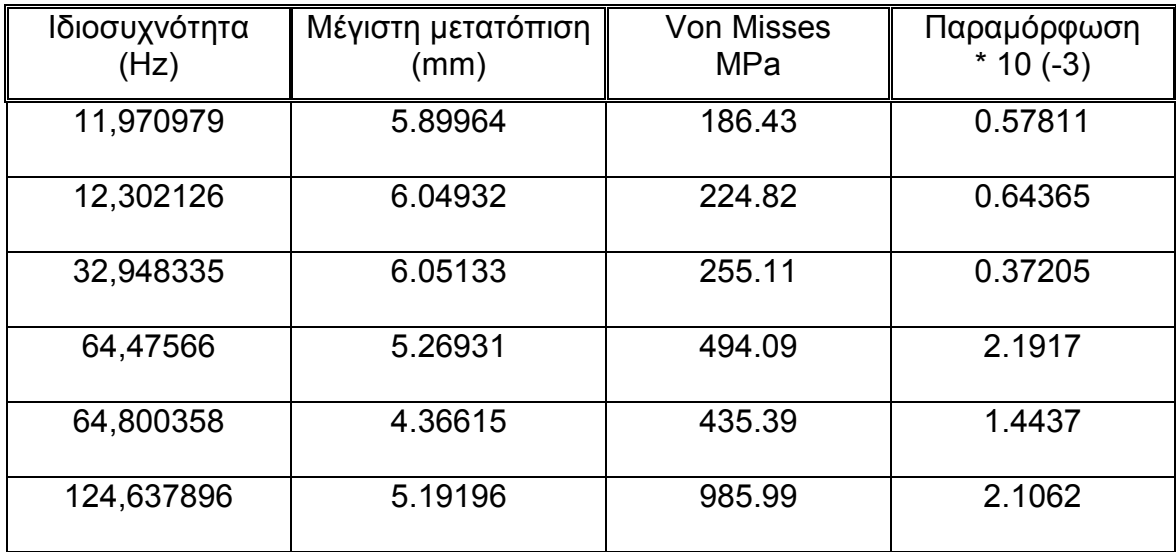

### Συγκεντρωτικός πίνακας αποτελεσµάτων

- Στο δεύτερο µοντέλο µε πάκτωση στη βάση το φάσµα των ιδιοσυχνοτήτων από 11,970979 Hz έως και 124,637896 Hz.
- H µεγαλύτερη τιµή της µέγιστης µετατόπισης αντιστοιχεί στη τρίτη ιδιοσυχνότητα (32,948335 Ηz) µε 6.05133 mm και ακολουθεί η δεύτερη ιδιοσυχνότητα (12,302126 Hz) µε αρκετά κοντινή τιµή στα 6.049326 mm H ελάχιστη µέγιστη µετατόπιση αντιστοιχεί στη πέµπτη ιδιοσυχνότητα (64,800358 Ηz) µε τιµή 4.36615 mm.
- Οι τάσεις Von Misses παρουσιάζουν ελάχιστη και µέγιστη τιµή στην πρώτη και στην τελευταία ιδιοσυχνότητα αντίστοιχα µε τιµές 186.43 ΜPa και 985.99 MPa.
- Οι παραµορφώσεις κυµαίνονται σε ένα φάσµα από 0.32516 \* 10(-3) έως και 0.97177 \* 10(-3). Η µικρότερη τιµή αντιστοιχεί στην τρίτη ιδιοσυχνότητα ενώ η µεγαλύτερη στην έκτη.

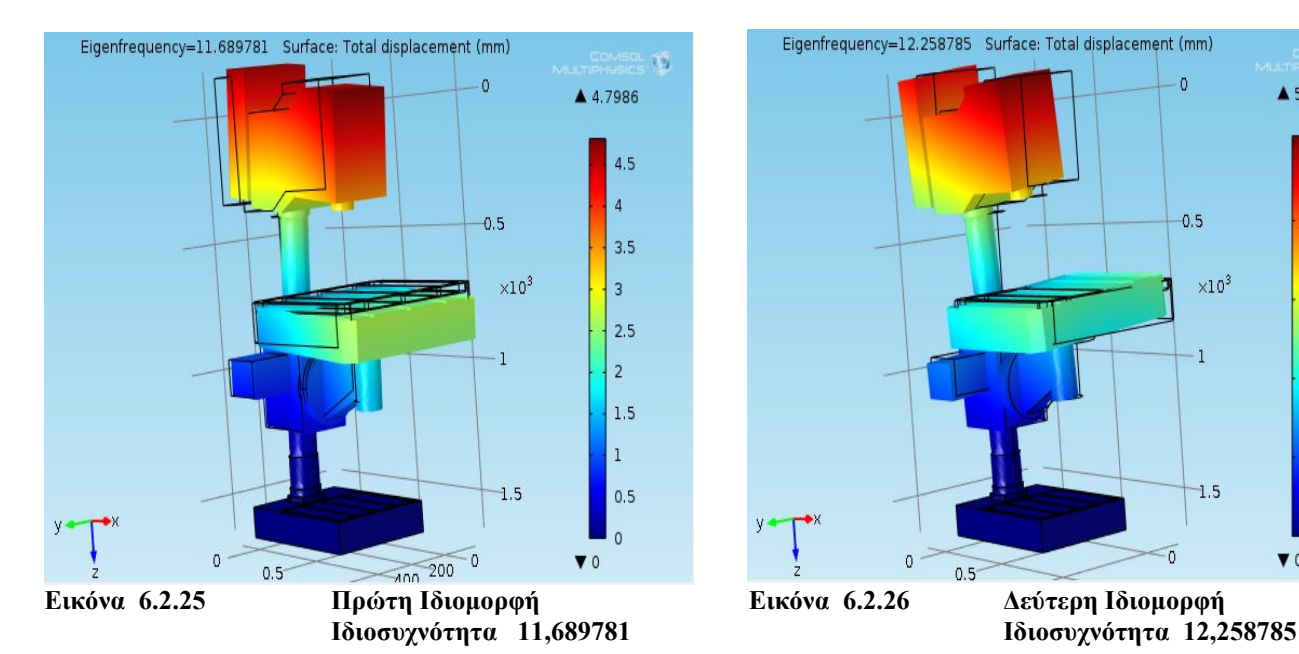

# Ακολουθούν τα αποτελέσµατα της συνολικής µετατόπισης

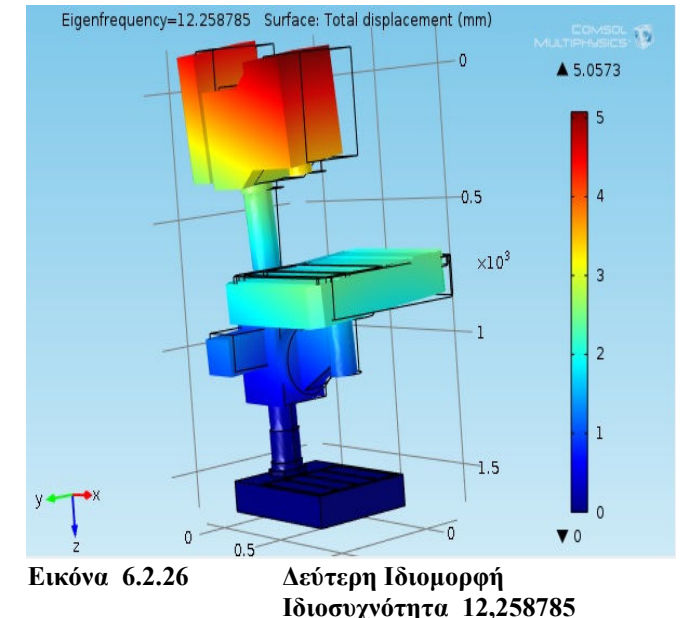

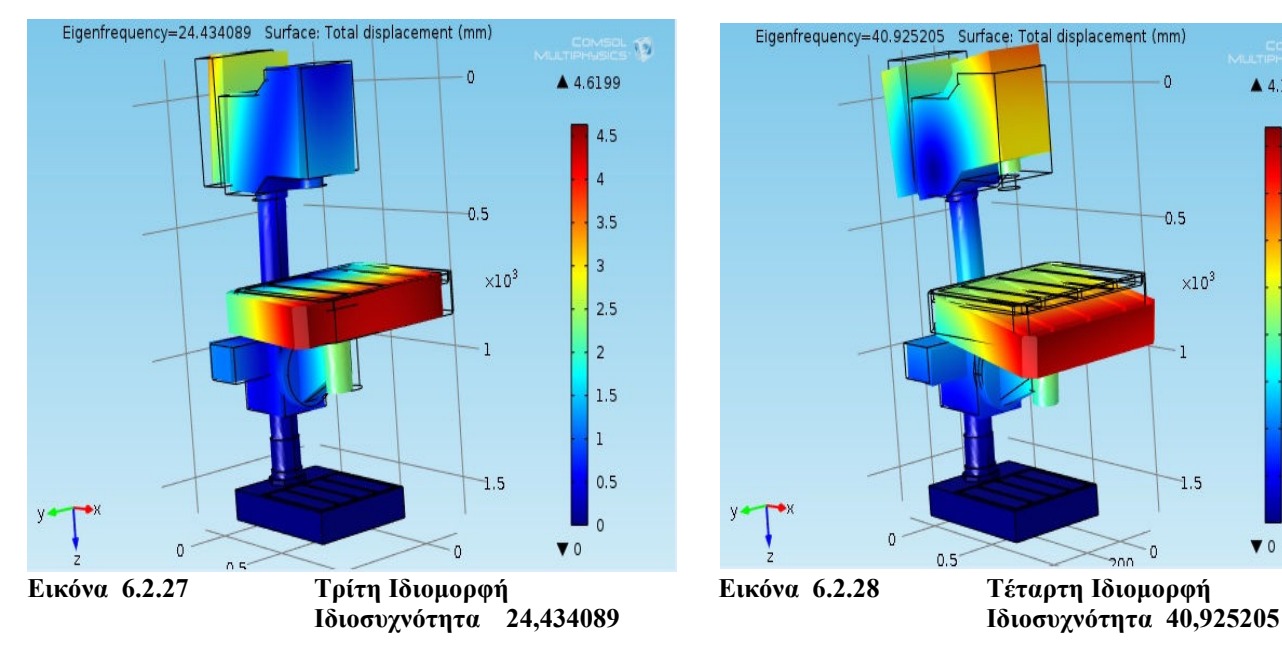

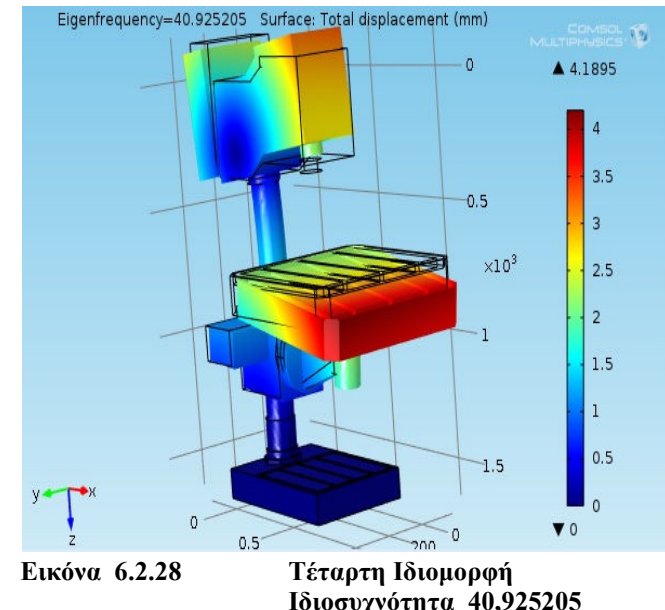

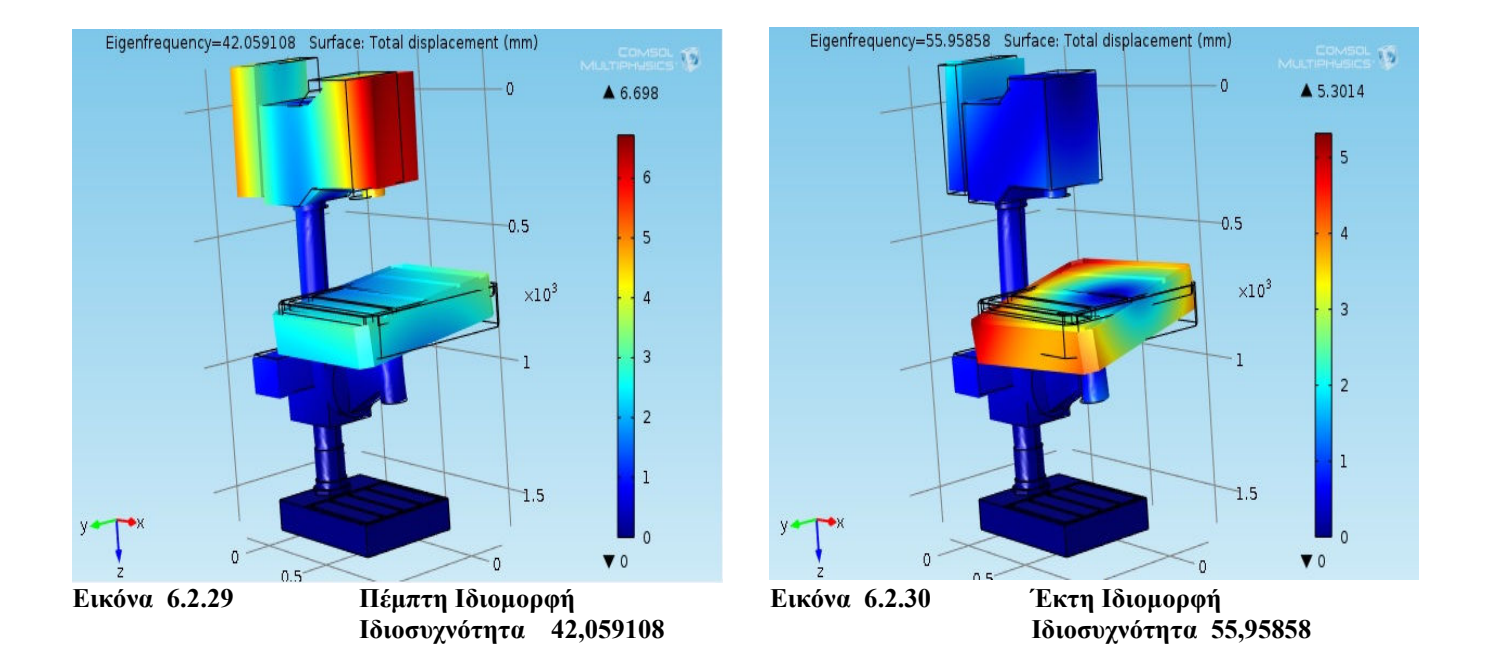

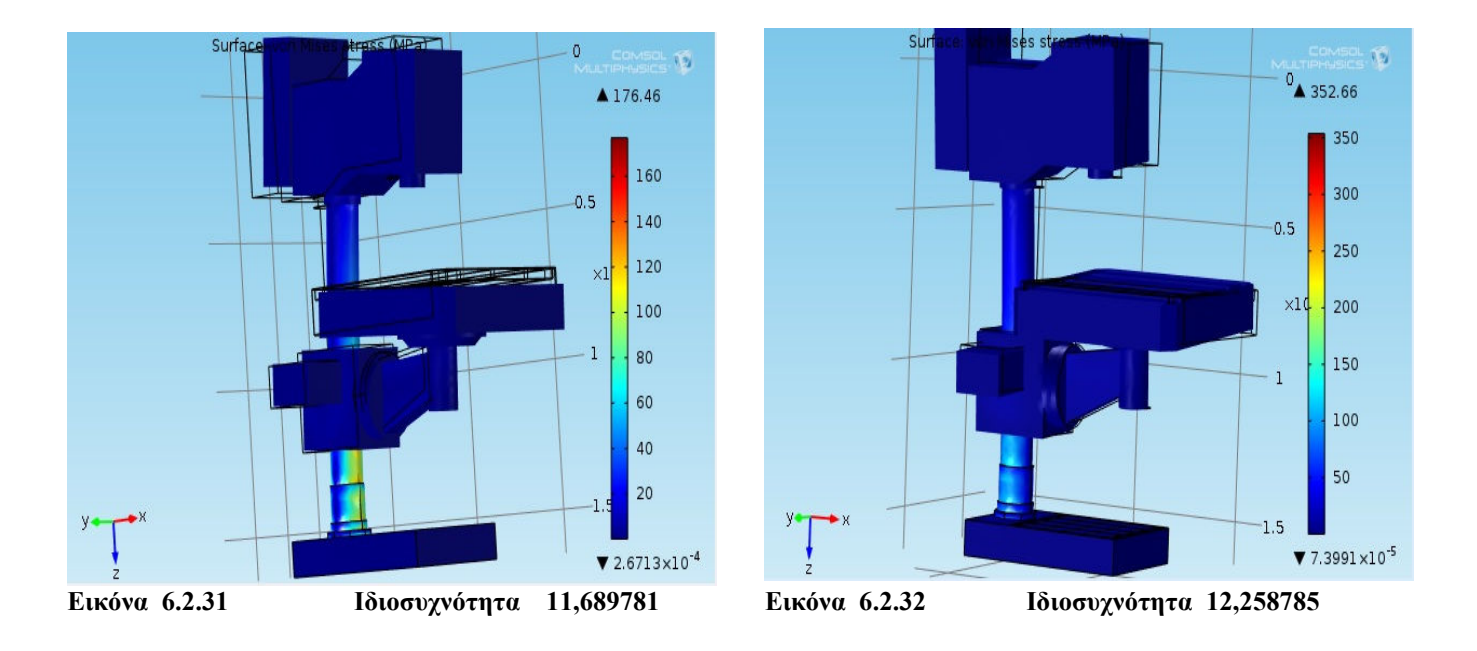

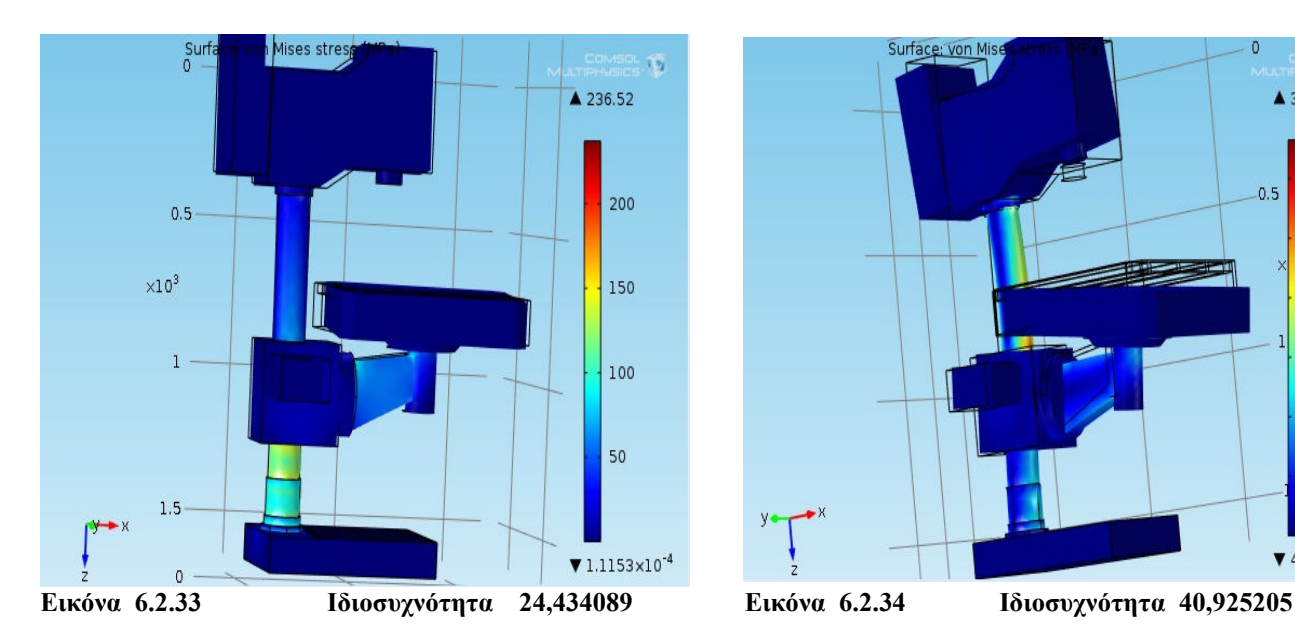

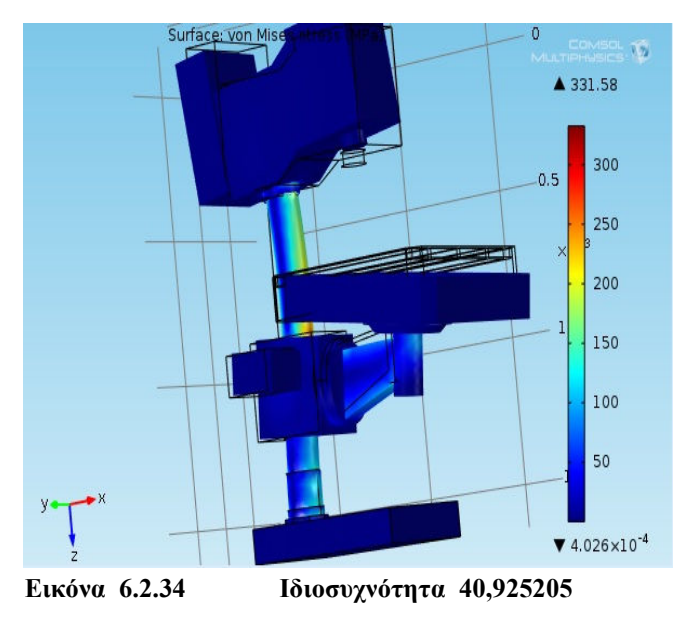

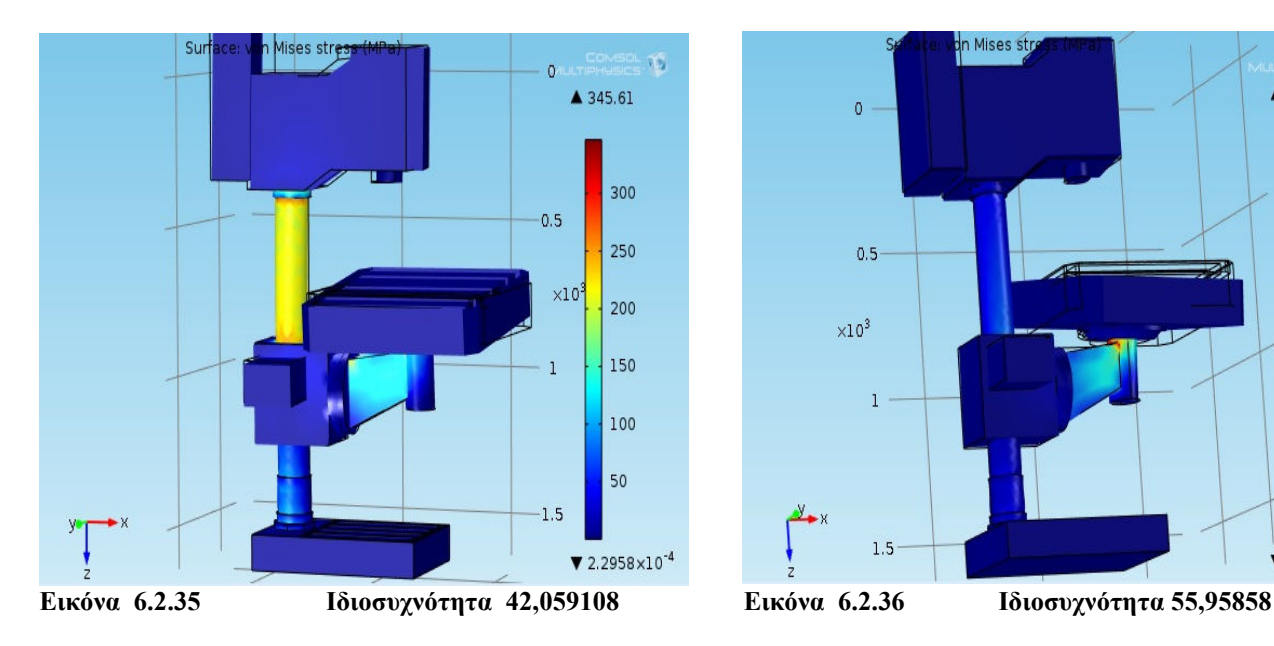

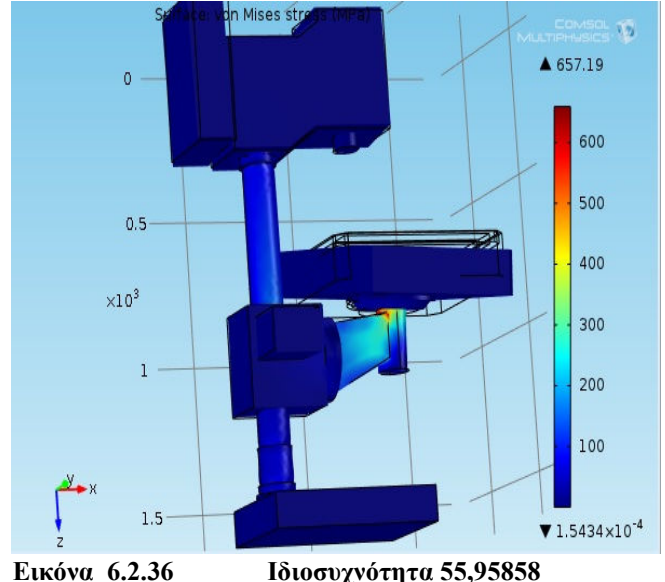

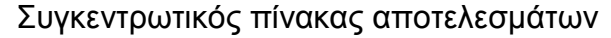

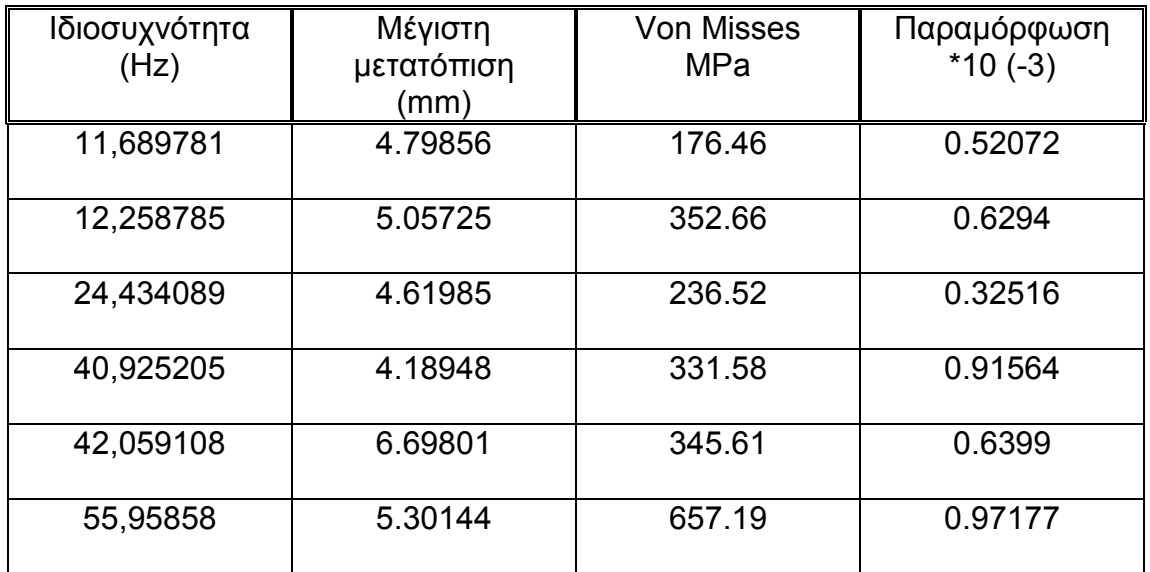

- Για το τρίτο µοντέλο µε πάκτωση στη βάση διακρίνεται το φάσµα των ιδιοσυχνοτήτων από 11,689781 Hz έως και 55,95858 Hz.
- Η μεγαλύτερη τιμή της μέγιστης μετατόπισης φαίνεται να αντιστοιχεί στη Πέµπτη ιδιοσυχνότητα (42,059108 Ηz) µε 6.69801 mm και η µικρότερη στην τέταρτη ιδιοσυχνότητα µε τιµή 4.18948 mm. H µέγιστη µετατόπιση σύµφωνα µε τις ιδιοµορφές εκδηλώνεται στην τράπεζα του µοντέλου, ενώ η µικρότερη στο κυρίως σώµα.
- Οι τάσεις Von Misses παρατηρούµε ότι παρουσιάζουν ελάχιστη και µέγιστη τιµή στην πρώτη και στην τελευταία ιδιοσυχνότητα αντίστοιχα µε τιµές 176.46 ΜPa και 657.19 MPa. Από τις εικόνες της κατανοµής των τάσεων βλέπουµε ότι οι τάσεις εκδηλώνονται έντονα στην βάση της τράπεζα του µοντέλου και σε αρκετά µεγάλα κοµµάτια του τµήµατος του ορθοστάτη
- Οι τιμές των παραμορφώσεων είναι αρκετά κοντά μεταξύ τους με μέγιστη τιμή την 0.97177 και ελάχιστη την 0.32516.

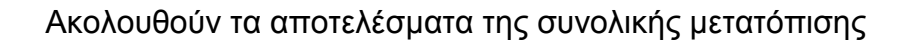

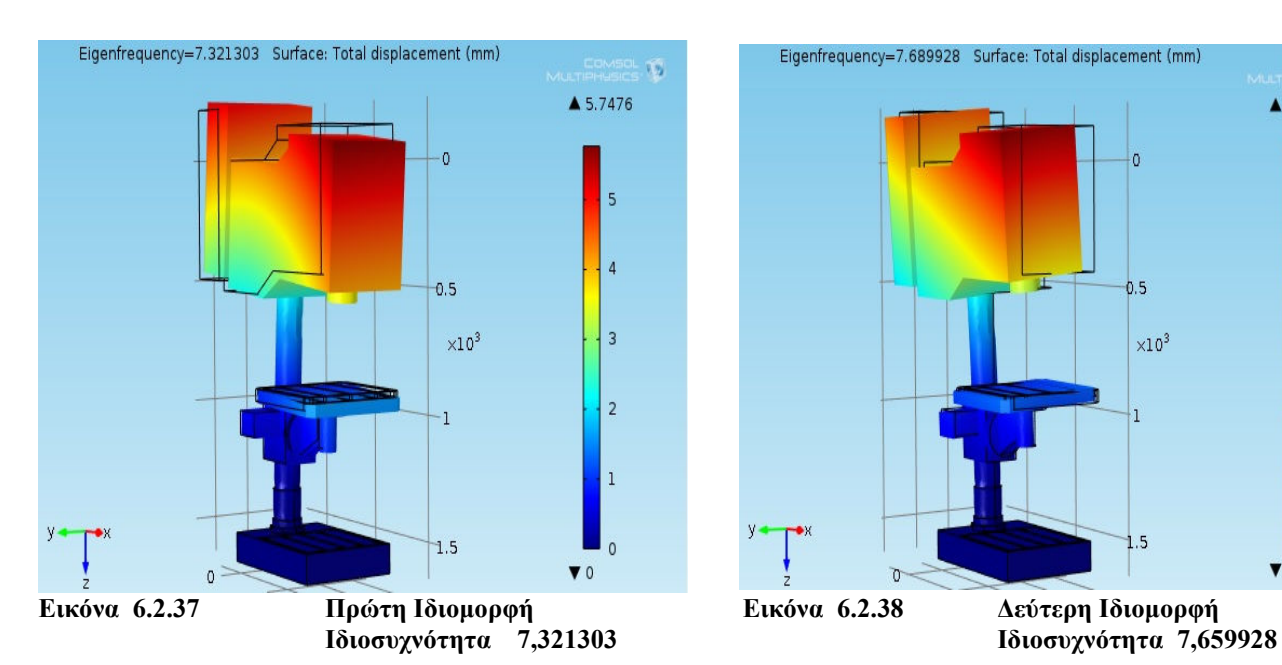

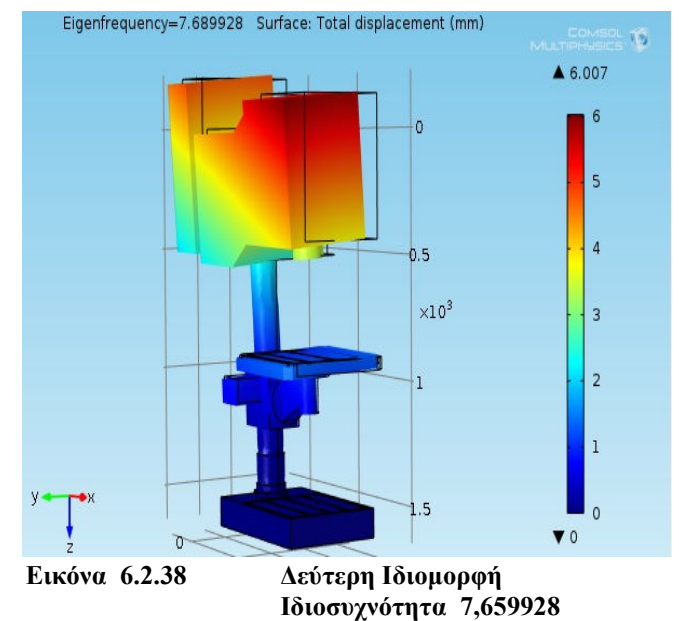

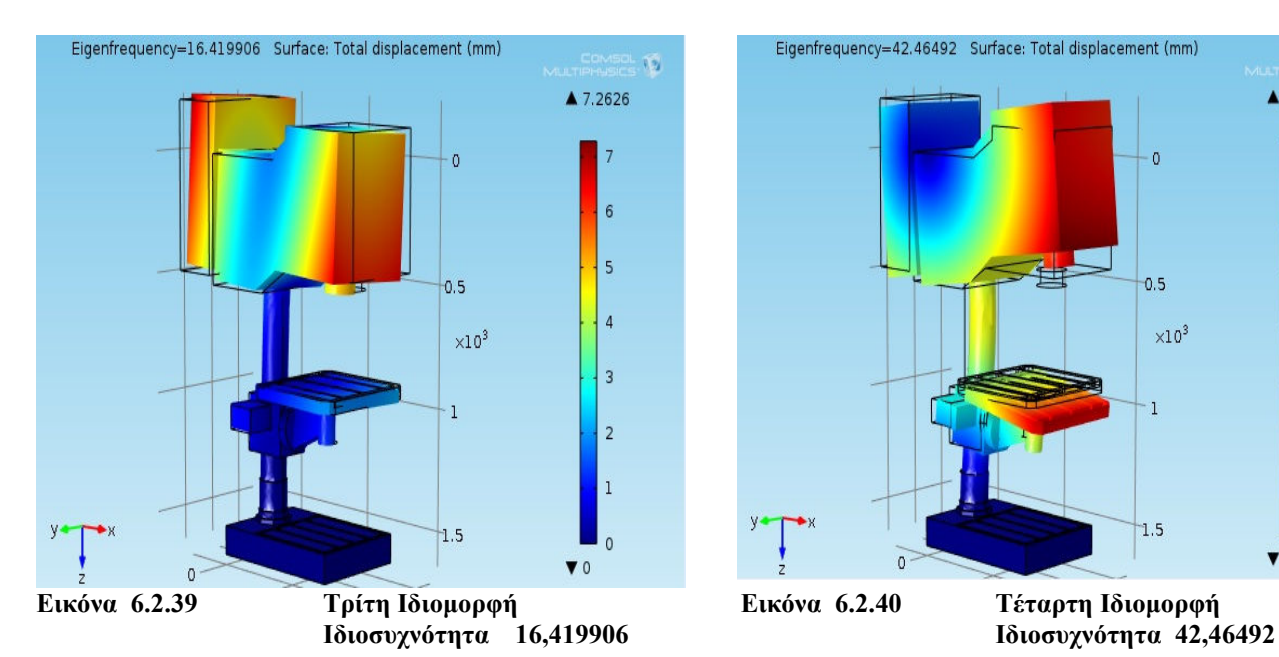

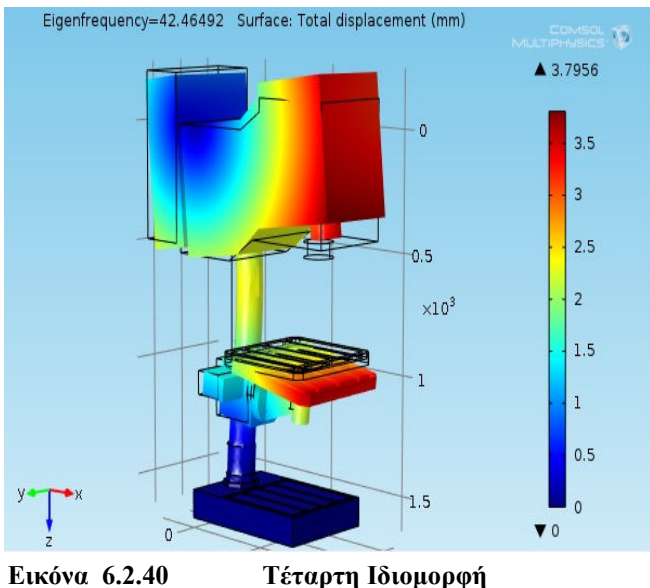

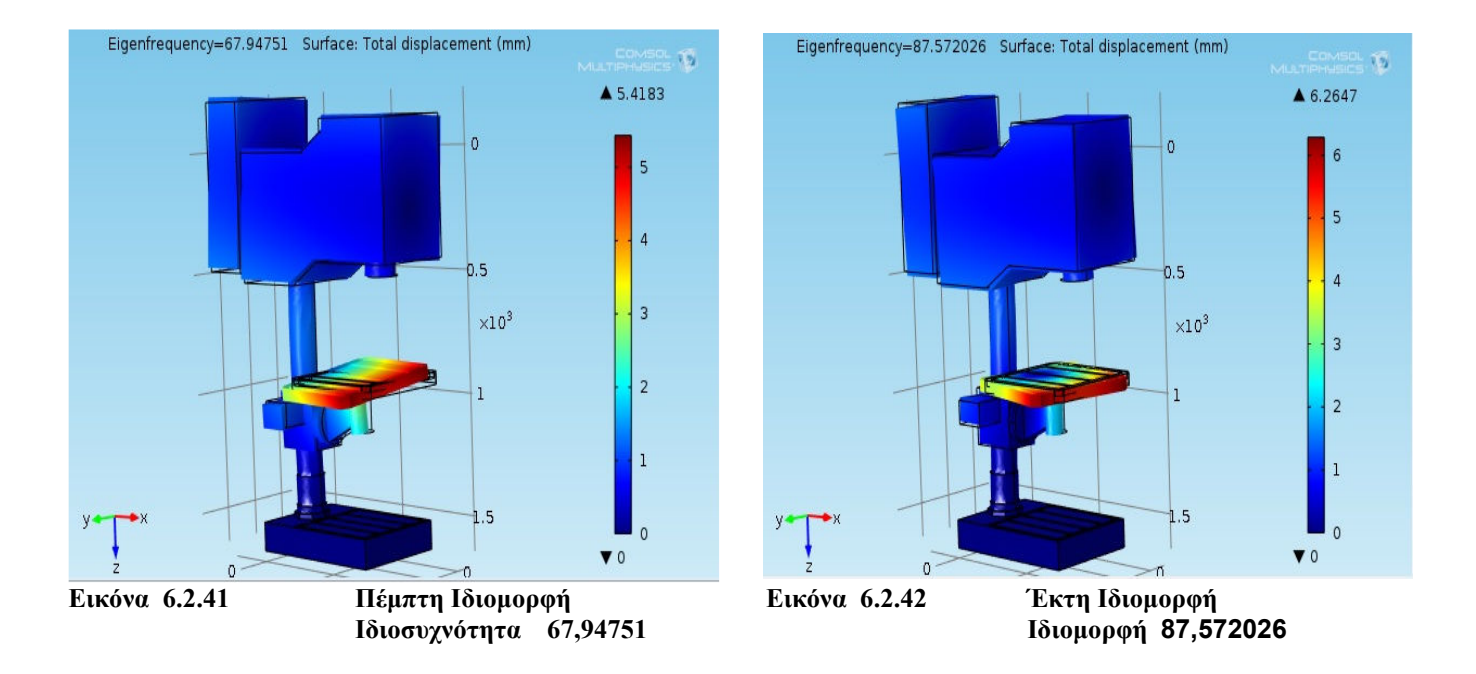

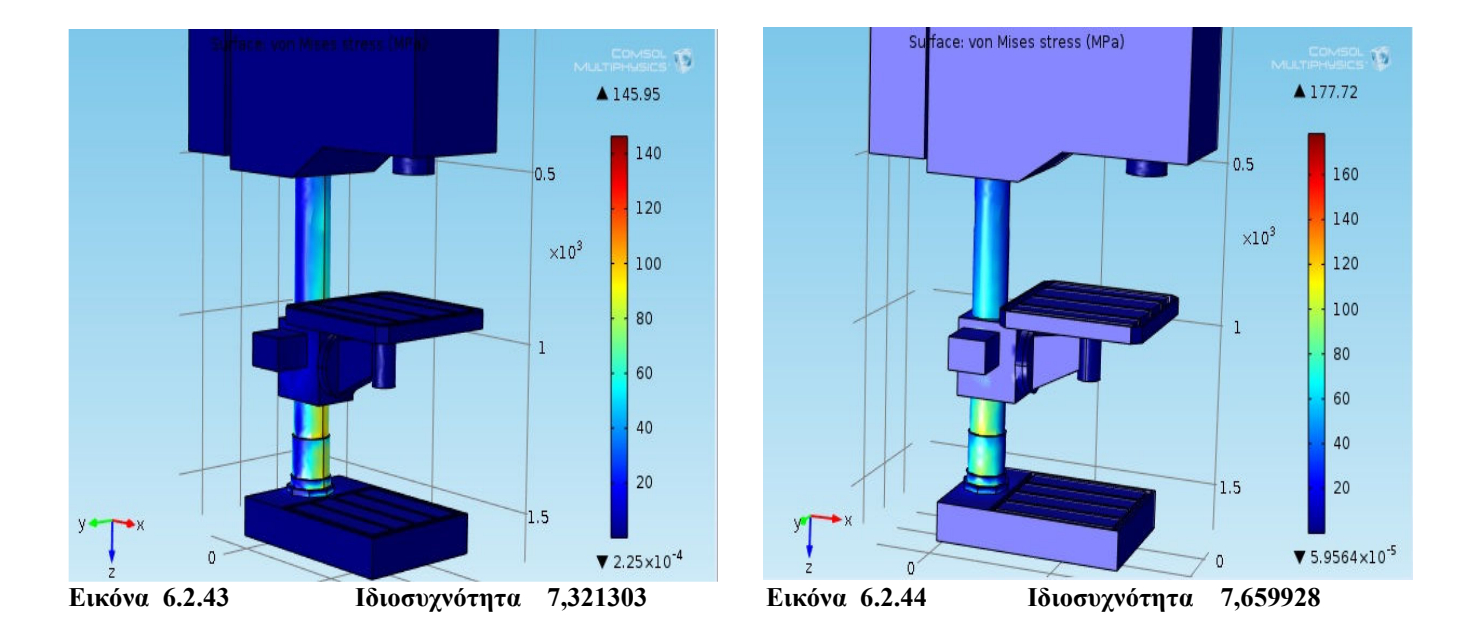
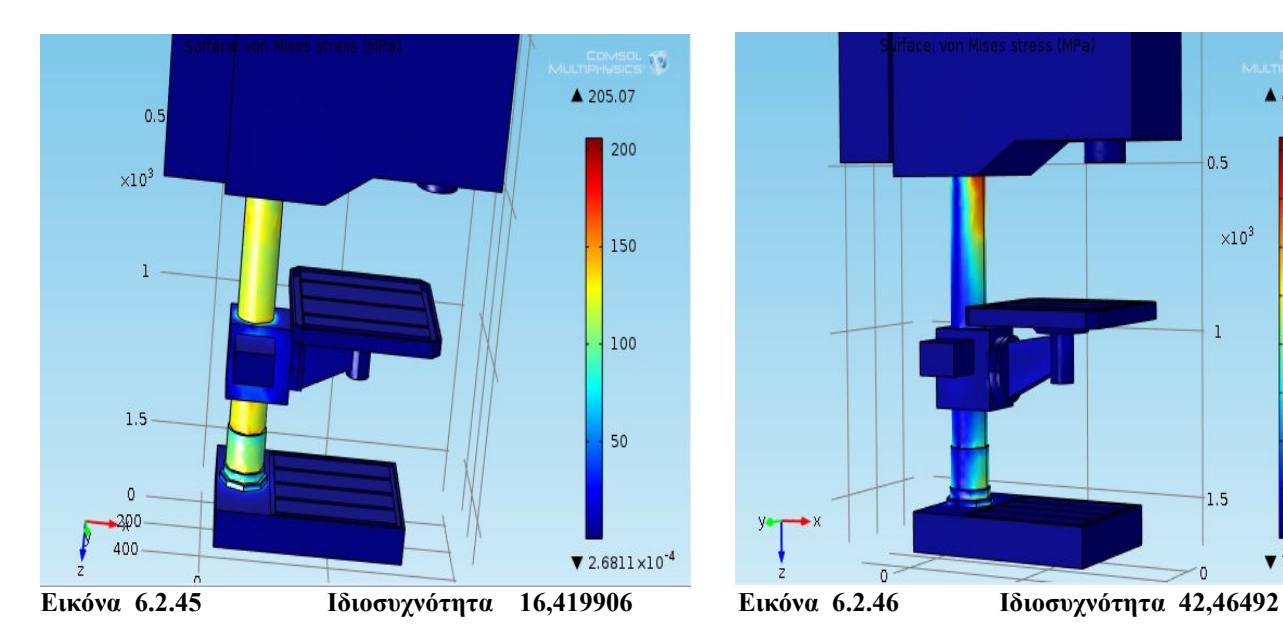

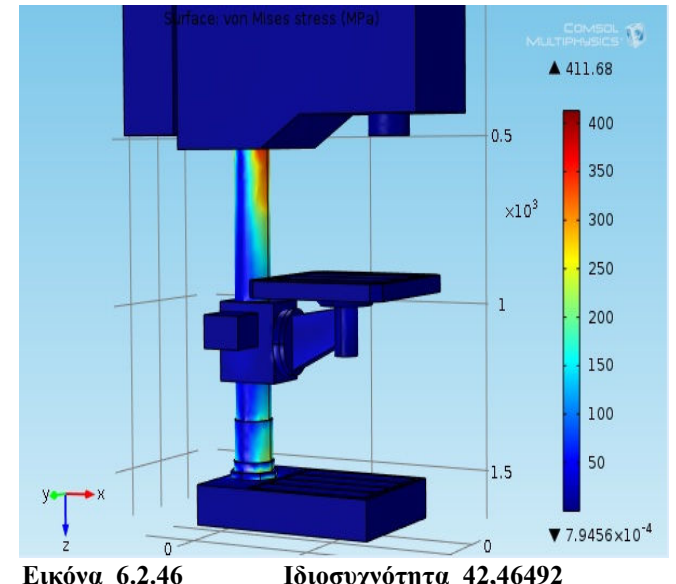

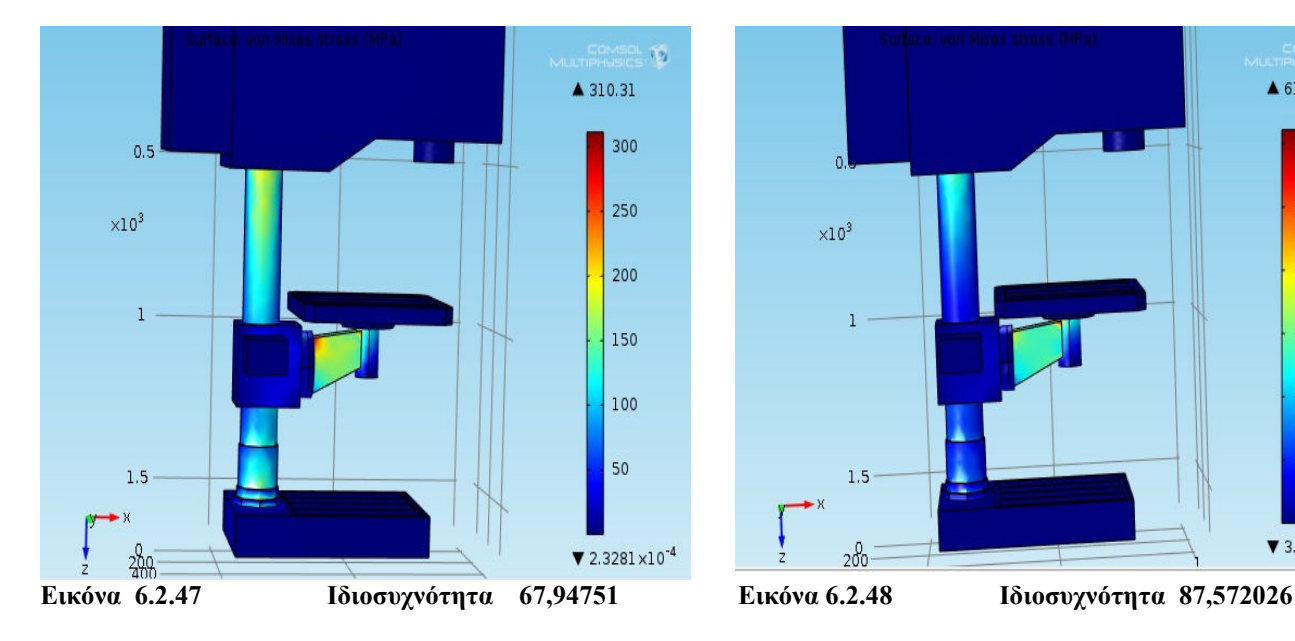

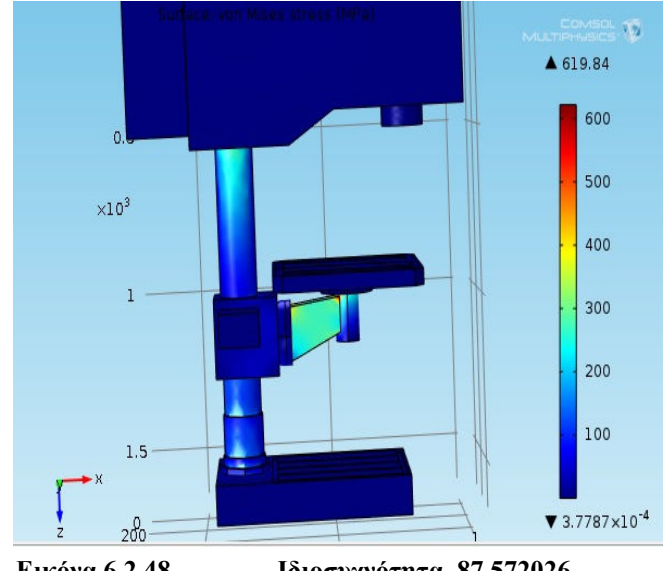

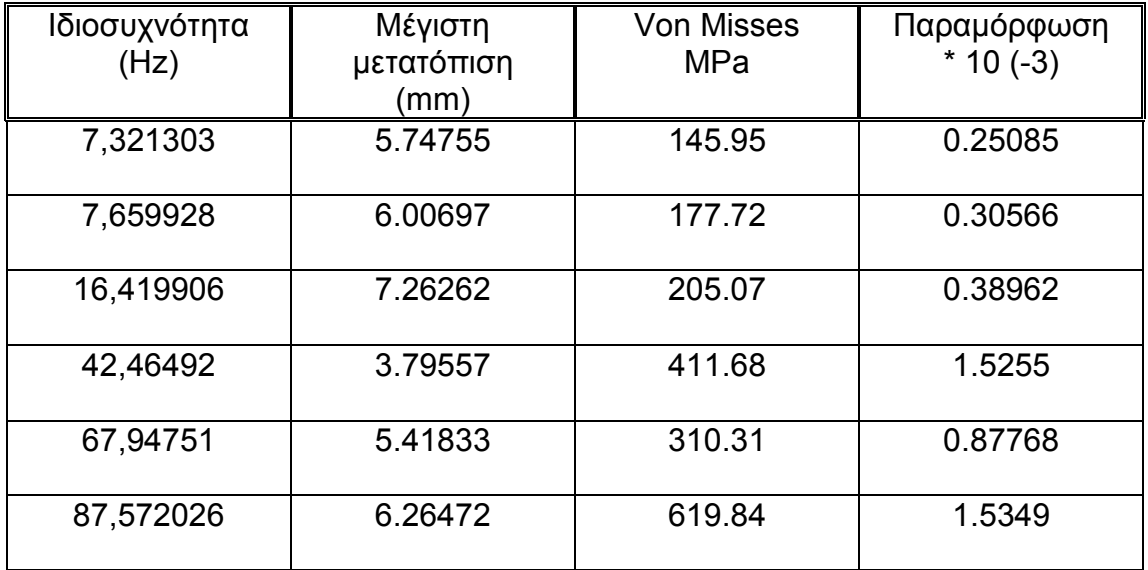

#### Συγκεντρωτικός πίνακας αποτελεσµάτων

- Η επεξεργασία του τέταρτου και τελευταίου µοντέλου δίνει ένα αποτέλεσµα ιδιοσυχνοτήτων µε εύρος από 7,321303 Hz έως 87,572026 Hz. Η πρώτη τιµή αντιστοιχεί στην µικρότερη ιδιοσυχνότητα ενώ η δεύτερη αντιστοιχεί στη µεγαλύτερη.
- Τα αποτελέσµατα της µέγιστης µετατόπισης δίνουν ένα φάσµα τιµών από 3.79557 mm έως και 7.26262 mm. Η µικρότερη τιµή αντιστοιχεί στην τέταρτη ιδιοσυχνότητα (7,659928 Hz) και η µεγαλύτερη τιµή αντιστοιχεί στην τρίτη ιδιοσυχνότητα (16,419906 Hz)
- Τα άκρα των τιµών των τάσεων Von Misses αναπτύσσονται στην πρώτη και στην τελευταία ιδιοσυχνότητα. Η µικρότερη που αντιστοιχεί στην πρώτη ιδιοσυχνότητα (7,321303 Hz) έχει τιµή 145.95 MPa ενώ η µεγαλύτερη που αντιστοιχεί στη τελευταία ιδιοσυχνότητα (87,572026 Ηz).
- Η µεγαλύτερη παραµόρφωση εµφανίζεται στην έκτη ιδιοσυχνότητα (87,572026 Ηz) µε τιµή 1.5349\* 10 (-3) και η µικρότερη στην πρώτη ιδιοσυχνότητα (7,321303 Hz) µε τιµή 1.9962 \* 10 (-3).

# *ΚΕΦΑΛΑΙΟ 7* **ΣΥΓΚΕΝΤΡΩΤΙΚΑ ΑΠΟΤΕΛΕΣΜΑΤΑ ΚΑΙ ΑΝΑΛΥΣΗ**

## **7.1 ΣΥΓΚΡΙΣΗ ΑΠΟΤΕΛΕΣΜΑΤΩΝ ΤΟΥ ΕΛΕΥΘΕΡΟΥ ΜΟΝΤΕΛΟΥ**

Ακολουθούν οι πίνακες των αποτελεσµάτων σε πιο συγκεντρωτική µορφή

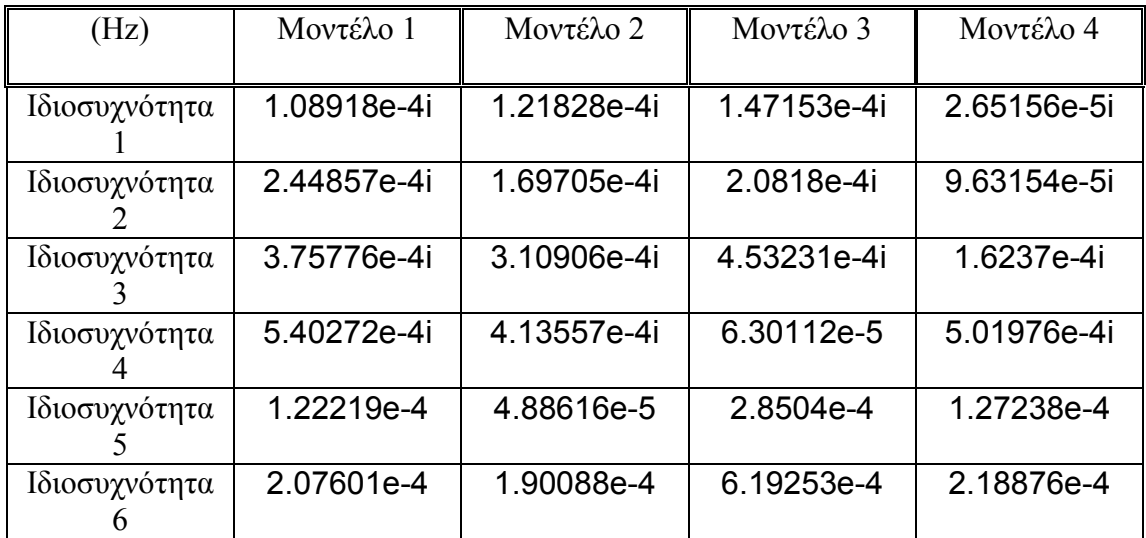

### **Οι τιµές των ιδιοσυχνοτήτων σε κάθε µοντέλο**

### **Οι τιµές της µέγιστης µετατόπισης**

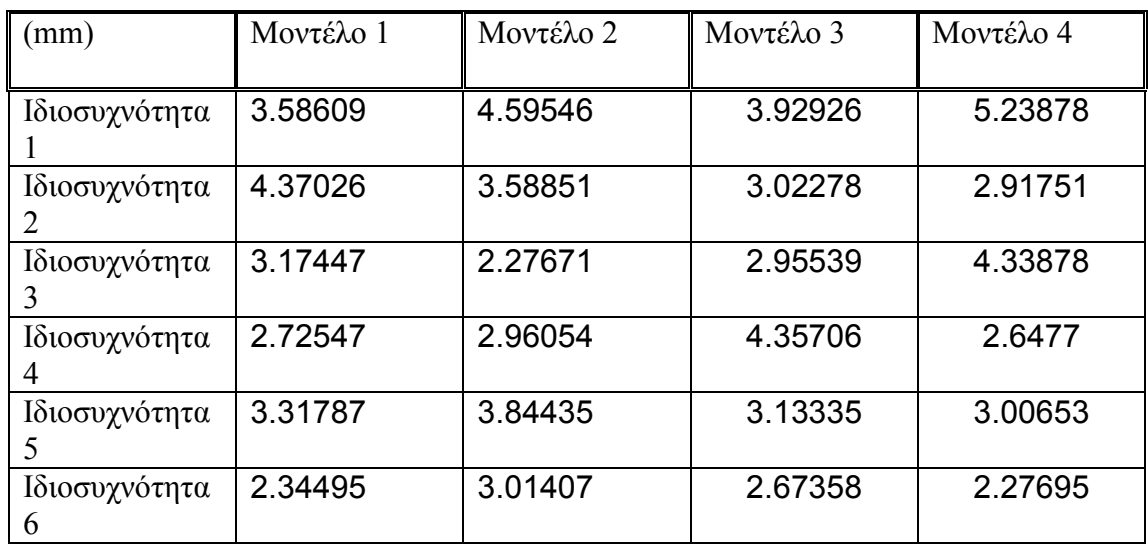

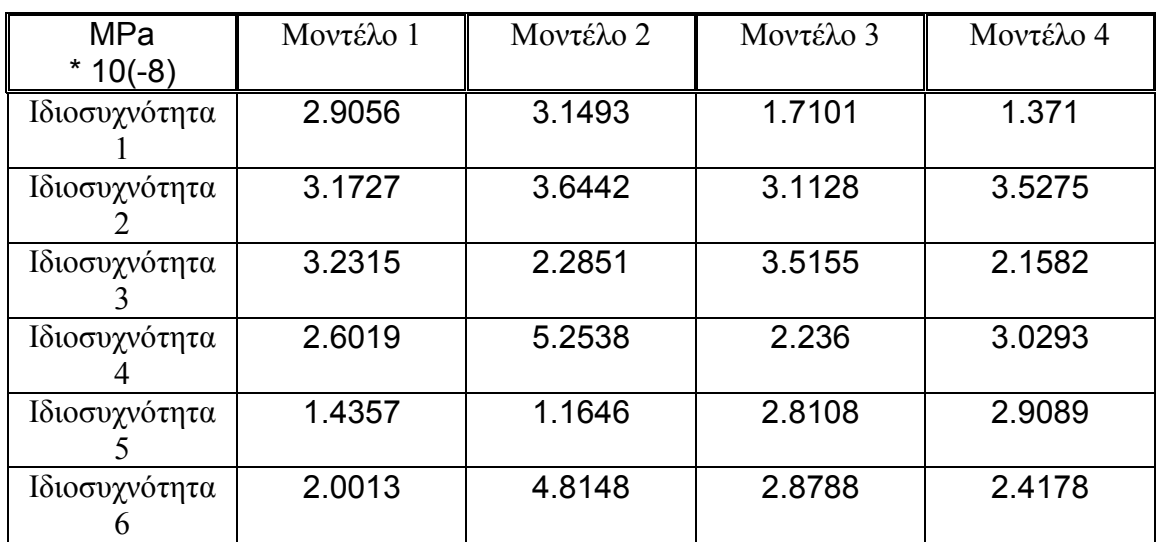

# **Οι τιµές των τάσεων Von Misses**

# **Οι τιµές της παραµόρφωσης**

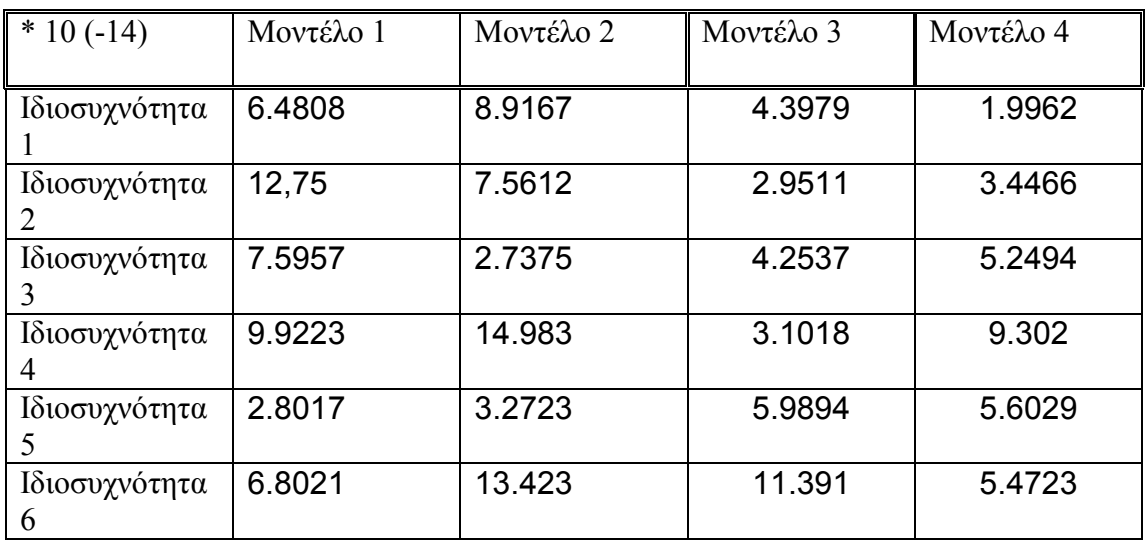

Στη συνέχεια ακολουθούν τα διαγράµµατα των µοντέλων που αφορούν τη µέγιστη µετατόπιση σε κάθε ιδιοσυχνότητα

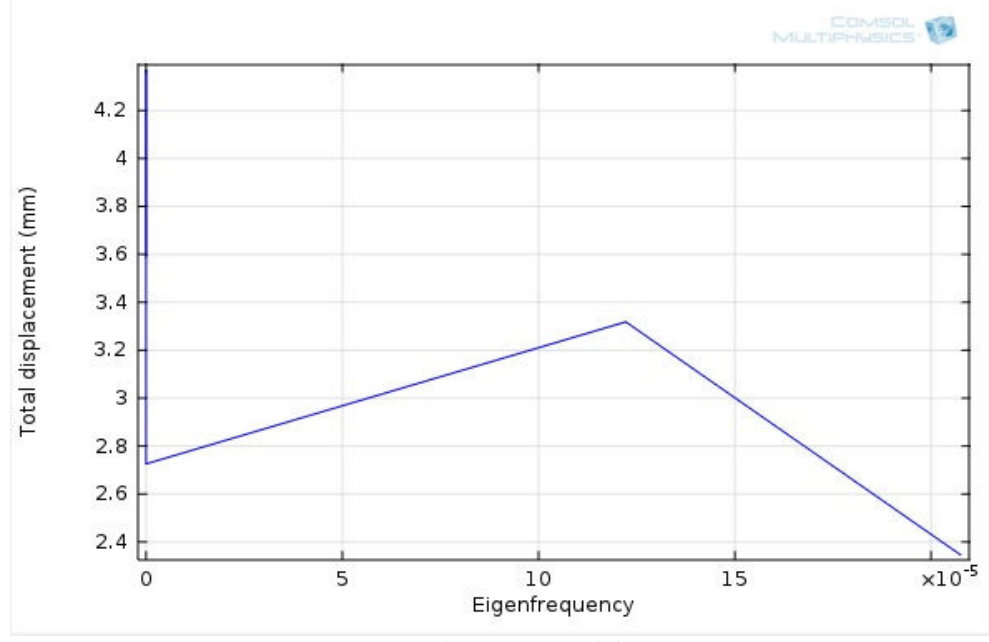

**Μοντέλο 1** 

 **∆ιάγραµµα 7.1.1** 

| Μοντέλο 2 |  |
|-----------|--|
|-----------|--|

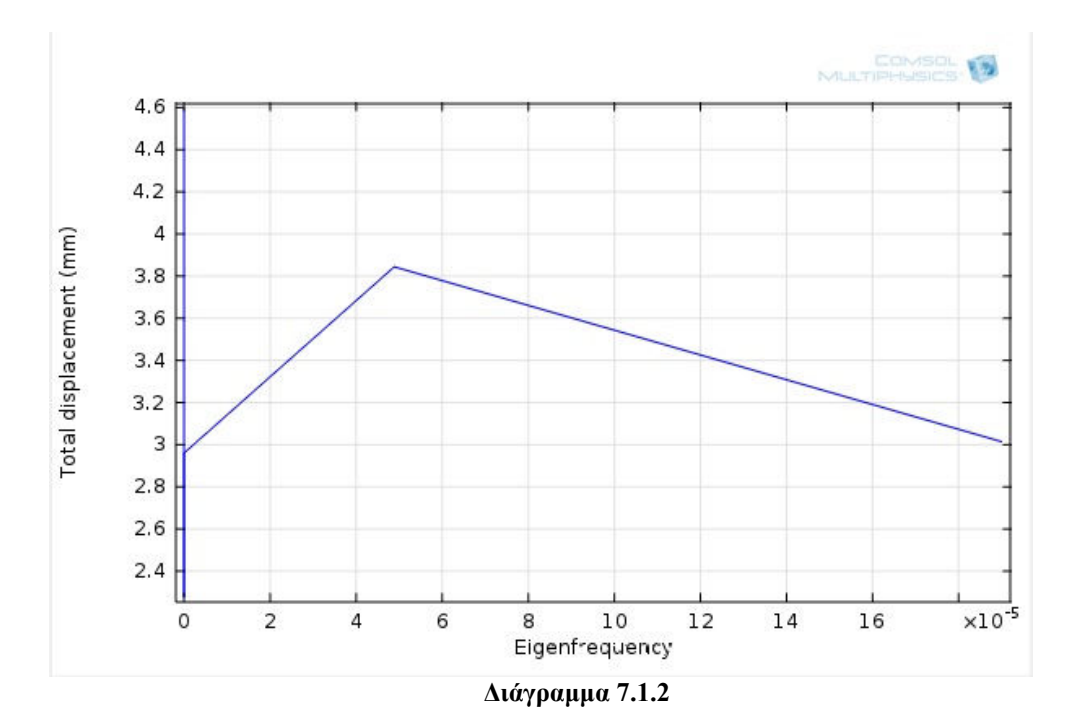

**Μοντέλο 3** 

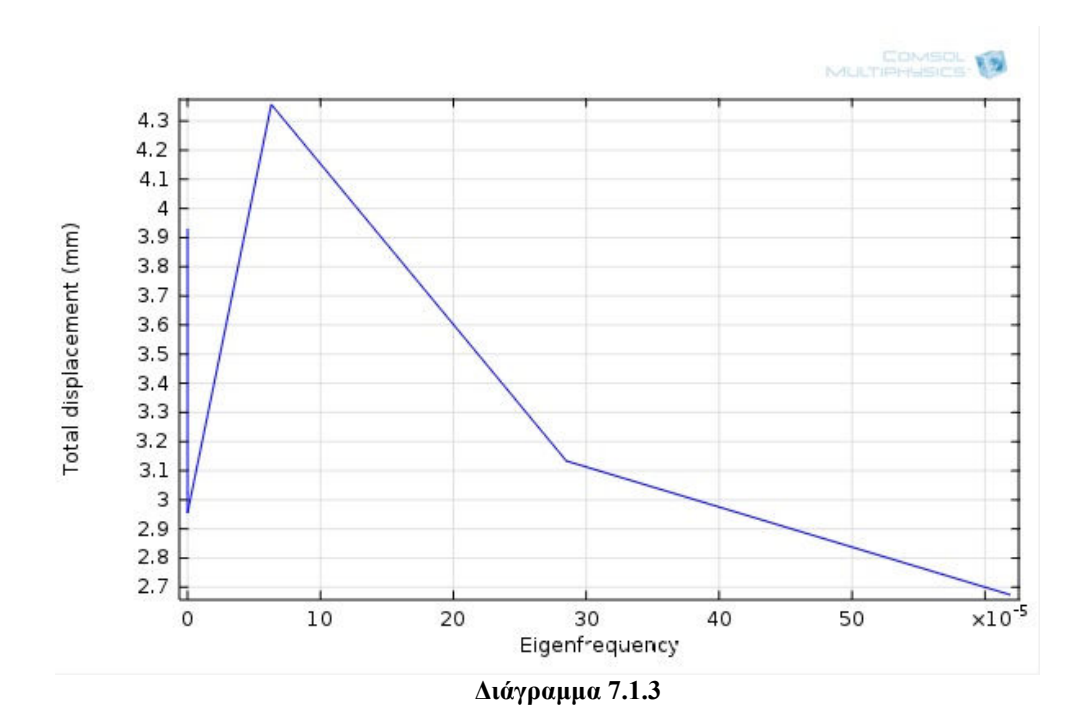

**Μοντέλο 4** 

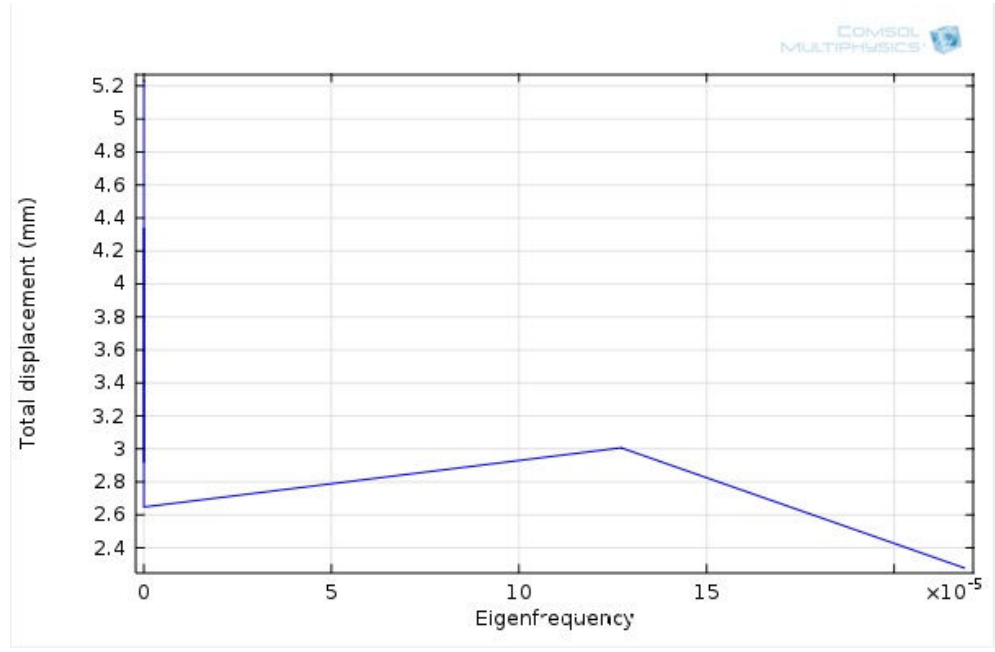

**∆ιάγραµµα 7.1.4** 

- Σύµφωνα µε τα παραπάνω διαγράµµατα βλέπουµε ότι και τα τέσσερα µοντέλα παρουσιάζουν τις πρώτες ιδιοµορφές σε ένα µικρό φάσµα ιδιοσυχνοτήτων και σχετικά συνυφασµένα µεταξύ τους. To φάσµα των ιδιοσυχνοτήτων είναι από 1.08918e-4i Ηz έως 6.19253e-4 Hz. Η πρώτη ιδιοσυχνότητα είναι η µικρότερη που συναντάµε και αντιστοιχεί στο πρώτο µοντέλο, ενώ η δεύτερη ιδιοσυχνότητα αποτελεί την µέγιστη και αντιστοιχεί στο τρίτο µοντέλο.
- Και στα τέσσερα µοντέλα παρατηρούµε µια κοινή ακολουθία αποτελεσµάτων, καθώς παρουσιάζουν την µέγιστη µετατόπιση. τη µέγιστη τιµή της µετατόπισης στις πρώτες τιµές των ιδιοσυχνοτήτων και στη συνέχεια ακολουθούν µια πτωτική τάση όσο αυξάνεται η ανάλογη τιµή της ιδιοσυχνότητας. Ωστόσο µία µικρή απόκλιση παρουσιάζει το τρίτο µοντέλο στο οποίο εντοπίζεται η µεγαλύτερη τιµή της µέγιστης µετατόπισης στην τέταρτη ιδιοσυχνότητα ακολουθώντας όµως επίσης µικρές τιµές µετατόπισης.
- Στην συνέχεια παρατηρούµε ότι ανάλογη ακολουθία αποτελεσµάτων, σύµφωνα µε όλα τα παραπάνω, δίνουν και τα διαγράµµατα µέσου όρου µετατόπισης για τα τέσσερα µοντέλα που αυτό δικαιολογεί το γεγονός ότι οι µέγιστες µετατοπίσεις δεν αποτελούν ακραίες εκδηλώσεις της συµπεριφοράς των µοντέλων. Αυτό σηµαίνει ότι οι µετατοπίσεις εκδηλώνονται οµοιόµορφα σε όλη τη διάταξη του µοντέλου. Αυτό αναδεικνύεται και από τα διαγράµµατα του µέσου όρου µετατόπισης που ακολουθούν.
- Οι τάσεις Von Misses δεν παρουσιάζουν µεγάλες αποκλίσεις µεταξύ των τεσσάρων µοντέλων. Κυµαίνονται σε ένα εύρος ανάλογο και παρουσιάζονται σε αντίστοιχα σηµεία σε κάθε διαφορετική περίπτωση. Η µεγαλύτερη τάση εµφανίζεται στο τέταρτο µοντέλο µε τιµή 5.2538 ΜPa που αντιστοιχεί στην τελευταία ιδιοσυχνότητα, το οποίο εµφανίζει και τις µεγαλύτερες τάσεις και στις υπόλοιπες ιδιοσυχνότητες συγκριτικά µε τα υπόλοιπα
- Στην παραµόρφωση παρουσιάζεται σχετικά µεγαλύτερη ανοµοιοµορφία σε σχέση µε τα προηγούµενα αποτελέσµατα. Στο τρίτο µοντέλο εµφανίζονται συνολικά οι µεγαλύτερες τιµές, µε µέγιστη την 14.983, το αµέσως επόµενο αποτελεί το πρώτο µοντέλο που εµφανίζει επίσης µεγάλες τιµές και ακολουθούν το τρίτο και το τέταρτο µοντέλο, στου οποίου το τελευταίο παρουσιάζει την µικρότερη παραµόρφωση µε τιµή 1.9962.

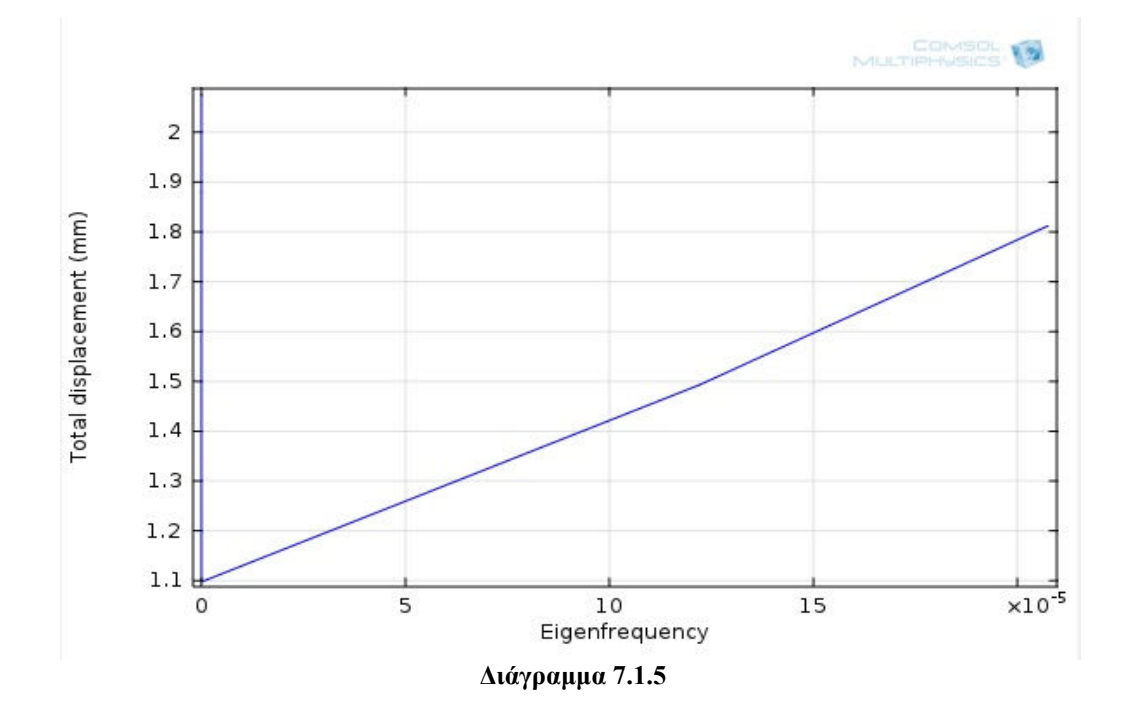

**ΜΟΝΤΕΛΟ 1** 

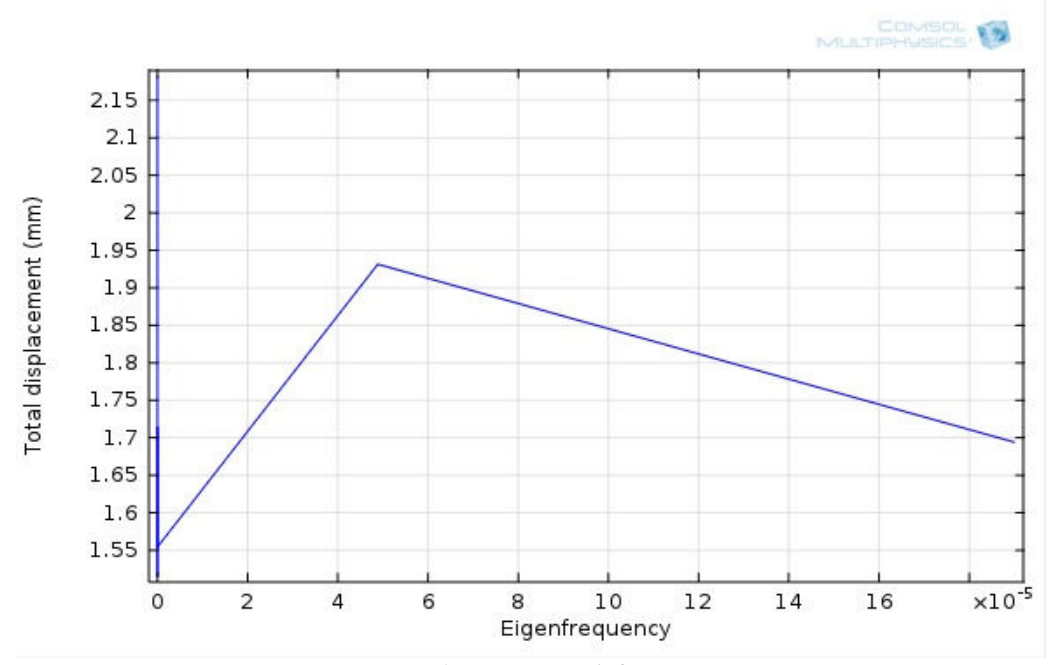

**∆ιάγραµµα 7.1.6** 

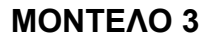

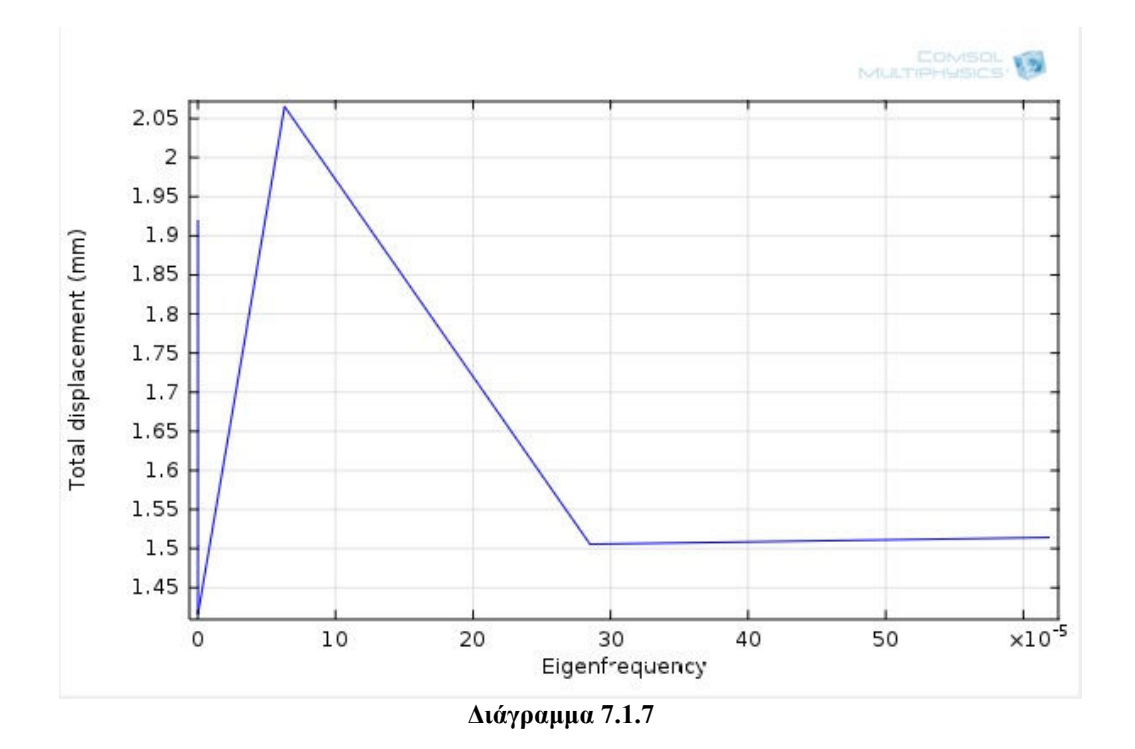

**ΜΟΝΤΕΛΟ 4** 

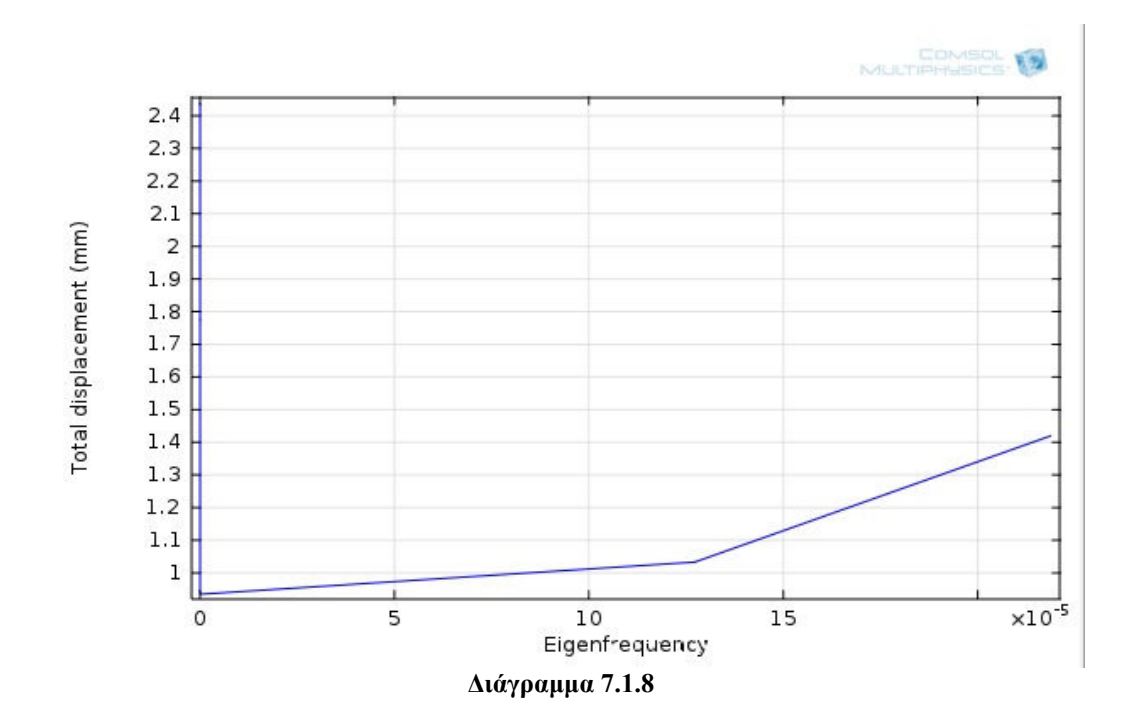

• Ενδιαφέρον παρουσιάζει η πορεία η πορεία της εµφάνισης της maximum τιµής της µέγιστης µετατόπισης όπως καθορίζεται διαδοχικά από τα τέσσερα µοντέλα. Η προσθήκη µάζας µε την αύξηση διαστάσεων βελτιστοποιεί το αποτέλεσµα στο τρίτο µοντέλο σε σχέση µε το αρχικό, όπου έχει γίνει προσθήκη στο µεσαίο τµήµα, αλλά παρατηρούµε ότι οι υπόλοιπες δύο τροποποιήσεις που αφορούν τα άκρα του µοντέλου παρουσιάζουν µεγαλύτερες τιµές µε τη µέγιστη να εµφανίζεται στο τέταρτο µοντέλο που αφορά το πάνω τµήµα της διάταξης. Το διάγραµµα και ο πίνακας που ακολουθεί αναδεικνύουν το αποτέλεσµα.

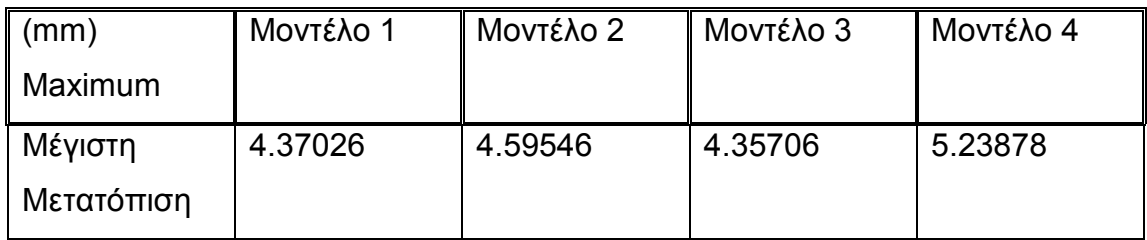

### ∆ιάγραµµα maximum τιµών µέγιστης µετατόπισης (mm)

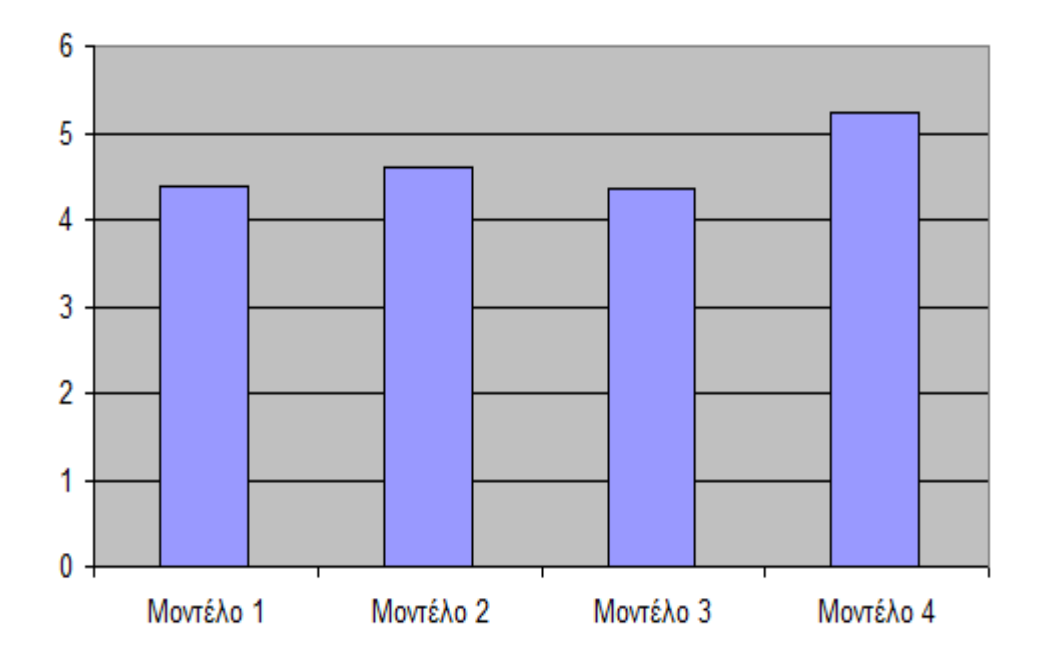

# **7.2 ΣΥΓΚΡΙΣΗ ΤΩΝ ΑΠΟΤΕΛΕΣΜΑΤΩΝ ΤΟΥ ΜΟΝΤΕΛΟΥ ΜΕ ΠΑΚΤΩΣΗ ΣΤΗ ΒΑΣΗ**

Ακολουθούν οι πίνακες των αποτελεσµάτων σε επίσης συγκεντρωτική µορφή

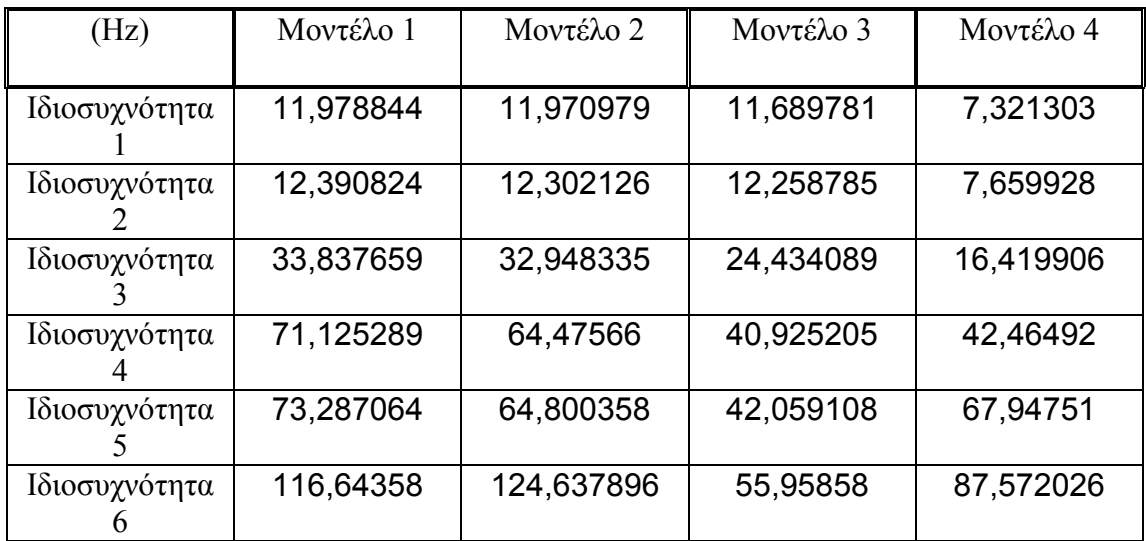

### **Οι τιµές των ιδιοσυχνοτήτων σε κάθε µοντέλο**

## **Οι τιµές της µέγιστης µετατόπισης**

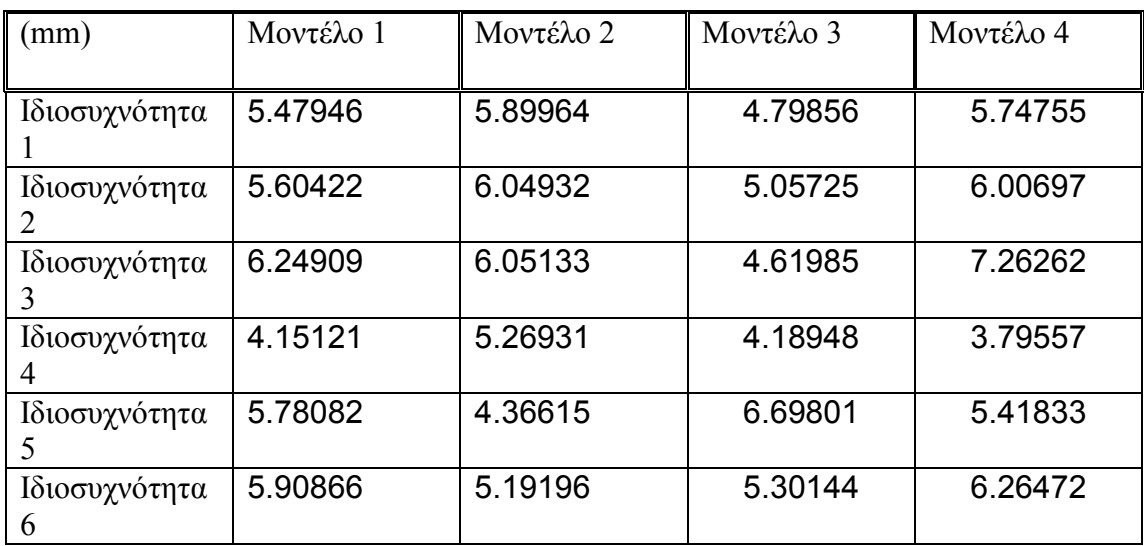

### **Οι τιµές των τάσεων Von Misses**

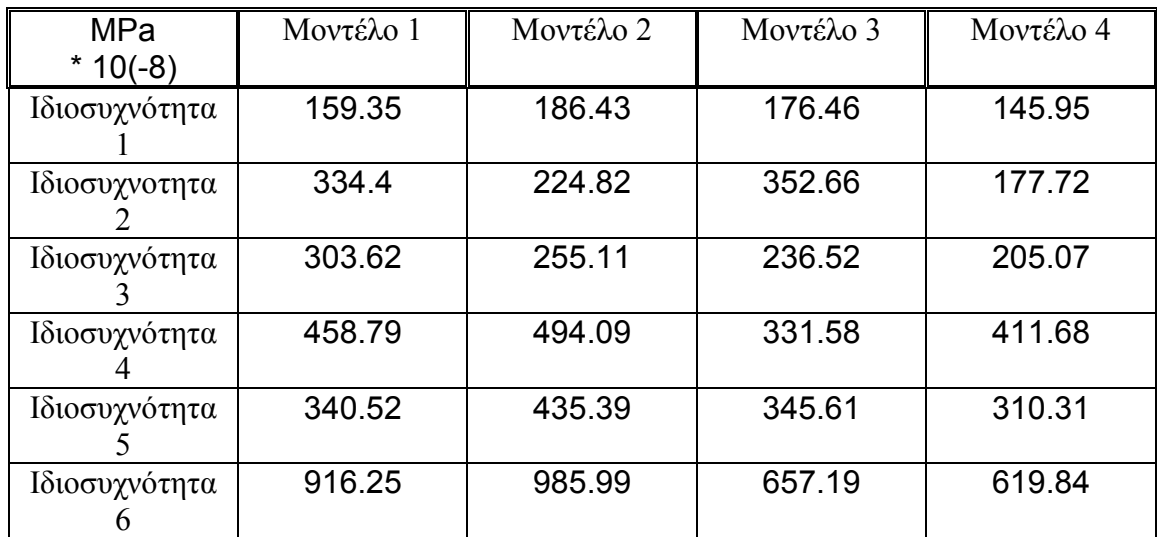

### **Οι τιµές της παραµόρφωσης**

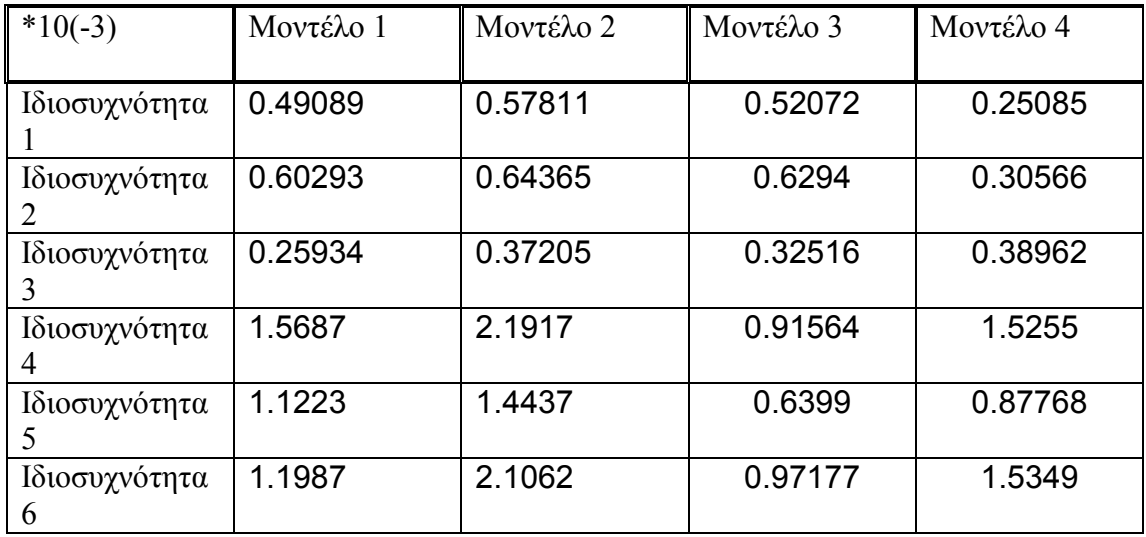

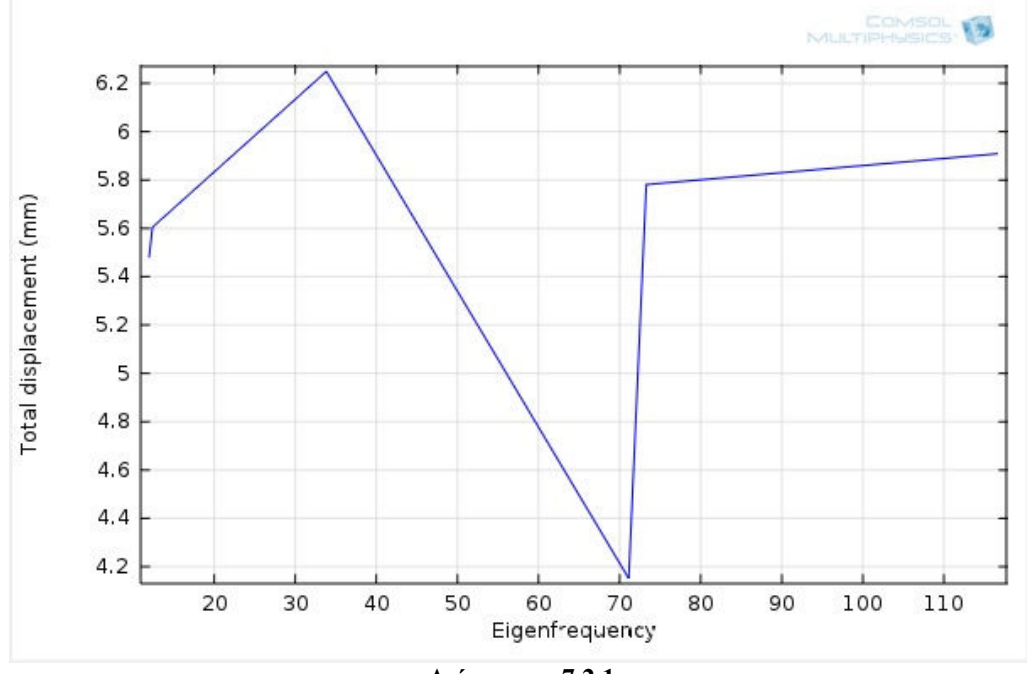

**ΜΟΝΤΕΛΟ 1** 

**∆ιάγραµµα 7.2.1** 

**ΜΟΝΤΕΛΟ 2** 

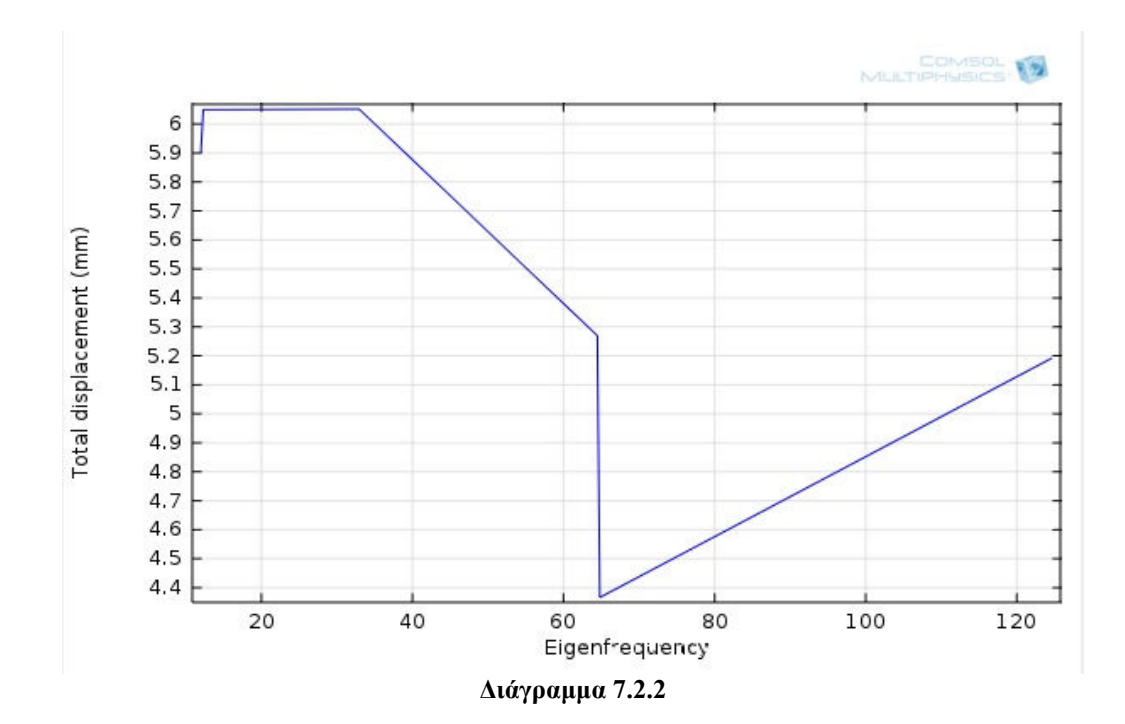

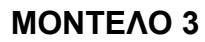

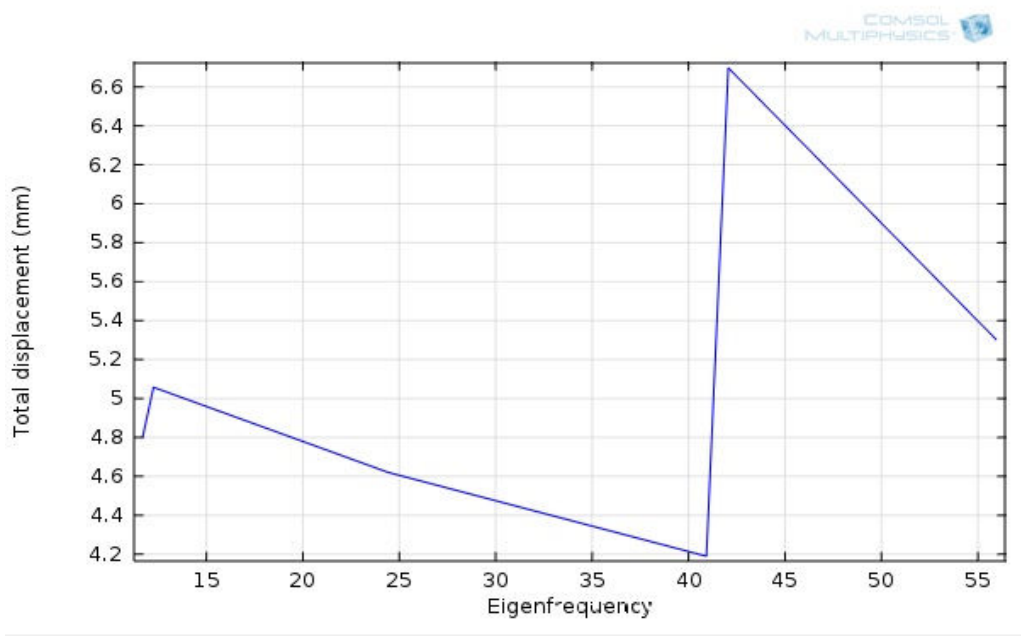

**<sup>∆</sup>ιάγραµµα 7.2.3**

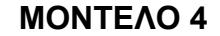

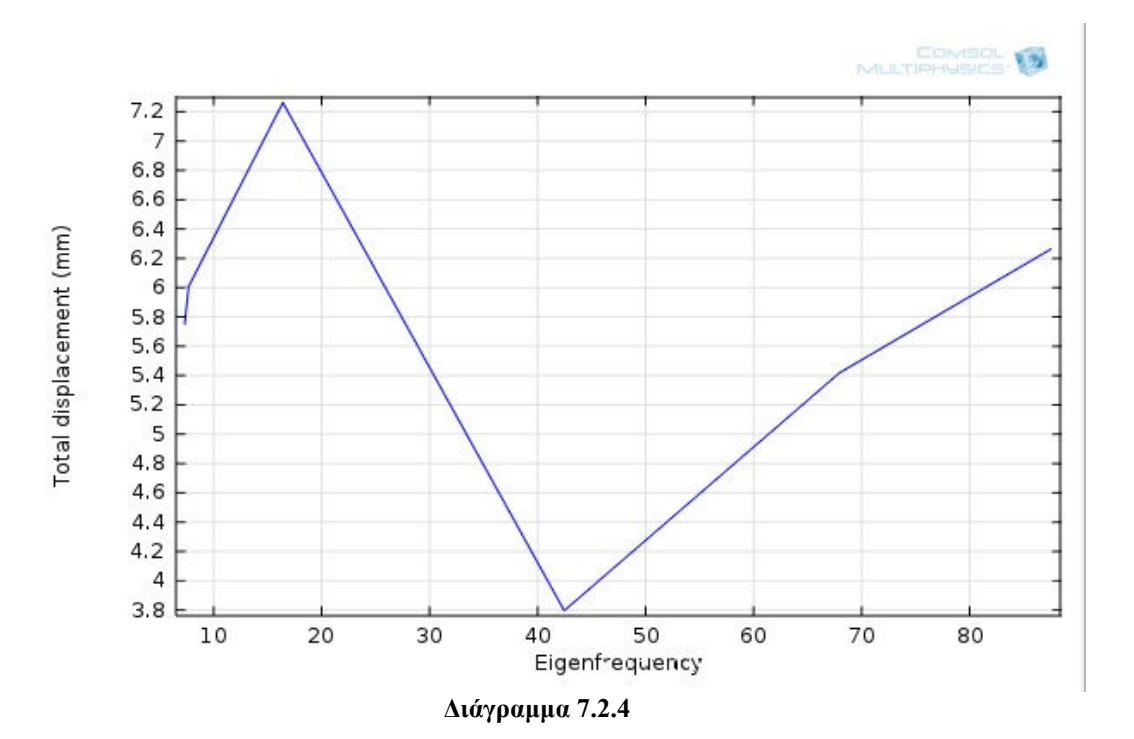

- Η σύγκριση των αποτελεσµάτων µετά από την επεξεργασία και των τεσσάρων µοντέλων µας οδηγεί στην παρατήρηση το φάσµα της εµφάνισης των ιδιοσυχνοτήτων είναι παρεµφερές, χωρίς να επηρεάζεται ιδιαίτερα σε κάθε µοντέλο ξεχωριστά. Η µικρότερη ιδιοσυχνότητα που συναντάται έχει τιµή 7,321303 Hz και αντιστοιχεί στο τέταρτο µοντέλο και η µεγαλύτερη έχει τιµή 124,637896 Hz όπου αντιστοιχεί στο δεύτερο µοντέλο και παρουσιάζει το µεγαλύτερο εύρος. Το µικρότερο εύρος τιµών αντιστοιχεί στο τρίτο µοντέλο µε µέγιστη τιµή ιδιοσυχνότητας τα 55,95858
- H ακολουθία των αποτελεσµάτων των µέγιστων µετατοπίσεων είναι αρκετά συναφή για όλα τα µοντέλα, ξεκινώντας µε µεγάλες τιµές µετατόπισης στις πρώτες ιδιοσυχνότητες, στη συνέχεια ακολουθεί µία πτωτική πορεία και ακολούθως να ανακάµπτει εκ νέου. Παρατηρούµε ότι τα δύο πρώτα µοντέλα συγκλίνουν στις τιµές των ιδιοσυχνοτήτων που παρουσιάζουν τις µέγιστες µετατοπίσεις, καθώς κυµαίνονται κιόλας στο ίδιο εύρος οι τιµές τους. Το τρίτο µοντέλο και το τέταρτο κατ επέκταση είναι αυτά που παρουσιάζουν κοινές αντιστοιχίες. Η µεγαλύτερη µέγιστη µετατόπιση εµφανίζεται στο τέταρτο µοντέλο µε τιµή 7.26262 mm ενώ η µικρότερη επίσης στο τέταρτο µε τιµή 7.26262 mm.
- Το φάσµα τιµών στις τάσεις Von Misses κυµαίνεται από 1.1646 MPa έως 5.2538 MPa. Οι δύο αυτές τιµές αποτελούν δηλαδή την µικρότερη και τη µέγιστη που προκύπτουν από την ανάλυση και αντιστοιχούν και οι δύο στο δεύτερο µοντέλο γεγονός ότι παρουσιάζει µεγάλες διακυµάνσεις. Το τρίτο µοντέλο και το τέταρτο παρουσιάζουν σχεδόν ίδια πορεία στις αυξοµειώσεις των τιµών ενώ το πρώτο και το δεύτερο συγκλίνουν περισσότερο µεταξύ τους. Σε όλα τα µοντέλα από την κατανοµή των τάσεων παρατηρούµε ότι αναπτύσσονται έντονα στον ορθοστάτη και στην βάση της τράπεζας
- Στα αποτελέσµατα της παραµόρφωσης υπάρχει και εδώ µια κοινή ακολουθία για τα τέσσερα µοντέλα. Το φάσµα τους κυµαίνεται από 0.25085 έως 2.1917, όπου η τιµή της µικρότερης εµφανίζεται στο τέταρτο µοντέλο, ενώ η τιµή της µεγαλύτερης εµφανίζεται στο δεύτερο. Το πρώτο και το τρίτο µοντέλο παρουσιάζουν µεγάλη οµοιοµορφία στις διακυµάνσεις, µε το πρώτο να εµφανίζει λίγο µεγαλύτερες τιµές. Το τέταρτο µοντέλο αποκλίνει λίγο από τα υπόλοιπα καθώς στις τελευταίες ιδιοσυχνότητες εκφράζει αρκετά µεγάλες τιµές σε σχέση µε τα υπόλοιπα.

122

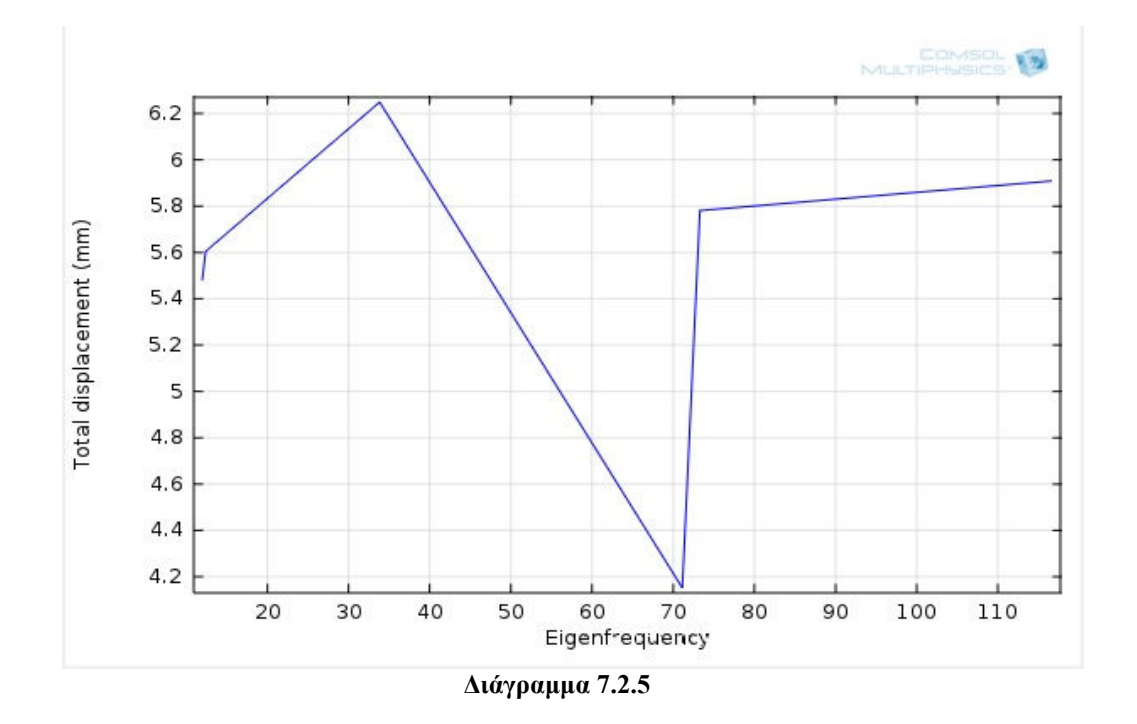

**ΜΟΝΤΕΛΟ 1** 

**ΜΟΝΤΕΛΟ 2** 

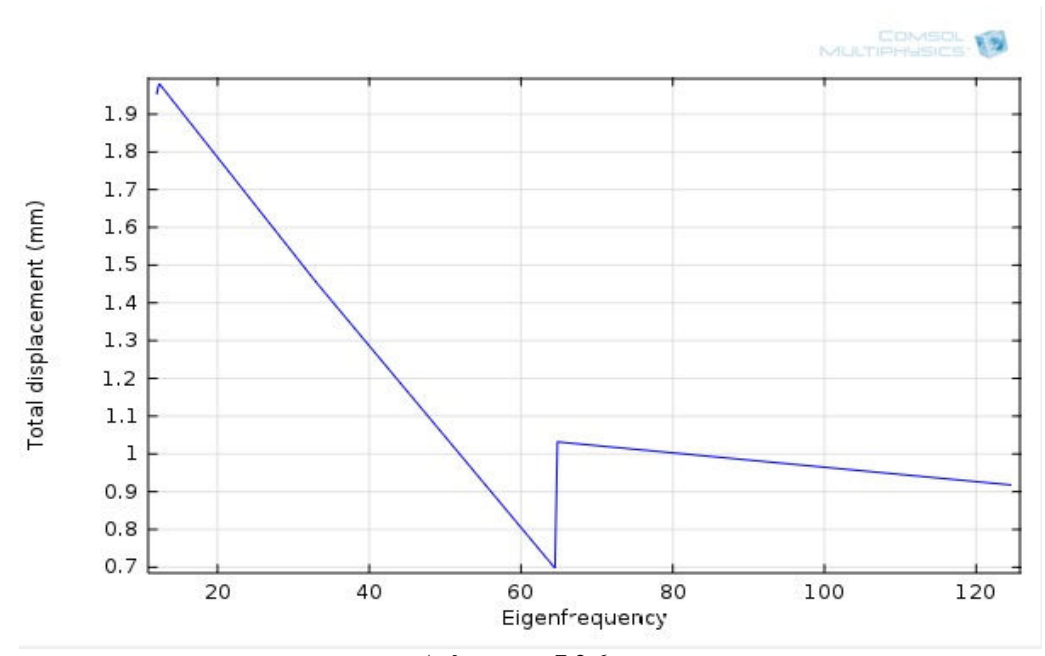

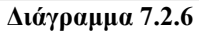

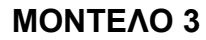

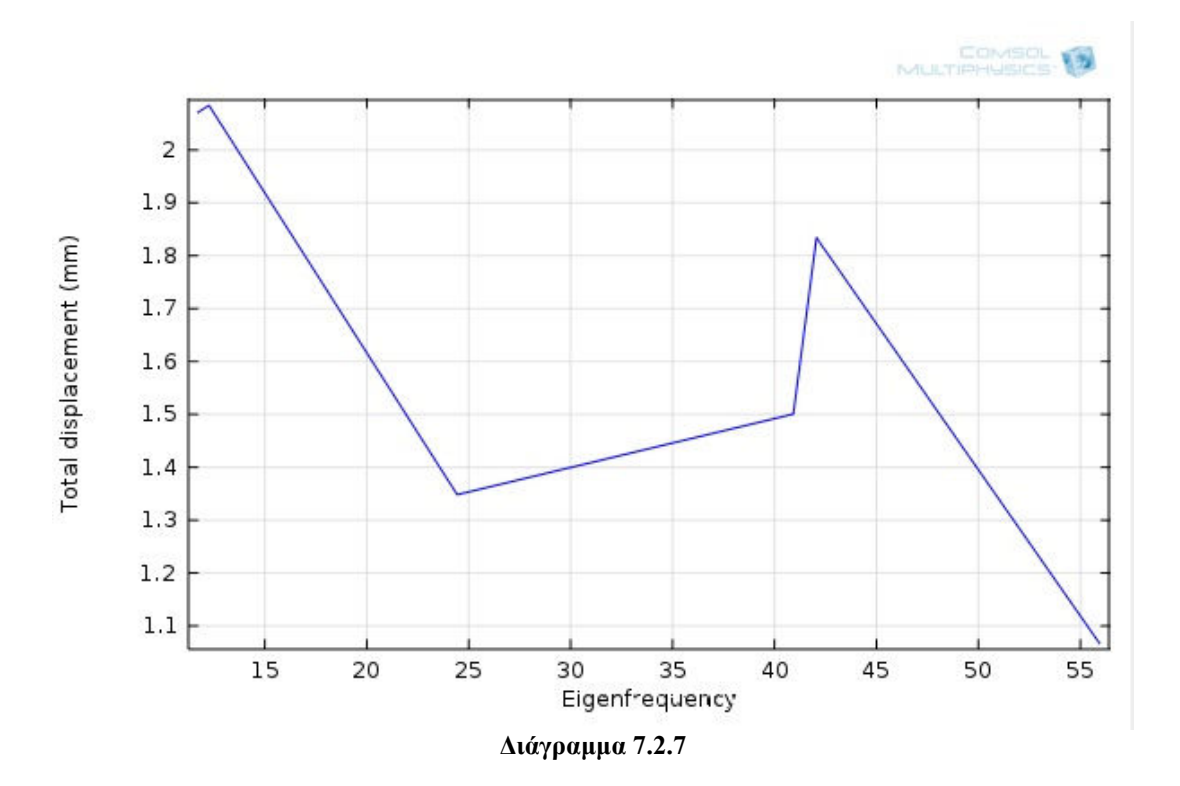

**ΜΟΝΤΕΛΟ 4** 

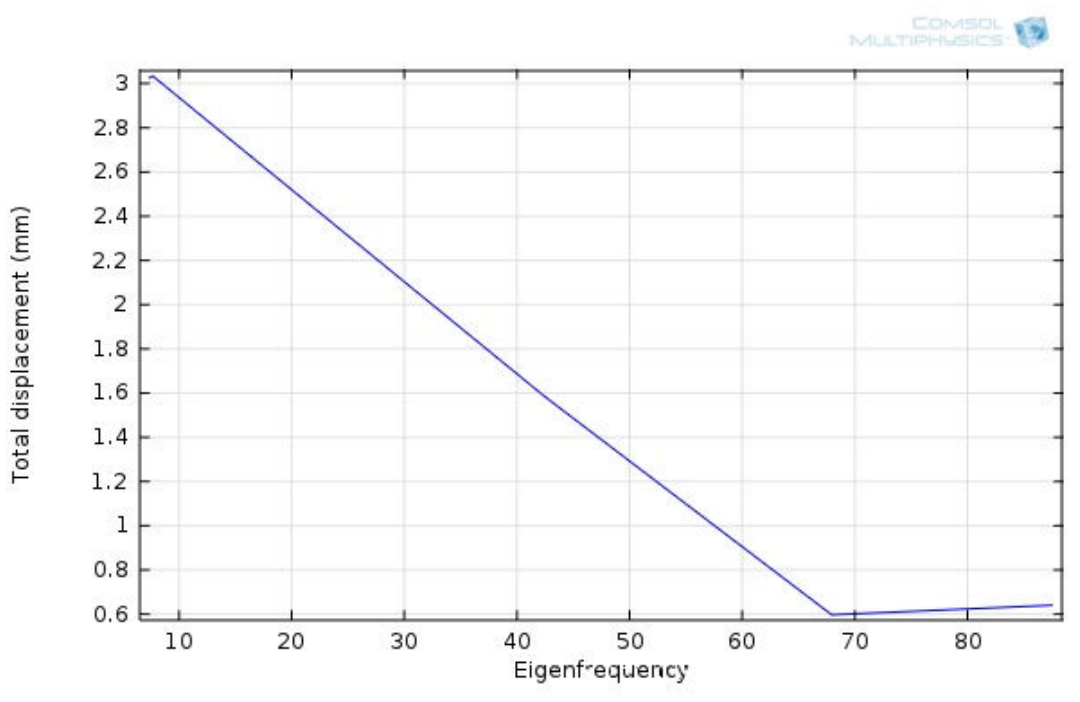

**∆ιάγραµµα 7.2.8**

- Μελετώντας τα διαγράµµατα της µέσης τιµής της µετατόπισης σε κάθε ιδιοσυχνότητα σε σύγκριση µε τα διαγράµµατα της µέγιστης µετατόπισης, παρατηρείται ότι σε πολλές ιδιοµορφές των µοντέλων που µελετήθηκαν υπάρχουν µεγάλες τιµές µέγιστης µετατόπισης όπου αντιστοιχούν σε µικρές τιµές της µέσης µετατόπισης. Αυτό σηµαίνει ότι στη συµπεριφορά των µοντέλων εκφράζονται ακραίες τιµές µετατόπισης σε µεµονωµένα µέρη της διάταξης, αφήνοντας σχεδόν ανεπηρέαστο το υπόλοιπο κοµµάτι, γεγονός το οποίο φαίνεται και στις ιδιοµορφές που προκύπτουν από τα αποτελέσµατα της ανάλυσης. Η ίδια συµπεριφορά εκφράζεται και στα τέσσερα µοντέλα.
- Η πορεία της εµφάνισης της maximum τιµής της µέγιστης µετατόπισης όπως καθορίζεται διαδοχικά από τα τέσσερα µοντέλα, φαίνεται να ακολουθεί µια διαφορετική ακολουθία µε την προηγούµενη ανάλυση. Παρατηρούµε ότι η προσθήκη µάζας βελτιστοποιεί τα αποτελέσµατα των ακραίων µετατοπίσεων στο δεύτερο µοντέλο σε σχέση µε το αρχικό, ενώ το τρίτο και το τέταρτο µοντέλο εκφράζουν µεγαλύτερες τιµές. Συµπερασµατικά βλέπουµε ότι η µεταβολή της µάζας σε συνδυασµό στο σηµείο στο οποίο πραγµατοποιείται στη διάταξης επηρεάζει σηµαντικά τη συµπεριφορά των µοντέλων. Το αποτέλεσµα φαίνεται στον πίνακα που ακολουθεί και στο διάγραµµα που τον εκφράζει.

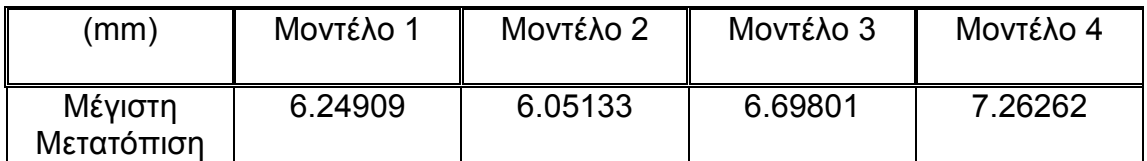

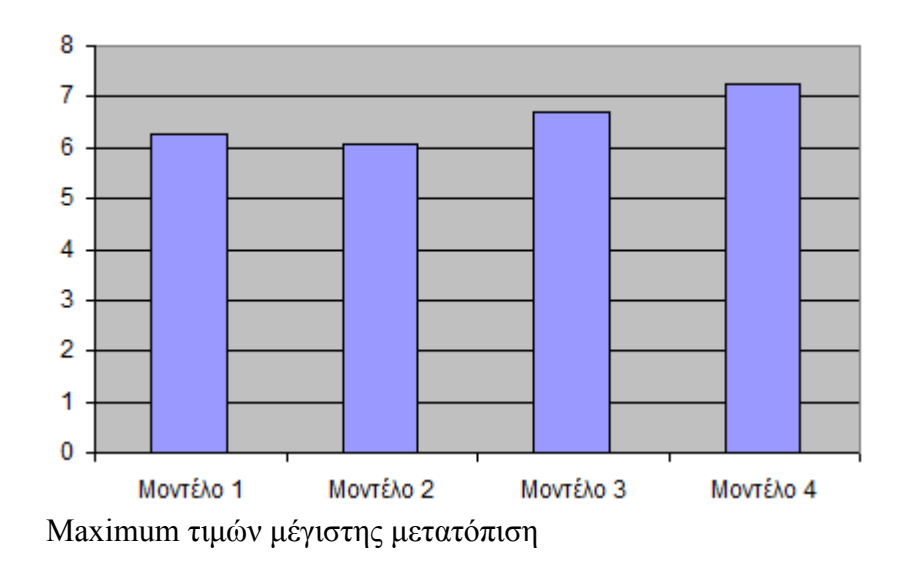

# **7.3 ΣΥΓΚΡΙΣΗ ΑΠΟΤΕΛΕΣΜΑΤΩΝ ΜΕ ΠΑΚΤΩΣΗ ΚΑΙ ΧΩΡΙΣ ΠΑΚΤΩΣΗ**

∆ιαγράµµατα µέγιστης µετατόπισης

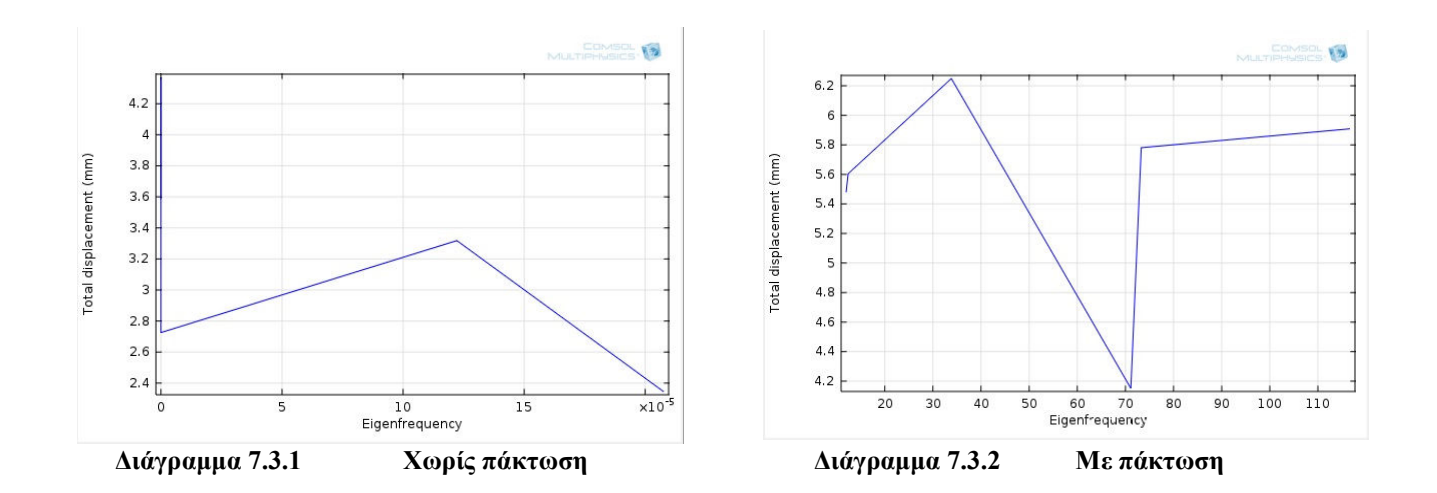

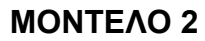

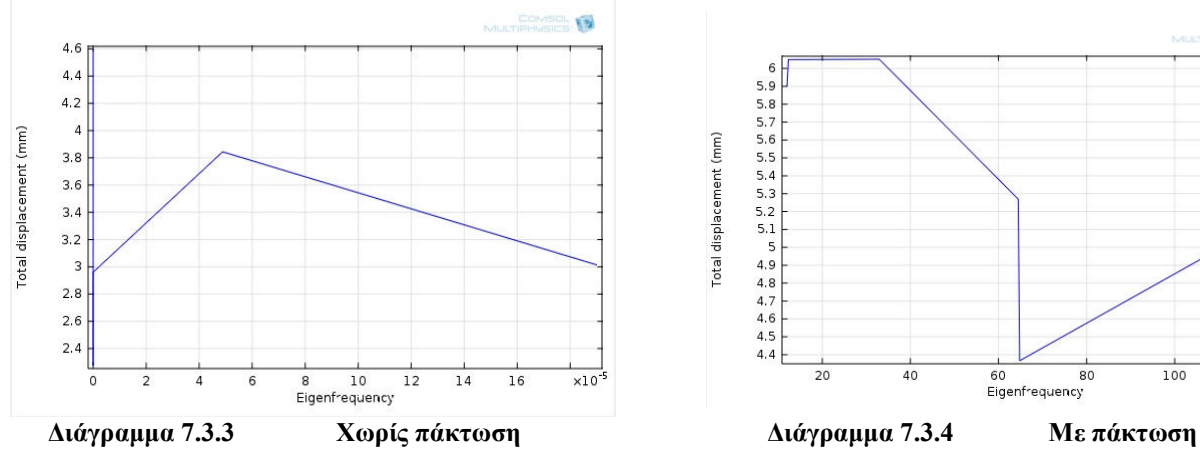

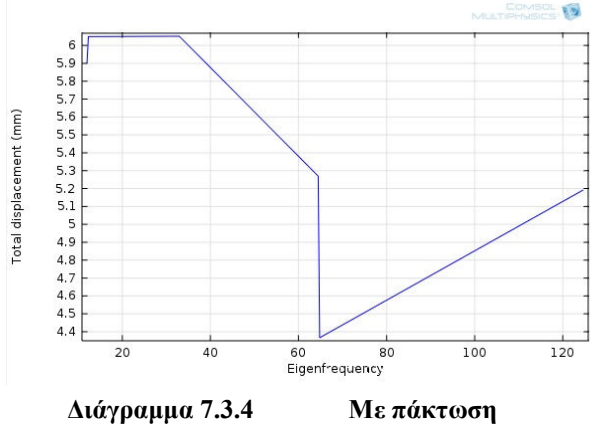

### **ΜΟΝΤΕΛΟ 3**

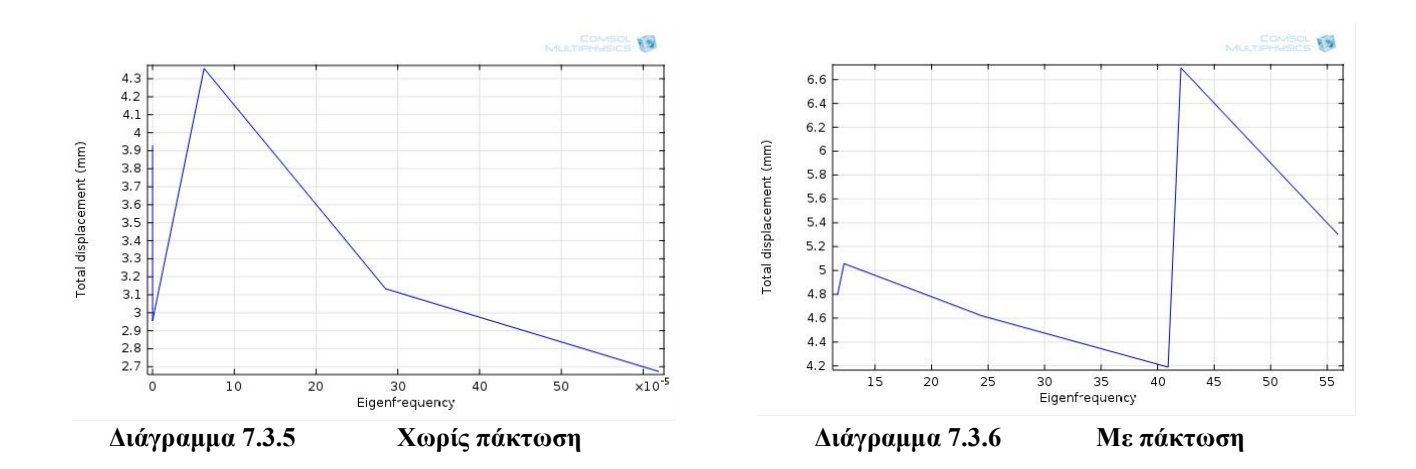

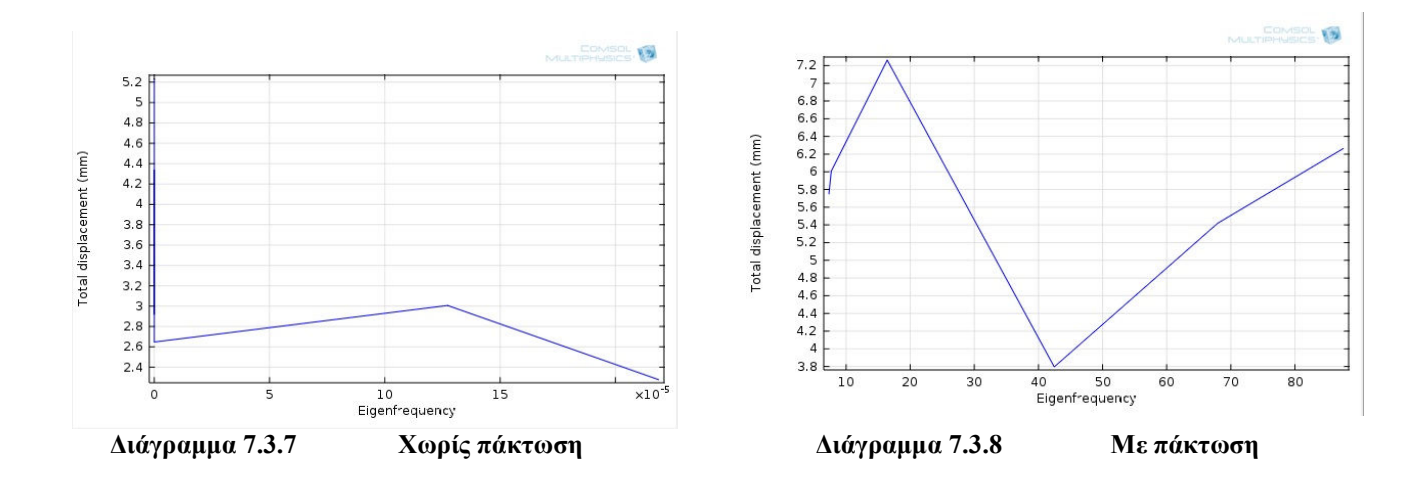

- Μετά από την σύγκριση που προκύπτουν από τα αποτελέσµατα των δύο περιπτώσεων, παρατηρούµε ότι το εύρος των τιµών όπου εµφανίζονται οι πρώτες έξι ιδιοσυχνότητες στα ελεύθερα µοντέλα είναι κατά πολύ µικρότερο σε σχέση από τα µοντέλα µε πάκτωση στη βάση. Στα ελεύθερα µοντέλα συναντάµε ένα φάσµα τιµών από 1.08918e-4i Ηz έως 6.19253e-4 Hz, ενώ στα µοντέλα µε πάκτωση στη βάση το φάσµα τιµών κυµαίνεται από 7,321303 Hz έως 124,637896 Hz αντίστοιχα. Αξίζει να σηµειωθεί το γεγονός ότι περεταίρω ανάλυση που έγινε στα ελεύθερα µοντέλα ανέδειξε το γεγονός ότι µετά από ένα σχετικά µεγάλο αριθµό ιδιοσυχνοτήτων κατάφεραν να προσεγγίσουν τις τιµές που συναντάµε στα µοντέλα µε πάκτωση. Αυτό σηµαίνει ότι τα ελεύθερα µοντέλα έχουν αρκετά περισσότερες και πιο χαµηλές τιµές διέγερσης σε σχέση µε τα πακτωµένα µοντέλα
- Ωστόσο στο φάσµα των ιδιοσυχνοτήτων το οποίο έδωσαν τα αποτελέσµατα της επεξεργασίας από το πρόγραµµα , στα ελεύθερα µοντέλα συναντάµε αρκετά πιο χαµηλές τιµές στις µέγιστες µετατοπίσεις. Η τιµή της µέγιστης µετατόπισης στα ελεύθερα φτάνουν µέχρι και 5.23878 mm, ενώ στα πακτωµένα αγγίζουν 7.26262 mm. Συνεπώς τα ελεύθερα διεγείρονται µεν σε µικρές τιµές ιδιοσυχνοτήτων αλλά παρουσιάζουν αισθητά µικρότερες τιµές.
- Όσον αφορά τις τάσεις Von Misses, παρατηρούµε ακόµα µεγαλύτερη διαφορά µεταξύ τους. Το φάσµα στα ελεύθερα µοντέλα είναι 1.371 \* 10 (-8) MPa έως 5.2538 MPa , ενώ στα πακτωµένα 145.95 MPa έως 985.99 MPa. Η κατανοµή των τάσεων στα ελεύθερα εµφανίζεται σε πολύ συγκεκριµένα σηµεία περιορισµένα στο µήκος της διάταξης σε σχέση µε τα πακτωµένα που η κατανοµή απλώνεται σε πολύ µεγαλύτερο µέρος του µοντέλου.
- Η παραµόρφωση επίσης στο φάσµα των ιδιοσυχνοτήτων που µελετήθηκαν, φαίνεται ότι τα ελεύθερα µοντέλα εµφανίζουν επίσης µικρότερες τιµές από τα µοντέλα µε πάκτωση. Αυτό είναι φυσιολογικό καθώς οι τιµές της µέγιστης µετατόπισης κατανέµονται οµοιόµορφα στα ελεύθερο µοντέλα, ενώ στα πακτωµένα εκδηλώνονται ακραία σε διάφορα µέρη.
- Τέλος σηµειώνεται ότι µια περεταίρω ανάλυση που έγινε στα ελεύθερα µοντέλα, προσεγγίζοντας τις τιµές των ιδιοσυχνοτήτων των πακτωµένων, έδειξε ότι επίσης για τις αντίστοιχες ιδιοσυχνότητες παρουσίασαν κατά γενική ακολουθία µικρότερες τιµές

128

# **7.4 ΣΥΓΚΡΙΣΗ ΑΠΟΤΕΛΕΣΜΑΤΩΝ ΣΕ ΜΕΜΟΝΩΜΕΝΑ ΜΕΡΗ ΤΟΥ ΜΟΝΤΕΛΟΥ**

Στην σύγκριση αποτελεσµάτων που ακολουθεί αφορά τα µοντέλα µε πάκτωση στη βάση

#### **1. ΤΡΑΠΕΖΑ**

Ακολουθούν οι πίνακες των αποτελεσµάτων σε επίσης συγκεντρωτική µορφή

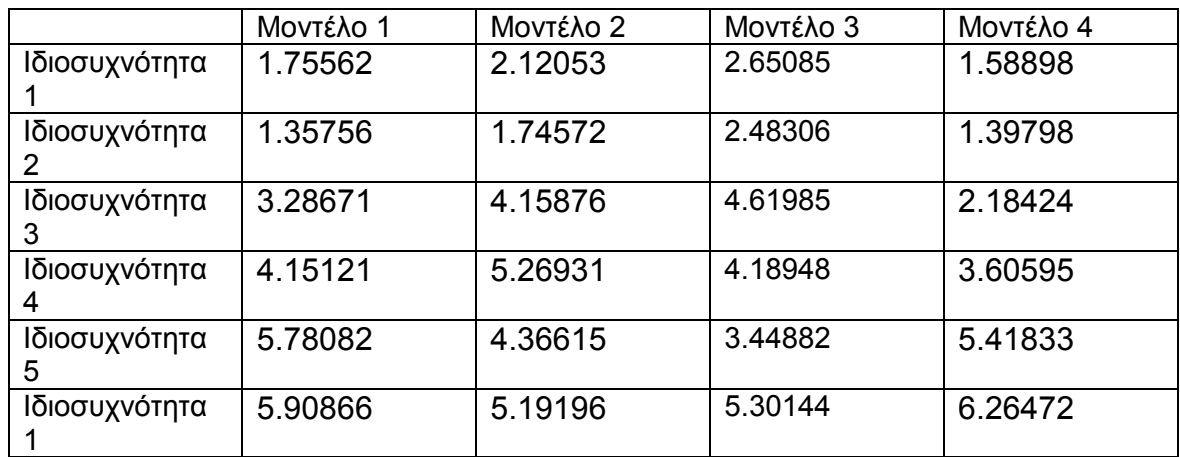

#### **Οι τιµές της µέγιστης µετατόπισης**

#### **Οι τιµές του µέσου όρου της µετατόπισης**

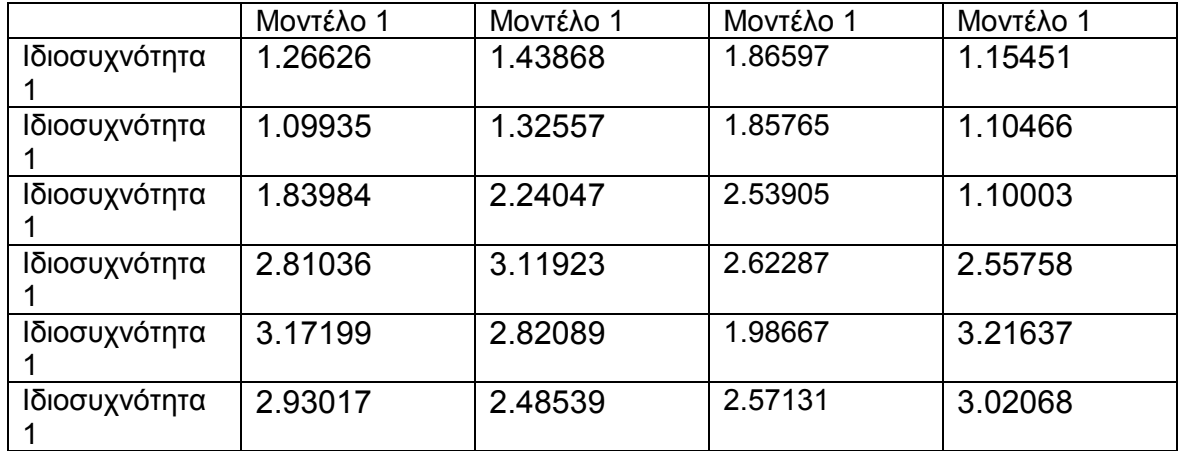

∆ίνονται τα διαγράµµατα που εκφράζουν την µέγιστη µετατόπιση

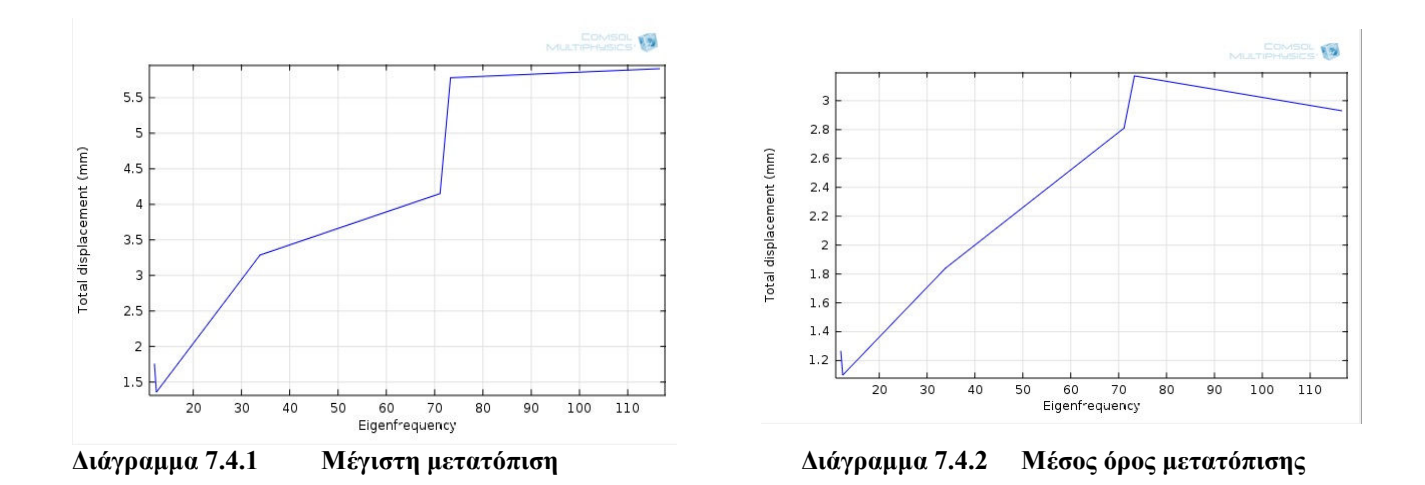

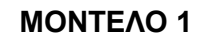

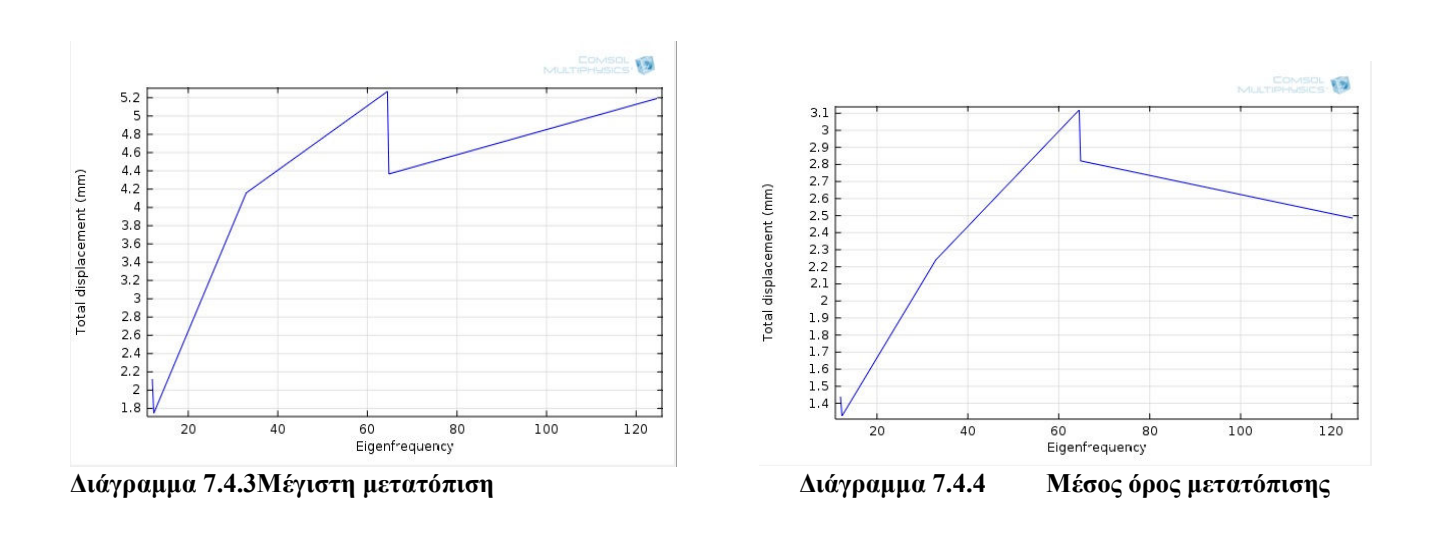

### **ΜΟΝΤΕΛΟ 3**

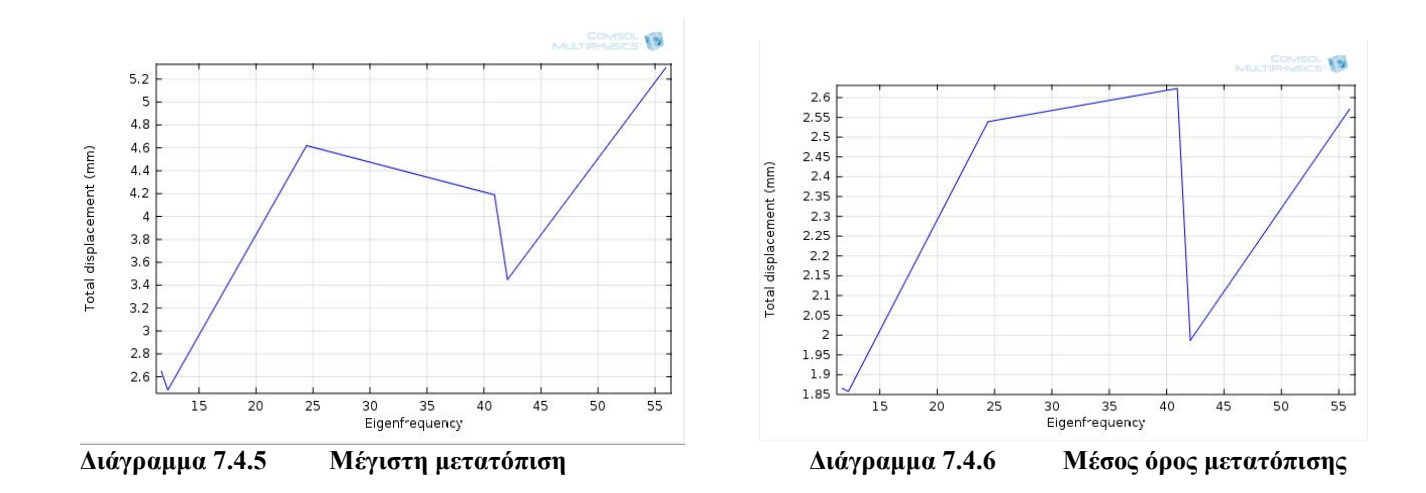

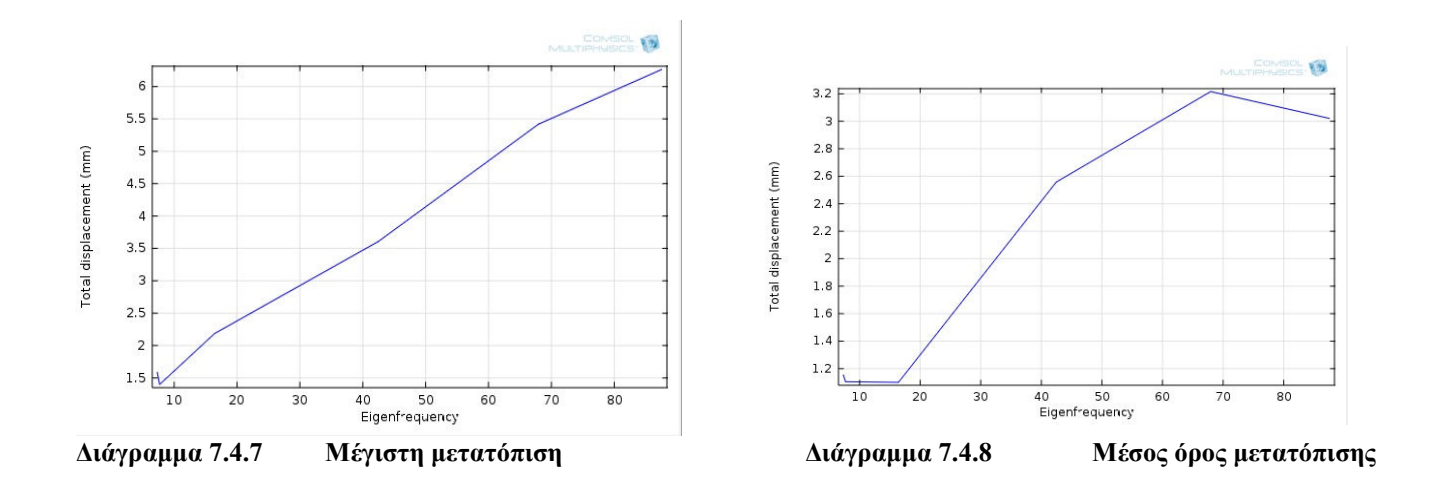

# **2. ΚΕΦΑΛΗ**

Ακολουθούν οι πίνακες των αποτελεσµάτων σε επίσης συγκεντρωτική µορφή

# **Οι τιµές της µέγιστης µετατόπισης**

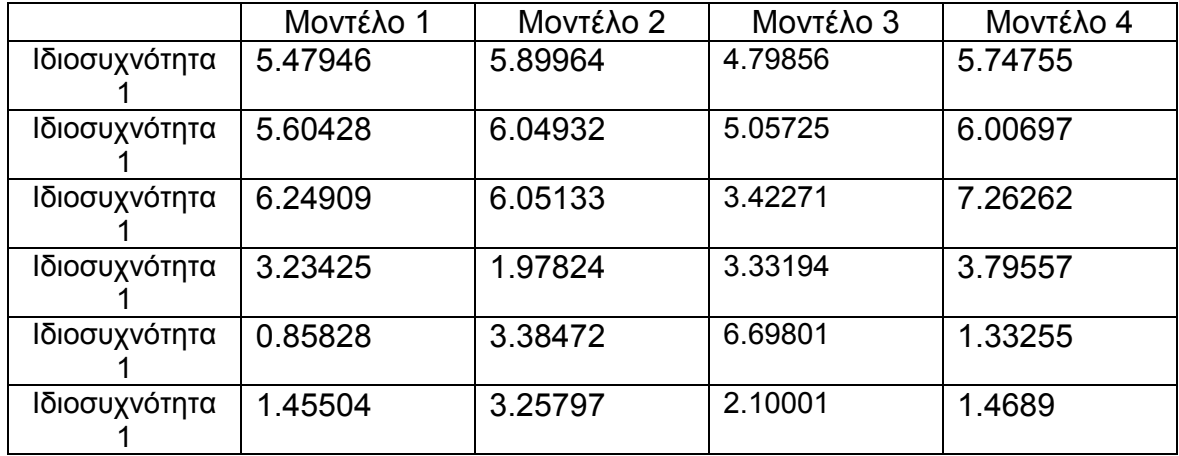

### **Οι τιµές του µέσου όρου της µετατόπισης**

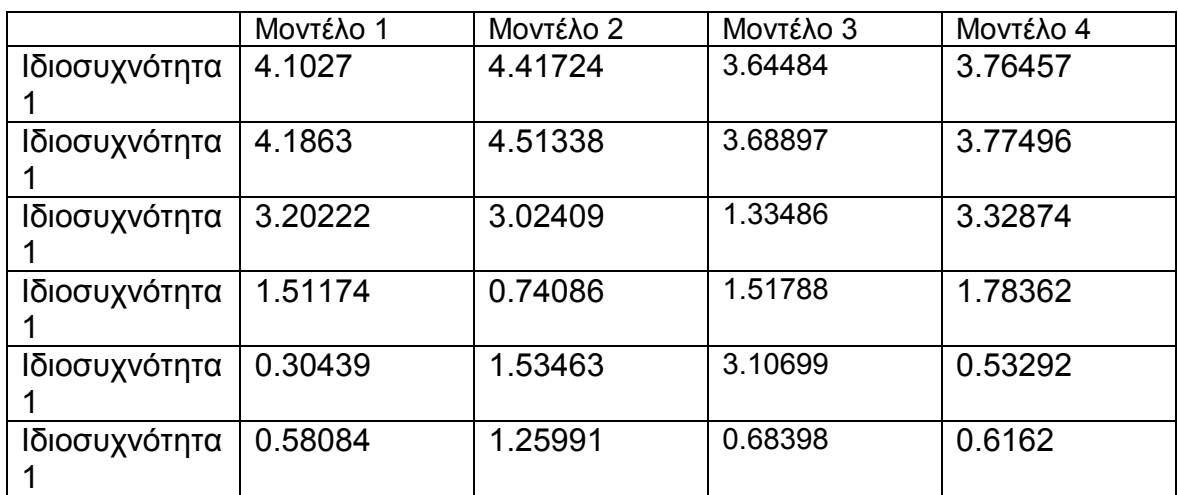

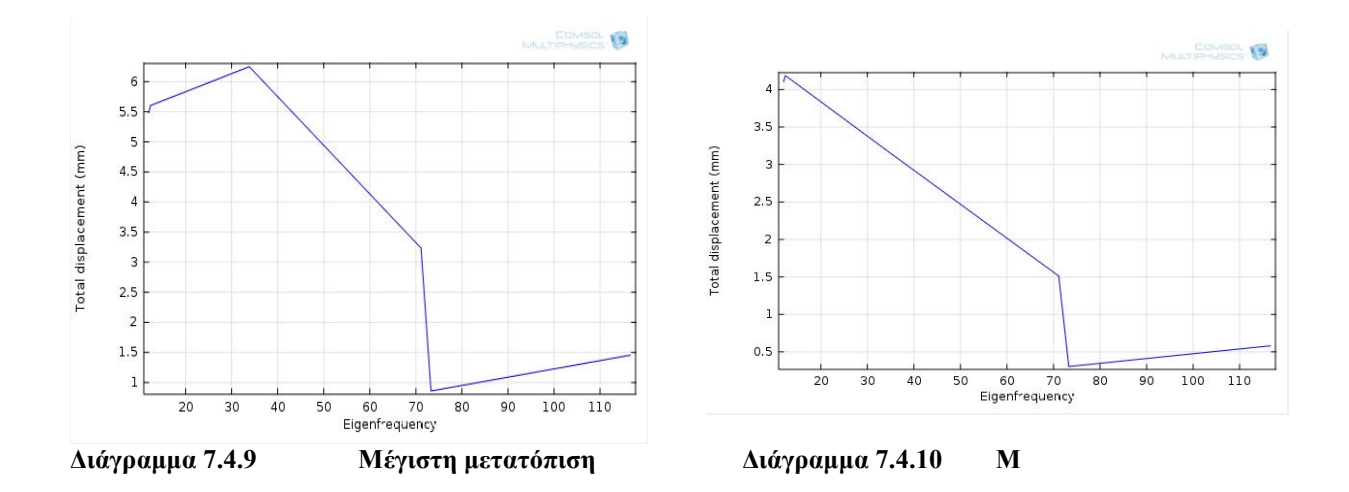

**ΜΟΝΤΕΛΟ 2** 

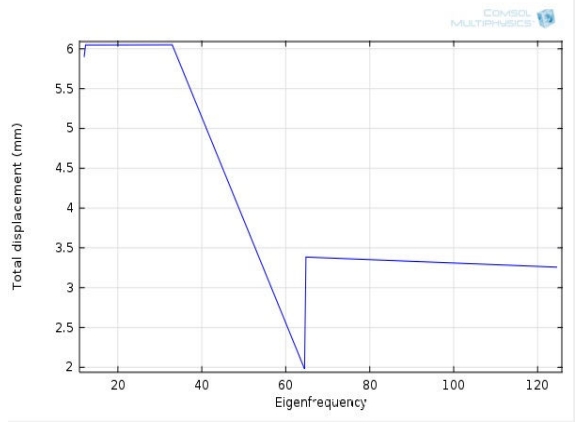

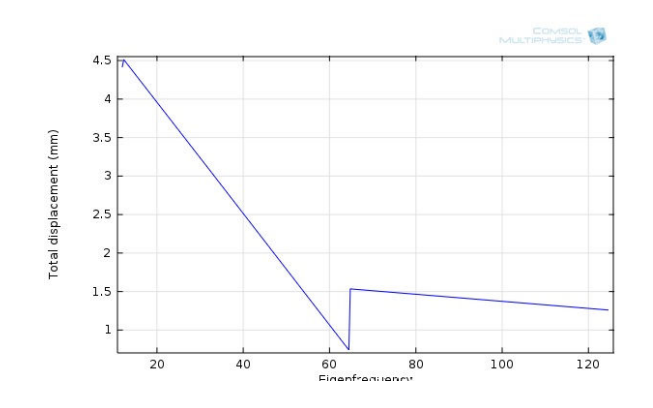

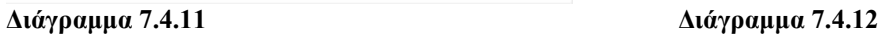

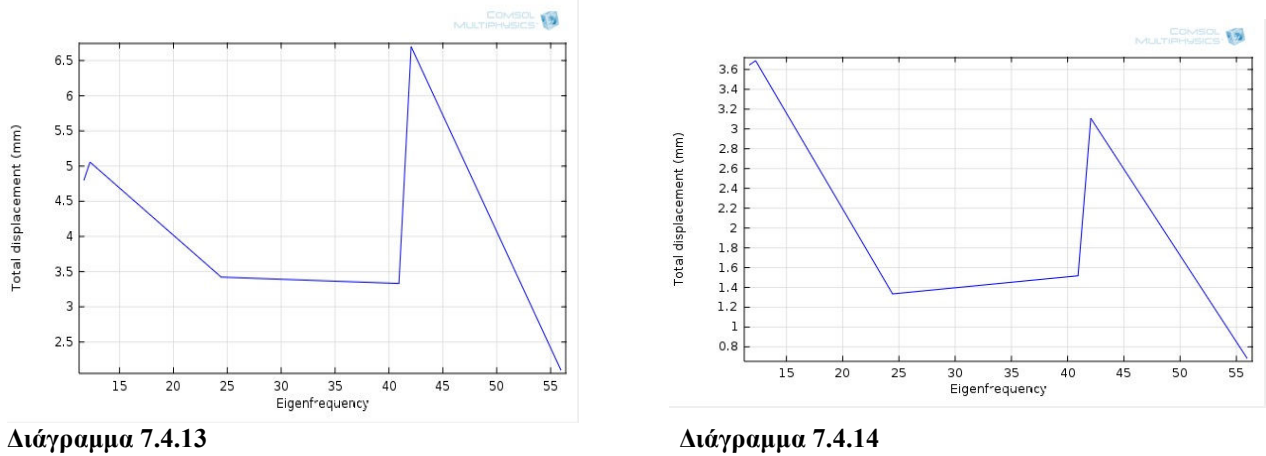

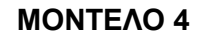

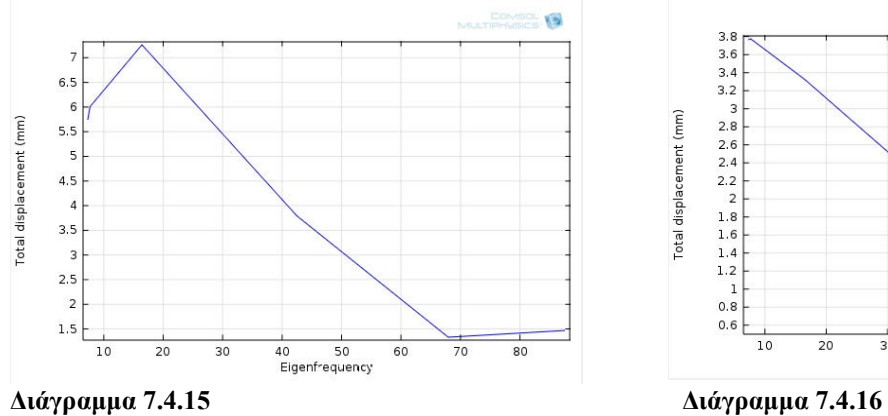

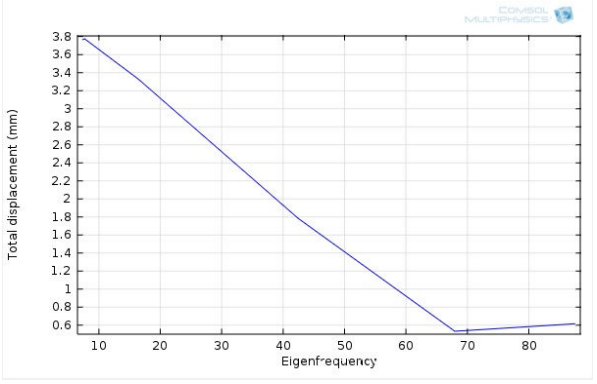

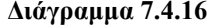

- Η ακολουθία των αποτελεσµάτων στην τράπεζα είναι παρεµφερής για όλα τα µοντέλα µε µία µικρή απόκλιση στο τέταρτο. Σαν µία γενική εικόνα παρατηρούµε στην πρώτη ιδιοσυχνότητα µικρές τιµές της µέγιστης µετατόπισης, στην συνέχεια ακολουθείται µία ανοδική πορεία όπου λαµβάνει στις επόµενες µία σηµαντική αύξηση. Στις µεσαίες ιδιοσυχνότητες υπάρχει µία µικρή πτώση για να κορυφωθεί στις τελευταίες, όπου σε αυτό το φάσµα εκφράζονται από κοινού και στα τέσσερα µοντέλα οι maximum τιµές της µετατόπισης αγγίζοντας την τιµή των 6.26472 mm. Στο τέταρτο µοντέλο, που αφορά την τροποποίηση της µάζας του στην κεφαλή παρατηρούµε µία συνεχόµενη άνοδο των τιµών χωρίς να υπάρχουν αυξοµειώσεις στο ενδιάµεσο. Η συνολική εικόνα δείχνει ότι κατά γενική οµολογία η τράπεζα επηρεάζεται κυρίως στις δύο τελευταίες ιδιοσυχνότητες.
- Σε σύγκριση των διαγραµµάτων της µέγιστης µετατόπισης και του µέσου όρου βλέπουµε µια αντιστοιχία των τιµών στις µεγάλες τιµές που προκύπτουν. Αυτό σηµαίνει ότι οι µετατοπίσεις στις αντίστοιχες ιδιοσυχνότητες αφορούν κυρίως την τράπεζα, χωρίς να επηρεάζεται ιδιαίτερα το υπόλοιπο κοµµάτι του µοντέλου. Από τις εικόνες των ιδιοµορφών είναι ακόµα πιο φανερό.
- Σχετικά µε την κεφαλή τα αποτελέσµατα επίσης εκφράζονται µε µία αναλογία. Στις πρώτες δύο ιδιοσυχνότητες παρατηρούµε µεγάλες τιµές στις µετατοπίσεις µε εξαίρεση το τρίτο µοντέλο που εµφανίζει τη µέγιστη τιµή στην τέταρτη ιδιοσυχνότητα. Στην συνέχεια όλα τα µοντέλα παρουσιάζουν µικρότερες τιµές για τις ιδιοσυχνότητες που ακολουθούν. Η µέγιστη τιµή αντιστοιχεί στο τέταρτο µοντέλο µε την προσθήκη µάζας στο ίδιο το σώµα, γεγονός που το επηρεάζει σε µεγάλο βαθµό ενώ την µικρότερη µέγιστη τιµή την εντοπίζουµε στο τρίτο µοντέλο. Συµπερασµατικά η κεφαλή επηρεάζεται κυρίως από τις πρώτες ιδιοσυχνότητες.
- Τα διαγράµµατα µέγιστης µετατόπισης και µέσο όρου για την κεφαλή παρουσιάζουν την ίδια συµπεριφορά µε αυτά της τράπεζας. ∆ηλαδή στις ιδιοσυχνότητες που έχουµε µεγάλες µετατοπίσεις στον µέσο όρο επηρεάζεται µόνο η κεφαλή, χωρίς να εκδηλώνονται ιδιαίτερα σε άλλα σηµεία. Από τις εικόνες επίσης των ιδιοµορφών γίνεται περισσότερο αντιληπτή η συµπεριφορά του.

135

# **ΚΕΦΑΛΑΙΟ 8 ΣΥΜΠΕΡΑΣΜΑΤΑ ΚΑΙ ΕΠΕΚΤΑΣΕΙΣ**

Οι δύο βασικοί τύποι ανάλυσης που πραγµατοποιήθηκαν, στο ελεύθερο µοντέλο και στο µοντέλο µε πάκτωση, χρησιµοποιήθηκαν για την ανάλυση της δυναµικής συµπεριφοράς του σε διαφορετικές καταστάσεις. Σύµφωνα µε τα αποτελέσµατα και τη µελέτη που έγινε, παρατηρούµε ότι οι µεταβολές στη µάζα του επηρεάζουν σηµαντικά τη συµπεριφορά του. Η προσθήκη της µάζας δηµιουργεί µεταβολές και στις τιµές των αποτελεσµάτων. Στις περισσότερες περιπτώσεις παρατηρείται σηµαντική αύξηση. Ωστόσο σηµαντικό ρόλο παίζει και το σηµείο στο οποίο πραγµατοποιείται η τροποποίηση της µάζας, καθώς υπάρχουν περιπτώσεις που µπορεί να προκύψει βελτιστοποίηση. Στις περιπτώσεις ξεχωριστά του ελεύθερου µοντέλου και του µοντέλου µε πάκτωση, στη τροποποίηση του δεύτερου µοντέλου µε προσθήκη µάζας παρατηρούµε µικρότερες µετατοπίσεις, κρίνοντας το πιο αποδοτικό από τα υπόλοιπα. Επίσης η µείωση των βαθµών ελευθερίας είναι ένα στοιχείο που επηρεάζει εξίσου τη γενική συµπεριφορά του µοντέλου. Η πάκτωση στη βάση αυξάνει τις τιµές των ιδιοσυχνοτήτων που διεγείρεται το µοντέλο αλλά προκαλεί αισθητά µεγαλύτερες µετατοπίσεις και τάσεις.

 Μεγάλο ενδιαφέρον θα είχε η µοντελοποίηση του προβλήµατος σε µια µαθηµατική διατύπωση που θα αποσκοπούσε τη βελτιστοποίηση του µοντέλου. Αυτό θα απαιτούσε τη παραµετροποίηση της σχεδίασης ώστε να είναι δυνατό να πάρουµε τις εναλλακτικές της αλλάζοντας τις τιµές των παραµέτρων. Τα πιθανά εναλλακτικά αποτελέσµατα θα παράγονταν µε χρήση διαφορετικών συνόλων τιµών αυτών των παραµέτρων, δίνοντας µε αυτό τον τρόπο ένα βέλτιστο δείκτη απόδοσης που έχει οριστεί.

# **ΒΙΒΛΙΟΓΡΑΦΙΑ**

1. Εργαλειοµηχανές

Τσέας Γ.

- 2. Εισαγωγή στα πεπερασµένα στοιχεία για µηχανικούς. Tirupathi R. Chandrupalta-Ashok D. Belegundu
- 3.. Στατική µηχανική του απαραµόρφωτου στερεού Αναστασιος Χ. Χρυσάκης
- 4. Επιστήµη και τεχνολογία υλικών William D. Callister,
- 5. Μελέτη και σχεδίαση µε χρήση Η/Υ Μπιλάλης Νικόλαος
- 6. Εγχειρίδιο Pro/Engineering από το help desk του προγράµµατος
- 7. Εγχειρίδιο του Comsol Multiphusics Μέσω των εντολών βοήθειας του προγράµµατος
- 8. Σηµειώσεις µαθήµατος Υπολογιστικής µηχανικής Σταυρουλάκης Γ.Ε.

# Χρήσιµα Site

- 1. www.michanikos.gr
- 2. www.comsol.cοm
- 3. www.wikipedia.org